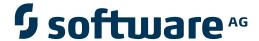

# **Natural for Mainframes**

# **Editors**

Version 4.2.6 for Mainframes

October 2009

# Natural

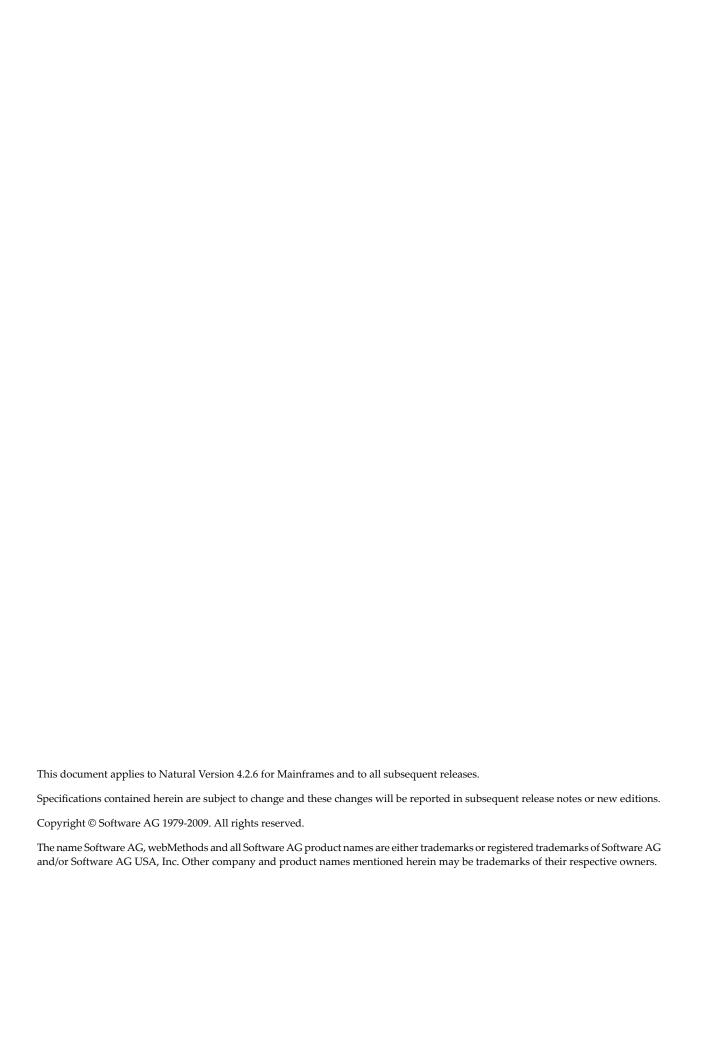

# **Table of Contents**

| 1 Editors                                        | 1  |
|--------------------------------------------------|----|
| 2 Locking of Source Objects                      | 3  |
| Source Editing                                   | 4  |
| Saving Objects                                   | 5  |
| Unlocking Objects                                | 5  |
| Moving, Deleting, Renaming and Replacing Objects | 6  |
| 3 Editors - General Information                  | 7  |
| Split-Screen Mode                                | 8  |
| Editor Profile                                   | 11 |
| 4 Program Editor                                 |    |
| Invoking the Program Editor                      | 22 |
| Editor Command Line                              | 23 |
| Top Information Line                             | 24 |
| Editing Area                                     | 24 |
| Bottom Information Line                          | 25 |
| Editor Commands                                  | 26 |
| Editor Commands for Positioning                  |    |
| Line Commands                                    | 33 |
| Special PF-Key Functions                         | 35 |
| Cursor-Sensitive Commands                        | 38 |
| Saving and Cataloging Sources                    | 40 |
| Exit Function                                    | 40 |
| 5 Data Area Editor                               | 43 |
| Invoking the Data Area Editor                    | 44 |
| Top Information Line                             | 46 |
| Editor Command Line                              | 46 |
| Bottom Information Line                          | 47 |
| Using the Editing Area                           | 48 |
| Columns in the Editing Area                      | 49 |
| Extended Field Definition Editing                | 53 |
| Line Commands                                    | 57 |
| Editor Commands                                  | 62 |
| Editor Commands for Positioning                  | 67 |
| Storing and Cataloging a Data Area               | 68 |
| User Exit for the Data Area Editor               | 69 |
| Exit Function                                    | 69 |
| 6 Map Editor                                     | 71 |
| 7 Components of the Map Editor                   | 73 |
| 8 Summary of Map Creation                        | 75 |
| Step 1 - Defining a Map Profile                  | 76 |
| Step 2 - Defining a Map                          | 76 |
| Step 3 - Defining Map Fields                     | 76 |
| Step 4 - Saving a Map Definition                 | 77 |

| 9 Invoking and Leaving the Map Editor            | 79  |
|--------------------------------------------------|-----|
| Invoking the Editor                              | 80  |
| Leaving the Editor                               | 82  |
| 10 Functions in the Edit Map Menu                | 83  |
| Field and Variable Definitions                   | 84  |
| Edit Map                                         | 85  |
| Outline Editor                                   | 86  |
| Migration of Maps created with KAPRI             | 86  |
| Initialize New Map                               | 86  |
| Initialize a New Help Map                        | 86  |
| Maintenance of Profiles & Devices                | 87  |
| Save Map                                         | 87  |
| Test Map                                         | 87  |
| Stow Map                                         | 88  |
| Help                                             | 88  |
| 11 Initializing a Map                            | 89  |
| Delimiters                                       | 90  |
| Format                                           | 93  |
| Context                                          | 95  |
| Filler Characters                                | 97  |
| 12 Editing a Map                                 | 99  |
| Screen Modes                                     | 100 |
| PF Keys and Commands for Positioning             | 101 |
| Line Commands                                    | 102 |
| Field Commands                                   | 104 |
| 13 Defining Map Fields                           | 107 |
| Defining Fields Directly on the Screen           | 108 |
| Selecting Definitions from Other Objects         | 108 |
| Using System Variables in a Map Definition       | 113 |
| 14 Extended Field Editing                        | 115 |
| Invoking and Terminating Extended Field Editing  | 116 |
| Fields in the Extended Field Editing Area        | 118 |
| Fields in the Extended Text Field Editing Area   | 122 |
| 15 Post Assignment of Fields                     | 125 |
| 16 Array and Table Definitions                   | 127 |
| Array Definition                                 | 128 |
| Table Definition                                 | 132 |
| 17 Processing Rules                              |     |
| Field-Related Processing Rules                   | 138 |
| Function-Key-Related Processing Rules            |     |
| Processing Rule Editing                          |     |
| 18 Map Editor Tutorial                           |     |
| 19 Opening the Map Editor                        |     |
| 20 Creating, Positioning and Deleting Map Fields |     |
| Creating and Centering Fields                    | 152 |

| Moving Fields                                             | 157 |
|-----------------------------------------------------------|-----|
| Deleting Fields and Inserting Lines                       | 170 |
| 21 Testing and Saving a Map                               |     |
| 22 Defining Processing Rules                              | 181 |
| 23 Naming Fields and Saving/Cataloging a Map              | 189 |
| 24 Defining Field Properties                              |     |
| 25 Creating and Testing a Help Map                        | 199 |
| 26 Invoking a Map with INPUT USING MAP                    | 203 |
| 27 Creating a Map for WRITE and Copying Field Definitions |     |
| 28 Reusing the Layout of a Map                            |     |
| 29 Invoking a Map with WRITE USING MAP                    | 217 |
| 30 SYSDDM Utility                                         | 221 |
| 31 Principles of Operation                                | 223 |
| Storing DDMs                                              |     |
| Restrictions of Use                                       | 225 |
| 32 Invoking and Terminating SYSDDM                        | 227 |
| 33 Using SYSDDM Maintenance and Service Functions         | 229 |
| Help on Functions                                         | 230 |
| Performing a Function                                     | 230 |
| Description of Functions                                  | 231 |
| DDM Specification                                         | 235 |
| 34 Listing DDMs                                           | 237 |
| 35 Creating DDMs                                          | 239 |
| 36 Invoking and Terminating the DDM Editor                | 243 |
| Invoking the Editor                                       | 244 |
| Terminating the Editor                                    | 245 |
| 37 Using the DDM Editor Screen                            | 247 |
| DDM Header Information                                    | 248 |
| Columns of Field Attributes                               | 249 |
| Commands for Editing and Function Execution               | 254 |
| Specifying Extended Field Attributes                      |     |
| 38 Cataloging a DDM                                       | 263 |
| 39 Maintaining DDMs in Different Environments             |     |
| 40 Software AG Editor                                     | 267 |
| 41 General Information on the Software AG Editor          | 269 |
| 42 Invoking the Software AG Editor                        | 271 |
| 43 Using the Editor Screen                                | 273 |
| Using the Input Areas                                     | 274 |
| Scrolling the Data in the Editing Area                    | 275 |
| Locating a Line                                           |     |
| Showing or Hiding Lines                                   |     |
| Displaying Boundaries, Tab and Column Positions           |     |
| 44 Using Commands                                         |     |
| Executing a Command                                       |     |
| 45 Creating and Modifying Data                            |     |

| Inserting and Deleting Lines                       | 286 |
|----------------------------------------------------|-----|
| Copying, Moving, Overlaying and Repeating Lines    | 287 |
| Copying or Moving a Window with Data               | 291 |
| Setting Horizontal and Vertical Boundaries         | 296 |
| Defining a Mask Line                               | 299 |
| Ordering Data between Boundaries                   | 300 |
| Centering Data                                     | 301 |
| Justifying Data                                    | 301 |
| Using the Physical or Logical Tabulator            | 304 |
| Sorting Lines in Alphabetical Order                |     |
| Finding a Character String                         |     |
| Replacing a Character String                       |     |
| 46 Setting the Editor Profile                      |     |
| Editor Profile Items                               |     |
| 47 Storing Data and Leaving the Software AG Editor | 321 |
| 48 Summary of Line Commands                        |     |
| 49 Summary of Main Commands                        |     |
| ADVANCE                                            |     |
| AORDER                                             | 331 |
| AUTOREN                                            | 332 |
| AUTOSAVE                                           | 332 |
| BNDS                                               | 332 |
| BOTTOM                                             | 333 |
| CANCEL                                             | 333 |
| CAPS                                               | 333 |
| CENTER                                             | 334 |
| CHANGE                                             | 334 |
| COLS                                               | 338 |
| CURSOR                                             | 338 |
| CWINDOW                                            | 338 |
| DELETE                                             | 339 |
| DOWN                                               | 341 |
| DWINDOW                                            | 341 |
| EMPTY                                              | 341 |
| END                                                | 342 |
| ESCAPE                                             | 342 |
| EXCLUDE                                            | 342 |
| FIND                                               | 344 |
| FIX                                                | 347 |
| HEX                                                | 347 |
| INCLUDE                                            | 347 |
| JLEFT                                              | 348 |
| JRIGHT                                             | 348 |
| JUSTIFY                                            | 349 |
| LABEL                                              | 350 |

| LC                   |    |
|----------------------|----|
| LEFT                 |    |
| LIMIT                |    |
| LOCATE               |    |
| LOG                  |    |
| MASK                 |    |
| MWINDOW              |    |
| NULLS                |    |
| ORDER                |    |
| POWER                |    |
| PROFILE              |    |
| PROTECT              |    |
| RCHANGE              |    |
| RECOVERY             |    |
| RENUMBER             |    |
| RESET                |    |
| RFIND                |    |
| RIGHT                |    |
| SORT                 |    |
| TABS                 |    |
| TOP                  |    |
| UC                   |    |
| UNDO                 |    |
| UNREN                |    |
| UP                   |    |
| WINDOW               |    |
| XSWAP                |    |
| Common Command Optio | ns |
| -                    |    |

# 1 Editors

This documentation describes all editors available in Natural.

For a tutorial on using the editors, see the *First Steps* documentation.

For information on Unicode and code page support for Natural editors, see *Development Environment* in the *Unicode and Code Page Support* documentation.

The *Editors* documentation is organized under the following headings:

| 0 | <b>Locking of Source Objects</b> | Describes the locking and unlocking of Natural source objects.                                                                                                    |
|---|----------------------------------|----------------------------------------------------------------------------------------------------|
| • | Editors - General<br>Information | Contains an overview of which Natural objects are edited with which Natural editor. In addition, it contains information on split-screen mode and the editor profile. |
| • | Program Editor                   | Describes the program editor which is used to create and modify Natural programs, subprograms, subroutines, classes, copycodes, helproutines and text objects.        |
| 9 | Data Area Editor                 | Describes the data area editor which is used to create and modify local, global and parameter data areas.                                                             |
| 0 | Map Editor                       | Describes the map editor which is used to create and modify maps (screen layouts).                                                                                    |
| 9 | Map Editor Tutorial              | Contains a series of tutorial sessions that introduce you to the use of the Natural map editor.                                                                       |
| 0 | SYSDDM Utility                   | Describes the SYSDDM utility which is used to create, maintain and delete Natural data definition modules (DDMs).                                                     |
| 0 | Software AG Editor               | Describes the Software AG Editor which is used to edit objects in Natural and other Software AG products.                                                             |

# 2 Locking of Source Objects

| Source Editing                                   | 2 |
|--------------------------------------------------|---|
| Saving Objects                                   |   |
| Unlocking Objects                                |   |
| Moving, Deleting, Renaming and Replacing Objects |   |

Natural provides locking mechanisms that prevent concurrent updating of Natural source objects. These mechanisms allow the locking of source objects that are edited in a local mainframe environment and/or in a SPoD (Natural Single Point of Development) environment connected to a mainframe server.

You can activate or deactivate different object locking mechanisms by using the profile parameter <code>SLOCK</code> (see also the *Parameter Reference*):

## ■ Locking in Local and SPoD Environments

SLOCK=PRE activates locking of source objects that are edited either locally or in a SPoD environment, or using Natural ISPF, or in mixed environments.

SLOCK=PRE is the recommended setting when working in mixed environments.

## Locking in SPoD Environments

The default setting <code>SLOCK=SPOD</code> activates object locking only in a SPoD environment. A source object is then only locked when it is edited using Natural Studio. For further information, see Object Locking in the section Remote Development using SPoD in the Natural for Windows documentation.

In a SPoD environment, SLOCK=SPOD provides compatibility with Natural Version 4.1 (and below) and SPoD Version 2.1 (and below).

## ■ Checking for Latest Modification

When setting <code>SLOCK=POST</code>, the source object which is being edited can be read into the source work area and modified by multiple users. However, only the user who saves a modification first can update the source object. This is done by comparing the time stamp of the source object stored in the database with the time stamp of the source object when it is read into the source work area. All other users receive appropriate error messages when trying to save the source. This is not compatible with the SPoD locking concept of previous Natural versions.

## Locking Deactivated

SLOCK=OFF deactivates all locking mechanisms.

The principles of object locking with profile parameter SLOCK=PRE set in a local environment are described in the following sections.

# **Source Editing**

The sources of the following types of Natural object are locked while they are being edited with the appropriate Natural editor:

- Program
- Subprogram
- Subroutine

- Copycode
- Helproutine
- Text
- Map
- Local data area
- Global data area
- Parameter data area
- DDM (data definition module)

When you invoke a Natural editor, the source contained in the source work area will be locked. If the source object you want to edit has already been locked by another user (as indicated by an appropriate message), the source can be displayed in the editor but without an object name at the top of the screen. If you modify the source and want to keep the modifications, you have to save the source as a new source object with a new name.

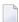

**Note**: Reading in a source into the source work area by using the READ command does *not* lock the source object. A source object is only locked when you invoke the Natural editor.

# **Saving Objects**

You cannot save (SAVE and STOW commands) a source that is being locked by another user.

# **Unlocking Objects**

A locked source object contained in the source work area is unlocked when you do any of the following:

- clear the source work area,
- read in the source of another source object into the source work area,
- log on to another library,
- terminate the Natural session,
- leave the Natural editor while the **Leave Editor with Unlock** option is set in the editor profile (see also *General Defaults* in *Editor Profile* in the section *General Information*). This option determines whether the source contained in the current source work area is unlocked when leaving the editor. This also applies to maps and DDMs.

You can use the UNLOCK system command (see the *System Commands* documentation) to view locked source objects or unlock them if required.

# Moving, Deleting, Renaming and Replacing Objects

Object locking is also considered when using the system command DELETE or RENAME, the Object Handler or the utilities SYSMAIN, SYSTRANS or NATLOAD/NATUNLD.

When you move, delete, rename or replace a source object, the locking state of the object is checked:

- When the source object is locked, command execution is rejected.
- When the source object is not locked, the command is executed.

### Restrictions

The utilities SYSRPC, SYSPARM and SYSERR do not support object locking.

# Editors - General Information

| Split-Screen Mode |   | 8 |
|-------------------|---|---|
| Editor Profile    | 1 | 1 |

This section gives an overview of which Natural objects are edited with which Natural editor. In addition, it contains information on split-screen mode and the editor profile.

You invoke a Natural editor with the system command EDIT as described in the *System Commands* documentation and in *Creating and Editing an Object* in the *Using Natural* documentation. For the names to be used when editing or saving an object, see *Object Naming Conventions* in the *Using Natural* documentation.

Which editor is invoked depends on the type of object you wish to edit:

- Programs, subprograms, subroutines, helproutines, classes, copycode and text objects are created and edited in the program editor.
- Global data areas, local data areas and parameter data areas are created and edited in the data area editor.
- Maps and help maps are created and edited in the map editor.
- Predict descriptions are edited in the Predict description editor (see the *Predict* documentation).

An online help system is provided with each editor.

Tutorials which introduce you to the main features of the editors are provided in *First Steps* and in the *Map Editor Tutorial*.

In addition to the Natural editors, the Software AG Editor is used by several Natural utilities and other Software AG products (for further information, see *Installing the Software AG Editor* in the *Installation* documentation and the section *Software AG Editor*). If you wish to use the Software AG Editor as an alternative to the Natural program editor, Natural ISPF must be installed.

# **Split-Screen Mode**

You can use all three Natural editors in split-screen mode: you can use one half of the screen for editing an object and at the same time have another Natural object displayed in the other half. Split-screen mode can be used to display a view (DDM; Data Definition Module), a data area, a Predict program description or a Natural program in the lower half of the screen. In addition, you can include items shown in the display section of the screen into the editing section that is, into the object you are currently editing.

## Example:

The following figure shows the program editor in split-screen mode with the source code of a program in the editing section (upper half) and a local data area in the display section (lower half):

```
>
                                        > + Program
                                                         SAGDEMO Lib SAGTEST
        ....+....1....+....2....+....3....+....4....+....5....+....6....+....7.
  0010 DEFINE DATA LOCAL USING L-INVOIC
                   LOCAL USING L-INV-LN
   0020
   0030 END-DEFINE
   0040 *
   0050 READ INVOICE-VIEW BY INVOICE-NO FROM 1
   0060 *
          FIND INVOICE-LINE-VIEW WITH INVOICE-NO = INVOICE-NO (0050)
   0070
   0800
           DELETE
   0090
         END-FINE
  0100 *
        ....+....1....+....2....+....3....+....4....+....5....+... S 16
                                                                         L 1
                           L-INVOIC Library SAGTEST
Split All
                 Local
   0010 V 1 INVOICE-VIEW
                                                  INVOICE
                                                8
   0020
         2 CUST-NO
                                            Ν
         2 INVOICE-NO
                                            Ν
                                               8
   0030
                                            A 8
   0040 2 DATE
        2 AMOUNT
                                            N 9.2
   0050
   0000
   0000
   0000
   0000
```

## Split-Screen Commands

The following commands can be used to display and position an object in split-screen mode when using the program editor or the data area editor. For instructions on displaying objects in split-screen mode with the map editor, see *Selecting Data Definitions* in the *Map Editor* documentation.

All commands begin with an S or with SPLIT to indicate split screen mode. The SPLIT command is a **cursor-sensitive command** as described in the section *Program Editor*.

In the following table, an underlined text portion represents an acceptable command abbreviation.

| Command                               | Function                                                                                                    |  |
|---------------------------------------|----------------------------------------------------------------------------------------------------|--|
| SPLIT ++                              | Position to bottom of object.                                                                                                    |  |
| SPLIT B                               |                                                                                                    |  |
| SPLIT                                 | Position to top of object.                                                                                                    |  |
| SPLIT T                               |                                                                                                    |  |
| SPLIT +                               | Position one page forwards.                                                                                                    |  |
| SPLIT +P                              |                                                                                                    |  |
| SPLIT -                               | Position one page backwards.                                                                                                    |  |
| SPLIT -P                              |                                                                                                    |  |
| <u>S</u> PLIT +nnn                    | Position <i>nnn</i> lines forwards (only valid for program editor).                                                                                                    |  |
| SPLIT -nnn                            | Position <i>nnn</i> lines backwards (only valid for program editor).                                                                                                    |  |
| <u>S</u> PLIT .                       | Terminate split-screen mode.                                                                                                    |  |
| or                                    |                                                                                                    |  |
| <u>S</u> PLIT <u>E</u> ND             |                                                                                                    |  |
| SPLIT <u>D</u> ATA name [library]     | Display data area (global, local, parameter).                                                                                                    |  |
| SPLIT DESCRIPTION pgm-name [library]  | Display program description (if available) from the Predict Data Dictionary (valid for program and data area editor only).                                                                                                    |  |
| SPLIT <u>F</u> UNCTION name [library] | Display the subroutine <i>name</i> , where <i>name</i> is the name of the subroutine as used in the DEFINE SUBROUTINE statement (not the name of the object containing the subroutine). This command is only available in the program editor.                   |  |
| SPLIT PROGRAM name [library]          | Display program, subprogram, subroutine, helproutine, copycode, text, map, class, Natural command processor, recording, adapter, dialog, function or resource.                                                                                                  |  |
| SPLIT <u>SC</u> AN [value]            | Scan for a <i>value</i> . Each line containing the value is marked with a greater than (>) sign. To further scan for the same value, enter S SC only.                                                                                                    |  |
| <u>SPLIT VIEW name [SHORT]</u>        | Display view (DDM, as defined in Predict or SYSDDM). If SHORT is specified, the DDM is listed in short form (that is, only the Adabas short names and corresponding Natural field names are displayed) without any field header or field edit mask information. |  |

In the data area editor, with DATA, PROGRAM and VIEW, an asterisk (\*) can be used for *name* to display a list of all available objects. If the asterisk (\*) is preceded by one or more characters, only those objects whose names begin with these characters are displayed.

A library can be specified with the program editor only. Under Natural Security, a library cannot be specified.

## **Editor Profile**

The Natural program editor and data area editor provide an editor profile, which determines the settings to be in effect during the edit session, such as the standard assignment of PF and PA keys. You can define your own editor profile settings according to your preferences.

This section covers the following topics:

- Invoking the Editor Profile
- Editor Profile Screen
- Additional Options
- Editor Defaults
- General Defaults
- Color Definitions
- Direct Commands
- Exit Profile Maintenance

## **Invoking the Editor Profile**

## To invoke your current editor profile

■ In the command line of the program editor or data area editor, enter the following:

```
PROFILE
```

An **Editor Profile** screen similar to the example below appears:

```
10:36:42
                **** NATURAL EDITORS ****
                                              2007 - 09 - 27
                    - Editor Profile -
Profile Name .. SAG___
PF and PA Keys
                   PF2 ... -H_____
 PF1 ... --
                                     PF3 ... -
 PF4 ... ++
                   PF5 ... +H_____
                                     PF6 ... +____
                   PF8 ...
                                     PF9 ...
 PF7 ... SCAN_____
                   PF11 .. *CURSOR____
                                     PF12 .. CANCEL____
 PF10 .. SC=____
 PF13 .. _____
                   PF14 .. _____
                                     PF15 .. _____
                                     PF18 ..____
                   PF17 .. _____
 PF16 .. _____
 PF19 .. _____
                   PF20 .. _____
                                     PF21 .. ____
```

```
      PF22 ...
      PF23 ...
      PF24 ...
      PA3 ...

      PA1 ...
      PA2 ...
      PA3 ...

      Automatic Functions

      Auto Renumber .. Y Auto Save Numbers .. 10_ Source Save into .. EDITWORK

      Additional Options .. N

      Command ===>

      Enter-PF1---PF2---PF3---PF4---PF5---PF6---PF7---PF8---PF9---PF10--PF11--PF12---Help Exit AddOp Save Flip Del Cance
```

The screen displays your own editor profile if an individual profile exists for your user ID as described for the field **Profile Name**. If such a profile does not exist, the default profile SYSTEM is displayed instead. The SYSTEM profile is read from the user exit routine USR0070P (see the *Operations* documentation).

## To invoke a specific editor profile

■ In the command line of the program editor or data area editor, enter the following:

```
PROFILE profile-name
```

where profile-name denotes a valid user ID or SYSTEM.

When you are in an edit session and enter the PROFILE command together with your own user ID as profile name, your profile is always invoked directly from the database; any modifications made during the current session, but not yet saved on the database, will not apply. Therefore, to invoke your current session profile, enter the PROFILE command only.

**Caution:** Profile modifications made during the current session are lost when you enter the system command LOGON.

# **Editor Profile Screen**

This section describes the items contained on the **Editor Profile** screen.

| Item                  | Explanation                                                                                                    |
|-----------------------|----------------------------------------------------------------------------------------------------|
| Profile Name          | The name of the editor profile. Your own editor profile is displayed. If such a profile does not exist, you can modify the default profile to suit your own requirements. To do so, overwrite the profile name SYSTEM with your user ID and save the renamed profile on the database.                                                                                 |
|                       | If you overwrite the name of your profile with any other valid profile name (that is, any other valid user ID) and press ENTER, the profile of the corresponding user is invoked. Only one profile can be established per user ID, and any modifications made to another user's profile are only valid for the current session; they cannot be saved on the database. |
|                       | You can, however, overwrite the profile name of another user's profile with your own user ID and then save the renamed profile on the database.                                                                                                    |
| PF and PA Keys        | The commands assigned to the PF and PA keys are displayed. Any Natural editor or system command can be assigned. Combinations of commands (separated by a comma) are also possible.                                                                                                    |
| Auto Renumber         | Y indicates that the source code in the program editor is to be renumbered automatically if any of the following occurs:                                                                                                    |
|                       | ■ A CATALOG, CHECK, RUN, SAVE or STOW command is issued.                                                                                                    |
|                       | A . I line command is issued and no line number is available for the line to be inserted.                                                                                                    |
|                       | <b>Note:</b> See also <i>Renumbering of Source-Code Line Number References</i> in the <i>Programming Guide</i> .                                                                                                    |
| Auto Save<br>Numbers  | If a numeric value is entered, a copy of the current source is saved automatically into the source object specified in the <b>Source Save into</b> field after the specified number of modifications have taken place. Modification means each time that the source has been changed as a result of information entered on the screen.                                |
|                       | Auto Save Numbers applies to the map editor, too.                                                                                                    |
| Source Save into      | The name of the source object into which a copy of the source is to be saved automatically in the current library. The default name EDITWORK can be modified. The specified source object is overwritten each time the number of changes specified in the <b>Auto Save Numbers</b> field has been exceeded.                                                           |
| Additional<br>Options | See below.                                                                                                    |

## **Additional Options**

If you mark **Additional Options** on the **Editor Profile** screen with a Y or press PF4, a window will be displayed from which you can select the following options:

- **Editor Defaults**
- General Defaults
- Color Definitions

A plus (+) sign in front of an option indicates that some values have already been set in the corresponding window or via an appropriate editor command.

To select an option, you mark it with a Y.

For each option selected, a corresponding window will be displayed. The individual items of each window are explained below.

#### **Editor Defaults**

| Option                               | Explanation                                                                                                    |                                                                                                    |
|--------------------------------------|----------------------------------------------------------------------------------------------------|----------------------------------------------------------------------------------------------------|
| Escape Character for Line<br>Command | The escape character which must precede each line command; the default escape character is a period (.).                                                                                                    |                                                                                                    |
| Empty Line Suppression               | This option applies when inserting lines into the source of an object (except text objects) by using the line command . I as described in <i>Program Editor</i> and <i>Data Area Editor</i> . Possible option settings: |                                                                                                    |
|                                      |                                                                                                    | Any lines left blank are removed from the source as soon as you press ENTER. This is the default setting.    |
|                                      |                                                                                                    | Any lines left blank are <i>not</i> removed from the source when you press ENTER.                            |
| Empty Line Suppression for Text      | This option applies when inserting lines into the source of a text object by using the line command . I as described in <i>Program Editor</i> . Possible option settings                                                |                                                                                                    |
|                                      |                                                                                                    | any lines left blank are removed from the source s soon as you press ENTER.                                  |
|                                      | So                                                                                                    | any lines left blank are <i>not</i> removed from the ource when you press ENTER. This is the default etting. |

| Option                           | Explanation |                                                                                                    |                                                |  |
|----------------------------------|-------------|----------------------------------------------------------------------------------------------------|------------------------------------------------|--|
| Source Size Information          | Y           | The actual size of the object being edited and the remaining space available is displayed in the bottom information line of the editor screen. In addition, in the program editor, the programming mode (reporting or structured) is displayed in the top information line of the editor screen.                                                      |                                                |  |
|                                  |             | No such information is                                                                                                    | dienlaved                                      |  |
| 0 0 1                            |             | <u> </u>                                                                                                    | displayed.                                     |  |
| Source Status Message            | Υ           | Program editor: A transaction message is displayed in the top information line each time the source is modified, checked, saved, cataloged or stowed. In addition, an asterisk (*) is displayed in the editor command line if the source contains unsaved modifications. For details, see Modification Indicator in the Program Editor documentation. |                                                |  |
|                                  |             | Data area editor: An asterisk (*) is displayed in the top information line if the source contains unsaved modifications. For details, see <b>Modification Indicator</b> in the <i>Data Area Editor</i> documentation.                                                                                                    |                                                |  |
|                                  | N           | No transaction message and/or asterisk (*) is displayed.                                                                                                    |                                                |  |
| Absolute Mode for<br>SCAN/CHANGE | Y           |                                                                                                    | Corresponds to the editor command SET ABS ON.  |  |
|                                  | N           |                                                                                                    | Corresponds to the editor command SET ABS OFF. |  |
|                                  | See         | ee Editor Commands in the sections Program Editor and Data Area Editor.                                                                                                    |                                                |  |
| Range Mode for SCAN/CHANGE       | Y           | Y Corresponds to the editor command SET RANGE ON.                                                                                                    |                                                |  |
|                                  | N           | N Corresponds to the editor command SET_RANGE_OF                                                                                                    |                                                |  |
|                                  | See         | See <i>Editor Commands</i> in the section <i>Program Editor</i> .                                                                                                    |                                                |  |
| Direction Indicator              | Ind<br>(see | Indicates the direction (+ or -) in which several editor commands are to work (see also <i>Editor Command Line</i> in the sections <i>Program Editor</i> and <i>Data Area Editor</i> ).                                                                                                    |                                                |  |

# **General Defaults**

| Option                                           | Explanation                                                                                                    |                       |                                                                                                    |  |
|--------------------------------------------------|----------------------------------------------------------------------------------------------------|-----------------------|----------------------------------------------------------------------------------------------------|--|
| Editing in Lower Case                            | Y                                                                                                    |                       | -case characters in the source code are <i>not</i> atically converted to upper case.                                                                                                    |  |
|                                                  | N                                                                                                    | automa                | -case characters in the source code are atically converted to upper case. Automatic sion is in effect by default.                                                                              |  |
|                                                  | Caution: Do not                                                                                                    | use the term          | ninal commands %L or %U within the editor.                                                                                                    |  |
| Dynamic Conversion of<br>Lower Case              | This option is relevant only if the above option is set to Y.                                                                                                    |                       | f the above option is set to Y.                                                                                                    |  |
|                                                  | Y                                                                                                    | automation strings th | -case characters in the source code are cally converted to upper case - except text at are enclosed in apostrophes and comments: nain as you enter them (see also the section <i>Editor</i> ). |  |
|                                                  | N                                                                                                    | Any sour              | ce code remains as you enter it.                                                                                                    |  |
| Position of Message Line                         | Indicates the position of the message line; possible values are TOP, BOT, $nn$ and $-nn$ .                                                                                                    |                       |                                                                                                    |  |
| Cursor Position in<br>Command Line               | Y Indicates that the cursor is positioned in the edit command line after the source has been modified and you pressed ENTER.                                                                         |                       |                                                                                                    |  |
| Stay on Current Screen Determines whether the co |                                                                                                    | ether the cur         | rent screen stays when you press ENTER.                                                                                                    |  |
|                                                  | Y                                                                                                    |                       | Corresponds to the editor command SET STAY ON.                                                                                                    |  |
|                                                  | N                                                                                                    |                       | Corresponds to the editor command SET STAY OFF.                                                                                                    |  |
|                                                  | See <i>Editor Commands</i> in the sections <i>Program Editor</i> and <i>Data Area Editor</i> .                                                                                                    |                       |                                                                                                    |  |
| Prompt Window for Exit<br>Function               | Y When you enter the EXIT command in the editor command line, a confirmation window is displayed (see also <i>Exit Function</i> in the sections <i>Program Editor</i> and <i>Data Area Editor</i> ). |                       |                                                                                                    |  |
| ISPF Editor as Program<br>Editor                 | Natural ISPF (if installed) is invoked instead of the Natural program editor.                                                                                                    |                       |                                                                                                    |  |
| Leave Editor with Unlock                         | Y Unlocks source code when leaving the editor.                                                                                                    |                       |                                                                                                    |  |

| Option | Explanation   | Explanation                                                                  |  |
|--------|---------------|------------------------------------------------------------------------------|--|
|        | N             | Leaves the editor (default setting).                                         |  |
|        | С             | Unlocks source code and clears the source work area when leaving the editor. |  |
|        | For more info | rmation on locking, see the section <i>Locking of Source Objects</i> .       |  |

#### **Color Definitions**

If you mark **Color Definitions** with a Y in the **ADDITIONAL OPTIONS** window, a window similar to the example below appears:

```
-----COLOUR DEFINITIONS-----
! Edit Work Area
                           Split Screen Area
   Command Line ..... NE
   Label Indicator .... NE
                             Label Indicator .... NE
   Line Numbers ..... NE
                             Line Numbers ..... NE
   Editor Lines ..... NE
                             Editor Lines ..... NE
   Scan and Error Line.. NE
                             Scan Line ..... NE
   Information Text .... NE
                             Information Text ... NE
   Information Value ... NE
                             Information Value .. NE
   Information Line .... NE
```

In this window you can specify the colors in which the various parts of the edit-work and splitscreen area of your program or data area editor are to be displayed.

To get a list of the colors available, you enter the question mark (?) help character in any of the input fields or press PF1 (Help).

Apart from the **Command Line** and **Information Line** and the corresponding **Information Text** and **Information Value**, the following individual parts can be assigned a specific color:

| Item                | Description                                                                                                    |
|---------------------|----------------------------------------------------------------------------------------------------|
| Label Indicator     | Leftmost column of the editor screen; used, for example, to label a source code line on which a certain command has been performed (for example, the $.  \mbox{$\backslash$}  \mbox{and } .\mbox{$\backslash$}  \mbox{line commands)}.$ |
| Line Numbers        | Column of the source code line numbers (program editor only).                                                                                                    |
| <b>Editor Lines</b> | Lines of source code currently in the edit-work and/or split-screen area.                                                                                                    |

| Item                | Description                                                                              |
|---------------------|------------------------------------------------------------------------------------------|
| Scan and Error Line | All lines marked with an S (or a greater than (>) sign in split-screen mode) as a result |
|                     | of a scan operation, any line where an error was detected (marked with an E and          |
|                     | applicable in edit-work area of program editor only) and the error message line itself.  |

### **Direct Commands**

The following direct commands can be used instead of the corresponding PF keys. Direct commands have to be entered in the command line at the bottom of the editor profile screen.

| Command | Description                                                                                                    |
|---------|----------------------------------------------------------------------------------------------------|
| CANCEL  | This command (or PF12) cancels the current function and returns you to the screen from which it was invoked. Any modifications made to the profile have no effect for the current session.                                                                                                    |
| DELETE  | This command (or PF11) deletes the current profile from the database. Before the profile is deleted, however, a confirmation window pops up, in which you can either type the name of the profile and press ENTER to confirm the deletion of the profile, or press ENTER only to exit the function. |
| EXIT    | This command (or PF3) invokes the exit function prompt window, regardless of whether the corresponding editor <b>default parameter</b> (see <i>General Defaults</i> ) is set or not.                                                                                                    |
| FLIP    | This command (or PF6 and PF18) is used to switch between the two PF-key lines.                                                                                                    |
| REFRESH | This command (or PF13) displays the profile parameters currently valid for the session, which means that any modifications made so far, but not yet saved, are overwritten.                                                                                                    |
| SAVE    | This command (or PF5) saves all currently valid profile parameters both for the current session and on the database. However, it does <i>not</i> leave the current function.                                                                                                    |

## **Exit Profile Maintenance**

After modifying the parameter settings of the current editor profile, you can close a profile maintenance window or leave the **Editor Profile** screen by using one of the following methods:

#### ■ Press enter.

The maintenance window currently open is closed. If no window is open, you return to the command prompt of the program editor or data area editor respectively.

Any modifications are saved for the current editor profile as described for **Exit without Saving** below.

#### Or:

Press PF3 (Exit) or enter EXIT in the command line of the **Editor Profile** screen (if no maintenance window is open).

The **EXIT Function** window opens where you can select one of the following three options. Select one of them by either positioning the cursor or entering any character.

| Function            | Explanation                                                                                                    |
|---------------------|----------------------------------------------------------------------------------------------------|
| Save and Exit       | Returns you to the screen from where the current profile maintenance function was invoked and saves any modifications made to the current editor profile. Modifications are saved both for the current session and on the database.  If you are working with another user's editor profile, however, modifications made |
|                     | to that profile cannot be saved on the database. They are valid for the current session only; a corresponding message is returned.                                                                                                    |
| Exit without Saving | Returns you to the screen from where the current profile maintenance function was invoked. Any modifications made to the current editor profile are only valid for the current session; they are <i>not</i> saved on the database.  Exit without Saving corresponds to pressing ENTER.                                  |
| Resume Function     | Closes the prompt window and returns you to the current profile maintenance function.                                                                                                    |

# 4 Program Editor

| ■ Invoking the Program Editor   | 22 |
|---------------------------------|----|
| Editor Command Line             | 23 |
| ■ Top Information Line          | 24 |
| Editing Area                    | 24 |
| Bottom Information Line         |    |
| Editor Commands                 | 26 |
| Editor Commands for Positioning | 32 |
| Line Commands                   | 33 |
| Special PF-Key Functions        | 35 |
| Cursor-Sensitive Commands       | 38 |
| Saving and Cataloging Sources   | 40 |
| Exit Function                   |    |

The Natural program editor is used to create and modify the source code of a Natural object of the type program, subprogram, subroutine, helproutine, copycode, text or class.

## **Related Topic:**

For information on Unicode and code page support for Natural editors, see *Editors* in the *Unicode* and *Code Page Support* documentation.

# **Invoking the Program Editor**

## To invoke the program editor

■ Use the system command EDIT as described in the *System Commands* documentation.

When the program editor is invoked, an editor screen similar to the example below appears:

```
> + Program
                                                    SAGDEMO Lib SAGTEST
A11
      ....+....1....+....2....+....3....+....4....+....5....+....6....+....7..
 0010 ** EXAMPLE 'SAGDEMO': DISPLAY
 0020 **************************
 0030 DEFINE DATA LOCAL
 0040 1 VIEWEMP VIEW OF EMPLOYEES
 0050 2 PERSONNEL-ID
        2 NAME
 0060
 0070
        2 BIRTH
 0080 2 JOB-TITLE
 0090 END-DEFINE
 0100 *
 0110 READ (3) VIEWEMP BY BIRTH
        DISPLAY PERSONNEL-ID NAME JOB-TITLE
 0130 END-READ
 0140 END
 0280
      ....+....1....+....2....+....3....+....4....+....5....+.... S 14
```

The editor screen contains the following items (from top to bottom): the **editor command line**, the **top information line**, the **editing area** and the **bottom information line**. These items are explained in the following sections.

Note: If Natural ISPF is installed and the editor profile option ISPF Editor as Program Editor is set to Y, instead of the program editor, either the Natural ISPF main menu (if the EDIT command is entered without an object name) or the Natural ISPF editor screen with the specified object is invoked.

# **Editor Command Line**

The editor command line is indicated by the leftmost greater than sign (>) in the top line of the editor screen. In the command line, you can enter one of the following:

Any Natural system command.

For example: The system command CHECK can be used for checking the syntax of source code and SAVE for saving source code (see also *Saving and Cataloging Sources*).

For other system commands related to maintaining and using object sources, see *Editing and Storing Programming Objects* in the *System Commands* documentation.

- One or more **editor commands**.
- The name of a Natural program to be executed.

Additionally, the top line can contain the following items (from left to right):

| Direction Indicator:<br>+ or - | The direction indicator can be set to control the direction of the editor commands ADD and SCAN, and of the line commands . C, . I and . M. The plus sign (+) indicates <i>after</i> and the minus sign (-) indicates <i>before</i> . The exact interpretation is described with the relevant command description. See also the editor profile option <b>Direction Indicator</b> described in <i>Editor Profile</i> .                       |
|--------------------------------|----------------------------------------------------------------------------------------------------|
| Object Type                    | The type of object currently in the source work area. If no object type or object name is specified when the program editor is invoked, object type <b>Program</b> is displayed by default.  The object type can be changed by using the editor command SET TYPE.                                                                                                    |
| Object Name                    | The name of the object currently in the source work area. No name is displayed if the source work area is empty or if the current source code has not yet been saved as a source object with the SAVE, CATALOG or STOW command.                                                                                                    |
| Modification<br>Indicator:     | An asterisk (*) indicates whether the source code currently in the source work area contains unsaved modifications. The asterisk (*) also appears for new source code that has not yet been saved as a source object.  The asterisk (*) is only visible if the editor profile option <b>Source Status Message</b> is set to Y (see <i>Editor Profile</i> ).  The asterisk (*) disappears when you execute a successful SAVE or STOW command |
| Lib                            | on the source.  See also <i>Exit Function</i> .  The library to which you are currently logged on.                                                                                                    |
| LID                            | The library to which you are currently logged on.                                                                                                    |

# **Top Information Line**

The top information line of the editor screen is a scale line. It can contain the following:

- A message indicating object modification. This information is only displayed if the editor profile option **Source Status Message** is set to Y (see *Editor Profile*).
- The programming mode (structured or reporting) currently in effect. When a Natural object is read into the source work area, the mode is set to the one which was in effect when the object was saved with the SAVE or STOW command. This information is only displayed if the editor profile option **Source Size Information** is set to Y (see *Editor Profile*).

For information on the differences between structured and reporting mode, see *Purpose of Programming Modes* in the *Programming Guide*.

# **Editing Area**

The editing area of the editor screen contains the numbered lines where you add or modify source code.

The editing area is either empty or contains source code that was last read into the source work area with the command EDIT or READ as shown in the example of a program in *Invoking the Program Editor*.

When you read in the source of an existing object, the entire source code is loaded into the source work area and is available for editing. However, depending on the size of the source, the editing area may not show all of the lines that belong to the source. In this case, you have to scroll down the source (see *Editor Commands for Positioning*) to go to the line you want to view or modify.

In addition, if you use split-screen mode, the editing area displays fewer lines of source code. See also *Split-Screen Mode*.

To create or edit source code, you can perform multiple functions:

- Type in or update code directly in the relevant source line.
- Use one or more editor commands as described in the relevant section.
- Use one or more **line commands** as described in the relevant section.

When performing multiple functions, consider the following:

Only one insert line command (. I) can be performed at a time.

You can enter multiple commands in the command line of the editor: you can enter more than one editor command, but only the last command entered in the editor command line can be a system command. For example:

SC 'MOVE', -2, RENUMBER

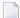

**Note:** Natural treats the editor command N like a system command. N corresponds to the system command RENUMBER.

If you have changed the source code by typing in a modification or by using an editor command, a system command cannot be entered until you press ENTER.

## **Dynamic Conversion from Lower to Upper Case**

You can activate or deactivate dynamic conversion to upper case, by setting the appropriate editor profile options **Editing in Lower Case** and **Dynamic Conversion of Lower Case** to Y (Yes). All source code you enter in the editing area is then converted to upper case, with the following exceptions:

- The contents of a Natural object of the type text remain as entered.
- A text string that is not a hexadecimal constant and is enclosed in apostrophes remains as you enter it.
- A comment indicated by the character string blank-slash-asterisk ( /\*) remains as you enter it.

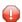

**Caution:** If the character string slash-asterisk (/\*) denotes an executable part of a statement, it must be specified *without* a blank character in front of the string (/\*). The string will otherwise be considered a comment.

# **Bottom Information Line**

The bottom information line of the editor screen is a scale line. It can contain the following:

### Current Source Size

The size (number of characters) of the current source. As source lines are stored in variable length in the source work area, trailing blanks within a source line are not counted; leading and embedded blanks are counted. This information is only displayed if the editor profile option **Source Size Information** is set to Y (see *Editor Profile*).

#### ■ Char. Free

The number of characters still available in the source work area. This information is only displayed if the editor profile option **Source Size Information** is set to Y (see *Editor Profile*).

 $\blacksquare$  S

The size (number of lines) of the source being edited.

■ L

The number of the source line currently displayed as the top line.

## **Editor Commands**

Editor commands are entered in the command line of the program editor. The command parameters must be separated either by the input delimiter character as defined with the Natural session parameter ID (the default delimiter character is comma (,)) or by a blank. When multiple commands are entered, these must also be separated by the delimiter character or by blanks.

The editor commands available are described in the following table and in the section *Editor Commands for Positioning*. For explanations of the syntax symbols used in the editor commands, refer to *System Command Syntax* in the *System Commands* documentation. An underlined portion of a command denotes a valid abbreviation.

| Editor Command                   | Function                                                                                                    |  |
|----------------------------------|----------------------------------------------------------------------------------------------------|--|
| <u>ADD[(n)]</u>                  | Adds $n$ blank lines. If the <b>direction indicator</b> is set to + (plus sign), the lines are added after the last line of the object being edited; if the direction indicator is set to - (minus sign), the lines are added before the first line of the object.  The value for $n$ can be in the range from 1 to 9. If $n$ is not (or not correctly) specified, 9 lines (4 in split-screen mode) are added by default. |  |
|                                  | With the next ENTER, lines that are still left blank are removed.                                                                                                    |  |
| CANCEL                           | Leaves the editor. Any modifications made since the last time the SAVE command was entered are <i>not</i> saved.                                                                                                    |  |
| or                               |                                                                                                    |  |
|                                  |                                                                                                    |  |
| (a period)                       |                                                                                                    |  |
| <pre>CATALOG [object-name]</pre> | Executes the system command CATALOG which checks and catalogs the current source code.                                                                                                    |  |
|                                  | You must supply an object name with the command if you catalog new source code or if you want to copy the current source code. See also <i>Saving and Cataloging Sources</i> .                                                                                                    |  |

| Editor Command                                 | Function                                                                                                    |
|------------------------------------------------|----------------------------------------------------------------------------------------------------|
| <pre>CHANGE ['scan-value'replace-value']</pre> | Scans the source code for the character string entered as <i>scan-value</i> and replaces each such <i>scan-value</i> found with the character string entered as <i>replace-value</i> .                                                                                                    |
|                                                | Each line in which a character string is replaced is marked with an R to the left of the line.                                                                                                    |
|                                                | Any special character which is not valid within a Natural variable name can be used as the delimiter character.                                                                                                    |
|                                                | If you enter CHANGE without any parameter, the <b>SCAN/REPLACE</b> window is invoked. In addition to the <code>scan-value</code> and the <code>replace-value</code> , you can specify the following in this window: the null value option (see <code>SET_NUL</code> ), the absolute scan mode (see <code>SET_ABS</code> ), and the range mode (see <code>SET_RANGE</code> ). |
| <u>C</u> HECK                                  | Executes the system command CHECK which checks the syntax of the current source code. If an error is found, the erroneous line is marked with an E and an appropriate error message appears in the message line. If no errors are found, a message appears indicating successful completion of the check.                                                                    |
| CLEAR                                          | Executes the system command CLEAR which clears the source work area (including the object name and the line markers X and Y).                                                                                                    |
| DX                                             | Deletes the X-marked or the Y-marked line.                                                                                                    |
| or                                             | See also the line commands . X and . Y.                                                                                                    |
| DY                                             |                                                                                                    |
| DX - Y                                         | Deletes the block of lines delimited by the X and Y markers.                                                                                                    |
|                                                | See also the line commands . X and . Y.                                                                                                    |
| EX                                             | Deletes lines from the top of the editing area to, but not including, the X-marked line; or from the line following the Y-marked line to                                                                                                    |
| or                                             | the bottom of the editing area.                                                                                                    |
| EY                                             | See also the line commands . X and . Y.                                                                                                    |
| EX-Y                                           | Deletes all lines in the editing area excluding the block delimited by $\rm X$ and $\rm Y$ .                                                                                                    |
|                                                | See also the line commands . X and . Y.                                                                                                    |
| EXIT                                           | Leaves the editor. Any modifications to the source are saved depending on the setting of the editor profile described in <i>Exit Function</i> .                                                                                                    |
| LET                                            | Undoes all modifications made to the current screen since the last time ENTER was pressed. In addition, LET ignores all line commands already entered but not yet executed.                                                                                                    |

| <b>Editor Command</b>      | Function                                                                                                    | Function                                                                                                    |  |
|----------------------------|----------------------------------------------------------------------------------------------------|----------------------------------------------------------------------------------------------------|--|
| N [(nnnn)]                 | l l                                                                                                    | This command corresponds to the system command RENUMBER. It renumbers the lines of the source code currently in the source work area. |  |
|                            | If you only enter $\mathbb{N}$ , the lines are numbered in increments of 10; if you enter $\mathbb{N}$ ( $nnnn$ ), the lines are renumbered in increments of $nnnn$ . |                                                                                                    |  |
|                            | If the value specified for $n$ is too big, lines are numbered in increments of 5.                                                                                     |                                                                                                    |  |
|                            | <b>Note:</b> See also <i>Renumbering of Source-Code Line Number References</i> in the <i>Programming Guide</i> .                                                      |                                                                                                    |  |
| PROFILE [name]             |                                                                                                    | or <b>Profile</b> screen where you can view or change your rofile settings. For details, see the section <i>Editor</i>                |  |
| REN ON OFF                 | ON                                                                                                    | Renumbers the lines of a source whenever the CHECK, RUN, SAVE, CATALOG or STOW command is executed on the source.                     |  |
|                            | OFF                                                                                                    | Indicates that automatic renumbering is not in effect.                                                                                |  |
|                            | The default is 01                                                                                                    | N.                                                                                                    |  |
|                            | The REN command corresponds to the editor profile option <b>Auto Renumber</b> described in <i>Editor Profile</i> .                                                    |                                                                                                    |  |
|                            | <b>Note:</b> See also <i>Renumbering of Source-Code Line Number References</i> in the <i>Programming Guide</i> .                                                      |                                                                                                    |  |
| RESET                      | Deletes the current $X$ and $Y$ line markers and any marker previously set with the line command . N. See also the line commands . $X$ and . $Y$ .                    |                                                                                                    |  |
| <u>SA</u> VE [object-name] | Executes the system command SAVE which saves the current so code.                                                                                                    |                                                                                                    |  |
|                            | you want to copy                                                                                                    | y an object name if you save new source code or if y the current source code.  and Cataloging Sources.                                |  |
| SCAN ['scan-value']        | Scans the source                                                                                                    | code for a character string (scan-value).                                                                                             |  |
|                            | Each line in which the left of the lin                                                                                                    | ch the <i>scan-value</i> is found is marked with an S to e.                                                                           |  |
|                            | for example, SCA                                                                                                    | can-value is entered without delimiter characters, N ABC D, the entire character string which follows AN is used as the scan value.   |  |

| Editor Command               | Function                                                                                                    |                                                                                                    |
|------------------------------|----------------------------------------------------------------------------------------------------|----------------------------------------------------------------------------------------------------|
|                              | Note: The SCAN co                                                                                                    | mmand performs an exact search for the supplied                                                                                                    |
|                              |                                                                                                    | should be taken into account when searching for e Character Set) characters.                                                                                                    |
|                              | from the first line s<br>work area. If the di                                                                                                    | icator is set to + (plus sign), the scan is performed shown on the screen to the last line of the source frection indicator is set to - (minus sign), the scan the last line shown on the screen to the first line area. |
|                              | If you enter SCAN without any parameter, the <b>SCAN/REPLACE</b> window is invoked. In addition to the <code>scan-value</code> , you can specify the following in this window:  a <code>replace-value</code> (see CHANGE), |                                                                                                    |
|                              | the null value option                                                                                                    | node (see SET_ABS), and                                                                                                    |
|                              | the range mode (se                                                                                                    | ·                                                                                                    |
|                              |                                                                                                    | sitive command which provides additional options <i>r-Sensitive Commands</i> .                                                                                                    |
| <u>SC</u> AN=[+ -]           | Scans for the next command.                                                                                                    | occurrence of scan-value specified with the SCAN                                                                                                    |
|                              |                                                                                                    | given scan command can be explicitly specified + or SCAN= The setting of the direction indicator                                                                                                    |
|                              | <b>Note:</b> The equal si                                                                                                    | gn (=) used with the SCAN command is the default                                                                                                    |
|                              | input assign character. If another character has been specified as assign character (see session parameter IA as described in the <i>Parameter Reference</i> ), that other character must be used instead.                 |                                                                                                    |
| SET_ABS [ON OFF]             | ON                                                                                                    | The SCAN and CHANGE commands operate in absolute mode, which means that the scan-value and the replace-value need not be delimited by blanks or special characters.                                                      |
|                              | OFF                                                                                                    | The SCAN and CHANGE commands do not operate in absolute mode, which means that the scan-value and the replace-value must be delimited by blanks or special characters.                                                   |
|                              | The default is OFF                                                                                                    |                                                                                                    |
|                              | The SET ABS com                                                                                                    | mand corresponds to the editor profile option or SCAN/CHANGE described in <i>Editor Profile</i> .                                                                                                    |
| <u>SET ESC</u> APE character | The escape character which must precede each line command. The default escape character is the plus sign (.).                                                                                                    |                                                                                                    |

| Editor Command     | Function                                          |                                                                                                    |                                                                                                    |
|--------------------|---------------------------------------------------|----------------------------------------------------------------------------------------------------|----------------------------------------------------------------------------------------------------|
| SET NUL [ON OFF]   | O N                                               | command                                                                                                    | ences of a value scanned with the SCAN are deleted. After the deletion of the scanned SET_NUL command is automatically set to OFF.                                                    |
|                    | The default is OFF.                               |                                                                                                    |                                                                                                    |
| SET RANGE [ON OFF] | ON                                                |                                                                                                    | The SCAN and CHANGE commands operate in range mode, which means that the value to be scanned/changed must be located within the range of lines delimited by the X and Y line markers. |
|                    | OFF                                               |                                                                                                    | The SCAN and CHANGE commands operate in non-range mode, which means that no range limit is to be in effect.                                                                           |
|                    | The SET                                           |                                                                                                    | mand corresponds to the editor profile option AN/CHANGE described in <i>Editor Profile</i> .                                                                                          |
| SET SEQ [ON OFF]   | OFF                                               | If your input is numeric, the first four positions in the editing area are considered as the line number and are moved to the line number position once you pre ENTER.  This feature is useful, for example, if a statement line is to be referenced by a source code line number in another statement line; when you renumber the sour |                                                                                                    |
|                    | ON                                                |                                                                                                    | the referencing line number is renumbered, too.  ric input in the first four positions remains as d.                                                                                  |
|                    | Except with object type text, the default is OFF. |                                                                                                    |                                                                                                    |
| SET SIZE [ON OFF]  | ON                                                |                                                                                                    | The size of the source is displayed at the bottom information line of the editor screen and the programming mode is displayed on the scale line.                                      |
|                    | OFF                                               |                                                                                                    | This information is not displayed.                                                                                                    |
|                    | The defau                                         | ult is OFF.                                                                                                    |                                                                                                    |
|                    |                                                   |                                                                                                    | nand corresponds to the editor profile option ation described in <i>Editor Profile</i> .                                                                                              |

| Editor Command                                                                                                    | Function                                                                                                    |                                                                                                    |  |
|----------------------------------------------------------------------------------------------------|----------------------------------------------------------------------------------------------------|----------------------------------------------------------------------------------------------------|--|
| SET STAY [ON OFF]                                                                                                    | ON                                                                                                    | The current screen will stay when ENTER is pressed. Forward and backward positioning can be done by positioning commands only. |  |
|                                                                                                    | OFF                                                                                                    | Pressing ENTER positions to the next screen.                                                                                   |  |
|                                                                                                    | The default is OFF.                                                                                                    |                                                                                                    |  |
|                                                                                                    | The SET STAY command corresponds to the editor profile option  Stay on Current Screen described in Editor Profile.                                                                                        |                                                                                                    |  |
| This command is used to change the object type (discommand line) for the source currently contain work area:  SET TYPE PROGRAM SET TYPE SUBROUTINE SET TYPE SUBPROGRAM SET TYPE HELPROUTINE SET TYPE COPYCODE SET TYPE TEXT SET TYPE CLASS  The default object type is Program. |                                                                                                    |                                                                                                    |  |
|                                                                                                    |                                                                                                    | М                                                                                                    |  |
|                                                                                                    |                                                                                                    |                                                                                                    |  |
| SHIFT [-nn +nn]                                                                                                    | This command shifts each line delimited by the $X$ and $Y$ markers to the left or right. The $PP$ parameter represents the number of characters the line is to be shifted. Comment lines are not shifted. |                                                                                                    |  |
| SHIFT                                                                                                    | This command shifts each line delimited by the X and Y markers to the leftmost position. Comment lines are not shifted.                                                                                   |                                                                                                    |  |
| SHIFT ++                                                                                                    | This command shifts each line delimited by the X and Y markers to the rightmost position (maximum 99 positions). Comment lines are not shifted.                                                           |                                                                                                    |  |
| SPLIT parameter  This command splits the editor screen and displays the another Natural object in one half of the screen as described as a split-Screen Mode.                                                                                                    |                                                                                                    |                                                                                                    |  |
|                                                                                                    | _                                                                                                    | a parameter that must be specified with the in <i>Split-Screen Commands</i>                                                    |  |
|                                                                                                    | SPLIT is a cursor-sensitive command which provides additional options described in <i>Cursor-Sensitive Commands</i> .                                                                                     |                                                                                                    |  |
| STOW [object-name]                                                                                                    | Executes the system corcurrent source code.                                                                                                    | nmand STOW which saves and catalogs the                                                                                        |  |
|                                                                                                    |                                                                                                    | ect name if you STOW new source code or if rrent source code. Otherwise, an appropriate taloging Sources.                      |  |

| Editor Command   | Function                                                                                                    |
|------------------|----------------------------------------------------------------------------------------------------|
| STRUCT [DISPLAY] | This command performs structural indentation of source code. The default indentation is in increments of two positions.                              |
|                  | If DISPLAY is specified, the source code is displayed in compressed form: see the system command STRUCT in the <i>System Commands</i> documentation. |
| *                | This command displays the editor command most recently entered.                                                                                      |
| *=               | This command again executes the command most recently entered in the command line.                                                                   |

# **Editor Commands for Positioning**

Editor commands for positioning are entered in the command line of the program editor. The following commands are available for positioning:

| Command  | Function                                                 |
|----------|----------------------------------------------------------|
| ENTER    | Position forwards one page.                              |
| or<br>+P |                                                          |
| or       |                                                          |
| +        |                                                          |
| - P      | Position backwards one page.                             |
| or       |                                                          |
| -        |                                                          |
| +H       | Position forwards half a page.                           |
| - H      | Position backwards half a page.                          |
| Т        | Position to top of source.                               |
| or       |                                                          |
|          |                                                          |
| В        | Position to bottom of source.                            |
| or       |                                                          |
| ++       |                                                          |
| +nnnn    | Position forwards nnnn lines (maximum 4 digits).         |
| - nnnn   | Position backwards <i>nnnn</i> lines (maximum 4 digits). |

| Command | I Function                                                       |
|---------|------------------------------------------------------------------|
| nnnn    | Position to line number <i>nnnn</i> .                            |
| Х       | Position to the line marked with an X.                           |
| Υ       | Position to the line marked with a Y.                            |
| POINT   | Positions to the line in which the line command . N was entered. |
|         | See also the line command . P.                                   |

# **Line Commands**

Line commands are entered in the first position of a source line. The line commands provided by the program editor are listed below. The notation (nn) or (nnnn) indicates a repetition factor. The default repetition value is 1 (with the exception of the . I command; see below). For explanations of the syntax symbols used in this section, refer to *System Command Syntax* in the *System Commands* documentation.

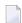

**Note:** You are recommended to enter a blank at the end of each line command. This prevents the editor from attempting to interpret any information existing on the line as part of the line command.

| Line Command      | Function                                                                                                    |
|-------------------|----------------------------------------------------------------------------------------------------|
| .C[(nnnn)]        | Copies the line in which the command was entered.                                                                                                    |
| .CX[(nnnn)]       | Copies the X-marked or the Y-marked line. See also the line commands . X and . Y as well as <i>Notes for Line Commands</i> .                                                                                                    |
| or<br>.CY[(nnnn)] |                                                                                                    |
| .CX-Y[(nnnn)]     | Copies the block of lines delimited by the X and Y markers. (See also <i>Notes for Line Commands</i> .)                                                                                                    |
| .D[(nnnn)]        | Deletes one or more lines beginning with the line in which you enter the command towards the end of the source (regardless of any direction indicator setting). The default is 1 line.                                                                                                    |
| .I[(nn)]          | Inserts <i>nn</i> empty lines, where <i>nn</i> can range from 1 to the total number of lines shown in the editing area minus two. For example, if a total of 28 lines is shown in the editing area, you can insert a maximum of 26 lines.                                                                                                    |
|                   | If <i>nn</i> is not (or not correctly) specified, 9 lines (4 lines in split-screen mode) are inserted by default. Lines that are left blank are then removed from the source, depending on the setting of the editor profile options <b>Empty Line Suppression</b> and <b>Empty Line Suppression for Text</b> described in <i>Editor Profile</i> . |
|                   | See also <i>Notes for Line Commands</i> .                                                                                                    |

| Line Command      | Function                                                                                                    |
|-------------------|----------------------------------------------------------------------------------------------------|
| .I(obj,ssss,nnnn) | Includes into the source an object contained in the current library or in the steplib (the default steplib is SYSTEM).                                                                                                    |
|                   | Depending on the <b>direction indicator</b> , the object is inserted before or after the line in which you enter the command.                                                                                                    |
|                   | If you wish to include only part of the object, you specify as <i>ssss</i> the first line to be included (for example, 20 means the inclusion will start from the 20th line), and as <i>nnnn</i> the number of lines to be included.                           |
|                   | If you enter multiple commands, this command is always executed after all other line and/or editor commands have been executed.                                                                                                    |
|                   | If the object is a map, an INPUT USING MAP statement (see <i>INPUT Syntax 2 - Using Predefined Map Layout</i> in the <i>Statements</i> documentation) with all defined variables is automatically included in the current line.                                |
|                   | If the object is a data area, the entire data area is included, except comment lines. Only local and parameter data areas that were saved and cataloged with the STOW command can be included into the source work area; global data areas cannot be included. |
|                   | If the object is an adapter, a PROCESS PAGE USING (see <i>Syntax 2 - PROCESS PAGE USING</i> in the <i>Statements</i> documentation) with all defined variables is automatically included in the current line.                                                  |
| .J                | Joins the current line with the next line.                                                                                                    |
|                   | If the resulting line exceeds the length of the editor screen line, the line is marked with an $\bot$ and must be split in two with the . S command (see below) before it can be modified.                                                                     |
| .L                | Undoes all modifications that have been made to the line since the last time ENTER was pressed.                                                                                                    |
| . MX              | Moves the X-marked or the Y-marked line. See also the line commands . X and . Y as well as <i>Notes for Line Commands</i> .                                                                                                    |
| or<br>.MY         |                                                                                                    |
| . MX - Y          | Moves the block of lines delimited by the X and Y markers (see also <i>Notes for Line Commands</i> ).                                                                                                    |
| . N               | Marks (invisibly) a line to be positioned at the beginning of the source work area by the editor command POINT.                                                                                                    |
|                   | The mark is automatically deleted when an error with a line command or editor command occurs, or when the RESET command is executed.                                                                                                    |
| . P               | Positions the line marked with this command to the top of the screen.                                                                                                    |
| .\$               | Splits the line at the position marked with the cursor.                                                                                                    |
| . X               | Marks a line with an X (see also <i>Notes for Line Commands</i> ).                                                                                                    |

| Line Command | Function                                                          |
|--------------|-------------------------------------------------------------------|
| . Y          | Marks a line with a Y (see also <i>Notes for Line Commands</i> ). |

#### **Notes for Line Commands:**

- If both the commands . X and . Y are applied to one line, it is treated as being marked with an X and with a Y; the line marker actually shown to reflect this status is a Z.
- If the **direction indicator** is set to + (plus sign), the copied, inserted or moved lines are placed *after* the line in which the corresponding command was entered; if the direction indicator is set to (minus sign), the copied, inserted or moved lines are placed *before* the line in which the command was entered.

# **Special PF-Key Functions**

The following special functions can also be controlled using PF keys:

| Function | Explanation                                                                                                    |
|----------|----------------------------------------------------------------------------------------------------|
|          | A line split function can be combined with the command .I, .CX, .CX-Y, .MX or .MX-Y. This is accomplished by assigning the value *CURSOR to a PF key in the editor profile (see <b>PF and PA Keys</b> in <i>Editor Profile</i> ). If this PF key is then pressed instead of ENTER after a line command has been entered, the line in which the command was entered is first split at the cursor position and then the line command is executed. See also <i>Example of *CURSOR on PF Key</i> . |
| or       | If a PF key is assigned the value *X or *Y in the editor profile (see <b>PF and PA Keys</b> in <i>Editor Profile</i> ), the cursor position is marked X or Y whenever this PF key is used. These position markers are then used to determine which portion of a line is to be included in the command operation. See also <i>Example of *X and *Y on PF Keys</i> .                                                                                                    |

### Example of \*CURSOR on PF Key:

The following are instructions for using a PF key to which the value \*CURSOR is assigned.

- 1. In the **PF and PA Keys** section of the **Editor Profile** screen, enter \*CURSOR next to PF6.
- 2. Open the program editor, type in the following text, and press ENTER:

```
0080

0090

0100

...

0280

...+...1...+...2...+...3...+...4...+...5...+...$ 3 L 1
```

3. In line 0020, enter the line command . X and press ENTER.

The line is marked as indicated by the X next to it.

4. In line 0030, enter the line command .CX, place the cursor on the M of the second MOVE, and press PF6.

The screen then looks similar to the one below:

```
> + Program
                                                                     Lib SAGTEST
       ....+....1....+....2....+....3....+....4....+....5....+....6....+....7..
A11
 0010 MOVE A TO B
X 0020 WRITE A B C
 0030 MOVE C TO B
 0020 WRITE A B C
 0030 MOVE A TO C
 0040
 0050
 0060
 0070
 0800
 0090
 0100
  . . . .
 0260
       ....+....1....+....2....+....3....+....4....+....5....+.... S 5
```

Line 0030 is split before the cursor position, line 0020 is copied to the line after the line in which you entered the .CX command, and the second half of the split line is moved to the last line.

### Example of \*X and \*Y on PF Keys

The following are instructions for using PF keys to which the values \*X and \*Y are assigned.

1. In the **PF and PA Keys** section of the **Editor Profile** screen, enter \*X next to PF4 and \*Y next to PF5.

2. Open the program editor, type in the following text, and press ENTER:

```
> + Text.
                                                                     Lib SAGTEST
       ....+....1....+....2....+....3....+....4....+....5....+....6....+....7..
A11
  0010 THIS PORTION
  0020 OF TEXT IS
  0030 FOR DEMONSTRATION OF
  0040 PF-KEY ASSIGNMENTS.
  0050
  0060
  0070
  0800
  0090
  0100
  . . . .
  0280
       ....+....1....+....2....+....3....+....4....+....5....+.... $ 0
```

3. In line 0010, place the cursor on the letter P and press PF4.

The position of P is marked as shown on the following example screen.

4. In line 0030, place the cursor on the blank character behind DEMONSTRATION and press PF5.

The screen then looks similar to the one below:

```
> + Text
                                                                     Lib SAGTEST
       ....+X...1....+...Y.2....+....3....+....4....+....5....+....6....+....7..
A11
X 0010 THIS PORTION
  0020 OF TEXT IS
Y 0030 FOR DEMONSTRATION OF
  0040 PF-KEY ASSIGNMENTS.
  0050
  0060
  0070
  0800
  0090
  0100
  . . . .
  0280
       ....+X...1....+...Y.2....+....3....+....4....+....5....+.... S 4
```

The positions of the characters (P and blank) are marked as indicated by the X and Y respectively, which appear in the top and bottom information lines and next to the source lines that contain the marked characters.

5. In line 0040, enter the line command .MX-Y and press ENTER.

The screen then looks similar to the one below:

```
> + Text
                                                                   Lib SAGTEST
A11
       X...+....1....+.Y..2....+....3....+....4....+....5....+....6....+....7...
  0010 THIS
 0030 OF
  0040 PF-KEY ASSIGNMENTS.
X 0010 PORTION
  0020 OF TEXT IS
Y 0030 FOR DEMONSTRATION
  0040
  0050
 0060
  0070
  0080
 0090
 0100
  . . . .
 0250
       X...+...1...+.Y..2...+...3...+...4...+...5...+... 5 6
```

The block of text starting with P in line 0010 and ending with N in line 0030 is moved to the line below the line in which you entered the command. The moved block of text and the remaining text in line 0010 and 0030 are left-justified.

# **Cursor-Sensitive Commands**

Cursor-sensitive commands are commands where, instead of entering a name in the command line, you can mark the name with the cursor anywhere on the editor screen (except in the command line). You can place the cursor on any word that is not in the command line. It does not matter where on the word the cursor is placed.

The following topics are covered below:

- SCAN Commands
- SPLIT Command

#### ■ EDIT and LIST System Commands

#### **SCAN Commands**

If the SCAN command is used without any parameter but with the cursor positioned outside the editor command line, this results in a scan operation for the string on which the cursor is placed. (If the cursor is placed on a blank character, however, the SCAN/REPLACE window is invoked.)

In split-screen mode, the cursor can be placed on a string in the split-screen area, too.

When using the SPLIT SCAN command, the same applies as for the SCAN command, but the scan operation is performed in the split-screen area only (see also the section *Split-Screen Commands*).

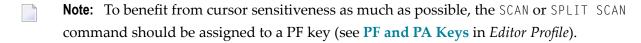

#### **SPLIT Command**

Instead of the commands SPLIT PROGRAM, SPLIT DATA, SPLIT FUNCTION and SPLIT VIEW, which you can use to display a Natural object (including a DDM) in the split-screen area of the editor (see also the section *Split-Screen Commands*), you only have to enter the command SPLIT and place the cursor on the name of the required object. The object must be contained in the current library.

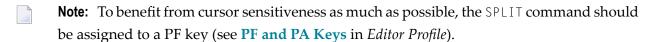

### **EDIT and LIST System Commands**

The system commands EDIT and LIST are cursor-sensitive, too. Instead of specifying an object name, the cursor can be positioned to a text string of the object currently in the editing area that corresponds to the required object name.

With the EDIT command, the corresponding object is loaded into the editor. If necessary, even a different editor is invoked.

With the LIST command, the corresponding object is listed, even if a view has been referenced.

For more information on EDIT and LIST see the *System Commands* documentation.

# **Saving and Cataloging Sources**

You can save the source code currently in the source work area as a source object and also as a cataloged object, which are stored in a Natural library in a Natural system file.

### To save and/or catalog the current source

| Use the system command SAVE, CATALOG or STOW as described in Saving and Cataloging Objects |
|--------------------------------------------------------------------------------------------|
| in the <i>Using Natural</i> documentation.                                                 |

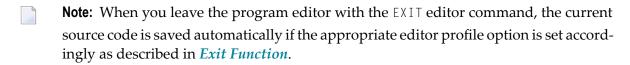

### To keep a copy of the current source

Use the editor options Source Save into and Auto Save Numbers as described in Editor Profile.

A copy of the source edited last with any of the Natural editors is then automatically saved as a source object in the current Natural environment.

# **Exit Function**

The effect of the EXIT editor command depends on the setting of the editor profile option **Prompt Window for Exit Function:** 

- If set to N, the EXIT command leaves the editor and saves all modifications made to the current source; no prompt window is displayed.
- If set to Y, the EXIT command invokes the **EXIT Function** window whenever you execute the command on a source that contains unsaved modifications (see also **Modification Indicator**). If no modifications were made to the source, the window does *not* appear and the editor closes without saving the source.

# The **EXIT Function** window provides the following options:

| Option              | Explanation                                                                                                    |
|---------------------|----------------------------------------------------------------------------------------------------|
| Save and Exit       | Leaves the editor and saves all modifications made to the current source code.                                          |
| Exit without Saving | Leaves the editor without saving any modifications made to the current source code since it was last saved.             |
| Resume Function     | Neither leaves the editor nor saves any modifications; the prompt window is closed and the current function is resumed. |

# 5 Data Area Editor

| ■ Invoking the Data Area Editor    | 44 |
|------------------------------------|----|
| Top Information Line               | 46 |
| Editor Command Line                |    |
| Bottom Information Line            | 47 |
| Using the Editing Area             | 48 |
| Columns in the Editing Area        |    |
| Extended Field Definition Editing  | 53 |
| Line Commands                      | 57 |
| Editor Commands                    | 62 |
| Editor Commands for Positioning    | 67 |
| Storing and Cataloging a Data Area | 68 |
| User Exit for the Data Area Editor | 69 |
| ■ Exit Function                    | 60 |

The data area editor is used to create and modify a data area. A data area is a Natural object of the type global data area (GDA), local data area (LDA) or parameter data area (PDA). For information on using a data area, see *Data Areas* in the *Programming Guide*.

A data area contains data element definitions, such as user-defined variables, constants and database fields referenced with a data view in a data definition module (DDM), which can be used by one or more Natural objects. You can also create copycode from a data area. Note that data views from a DDM cannot be defined in PDAs.

#### **Related Topic:**

For information on Unicode and code page support for Natural editors, see *Editors* in the *Unicode* and *Code Page Support* documentation.

# **Invoking the Data Area Editor**

You invoke the data area editor with the system command EDIT described in the *System Commands* documentation.

#### To invoke the data area editor for a new data area

■ Issue the EDIT command specifying the type of data area (GLOBAL, LOCAL or PARAMETER) you want to create.

For example:

EDIT LOCAL

An editor screen with an empty editing area appears for a local data area (indicated in the top left corner of the screen) similar to the example shown in the following instructions.

#### To invoke the data area editor for an existing data area

■ Issue the command EDIT specifying the name of a data area that has been stored as a source object in your current Natural environment.

For example:

EDIT LDA1

An editor screen similar to the example below appears which contains the source of the local data area LDA1:

|   | Comm  |    | LDA1 Library SAGT<br>d           | EST        |        | DBID           | 10   | FNR   | 32  |
|---|-------|----|----------------------------------|------------|--------|----------------|------|-------|-----|
| > | ΙT    | L  | Name                             | F          | Length | Miscellaneous  | 5    |       |     |
|   | All - |    | LDA for new application          |            |        |                |      |       | >   |
|   |       | 1  | INCOME                           | А          | 20     | (1:3,1:5) INIT | ALI  | _<'0' | >   |
|   |       | 1  | PERSON                           |            |        |                |      |       |     |
|   |       | 2  | SEX                              | А          | 6      |                |      |       |     |
|   |       | 2  | AGE                              | N          | 3      |                |      |       |     |
|   |       | 1  | NAME                             | А          | 24     |                |      |       |     |
|   | R     | 1  | NAME                             |            |        | /* REDEF. BEG  | IN : | : NAM | 1E  |
|   |       | 2  | FIRST-NAME                       | А          | 10     |                |      |       |     |
|   |       | 2  | MIDDLE-INIT                      | А          | 2      |                |      |       |     |
|   |       | 2  | LAST-NAME                        | А          | 10     |                |      |       |     |
|   | С     | 1  | DOLLAR                           | А          | 5      | CONST<'\$US'>  |      |       |     |
|   | V     | 1  | FINANCE-VIEW                     |            |        | FINANCE        |      |       |     |
|   |       | 2  | PERSONNEL-NUMBER                 | N          | 8.0    |                |      |       |     |
|   | Р     | 2  | MAJOR-CREDIT                     |            |        | (1:1) /* PERIO | DIC  | GROL  | IP. |
| , |       |    | CREDIT-CARD                      | А          | 18     | 3              |      |       |     |
| ( | EM=XX |    | XXX.XXX.XXX.XXX)<br>CREDIT-LIMIT | N          | 4.0    |                |      |       |     |
|   |       | 3  | CURRENT-BALANCE                  | N          | 4.0    |                |      |       |     |
|   | C     | ur | rent Source Size: 1969 F         | ree: 78200 |        |                | S 1  | .2    | L 1 |

The editor screen contains the following items (from top to bottom): the **top information line**, the **editor command line**, the **editing area** and the **bottom information line**. These items are explained in the following sections.

# **Top Information Line**

The top information line of the editor screen can contain the following items (from left to right):

| Data Area Type          | Indicates the type of data area currently in the source work area: Local, Global or Parameter.  The type can be changed by using the editor command SET TYPE.                                                                      |
|-------------------------|----------------------------------------------------------------------------------------------------|
| Data Area Name          | The name of the data area currently in the source work area. No name is displayed if the source work area is empty or if the current source code has not yet been saved as a source object with the SAVE, CATALOG or STOW command. |
| Modification Indicator: | An asterisk (*) indicates whether the source code currently in the source work area contains unsaved modifications. The asterisk (*) also appears for new source code that has not yet been saved as a source object.              |
|                         | The asterisk (*) is only visible if the editor profile option <b>Source Status Message</b> is set to $Y$ (see <i>Editor Profile</i> ).                                                                                             |
|                         | The asterisk (*) disappears when you execute a successful SAVE or STOW command on the source.                                                                                                    |
|                         | See also Exit Function.                                                                                                    |
| Lib                     | The library where you are currently logged on.                                                                                                    |
| DBID                    | The database ID of the current system file.                                                                                                    |
| FNR                     | The file number of the current system file.                                                                                                    |
|                         |                                                                                                    |

# **Editor Command Line**

The command line is indicated by the editor's **Command** prompt. In the command line, you can enter one of the following:

Any Natural system command.

For example: The system command CHECK can be used for checking the syntax of source code and SAVE for saving source code (see also *Storing and Cataloging a Data Area*).

For other system commands related to maintaining and using object sources, see *Editing and Storing Programming Objects* in the *System Commands* documentation.

- The name of a Natural program to be executed.
- One or more **editor commands**.

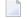

**Note:** If you have changed a definition by typing in a modification or by using an editor command, a system command cannot be entered until you press ENTER.

#### **Direction Indicator**

The direction indicator entered next to the > (greater than) sign in the command line determines the operation direction of particular editor and line commands:

**+** 

```
(plus sign)
```

The command executes from the top line displayed on the screen (or from the line in which a line command is entered) towards the end of the source. This is the default setting.

\_

```
(minus sign)
```

The command executes from the top line displayed on the screen (or from the line in which a line command is entered) towards the beginning of the source.

More detailed information on the direction indicator can be found in the descriptions of the editor and line commands affected by the operation direction.

See also the editor profile option **Direction Indicator** described in *Editor Profile*.

### **Bottom Information Line**

The bottom information line of the editor screen can contain the following:

### Current Source Size

The size (number of characters) of the current source. This information is only displayed if the editor profile option **Source Size Information** is set to Y (see *Editor Profile*).

#### **■** Free

The number of characters still available in the source work area. This information is only displayed if the editor profile option **Source Size Information** is set to Y (see *Editor Profile*).

**■** S

The size (number of lines) of the source being edited.

■ I.

The number of the source line currently displayed as the top line.

# **Using the Editing Area**

The editing area is either empty or contains source code that was last read into the source work area with the command EDIT or READ as shown in the example in *Invoking the Data Area Editor*.

When you read in the source of an existing object, the entire source code is loaded into the source work area and is available for editing. However, depending on the size of the source, the editing area may not show all of the lines that belong to the source. In this case, you have to scroll down in the source to go to the line you want to view or modify.

In addition, if you use split-screen mode, the editing area displays fewer lines of source code. See also *Split-Screen Mode*.

### To navigate in the editing area

Use the editor commands described for the program editor in Editor Commands for Positioning.

All positioning commands described for the program editor can be used with the data area editor as well.

## To create or modify variables or fields

Type in or modify all variable or field definitions in the columns of the relevant source line.

You can specify whether the characters you type are automatically converted to upper case by using the editor profile options **Editing in Lower Case** and **Dynamic Conversion of Lower Case** (see *Editor Profile*).

Or:

Use one or more line commands as described in the relevant section.

A line command, for example, is used to insert a line, copy variable or field definitions from another Natural object, or invoke the **extended field definition editing** function.

Or:

Use one or more editor commands as described in the relevant section.

An editor command, for example, is used to delete a block of lines or specify prefixes for names.

# **Columns in the Editing Area**

The editing area of the editor screen is organized in columns where all attribute definitions that belong to a variable or field are maintained in one line.

The editing area contains the following columns:

| Column Heading | Explanation                                                             |                                                                                                    |
|----------------|-------------------------------------------------------------------------|----------------------------------------------------------------------------------------------------|
| I              | The label indicator. An information field sup Possible column entries a | pplied by the editor. This column is not modifiable.                                                   |
|                | +                                                                       | Indicates that more than one of the entries listed below exist for the variable or field.              |
|                | E                                                                       | Indicates that a definition error has been detected.                                                   |
|                | A                                                                       | Indicates that array bounds have been defined by using the .E line command.                            |
|                | I                                                                       | Indicates that an initial value has been defined by using the .E line command.                         |
|                | М                                                                       | Indicates that an edit mask and/or a header has been defined by using the . E line command.            |
|                | S                                                                       | Indicates that both an initial value and an edit mask have been defined by using the . E line command. |
|                | The following only appli                                                | es to PDAs:                                                                                            |
|                | blank                                                                   | Indicates the parameter specification call-by-reference (default).                                     |
|                | V                                                                       | Indicates the parameter specification call-by-value.                                                   |
|                | R                                                                       | Indicates the parameter specification call-by-value-result.                                            |
|                |                                                                         |                                                                                                    |

| Column He | ading Explanation |                                                                                                    |
|-----------|-------------------|----------------------------------------------------------------------------------------------------|
|           | 0                 | Indicates an optional parameter that can be passed.                                                                                                    |
|           | For detail        | s, see <b>function code P</b> in <i>Extended Field Definition Editing</i> .                                                                                                    |
| T         | The type          | of variable or field.                                                                                                    |
|           | Possible t        | ypes are:                                                                                                    |
|           | В                 | A data block within a GDA.                                                                                                    |
|           | С                 | A user-defined constant (not applicable to PDAs) or a counter field (C* variable). A counter field is used to retrieve the number of occurrences of a multiple-value field or a period group in a view (DDM).  See also <i>CONSTANT</i> in the <i>Statements</i> documentation and <i>Referencing the</i> |
|           |                   | Internal Count for a Database Array (C* Notation) in the Programming Guide.                                                                                                    |
|           | G                 | A group within a view (DDM).                                                                                                    |
|           | M                 | A multiple-value field within a view (DDM).                                                                                                    |
|           | 0                 | The handle of an object.                                                                                                    |
|           | Р                 | A periodic group within a view (DDM).                                                                                                    |
|           | R                 | The redefinition of a variable or field.                                                                                                    |
|           | U                 | The Globally Unique Identifier (GUID).                                                                                                    |
|           | V                 | Not applicable to PDAs.                                                                                                    |
|           |                   | A view definition created from a DDM.                                                                                                    |
|           | blank             | A user-defined variable or field, or a group structure (not within a view).                                                                                                    |
|           | *                 | A comment field.                                                                                                    |
| L         | hierarchic        | number of the variable or field (1 - 99). Variables which are not within a al structure and view definitions must be assigned level 1. Level numbers cannot ith data block definitions.                                                                                                    |

| Column Heading | Explanation                                                                                                    |
|----------------|----------------------------------------------------------------------------------------------------|
| Name           | The name of the variable or field, block or view.                                                                                                    |
|                | For valid names, see <i>Naming Conventions for User-Defined Variables</i> in the <i>Using Natural</i> documentation.                                                                                                    |
|                | For a user-defined constant, see also CONSTANT in the <i>Statements</i> documentation.                                                                                                    |
|                | Instead of specifying a variable name, the filler option $nX$ can be used. With the filler option, $n$ filler bytes can be denoted within the field or variable being redefined, where $n$ can be up to 10 digits (smaller than 1 GB). The definition of trailing filler bytes is optional. |
| F              | The Natural data format of the variable or field.                                                                                                    |
|                | For valid formats, see Format and Length of User-Defined Variables and Special Formats in the Programming Guide.                                                                                                    |
|                | For a counter field (C* variable), you can specify the Natural data format/length I2 or I4 (the default setting is N3 for no format/length).                                                                                                    |
| Length         | The length of the variable or field.                                                                                                    |
|                | For valid lengths, see Format and Length of User-Defined Variables in the Programming Guide.                                                                                                    |
|                | No length is permitted for the Natural data formats C, D, T and L. You can define dynamic variables by specifying DYNAMIC in the <b>Length</b> field.                                                                                                    |
|                | For a counter field (C* variable), you can specify the Natural data format/length I2 or I4 (the default setting is N3 for no format/length).                                                                                                    |
| Miscellaneous  | This input field can be used to enter the definitions described in <i>Using the Miscellaneous Column</i> .                                                                                                    |

#### Using the Miscellaneous Column

The definitions that can be entered in the fields of the **Miscellaneous** column are described in this section.

As the **Miscellaneous** field may be too short to make all required specifications, the .E line command is provided for **extended field definition editing**.

A definition can be of up to 32 characters, whereby only 26 characters are displayed on the screen. You can scroll in the field by using the editor command M + / -. You can display all of the 32 characters or enter additional characters in an extra window, which opens when you enter a question mark (?) in the first position of the **Miscellaneous** field.

You can define the following:

#### Array

Enter the upper and lower bounds of an array. For detailed information on defining arrays, see *Arrays* in the *Programming Guide*.

#### **Examples:**

```
(2,2)  /* 2 dimensions, 2 occurrences
(2,2,2) /* 3 dimensions, 2 occurrences
(1:10,2)
(-1:3,2)
```

#### **Initial Value**

Not applicable to PDAs.

Enter an initial value according to the common Natural syntax definitions in a DEFINE DATA statement. For detailed information on defining initial values, see *Initial-Value Definition* and *Initial/Constant Values for an Array* in the *Statements* documentation.

#### **Examples:**

```
INIT<3>
INIT<'ABC'>
INIT<H'F1F2'> /* binary variable (B2)
CONST<12>
INIT ALL<'ABC'>
```

#### Edit Mask, Header and/or Print Mode

Edit masks and headers do not apply to PDAs.

Enter an edit mask or a header definition and/or the print mode according to the syntax rules that apply to the corresponding session parameter EM, HD or PM described in the *Parameter Reference* documentation.

#### **Examples:**

```
(EM=999.99)
(HD='TEXT' EM=XXX.XXX PM=N)
```

### Comment

A commentary text which must be preceded by a slash and an asterisk ( /\*).

#### Name of a DDM

For a view definition, you must enter the name of the DDM from which the view is derived.

You can modify the name of the DDM if all fields of the view are also contained in the DDM with the modified name.

#### Name of a Parent Block

For a block definition, you must enter the name of the corresponding parent block.

# **Extended Field Definition Editing**

The extended field definition editing function can be used to define the following:

- Parameters and arrays within PDAs.
- Arrays, initial values, edit masks and headers within LDAs and GDAs. This is an alternative to using the **Miscellaneous** column.

### To execute the extended field definition editing function

In the **T** column, next to the variable or field for which you want to define extended attributes, enter the following line command:

```
.E
```

An **Extended Field Definition Editing** menu similar to the example screen for a user-defined variable in an LDA is shown below:

```
***** EDIT FIELD *****
10:15:08
                                                                    2008-09-22
                 - Extended Field Definition Editing -
                                                                  10 FNR
Local
         LDA2*
                   Library SAGTEST
                                                          DBID
                                                                            32
        Code Function
                                              Definition
               Single Value Initialization
               Free Mode Initialization
         F
                                              no
          Ε
               Edit Mask Definition
                                              no
         A Array Index Definition
               Help
               Exit
         ? for Field: #USER-VARIABLE-1(A10)
  Code
```

The functions provided on the **Extended Field Definition Editing** menu depend on the type of the data area, the type of variable and the contents of the **Miscellaneous** field. For example, if a variable has already been initialized in the **Miscellaneous** field, the functions **Single Value Initialization** and **Free Mode Initialization** are not available.

- **Note:** If . E is executed for a DDM field, the **Define Edit Mask / Header** screen (see the following step) is invoked immediately, because only edit masks and headers can be defined for DDM fields. It is not possible to define initial values for DDM fields.
- 2 Select the function required by entering the code that corresponds to the function required. For explanations of the functions available, see *Functions in the Extended Field Definition Editing Menu*.

Depending on the function selected, either another menu or an extended field editing area similar to the example of a **Define Edit Mask** / **Header** screen below appears:

| 10:15:08         |                    | ****<br>- Define |       | FIELD<br>Mask / | ****<br>Header | - |      | Ĺ  | 2008 - 09 - | -22 |
|------------------|--------------------|------------------|-------|-----------------|----------------|---|------|----|-------------|-----|
| Local<br>Command | LDA2*              | Library SA(      | GTEST |                 |                |   | DBID | 10 | FNR         | 32  |
| #USER-VAR        | I AB L E - 1 ( A 1 | 0)               |       |                 |                |   |      |    |             |     |
| (EM=             |                    |                  |       |                 |                |   |      |    | )           |     |
| #USER-VAR        | IABLE-1(A1         | 0)               |       |                 |                |   |      |    |             |     |
| (HD='            |                    |                  |       |                 |                |   | ,    | )  |             |     |
|                  |                    |                  |       |                 |                |   |      | _  |             |     |

- 3 Type a definition or enter a function code respectively.
  - **Note:** A definition is *not* checked for syntax errors during editing. You can check a definition with the CHECK command after you terminated extended field definition editing.
- When you are finished and return to the **Extended Field Definition Editing** menu, the **Definition** column reflects the changes as shown in the following example:

```
10:22:52
                        **** EDIT FIELD ****
                                                                      2008-09-22
                  - Extended Field Definition Editing -
Local
          LDA2*
                    Library SAGTEST
                                                           DBID
                                                                    10 FNR
                                                                              32
         Code Function
                                               Definition
                Single Value Initialization
                                               no
                Free Mode Initialization
                                                no
```

```
E Edit Mask Definition yes

A Array Index Definition no

D Delete all Definitions
? Help
. Exit

Code ? for Field: #USER-VARIABLE-1(A10)
```

If any initial values, edit masks, headers or array index definitions have been defined, the corresponding status message in the **Definition** column changes from no to yes. If in a PDA any parameter type has been defined, an abbreviation of the parameter type (for example, Val for call-by-value) is displayed in the **Definition** column.

Any definitions made within the **Initial Values** and **Edit Mask / Header** subfunctions are immediately incorporated into the data area currently displayed in the data area editor but are not displayed in the **Miscellaneous** column of the editing area. A corresponding entry is only displayed in the **I column** (label indicator).

The functions available in the **Extended Field Definition Editing** menu and the commands available in an extended field editing area are described in the following section.

- Functions in the Extended Field Definition Editing Menu
- Commands in the Extended Field Editing Area

#### Functions in the Extended Field Definition Editing Menu

All functions that can be available in the **Extended Field Definition Editing** menu are described in the following table.

For an attribute control variable, only the functions codes S, F, P, A and D are allowed.

For a field that redefines another field, only the function codes **E**, **A** and **D** are allowed.

| Functio | n Function                                                                                                    |
|---------|----------------------------------------------------------------------------------------------------|
| Code    |                                                                                                    |
| S       | Defines an initial value for the specified variable or field in single-value mode. You only enter the required variable or field value; any further specifications necessary (including apostrophes for alphanumeric variables or fields, and value prefixes such as H for hexadecimal) are generated automatically. For example, from an initial value of F1F2 for a binary variable (B2), the data editor will generate INIT <h'f1f2'>.</h'f1f2'> |
|         | If the variable or field is an array, an initial value can (but does not necessarily have to) be defined for each occurrence.                                                                                                    |
|         | With arrays, asterisk notation (*) can be entered in the command line to repeat the value in the last line of the previous page until the end of the current page.                                                                                                    |

| ode | on Function                                                                                                    | Function                                                                                                    |  |  |  |  |
|-----|----------------------------------------------------------------------------------------------------|----------------------------------------------------------------------------------------------------|--|--|--|--|
|     |                                                                                                    | variables, a screen is displayed where you can select attributes and colors as ails on attributes and colors, see the session parameters $AD$ and $CD$ in the ocumentation.                                                                                                 |  |  |  |  |
|     | To define a constant v (Y/N).                                                                                                    | value instead of an initial value, enter Y in the field <b>Define as CONSTANT</b>                                                                                                    |  |  |  |  |
|     |                                                                                                    | ne for the specified field in free mode. A free-mode editor is provided where attial value definitions according to the common Natural syntax definitions atement.                                                                                                    |  |  |  |  |
|     |                                                                                                    | ion on defining initial values, see <i>Initial-Value Definition Initial/Constant Values tements</i> documentation.                                                                                                    |  |  |  |  |
|     | See also <i>Examples</i> in                                                                                                    | Initial Value.                                                                                                    |  |  |  |  |
|     | Defines an edit mask<br>mask and header spe                                                                                                    | and/or header for the specified field according to the Natural rules for edit cifications.                                                                                                    |  |  |  |  |
|     | If both an edit mask and a header are specified, together they must not exceed 57 characters in length. However, if only an edit mask is specified, it can be up to 63 characters long; if only a header has been specified, it can be up to 58 characters long.                                     |                                                                                                    |  |  |  |  |
|     |                                                                                                    | If . E is entered for a DDM field, this function is invoked immediately, as only edit masks and headers can be defined for DDM fields. It is not possible to define initial values for DDM fields.                                                                          |  |  |  |  |
|     | This function only applies to PDAs.  It can be used to determine the way in which the value of a field specified as a parameter in a CALLNAT statement is passed from a program to an invoked object (for example, a subprogram). You can enter one of the following codes in the upper input field: |                                                                                                    |  |  |  |  |
|     |                                                                                                    | the following codes in the upper input field:                                                                                                    |  |  |  |  |
|     |                                                                                                    | the following codes in the upper input field:                                                                                                    |  |  |  |  |
|     | D                                                                                                    | Call-by-reference (default).                                                                                                    |  |  |  |  |
|     |                                                                                                    |                                                                                                    |  |  |  |  |
|     | D                                                                                                    | Call-by-reference (default).                                                                                                    |  |  |  |  |
|     | D V R For detailed informa described for the DEF                                                                                                    | Call-by-reference (default). Call-by-value.                                                                                                    |  |  |  |  |
|     | D V R For detailed informa described for the DEF for the CALLNAT state                                                                                                    | Call-by-reference (default).  Call-by-value.  Call-by-value-result.  tion, see the corresponding options BY VALUE and BY VALUE RESULT FINE DATA statement in <i>Parameter Data Definition</i> , and <i>operand2</i> described ement in the <i>Statements</i> documentation. |  |  |  |  |
|     | Por detailed informated described for the DEF for the CALLNAT state.  Additionally, you can                                                                                                    | Call-by-reference (default).  Call-by-value.  Call-by-value-result.  tion, see the corresponding options BY VALUE and BY VALUE RESULT FINE DATA statement in <i>Parameter Data Definition</i> , and <i>operand2</i> described ement in the <i>Statements</i> documentation. |  |  |  |  |

| <b>Function</b> | Function                                                                                                    |
|-----------------|----------------------------------------------------------------------------------------------------|
| Code            |                                                                                                    |
|                 | For detailed information, see the corresponding option <code>OPTIONAL</code> described for the <code>DEFINE DATA</code> statement in <i>Parameter Data Definition</i> , and <code>operand2</code> described for the <code>CALLNAT</code> statement in the <code>Statements</code> documentation. |
| A               | Defines array bounds for the specified field. A free-mode editor is provided where you can enter your bound definitions in accordance with the common Natural syntax definitions. While you are editing, however, the specified values will not be checked (unless you enter the CHECK command). |
| D               | Deletes all definitions made with the <b>S</b> , <b>F</b> , <b>E</b> , <b>P</b> and <b>A</b> function codes. An additional screen is provided, where you can specify the definitions to be deleted.                                                                                              |
|                 | By default, all definitions are marked with $Y$ . If you do not want to delete a definition, remove the $Y$ behind the definition or replace the $Y$ by $Y$ .                                                                                                    |

### Commands in the Extended Field Editing Area

The commands that can be entered in the command line of an extended field editing area are described in the following table:

| Command | Function                                                                                                    |  |  |
|---------|----------------------------------------------------------------------------------------------------|--|--|
| EDIT    | Returns to the editing area of the editor screen.                                                                                                    |  |  |
| •       | Returns to the previous screen to continue processing.                                                                                                    |  |  |
|         | Returns to the beginning of the initial value specification(s).                                                                                                    |  |  |
| +       | Scrolls down one page. If the last page has been reached or if there is only one page available, returns to the editing area of the editor screen.                  |  |  |
| *       | Copies the initial value of the last occurrence of the previous page to all empty fields of the current page. It is only available for arrays in single-value mode. |  |  |

# **Line Commands**

You enter a line command in the T column of a source line. You are recommended to enter a blank at the end of each line command. This prevents the editor from attempting to interpret any information existing on the line as part of the line command.

The default escape character which must precede each line command is a period (.). You can change the default character by using the editor profile option **Escape Character for Line Command** (see *Editor Profile*).

The line commands provided by the program editor are described in the following section. The notation (n), (nnn) or (nnnn) indicates a repetition factor. The default repetition value is 1 (with the exception of the . I line command). For explanations of the syntax symbols used in this section, refer to  $System\ Command\ Syntax$  in the  $System\ Commands\ documentation$ .

| Command           | Function                                                                                                    |
|-------------------|----------------------------------------------------------------------------------------------------|
| .C[(nnnn)]        | Copies the line in which the command was entered.                                                                                                    |
|                   | See also Notes for Line Commands.                                                                                                    |
| .CX[(nnnn)]       | Copies the X-marked or the Y-marked line.                                                                                                    |
| or<br>.CY[(nnnn)] | See also the line commands . X and . Y and <i>Notes for Line Commands</i> .                                                                                                    |
| .CX-Y[(nnnn)]     | Copies the block of lines delimited by the X and Y markers.                                                                                                    |
|                   | See also the line commands . X and . Y and <i>Notes for Line Commands</i> .                                                                                                    |
| .D                | Deletes one or more lines beginning with the line in which you enter the command towards the end of the source (regardless of any direction indicator setting).                                                                                                    |
|                   | When entered for an individual field, only that field definition is deleted.                                                                                                    |
|                   | When entered for a part of a hierarchical structure (view, group, redefinition), all subsequent definitions on subordinate levels are also deleted. For example, if you enter . D for a group defined at level 2, everything belonging to that group and with a level number greater than 2 is also deleted up to (but not including) the next level 2 definition. Comment lines (which usually are not assigned a level) are also considered to be at a subordinate level. To avoid the undesired deletion of a comment, assign an appropriate level to it. |
| .D(nnnn)          | Deletes <i>nnnn</i> lines beginning with the line in which you enter the command towards the end of the source (regardless of any direction indicator setting). Unlike .D (see above), .D( <i>nnnn</i> ) affects only the number of lines specified, regardless of any hierarchical structure.                                                                                                    |
| .Е                | Invokes the <b>Extended Field Definition Editing</b> screen which is used to define array bounds, initial values, edit masks, headers and parameter attributes.                                                                                                    |
|                   | For more information, see the section <i>Extended Field Definition Editing</i> .                                                                                                    |
| .F(file-name)     | This command includes a Predict file (applicable to the file types Conceptual, Standard, Sequential and Other).                                                                                                    |
| .I[(n)]           | This command adds <i>n</i> empty lines, where <i>n</i> can be in the range from 1 to 9. If <i>n</i> is not (or not correctly) specified, 10 lines (5 lines in split-screen mode) are added by default.                                                                                                    |
|                   | Lines that are left blank are eliminated from the source, depending on the setting of the editor profile option <b>Empty Line Suppression</b> described in <i>Editor Profile</i> .                                                                                                    |
|                   | <b>Note:</b> Only one . I can be performed at a time.                                                                                                    |
|                   | See also Notes for Line Commands.                                                                                                    |
| .I(obj)           | Copies variable or parameter definitions from another Natural object of one of the following types:                                                                                                    |
|                   | Data area                                                                                                    |

| Command           | Function                                                                                                    |
|-------------------|----------------------------------------------------------------------------------------------------|
|                   | Program Subprogram Subroutine Helproutine Map                                                                                                    |
|                   | If the object specified as $obj$ is not a data area, it must be available as a cataloged object. A window appears in the data area editor screen where you can select one of the following data definitions to be incorporated into your current data area:                                                                                                    |
|                   | All local variables and parameters contained in the specified object (including<br>those incorporated from LDAs and/or PDAs).                                                                                                    |
|                   | All local variables contained in the specified object (including those<br>incorporated from LDAs).                                                                                                    |
|                   | Only those local variables defined within the specified object.                                                                                                    |
|                   | All parameters contained in the specified object (including those incorporated<br>from PDAs).                                                                                                    |
|                   | Only those parameters defined within the specified object.                                                                                                    |
|                   | If you incorporate variable definitions from objects without a <code>DEFINE DATA</code> definition (that is, from objects coded in reporting mode), variable redefinitions (see the <code>REDEFINE</code> statement in the <i>Statements</i> documentation) might be placed at the wrong position; that is, after the wrong variable. So, before compiling your new data area, check all variable definitions and redefinitions for correct positioning. |
|                   | If a variable redefinition results in more than one variable, each variable is incorporated as one individual redefinition by using filler bytes where appropriate.                                                                                                    |
|                   | If the specified object has been cataloged with the Natural Optimizer Compiler, initial values and constants cannot be incorporated.                                                                                                    |
|                   | If the object you want to insert has features the data area editor does not support, an appropriate message appears and the relevant line is marked as a comment line.                                                                                                    |
|                   | See also Notes for Line Commands.                                                                                                    |
| .I(obj,ssss,nnnn) | Includes a GDA, an LDA or a PDA. This feature is only supported for data areas which do not contain initial values or edit masks.                                                                                                    |
|                   | The <i>ssss</i> entry can be used to indicate at which line the insertion is to begin. For example, when setting <i>ssss</i> to 20, the insertion begins with the 20th line of the data area. The <i>nnnn</i> entry can be used to indicate the number of lines to be inserted.                                                                                                    |

| Command               | Function                                                                                                    |
|-----------------------|----------------------------------------------------------------------------------------------------|
|                       | If ssss and/or nnnn is specified for an object other than a data area (see the . I (obj) command), the specified value(s) are ignored.                                                                                                    |
|                       | See also Notes for Line Commands.                                                                                                    |
| .L                    | Undoes all modifications that have been made to the line since the last ENTER.                                                                                                    |
| . MX                  | Moves the X-marked or the Y-marked line.                                                                                                    |
| or                    | See also the line commands . X and . Y and <i>Notes for Line Commands</i> .                                                                                                    |
| .MY                   |                                                                                                    |
| . MX - Y              | Moves the block of lines delimited by the X and Y markers.                                                                                                    |
|                       | See also the line commands . X and . Y, and <i>Notes for Line Commands</i> .                                                                                                    |
| . N                   | Marks (invisibly) a line to be positioned at the beginning of the source work area by the editor command POINT described in <i>Editor Commands for Positioning</i> .                                                                                                    |
|                       | The mark is automatically deleted when an error with a line command or editor command occurs, or when the RESET command is executed.                                                                                                    |
| . P                   | Positions the line marked with this command to the top of the screen.                                                                                                    |
| .R                    | Redefines a variable or field as a single variable or a group of variables.                                                                                                    |
|                       | With the filler option ( $nX$ ), $n$ filler bytes can be denoted within the variable or field being redefined. The definition of trailing filler bytes is optional.                                                                                                    |
|                       | See also Notes for Line Commands.                                                                                                    |
| .V[(ddm-name[,NOFL])] | Not applicable to PDAs.                                                                                                    |
|                       | Defines a view from a DDM.                                                                                                    |
|                       | Specify the DDM (ddm-name) from which you want to define a view. The fields of this DDM are then displayed in the editing area. Mark the fields to be incorporated into the view by entering any character in the I column next to the field(s) required. When you press ENTER, these fields are copied as a view definition into the current data area with the name of the view (default is the name of the DDM) assigned at level 1. |
|                       | In <b>split-screen mode</b> , the DDM currently in the split screen is displayed in the editing area when you enter . V without <code>ddm-name</code> .                                                                                                    |
|                       | If . V ( ddm-name) is specified within a view of the same name as specified for ddm-name, the selected fields are included in this view and no new view is defined.                                                                                                    |
|                       | If NOFL is specified, the selected fields are included without format and length specification.                                                                                                    |
|                       | When a periodic group or multiple-value field defined - in a DDM generated with Predict - as PC or MC respectively is included in a data area, a counter field                                                                                                    |

| Command                       | Function                                                                                                    |
|-------------------------------|----------------------------------------------------------------------------------------------------|
|                               | (C* variable) for the group or field is automatically generated and placed before the group or field. The index for such a periodic group or multiple-value field is defined with the number of occurrences defined in Predict. If the number of occurrences has not been defined in Predict, the value 191 is used.                                   |
|                               | If Predict is active, Predict redefinitions and comments are incorporated too.                                                                                                    |
|                               | With VSAM views, the actual number of occurrences is always displayed. In addition, VSAM views contain information on subdescriptors and superdescriptors. For further information, see the <i>Natural for VSAM</i> documentation.                                                                                                    |
| . X                           | Not applicable to periodic groups, multiple-value fields or view definitions.                                                                                                    |
|                               | Marks a line with an X.                                                                                                    |
|                               | See also Notes for Line Commands.                                                                                                    |
| . Y                           | Not applicable to views, periodic groups or redefinitions.                                                                                                    |
|                               | Marks a line with a Y. See also <i>Notes for Line Commands</i> .                                                                                                    |
| .*                            | Generates a counter field (C* variable) for multiple-value fields or fields within a periodic group.                                                                                                    |
|                               | See also Notes for Line Commands.                                                                                                    |
| <pre>number [(nnn[,m])]</pre> | This command is available in split-screen mode and with a DDM in the split-screen area only.                                                                                                    |
|                               | To obtain fields and groups from the split-screen area, the line number of the field or group from the split-screen area must be specified in the first column, without a period (.). Fields and groups from the split-screen area can be included as fields of a view (if <code>number</code> is entered inside a view) or as user-defined variables. |
|                               | If the selected field has the same name as the field for which the command was entered, it is substituted instead of inserted.                                                                                                    |
|                               | Multiple lines can be obtained from the split screen by using the <i>nnn</i> notation where <i>nnn</i> is the number of lines to be included.                                                                                                    |
|                               | The $m$ notation can be used to specify a level number to be assigned to the field or group to be inserted. The level number in the data area can be modified.                                                                                                    |
|                               | See also <i>Notes for Line Commands</i> .                                                                                                    |

# **Notes for Line Commands:**

■ The commands . I (obj), . R and .\* are available in full-screen mode only, not in split-screen mode.

- If both the commands . X and . Y are applied to one line, it is treated as being marked with an X and with a Y; the line marker actually shown to reflect this status is a Z.
- If the **direction indicator** is set to + (plus sign), the copied, inserted or moved lines are placed *after* the line in which the corresponding command was entered; if the direction indicator is set to (minus sign), the copied, inserted or moved lines are placed *before* the line in which the command was entered.

# **Editor Commands**

The editor commands that can be entered in the command line of the data area editor are described in the following section. For explanations of the syntax symbols used in this section, refer to *System Command Syntax* in the *System Commands* documentation.

| Command                             | Function                                                                                                    |
|-------------------------------------|----------------------------------------------------------------------------------------------------|
| <u>ADD[(n)]</u>                     | Adds <i>n</i> blank lines. If the <b>direction indicator</b> is set to + (plus sign), the lines are added after the last line of the object being edited; if the direction indicator is set to - (minus sign), the lines are added before the first line of the object.  The value for <i>n</i> can be in the range from 1 to 9. If <i>n</i> is not (or not correctly) specified, 9 lines (4 in split-screen mode) are added by default. |
|                                     | With the next ENTER, lines that are still left blank are eliminated.                                                                                                    |
| or .                                | Leaves the editor. Any modifications made since the last time the SAVE command was entered are <i>not</i> saved.                                                                                                    |
| (a period)                          |                                                                                                    |
| <pre>CATALOG [object-name]</pre>    | Executes the system command CATALOG which checks and catalogs the current data area definition.  You must supply an object name with the command if you catalog a new data area definition or if you want to copy the current data area. See also <i>Storing and Cataloging a Data Area</i> .                                                                                                    |
| CHANGE ['scan-value'replace-value'] | Scans the data area for a character string (scan-value) and replaces each such scan-value found with the character string entered as replace-value. Any special character which is not valid within a Natural variable name can be used as the delimiter character.  Each line in which a character string is replaced is marked with an R to the left of the line.                                                                      |

| Command                | Function                                                                                                    |
|------------------------|----------------------------------------------------------------------------------------------------|
|                        | For information on how the scan operation is performed, see the SCAN command.                                                                                                    |
| <u>C</u> HECK          | Executes the system command CHECK which checks the syntax of the current data area definition. If an error is found, the erroneous line is marked with an E and an appropriate error message appears in the message line. If no errors are found, a message appears indicating successful completion of the check. |
|                        | CHECK also orders the entries in the <b>Miscellaneous</b> column in the following sequence:                                                                                                    |
|                        | Array definition Initial value Edit mask, header and/or print mode Name of a DDM or parent block Comment                                                                                                    |
| CLEAR                  | Executes the system command CLEAR which clears the source work area. Changes to the data area currently contained in the source work area are lost if they were not previously saved.                                                                                                    |
| DX                     | Deletes the X-marked or the Y-marked line.                                                                                                    |
| or                     | See also the line commands . X and . Y.                                                                                                    |
| DY                     |                                                                                                    |
| DX-Y                   | Deletes the block of lines delimited by the X and Y markers.                                                                                                    |
|                        | See also the line commands . X and . Y.                                                                                                    |
| EX                     | Deletes lines from the top of the editing area to, but not including, the X-marked line; or from the line following the Y-marked line to                                                                                                    |
| or                     | the bottom of the editing area.                                                                                                    |
| EY                     | See also the line commands . X and . Y.                                                                                                    |
| EX-Y                   | Deletes all lines in the source work area excluding the block delimited by X and Y.  See also the line commands . X and . Y.                                                                                                    |
| EXIT                   | Leaves the editor. Any modifications to the source are saved depending on the setting of the editor profile described in <i>Exit Function</i> .                                                                                                    |
| GENERATE [object-name] | Generates a Natural object of the type copycode from the data area definition currently in the source work area. The program editor opens with the generated copycode source in the editing area including a DEFINE DATA LOCAL and corresponding END-DEFINE statement.                                             |
|                        | If an <code>object-name</code> is specified, the generated copycode is saved under this name in the current Natural library in the current system file.                                                                                                    |

| Command                 | Function                                                                                                    |
|-------------------------|----------------------------------------------------------------------------------------------------|
| M + -                   | Scrolls the <b>Miscellaneous</b> column.                                                                                                    |
|                         |                                                                                                    |
|                         | + Scrolls to the right.                                                                                                    |
|                         | - Scrolls to the left.                                                                                                    |
| PROFILE [name]          | Invokes the <b>Editor Profile</b> screen where you can view or change your current editor profile settings. For details, see the section <i>Editor Profile</i> .                                                                                                    |
| READ object-name        | Executes the system command READ which reads an existing data area definition into the source work area. For all syntax rules that apply to the command, see READ in the <i>System Commands</i> documentation.                                                                                                    |
| RESET                   | Deletes the current $X$ and $Y$ line markers and any marker previously set with the line command . N. See also the line commands . $X$ and . $Y$ .                                                                                                    |
| SAVE [object-name]      | Executes the system command SAVE which saves the current data area definition.                                                                                                    |
|                         | You must supply an object name if you save a new data area definition or if you want to copy the current data area.  See also <i>Storing and Cataloging a Data Area</i> .                                                                                                    |
| <u>SC</u> AN scan-value | Scans the data area for a character string (scan-value) in the <b>Name</b> (default) and/or the <b>Miscellaneous</b> column of the editor screen, depending on whether the SET_SCAN command was executed earlier.                                                                                                    |
|                         | Each line in which the <i>scan-value</i> is found is marked with an S to the left of the line.                                                                                                    |
|                         | The first line which contains the <code>scan-value</code> is positioned to the top line or the bottom line, depending on the current setting of the <b>direction indicator</b> .                                                                                                    |
|                         | <b>Note:</b> The SCAN command performs an exact search for the specified                                                                                                    |
|                         | scan-value. This should be taken into account when searching for DBCS (Double Byte Character Set) characters.                                                                                                    |
|                         | If the direction indicator is set to + (plus sign), the scan is performed from the first line shown on the screen to the last line of the source work area. If the direction indicator is set to - (minus sign), the scan is performed from the last line shown on the screen to the first line of the source work area. |
| <u>SC</u> AN =[+ -]     | Scans for the next occurrence of the <i>scan-value</i> specified with the SCAN command.                                                                                                    |
|                         | The direction for a given scan command can be explicitly specified by entering SCAN =+ or SCAN = The setting of the direction indicator is then ignored.                                                                                                    |

| Command                       | Function                                                                                         |                                                                                                    |
|-------------------------------|--------------------------------------------------------------------------------------------------|----------------------------------------------------------------------------------------------------|
|                               | Note: The equal sign (                                                                           | (=) used with the SCAN command is the default                                                                                                    |
|                               | assign character (see se                                                                         | If another character has been specified as input ession parameter IA described in the <i>Parameter</i> on), that other character must be used instead. |
| SET ABS [ON OFF]              | Determines whether the SCAN command operates in absolute or non-absolute mode.                   |                                                                                                    |
|                               | ON                                                                                               | The SCAN command operates in absolute mode, which means that the value to be scanned does not have to be delimited by blanks or special characters.    |
|                               | OFF                                                                                              | The SCAN command operates in non-absolute mode, which means that the value to be scanned must be delimited by blanks or special characters.            |
|                               | The default is OFF.                                                                              |                                                                                                    |
|                               |                                                                                                  | nd corresponds to the editor profile option <b>CAN/CHANGE</b> described in <i>Editor Profile</i> .                                                     |
| SET PREFIX <i>prefix</i>  OFF | Specifies a prefix for v                                                                         | ariable or field names.                                                                                                    |
|                               | 1 -                                                                                              | omatically placed before the value entered in each line that is entered or modified, unless the with this prefix.                                      |
|                               | appropriate message a                                                                            | riable or field is longer than 32 bytes, an appears and the value in the <b>Name</b> column can not done, the prefix will not be inserted.             |
| SET SAVEFORMAT V31 V41        | Specifies the default so                                                                         | ource format of data areas.                                                                                                    |
| or<br>SET SF V31 V41          | If set to V31, data area sources are stored in compatible Natural Version 3.1 format by default. |                                                                                                    |
|                               | If is set to V41, data are                                                                       | a sources are stored in extended source format.                                                                                                    |
|                               | See also Source Forma                                                                            | t for Data Area Storage.                                                                                                    |
| SET SCAN COMMENT NAME ALL     | Determines the column(s) in which the SCAN command searches for a scan-value:                    |                                                                                                    |
|                               | COMMENT                                                                                          | The <b>Miscellaneous</b> column is scanned.                                                                                                    |
|                               | NAME                                                                                             | The Name column is scanned.                                                                                                    |
|                               | ALL                                                                                              | The <b>Name</b> and <b>Miscellaneous</b> columns are scanned.                                                                                          |

| Command                 | Function                                                                                                    |                                                                                                    |  |
|-------------------------|----------------------------------------------------------------------------------------------------|----------------------------------------------------------------------------------------------------|--|
|                         |                                                                                                    |                                                                                                    |  |
|                         | The default is                                                                                                    | NAME.                                                                                                    |  |
| SET SIZE ON OFF         | If SET SIZE is set to ON, the size of the data area is displayed in to bottom information line of the editor screen.                           |                                                                                                    |  |
|                         | I                                                                                                    | command corresponds to the editor profile option formation described in <i>Editor Profile</i> .                                                     |  |
| SET STAY ON OFF         |                                                                                                    | ON, the current screen will stay when ENTER is pressed. ackward positioning can be done by positioning y.                                           |  |
|                         | I                                                                                                    | OFF, pressing ENTER positions to the next screen if no applied to the current screen.                                                               |  |
|                         | I                                                                                                    | command corresponds to the editor profile option at Screen described in <i>Editor Profile</i> .                                                     |  |
| SET TYPE G L A          | Changes the type of the current data area:                                                                                                    |                                                                                                    |  |
|                         | G                                                                                                    | Global data area                                                                                                    |  |
|                         | L                                                                                                    | Local data area                                                                                                    |  |
|                         | A                                                                                                    | Parameter data area                                                                                                    |  |
| <u>S</u> PLIT parameter | Splits the editor screen and displays the source of another Natura object in one half of the screen as described in <i>Split-Screen Mode</i> . |                                                                                                    |  |
|                         | 1.                                                                                                    | parameter represents a parameter that must be specified with the command as described in <i>Split-Screen Commands</i> .                             |  |
| STOW [object-name]      | Executes the sy current data ar                                                                                                    | stem command STOW which saves and catalogs the ea definition.                                                                                       |  |
|                         | definition or if appropriate me                                                                                                    | oly an object name if you STOW a new data area you want to copy the current data area. Otherwise, an essage appears.  g and Cataloging a Data Area. |  |

## **Editor Commands for Positioning**

The editor commands that can be used for navigating through the current data area are described in the following section. You enter an editor command in the command line of the data area editor.

| Command | Function                                                         |
|---------|------------------------------------------------------------------|
| ENTER   | Positions forwards one page.                                     |
| or      |                                                                  |
| +P      |                                                                  |
| or      |                                                                  |
| +       |                                                                  |
| - P     | Positions backwards one page.                                    |
| or      |                                                                  |
| -       |                                                                  |
| +H      | Positions forwards half a page.                                  |
| - H     | Positions backwards half a page.                                 |
| Т       | Positions to top of source.                                      |
| or      |                                                                  |
|         |                                                                  |
| В       | Positions to bottom of source.                                   |
| or      |                                                                  |
| ++      |                                                                  |
| +nnnn   | Positions forwards nnnn lines (maximum 4 digits).                |
| - nnnn  | Positions backwards nnnn lines (maximum 4 digits).               |
| Х       | Positions to the line marked with an X.                          |
| Υ       | Positions to the line marked with a Y.                           |
| POINT   | Positions to the line in which the line command . N was entered. |
|         | See also the line command . P.                                   |

## Storing and Cataloging a Data Area

Before a data area can be used in a Natural program (or another object), it must be saved and cataloged as a source object and/or a cataloged object that is stored in a Natural library in the current system file.

#### To save and/or catalog the current data area

- Use the system command SAVE, CATALOG or STOW as described in *Saving and Cataloging Objects* in the *Using Natural* documentation.
- **Note:** When you leave the data area editor with the EXIT editor command, the current source code is saved automatically if the appropriate editor profile option is set accordingly as described in *Exit Function*.

#### To keep a copy of the current source

Use the editor options Source Save into and Auto Save Numbers as described in Editor Profile.

A copy of the source edited last with any of the Natural editors is then automatically saved as a source object in the current Natural environment.

#### Source Format for Data Area Storage

The data area editor uses an internal source format to store the sources of data areas in the FUSER system file. New features and definitions that are available from Natural Version 4.1 onwards require that the data area source is stored in the FUSER system file using an extended source format.

Data areas that are stored using the extended source format cannot be used or edited with Natural Version 3.1 where a different source format was used. The data area editor of Natural Version 4.1 and above supports the Natural Version 3.1 format *and* the extended source format. The editor can read both formats and converts the Natural Version 3.1 format to the extended source format. As long as no Natural Version 4.1 (and above) features or definitions are used, data areas are stored in the Natural Version 3.1 format by default. This format guarantees compatibility between data area sources stored in a Natural Version 3.1 and a Natural Version 4.1 (and above) environment.

The source format to be used as a default for storing data areas can be specified with the user exit routine GDA-EX01 (see *User Exit for the Data Area Editor*) or, during an editor session, with the following editor command: SET\_SAVEFORMAT\_V31 or SET\_SAVEFORMAT\_V41.

#### **User Exit for the Data Area Editor**

The data area editor provides a user exit routine for specifying default settings. The source of the user exit routine is provided in the library SYSEXT and named GDA-ES01. To activate this exit, CATALOG or STOW the source object as GDA-EX01 and copy GDA-EX01 to the library SYSLIB. For a detailed description, see the source object of GDA-ES01 in the library SYSEXT.

#### **Exit Function**

The effect of the EXIT editor command depends on the setting of the editor profile option **Prompt Window for Exit Function:** 

- If set to N, the EXIT command leaves the editor and saves all modifications made to the current source; no prompt window is displayed.
- If set to Y, the EXIT command invokes the **EXIT Function** window whenever you execute the command on a source that contains unsaved modifications (see also **Modification Indicator**). If no modifications were made to the source, the window does *not* appear and the editor closes without saving the source.

The **EXIT Function** window provides the following options:

| Option              | Explanation                                                                                                    |
|---------------------|----------------------------------------------------------------------------------------------------|
| Save and Exit       | Leaves the editor and saves all modifications made to the current source code.                                          |
| Exit without Saving | Leaves the editor without saving any modifications made to the current source code since it was last saved.             |
| Resume Function     | Neither leaves the editor nor saves any modifications; the prompt window is closed and the current function is resumed. |

## 6 Map Editor

The Natural map editor is used to create a Natural object of type map. A map is a screen layout that can be referenced in a Natural object such as a program by using either an INPUT USING MAP statement (for input maps) or a WRITE USING MAP statement (for output maps).

A map contains text fields and data fields. Text fields are literal strings and data fields are variables. Data fields can be either user-defined variables or Natural system variables.

Once a map has been created, it can be stored as a source object and a cataloged object in a library in a Natural system file.

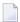

**Note:** When using Natural Studio in a Windows environment, the map editor supports fields with Unicode format and Unicode strings. However, when reading the source of a Unicode map into the editing area of a map editor in a local mainframe or UNIX environment, all Unicode strings will be removed from the source.

- Components of the Map Editor
- Summary of Map Creation
- Invoking and Leaving the Map Editor
- Functions in the Edit Map Menu
- Initializing a Map
- Editing a Map
- Defining Map Fields
- Extended Field Editing
- Post Assignment of Fields

- Array and Table Definitions
- Processing Rules

## **Related Topics:**

- Map Editor Tutorial
- Editors in the Unicode and Code Page Support documentation

## 7 Components of the Map Editor

The following figure provides an overview of the various components of the map editor and also shows the possible ways to get from one component to another. The characters along the arrowed connection lines denote the function codes or commands that can be used to invoke a screen or execute a command.

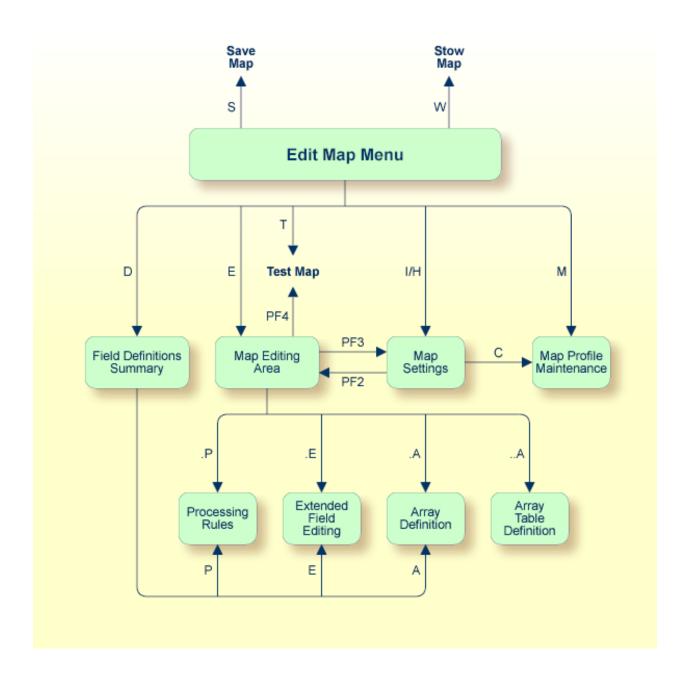

## 8 Summary of Map Creation

| Step 1 - Defining a Map Profile  | 76 |
|----------------------------------|----|
| Step 2 - Defining a Map          | 76 |
| Step 3 - Defining Map Fields     |    |
| Step 4 - Saving a Map Definition |    |

## Step 1 - Defining a Map Profile

You define a map profile (that is, the field delimiters, format settings, context settings and filler characters to be used) by selecting the required settings from a menu.

## Step 2 - Defining a Map

You define a map before or after you make the corresponding data definitions in the Natural object(s) that reference the map, such as a program or data area. The two methods of defining a map are described below:

- First define a prototype map, next make the corresponding data definitions in the object that references the map, then integrate the map into the application.
  - Fields can be defined directly in the map editing area. Each field is assigned a default name. Subsequently, when the corresponding data definitions have been made in the respective object, these data definitions can be assigned to the map fields (post assignment).
- Define a map by using existing data definitions.

If data definitions already exist in an object that references the map, the map fields can be created by using the data definitions contained in this object. In this case, all characteristics of the data definitions are copied into the map.

## **Step 3 - Defining Map Fields**

Map fields can be created by either typing the field definitions directly in the map editing area or by selecting data definitions from another Natural object as explained in *Selecting Data Definitions*.

The map editor provides the following functions to define fields:

Full-screen or split-screen editing mode.

Full-screen mode displays the map editing area where you actually design the map and enter the field definitions.

In split-screen mode (this is the default setting), the upper half of the editing screen can be used to display data definitions of other Natural objects. The lower half of the screen displays the map editing area.

- Screen positioning commands.
- Line commands, which are used to define tables and manipulate lines.

- Field commands, which are used to define arrays and manipulate fields.
- Editor facilities, which are used to edit processing (validation) rules.

## Step 4 - Saving a Map Definition

Once a map has been defined as described in the previous steps, it can be saved as a source object and/or cataloged object in the current library and Natural system file. Once saved as a source object, the map can be read and modified during a subsequent map editor session. Once saved as a cataloged object, the map can be invoked from a Natural program.

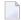

**Note:** The map editor uses the **Auto Save Numbers** function of the program and data area editors described in *Editors - General Information*.

# 9 Invoking and Leaving the Map Editor

| Invoking the Editor | · | 8( |
|---------------------|---|----|
| Leaving the Editor  |   | 82 |

## **Invoking the Editor**

There are different commands you can use to invoke the editor for creating a new map or editing an existing one.

#### To invoke the map editor for a new map

■ Enter either of the following system commands:

```
Or:
E M
```

(command abbreviation)

If there is already a map in the source area, the map definition of this map is displayed in the map editing area (see also *Editing a Map*). You can clear the source area by entering the system command CLEAR before you invoke the map editor.

If the source area is empty, an **Edit Map** menu similar to the example below appears:

```
13:50:41
                       **** NATURAL MAP EDITOR ****
                                                                   2007 - 08 - 07
User SAG
                               - Edit Map -
                                                            Library SYSTEM
                  Code Function
                    D
                          Field and Variable Definitions
                    Ε
                          Edit Map
                    0
                          Outline Editor
                    Χ
                          Migration of Maps created with KAPRI
                    Ι
                          Initialize new Map
                    Н
                          Initialize a new Help Map
                          Maintenance of Profiles & Devices
                    М
                    S
                          Save Map
                          Test Map
                    W
                          Stow Map
                    ?
                          Help
                          Exit
            Code .. I
                         Name .. _____ Profile .. SYSPROF_
Command ===>
```

```
Enter-PF1---PF2---PF3---PF5---PF6---PF7---PF8---PF9---PF10--PF11--PF12---
Help Exit Test Edit
```

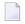

**Note:** The menu options **Outline Editor** and **Migration of Maps created with KAPRI** only appear if Natural for MBCS is installed.

The **Edit Map** menu is the main menu of the map editor. The fields contained in the menu are described below:

| Field   | Explanation                                                                                                    |
|---------|----------------------------------------------------------------------------------------------------|
| User    | The Natural user ID of the current user.                                                                                                    |
| Library | The Natural library ID currently in effect.                                                                                                    |
| Code    | The code of the function to be executed (see <i>Functions in the Edit Map Menu</i> ).                                                                                                    |
| Name    | The source object which contains the map or help map.                                                                                                    |
|         | For multi-lingual maps, one digit of the source object name should be reserved for the language code. For example:                                                                                 |
|         | USERMAP1 (language code is 1)                                                                                                    |
|         | The map above is called from the program by:  INPUT USING MAP 'USERMAP&'  where & is replaced with the content of the system variable *LANGUAGE at execution time.                                 |
| Profile | The session profile currently in effect.                                                                                                    |
|         | The profile name is set to the current library ID. If this profile ID is not available, it is set to the current user ID. If this profile ID is not available, the profile name is set to SYSPROF. |

#### To invoke the map editor for an existing map

■ Enter the following system command:

```
EDIT map-name
```

or use the abbreviation

```
E map-name
```

where map-name denotes the name of the map to be edited.

If a map with the specified name exists as a source object in the current library and has not been locked by another user, the map definition of this map is displayed in the editing area of the map editor (see also *Editing a Map*).

Locking of a map avoids concurrent source updates and depends on the current setting of the profile parameter <code>SLOCK</code> (see also <code>SLOCK</code> - <code>Source Locking</code> in the <code>Parameter Reference</code> documentation).

Or:

If the map you want to edit is still contained in the source area from an earlier editor session, you can also use the following command:

E M

## **Leaving the Editor**

#### To leave the map editor

■ In the **Edit Map** menu, press PF3 or enter a period (.) in the **Code** field.

Or:

In the command line, enter a period (.) or the command EXIT.

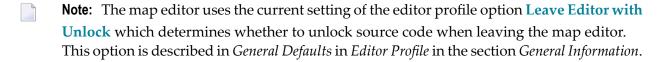

# 10 Functions in the Edit Map Menu

| 84 |
|----|
| 85 |
| 86 |
| 86 |
| 86 |
| 86 |
| 87 |
| 87 |
| 87 |
| 88 |
| 88 |
|    |

## **Field and Variable Definitions**

This function can be used to view or edit all map fields, parameters and local variables used by the map.

The **Field and Variable Definitions** function is equivalent to the line command . . E, which can be entered in the map editing area (see also *Line Commands* in *Editing a Map*).

The **Field and Variable Definitions** function invokes the **Field and Variable Definitions - Summary** screen, which displays the following information for each map field:

| Column | Explanation                                                            |                                                                           |  |  |
|--------|------------------------------------------------------------------------|---------------------------------------------------------------------------|--|--|
| Name   | Field name.                                                            |                                                                           |  |  |
| Mod    | Field mode (type of field):                                            |                                                                           |  |  |
|        |                                                                        |                                                                           |  |  |
|        | D                                                                      | Data area field.                                                          |  |  |
|        |                                                                        | Field is from a local data area, global data area or parameter data area. |  |  |
|        | S                                                                      | System variable.                                                          |  |  |
|        | U                                                                      | User-defined field.                                                       |  |  |
|        | V                                                                      | View (DDM) field.                                                         |  |  |
|        | blank                                                                  | Undefined field.                                                          |  |  |
| Format | Natural data                                                           | a format and length of the field.                                         |  |  |
| Ar     | Field is an array if an A is entered; otherwise, this column is blank. |                                                                           |  |  |
| Ru     | Number of attached processing rules.                                   |                                                                           |  |  |
| Lin    | Line positio                                                           | n.                                                                        |  |  |
| Col    | Column pos                                                             | sition.                                                                   |  |  |

The following line commands and PF keys are available on the **Field and Variable Definitions - Summary** screen:

| Command/PF Key | Explanation                                                                                                    |
|----------------|----------------------------------------------------------------------------------------------------|
| А              | Defines an array.                                                                                                    |
| D              | Deletes a field.                                                                                                    |
| E              | Edits a field.                                                                                                    |
| Prr            | Edits a processing rule.                                                                                                    |
|                | Goes to the top of the screen.                                                                                                    |
|                | Exits the screen.                                                                                                    |
| PF9            | Invokes the <b>PARAMETER DEFINITIONS</b> window to view, add or modify parameters that do not appear as map fields in the map editing area but are nevertheless associated with the map as attribute control variables, start values or help parameters. |
| PF10           | Invokes the <b>LOCAL DATA DEFINITIONS</b> window to view, add or modify local variables that can be used to pass values from one processing rule to another.                                                                                             |

The following commands are available in the **PARAMETER DEFINITIONS** or **LOCAL DATA DEFINITIONS** window:

| Command | Explanation                                                                                            |  |
|---------|----------------------------------------------------------------------------------------------------|--|
| А       | Defines an array.                                                                                      |  |
| D       | Deletes a variable.                                                                                    |  |
|         | <b>Note:</b> Command D does not delete a parameter if this parameter is still applied to any map field |  |
|         | as an attribute control variable, start value or help parameter.                                       |  |
|         | Goes to the top of the window.                                                                         |  |
|         | Exits the window.                                                                                      |  |

## **Edit Map**

Invokes the map editing screen to modify an existing map or help map definition.

The map editor starts an editing session in split-screen mode. If the map being edited is a help map definition, full-screen mode is in effect.

#### **Outline Editor**

Only applies if Natural for MBCS is installed.

Invokes the outline editor of Natural for MBCS, which is the primary tool for creating boxes for map fields.

The boxes created with the outline editor are generated as BX parameters into the map source and can be edited with the **extended field editing** function (see the relevant section) of the map editor.

See also *Delimiter Character D* and *Using the Outline Editor* in the *Natural for MBCS* documentation.

## Migration of Maps created with KAPRI

Only applies if Natural for MBCS is installed.

Invokes a migration function that converts maps created with Natural Version 3.1 and KAPRI (a product by Beacon IT) into maps that are suitable for compilation and execution with Natural for MBCS.

See also Migration of Maps Created with KAPRI in the Natural for MBCS documentation.

## **Initialize New Map**

This function can be executed only if no object with the same name is stored in the Natural system file. See also *Initializing a Map*.

### **Initialize a New Help Map**

This function should be used to create a help map, since it offers you the most flexibility when entering and editing text (leading blanks must be entered). It also provides additional checks to ensure that a valid help map is created.

The function can be executed only if no source object and no cataloged object with the same name is present in the Natural system file.

A help map is stored as a map and can be referenced with the parameter HE in the map definition.

When initializing or editing a help map, you can specify in the map settings where the help map is to appear on the screen at execution time.

See also *Initializing a Map*.

#### **Maintenance of Profiles & Devices**

This function allows you to add, modify or delete session, map and device profiles.

A session profile is used to assign default map settings to be used when a map or a help map is initialized.

A map profile defines the map settings to be in effect during map definition and execution.

A device profile defines the standard characteristics and settings for a device. This profile can be used to ensure compatibility between the map definition and the device to be used.

See also *Device Check* in *Context* in the section *Initializing a Map*.

### **Save Map**

The map definition is saved as a source object in the current Natural library in the current system file.

### **Test Map**

The current map definition is tested to ensure that it can be executed successfully. This includes testing of all processing rules (including Predict rules) and help facilities.

When testing a map, any additionally created numeric map parameters are initialized with the value 1.

## **Stow Map**

The map definition is saved as a source object and cataloged object in the current Natural library and system file.

### Help

This function invokes the help facility of the map editor with information on all functions provided by the map editor.

#### To display map editor help information

In the **Edit Map** menu, press PF1.

Or:

In the Command line of the **Edit Map** menu, enter a question mark (?).

The **Help Main Menu** appears.

In the **Select chapter** field, enter the number or letter that corresponds to the required help topic and press ENTER.

A help screen appears for the selected topic or another menu is invoked with further help topics that help narrow down your search.

In addition to the help facility, the map editor provides individual information on any input field available on any map editor screen.

#### To display help information about a field

■ Place the cursor in the field for which you require help and press PF1.

Or:

In the field for which to invoke help, enter a question mark (?).

Depending on the field selected, a screen with appropriate help information appears or a window from which you can select a valid input value.

# 11 Initializing a Map

| Delimiters        | 90 |
|-------------------|----|
| Format            |    |
| Context           | 95 |
| Filler Characters | 97 |

This section describes how to define the settings (profile) for a new map or help map.

When you select the function **Initialize New Map** or **Initialize a New Help Map**, the first screen to be invoked is the **Define Map Settings** screen shown in the example below:

| 0:41:16                                                |       | Define Map Settings for MAP                                                                              | 2007 - 08 - 13                                          |
|--------------------------------------------------------|-------|----------------------------------------------------------------------------------------------------|---------------------------------------------------------|
| Delimiters                                             |       | Format                                                                                                   | Context                                                 |
| Cls Att CD T D T I A D A I A N M D M I O D O I D D D I | BLANK | Line Size 79  Column Shift 0 (0/1)  Layout  dynamic N (Y/N)  Zero Print N (Y/N)  Case Default UC (UC/LC) | WRITE Statement _<br>INPUT Statement X<br>Help          |
|                                                        |       | Control Var                                                                                              | Required, Partial Optional, Complete Required, Complete |

Delimiter class D (see *Delimiters*) only appears if Natural for MBCS is installed.

The sections contained in the **Define Map Settings** screen are described in the following section.

## **Delimiters**

The **Delimiters** section of the **Define Map Settings** screen displays the default delimiters that apply to the current map.

A delimiter is used to assign characteristics to a field. Field characteristics are the class (for example, input/output field), attribute (for example, typeface) and color settings of a field.

**Note:** Attributes, colors and print modes require corresponding hardware features, and will be ignored at runtime if these features are not available. See also the session parameters AD, CD and PM described in the *Parameter Reference* documentation.

Each class, attribute and color setting is denoted by a one- or two-letter code. For example, the letter code A identifies an input field, the letter I identifies intensified. Class, attribute and color can be combined in a delimiter character. A delimiter character, for example, specifies a field as an input field (letter code A) *and* intensified (letter code I). In the example screen above, the delimiter character for this combination (letter codes A and I) is the right parenthesis ()).

A delimiter character is a non-alphabetical character that is prefixed to the field in the map editing area. (See also *Defining Map Fields* for examples of delimiter usage.) To display or modify the class, attribute and color settings assigned to a field by a delimiter character, use the **extended field editing** function described in the relevant section. Any non-alphabetical character can be defined as a delimiter character - except the control character for terminal commands, the control character for map commands and the decimal notation character.

Letter codes and delimiter characters can be entered in the columns **Cls** (Class), **Att** (Attribute), **CD** (Color Definition) and **Del** (Delimiter) or in the editing section provided by the extended field editing function.

#### To change the default delimiter settings for the current map

■ In the **Delimiters** section, in the columns **Cls**, **Att**, **CD** and/or **Del**, overwrite a value with the value required, or, in a blank column, enter a value.

#### To change the default delimiter settings for the current session

■ Before you initialize a map, on the **Edit Map** screen, in the **Profiles** field, replace the default map profile SYSPROF by the name of the profile you created earlier with the function **Maintenance of Profiles & Devices** (see *Functions in the Edit Map Menu*).

The profile SYSPROF can only be modified by the Natural system administrator.

The table below lists and explains all valid letter codes for class, attribute and color that can be entered in the columns Cls (Class), Att (Attribute) and CD (Color Definition) or in the extended field editing section.

Valid letter codes for classes, attributes and colors are:

| Cla | ss (Cls)                      | Attribute (Att) |                                        | Color (CD) |         |
|-----|-------------------------------|-----------------|----------------------------------------|------------|---------|
| A   | Input field                   | В               | Blinking                               | BL         | Blue    |
| M   | Modifiable field              | C               | Cursive/italic                         | GR         | Green   |
| O   | Output field (non-modifiable) | D               | Default (for example, non-intensified, | NE         | Neutral |
| T   | Text field                    |                 | non-blinking)                          | PI         | Pink    |
|     |                               | I               | Intensified                            |            | L       |

| Cla | Class (Cls)                              |                         | Attribute (Att)                                              |    | Color (CD) |  |
|-----|------------------------------------------|-------------------------|--------------------------------------------------------------|----|------------|--|
| D   | Extended text field                      |                         | Non-display                                                  | RE | Red        |  |
|     | Only applies if Natural for MBCS is      |                         | Underlined                                                   | TU | Turquoise  |  |
|     | installed.                               | $\overline{\mathbf{v}}$ | Reversed video                                               | YE | Yellow     |  |
|     | See also <i>Delimiter Class D</i> below. | Y                       | Dynamic (attributes to be assigned dynamically by a program) |    |            |  |

#### **Delimiter Class D**

#### Only applies if Natural for MBCS is installed.

Delimiter class D must be defined in the map settings to create boxes for map fields by using the outline editor and the map editor. Delimiter class D allows the definition of boxes for text fields and blank areas (characters) contained in a map.

For maps created with KAPRI (a product by Beacon IT), delimiter class  $\mathbb D$  is automatically added to the map setting when initially reading in the map definitions into the source area of the map editor. Delimiter class  $\mathbb D$  is then entered with the attributes  $\mathbb D$  (Default) and  $\mathbb I$  (Intensified), and two of the following delimiter characters, which depends on the delimiter characters already used:  $\$ \& / () = ?@*+' #><| ! "^; .: _- \$$ . Delimiter class  $\mathbb D$  is also added automatically when you create a map definition with the **Initialize Map** or the **Initialize a new Help Map** function by using the default SYSPROF map profile supplied with the current Natural version.

#### **Extended Text Fields**

A text field for which you want to create a box must start with the delimiter character you assigned to delimiter class D. A field prefixed with this delimiter character is then considered an extended text field, which can be edited with the **extended field editing** function of the map editor as described in the relevant section.

An extended text field that has been defined as a native DBCS (Double Byte Character Set) field is represented by a series of Ks in the map editing area. See also the **PM** field described in *Fields in the Extended Text Field Editing Area*.

#### **Blank Text Fields**

Blank characters for which you define a box are considered a blank text field. When using the features of the outline editor, a blank text field is automatically added to the map with the delimiter character that represents class D. In the map editing area, depending on the field length, the delimiter character is followed by one or more periods (.), where each period represents a blank character. A blank field with a length greater than zero (0) is considered an extended text field, which can be edited (or created) with the **extended field editing** function of the map editor as described in the relevant section.

## **Format**

The following map format settings can be used:

| Field        | Explanation                                                                                                    |  |  |  |  |  |
|--------------|----------------------------------------------------------------------------------------------------|--|--|--|--|--|
| Page Size    | The number of map lines to be edited (1 - 250); if <b>Standard Keys</b> (see below) is set to Y, the number of lines is restricted to 3 - 250.                                                                                                    |  |  |  |  |  |
|              | For a map which is output with a WRITE statement, you specify the number of lines of the logical page output with the WRITE statement, not the map size. Thus, the map can be output several times on one page.                                                                                                    |  |  |  |  |  |
| Line Size    | The number of map columns to be edited (5 - 249).                                                                                                    |  |  |  |  |  |
| Column Shift | Column shift (0 or 1) to be applied to the map. This feature can be used to address all 80 columns on an 80-column screen ( <b>Column Shift</b> = 1, <b>Line Size</b> = 80). Positional commands (PF10, PF11) must be used to edit all map positions.                                                                                                    |  |  |  |  |  |
| Layout       | The name of a map source definition which contains a predefined layout.                                                                                                    |  |  |  |  |  |
| dynamic      | Specifies the layout to be dynamic. The dynamically used layout does not become a fixed part of the map at compilation time, but is executed at runtime. Thus, subsequent modifications of a layout map become effective for all maps using that layout map.  If the layout map includes user-defined variables, you have to define these parameters in the map using the layout map. Input fields and modifiable fields in the layout map are not open at runtime. Parameters can be added by pressing PF9 within the Field and Variable Definitions function.  N Specifies the layout to be static. The static layout is copied into the source area when a map is initialized. Filler characters are not transferred. |  |  |  |  |  |
|              | N is the default setting.                                                                                                    |  |  |  |  |  |
| Zero Print   | Y Displays a field value of all zeros as one zero only.                                                                                                    |  |  |  |  |  |
|              | N Displays a zero value as blanks.  N is the default setting.                                                                                                    |  |  |  |  |  |
|              | This value is copied into the field definition when a new field is created and can be modified for individual fields using the <b>extended field editing</b> function (see the relevant section).                                                                                                    |  |  |  |  |  |
| Case Default | Indicates that all input entered for fields at map execution time is to be converted to upper case, that is, the session parameter AD=T is used as a field default. See also AD - Attribute Definition in the Parameter Reference documentation.                                                                                                    |  |  |  |  |  |

| Field         | Explanation |                                                                                                    |                                                                                                    |                                                                                                    |  |
|---------------|-------------|----------------------------------------------------------------------------------------------------|----------------------------------------------------------------------------------------------------|----------------------------------------------------------------------------------------------------|--|
|               | LC          | is value is copied into                                                                                                    | performed, that i<br>default. To make<br>value ON for the N<br>Attribute Definitio<br>Parameter Referen | lower to upper case conversion is to be s, the session parameter AD=W is used as a field the value LC effective, you have to specify the Natural profile parameter LC. See also AD - m and LC - Lower to Upper Case Translation in the ce documentation. |  |
|               |             | nodified for individual fields using the <b>extended field editing</b> function (see the relevant ection).                                              |                                                                                                    |                                                                                                    |  |
| Manual Skip   | Υ           | Does <i>not</i> automatical even if the current fie                                                                                                    |                                                                                                    | or to the next field in the map at execution time filled.                                                                                                    |  |
|               | N           | N Moves the cursor automatically to the next field in the map at execution time when the current field is completely filled.  N is the default setting. |                                                                                                    |                                                                                                    |  |
| Decimal Char  |             | The character to be used as the decimal notation character. This character can only be changed with the GLOBALS command.                                |                                                                                                    |                                                                                                    |  |
| Standard Keys | Υ           | Leaves the last two lines of the map blank so that function-key specifications can be entered at execution time.                                        |                                                                                                    |                                                                                                    |  |
|               | N           | Causes all lines to be used for the map.  N is the default setting.                                                                                     |                                                                                                    |                                                                                                    |  |
| Justification |             | The type of field justification to be used for numeric and alphanumeric fields taken fro<br>the data definitions in another Natural object:             |                                                                                                    |                                                                                                    |  |
|               | L           |                                                                                                    |                                                                                                    | Left justified                                                                                                    |  |
|               | R           |                                                                                                    |                                                                                                    | Right justified                                                                                                    |  |
|               | Th          | is value is copied into                                                                                                    | the field definition                                                                                    | on when a new field is created.                                                                                                    |  |
| Print Mode    | The         | e default print mode                                                                                                    | for variables:                                                                                          |                                                                                                    |  |
|               | C           |                                                                                                    |                                                                                                    | an alternative character set is to be used (special e as defined by the Natural administrator).                                                                                                    |  |
|               | D           |                                                                                                    | Indicates that                                                                                          | double-byte character mode is to be used.                                                                                                    |  |

| Field       | Explanation                                                                                                    |                                         |  |  |  |
|-------------|----------------------------------------------------------------------------------------------------|-----------------------------------------|--|--|--|
|             |                                                                                                    |                                         |  |  |  |
|             | I                                                                                                    | Indicates inverse print direction.      |  |  |  |
|             |                                                                                                    |                                         |  |  |  |
|             | N                                                                                                    | Indicates that no hardcopy can be made. |  |  |  |
|             |                                                                                                    |                                         |  |  |  |
|             | This value is copied into the field definition when a new field is created.                                                                                                    |                                         |  |  |  |
| Control Var | The name of an attribute control variable, the content of which determines the attribute characteristics of fields and texts that have the attribute definition AD=Y or Y. The attribute control variable referenced in the map must be defined in the program using that map |                                         |  |  |  |
|             | Removing an attribute control variable from the format map settings implies the attribute control variable is removed from the map, too, unless it is associated wother map field.                                                                                            |                                         |  |  |  |

## Context

The following map context settings can be used:

| Field            | Explanation                                                                                                    |                                                                                                    |  |
|------------------|----------------------------------------------------------------------------------------------------|----------------------------------------------------------------------------------------------------|--|
| Device Check     | If a device name is entered in this field, the map settings are checked for compatibility with the device profile of the specified device. If a setting is not compatible, a warning message is issued (see also <i>Maintenance of Profiles &amp; Devices</i> in the section <i>Functions in the Edit Map Menu</i> ).                          |                                                                                                    |  |
| WRITE Statement  | Marking this field with a non-blank value produces a WRITE statement at the end of the map definition process. The resulting map can then be invoked from a Natural program using a WRITE USING MAP statement. Blank lines at the end of the map are automatically deleted so that the map can be output several times on one page.            |                                                                                                    |  |
| INPUT Statement  | Marking this field with a non-blank value causes the result of the map definition process to be an INPUT statement. The resulting map can then be invoked from a Natural program using an INPUT USING MAP statement.                                                                                                    |                                                                                                    |  |
| Help             | The name of a helproutine or help map which is invoked at execution time when the help function is invoked for this map (global help for map). The syntax that applies to entering values in the <b>Help</b> field corresponds to the syntax of the HE session parameter described in HE Parameter Syntax (Parameter Reference documentation). |                                                                                                    |  |
| as field default | Y                                                                                                    | Specifies that the helproutine or help map entered in the <b>Help</b> field is to apply as default to each individual field on the map, which means that the name of each field is passed individually to the helproutine. |  |

| Field                  | Explanation                                                                                                    |                                                                                                    |  |  |  |
|------------------------|----------------------------------------------------------------------------------------------------|----------------------------------------------------------------------------------------------------|--|--|--|
|                        | N                                                                                                    | Specifies that the name of the map is passed to the helproutine or help map.  N is the default setting.             |  |  |  |
|                        | Note: If you define the man                                                                                                    | settings for a help map, on the <b>Define Map Settings for</b>                                                      |  |  |  |
|                        | HELPMAP screen, the Help and as field default fields are replaced by the Position Line Col field described below.                                                                                                    |                                                                                                    |  |  |  |
| Position Line Col      | The position where the help map is to appear on the screen at execution time.                                                                                                    |                                                                                                    |  |  |  |
|                        | This field only appears if you define the map settings for a help map created with the <b>Initialize a new Help Map</b> function. This field replaces the <b>Help</b> and <b>as field default</b> fields on the <b>Define Map Settings for HELPMAP</b> screen. |                                                                                                    |  |  |  |
| Automatic Rule<br>Rank | The rank (priority) assigned to Predict automatic rules when they are linked to the map during field definition. Default is 1.                                                                                                    |                                                                                                    |  |  |  |
| Profile Name           | The name of the profile which was active at map initialization time.                                                                                                    |                                                                                                    |  |  |  |
|                        | If ENFORCED is displayed, the following map settings are protected:                                                                                                    |                                                                                                    |  |  |  |
|                        | All map delimiters                                                                                                    |                                                                                                    |  |  |  |
|                        | Static and dynamic layout                                                                                                    |                                                                                                    |  |  |  |
|                        | ■ Device check                                                                                                    |                                                                                                    |  |  |  |
|                        | ■ WRITE and INPUT statemen                                                                                                    | nts                                                                                                    |  |  |  |
|                        | ■ All filler characters                                                                                                    |                                                                                                    |  |  |  |
|                        | Automatic rule rank                                                                                                    |                                                                                                    |  |  |  |
|                        | Positioning of help maps                                                                                                    |                                                                                                    |  |  |  |
|                        | _                                                                                                    | e at the time the map is created is stored within the map. and another profile is active, a warning is produced but |  |  |  |

## **Filler Characters**

Filler characters can be assigned to indicate whether information for a field is mandatory and whether the field must be completely filled:

| Field Type         | Explanation                                                             |
|--------------------|-------------------------------------------------------------------------|
| Optional, Partial  | Input not mandatory, field need not be completely filled.               |
| Required, Partial  | Input mandatory, field need not be completely filled (AD=E).            |
| Optional, Complete | Input not mandatory; if filled, field must be completely filled (AD=G). |
| Required, Complete | Input mandatory, field must be completely filled (AD=EG).               |

Filler characters can also be defined for individual fields using the **extended field editing** function (see the relevant section). For definition of field types, see also the session parameter AD described in the *Parameter Reference* documentation.

# 12 Editing a Map

| Screen Modes                         | 100 |
|--------------------------------------|-----|
| PF Keys and Commands for Positioning | 101 |
| Line Commands                        | 102 |
| Field Commands                       | 104 |

#### **Screen Modes**

The map editor begins an editing session always in split-screen mode. In split-screen mode, the upper half of the map editor screen contains data definitions of other Natural objects (as described in *Selecting Data Definitions*) and/or the current delimiter settings, and the lower half of the screen contains the editing area as shown in the example below:

```
0b _
                          Ob D CLS ATR DEL
                                        CLS ATR DEL
                              T D Blnk
                                        ΤI
                                         A I
                               A D
                               A N
                                         M D
                                               &
                               M I
                                         0 D
                               0
001
    Enter-PF1---PF2---PF3---PF4---PF5---PF6---PF7---PF8---PF9---PF10--PF11--PF12---
    Help Mset Exit Test Edit -- -
```

PF9 can be used to switch between full-screen and split-screen mode.

You can leave the map editing area by pressing PF3 or by entering a period (.) in the **Ob** input fields in the upper section of the screen.

# PF Keys and Commands for Positioning

The PF keys and commands listed below can be used to invoke an editor function or navigate in the map editing area; you enter the commands at the beginning of a map line:

| PF Key | Command                                                      | Explanation                                                                                                    |  |  |  |
|--------|--------------------------------------------------------------|----------------------------------------------------------------------------------------------------|--|--|--|
| PF1    |                                                              | Invokes the map editor help facility.                                                                                                    |  |  |  |
| PF2    |                                                              | Displays/modifies the current map settings.                                                                                              |  |  |  |
| PF3    | .Q                                                           | Terminates map editing and returns to the <b>Edit Map</b> menu.                                                                          |  |  |  |
| PF4    |                                                              | Tests the map definition.                                                                                                    |  |  |  |
| PF5    |                                                              | Invokes the <b>extended field editing</b> function (see the relevant section) for the field at which the cursor is currently positioned. |  |  |  |
| PF6    |                                                              | Moves to top of map.                                                                                                    |  |  |  |
| PF7    |                                                              | Moves upwards half a window page.                                                                                                    |  |  |  |
|        | nnn                                                          | Moves upwards nnn lines.                                                                                                    |  |  |  |
| PF8    | .+                                                           | Moves downwards half a window page.                                                                                                    |  |  |  |
|        | .+nnn                                                        | Moves downwards nnn lines.                                                                                                    |  |  |  |
|        | .++                                                          | Moves to bottom of map.                                                                                                    |  |  |  |
| PF9    | ./                                                           | Switches between split-screen and full-screen mode.                                                                                      |  |  |  |
| PF10   | .<                                                           | Moves to the left half a window page.                                                                                                    |  |  |  |
|        | . <nnn< td=""><td>Moves to the left nnn columns.</td></nnn<> | Moves to the left nnn columns.                                                                                                    |  |  |  |
|        | .<<                                                          | Moves to the left border of the map.                                                                                                    |  |  |  |
| PF11   | .>                                                           | Moves to the right half a window page.                                                                                                   |  |  |  |
|        | .>nnn                                                        | Moves to the right <i>nnn</i> columns.                                                                                                   |  |  |  |
|        | .>>                                                          | Moves to the right border of the map.                                                                                                    |  |  |  |
| PF12   |                                                              | Ignores changes made on screen subsequent to last use of ENTER.                                                                          |  |  |  |
|        | .*                                                           | Moves top left corner to cursor position.                                                                                                |  |  |  |
| PF13   | X                                                            | Only applies if Natural for MBCS is installed.                                                                                           |  |  |  |
|        |                                                              | Switches between the editing area of the map editor and the outline editor.                                                              |  |  |  |

# **Line Commands**

Line commands must be entered in the following form:

```
..line-command
```

where the two periods (..) represent two occurrences of the control character in effect for the map definition.

We recommend that you enter a blank at the end of each line command. This prevents the editor from attempting to interpret any information existing on the line as part of the line command.

The following line commands are available:

| Command    | Explanation                                                                                                    |
|------------|----------------------------------------------------------------------------------------------------|
| A          | Array table definition (see the section Array and Table Definitions).                                                                                                    |
| An         | Array table definition with $n$ occurrences.                                                                                                    |
|            | This command can be used to create a table with $n$ occurrences vertically for all fields specified in the current line.                                                                                               |
| C          | Centers a single line (that is, the line in which the command was entered).                                                                                                    |
|            | TwoC commands entered on the same screen center the first line and adjust the rest of the selected lines.                                                                                                    |
| Cn         | Centers the line and moves the <i>n</i> -1 lines below it accordingly.                                                                                                    |
| C*         | Centers the line and moves all lines below it accordingly.                                                                                                    |
| D          | Deletes a single line (that is, the line in which the command was entered).                                                                                                    |
|            | TwoD commands entered on the same screen delete the block of lines delimited by these commands.                                                                                                    |
| D <i>n</i> | Deletes the line and the <i>n</i> -1 lines below it.                                                                                                    |
| D*         | Deletes the line and all lines below it.                                                                                                    |
|            | If the delete operation affects array elements, the array is deleted in total.                                                                                                    |
| Е          | Invokes the <b>Field and Variable Definitions - Summary</b> screen of the <b>Field and Variable Definitions</b> function (see <i>Functions in the Edit Map Menu</i> ) for all fields contained in the line.            |
|            | Two E commands entered on the same screen display all fields within the range of lines delimited by these commands for possible extended field editing.                                                                |
| En         | Invokes the <b>Field and Variable Definitions - Summary</b> screen of the <b>Field and Variable Definitions</b> function (see <i>Functions in the Edit Map Menu</i> ) for the line and the <i>n</i> -1 lines below it. |

| Command    | Explanation                                                                                                    |  |
|------------|----------------------------------------------------------------------------------------------------|--|
| E*         | Invokes the <b>Field and Variable Definitions - Summary</b> screen of the <b>Field and Variable Definitions</b> function (see <i>Functions in the Edit Map Menu</i> ) for the line and all lines below it.                                                                                                   |  |
|            | The E commands display a screen with the name and Natural data format/length of the requested fields. The field names shown can be modified. The <b>Cmd</b> column can be used to select the required function: <b>extended field editing</b> , <b>array definition</b> and <b>processing rule editing</b> . |  |
| F <i>c</i> | Fills the blank spaces of a line with the character $c$ .                                                                                                    |  |
| I          | Inserts a single line.                                                                                                    |  |
|            | The last blank line on the screen is deleted in order to allow for the line insertion.                                                                                                    |  |
| In         | Inserts $n$ lines below the line in which the command was entered.                                                                                                    |  |
| I*         | Inserts as many lines as possible below the command line.                                                                                                    |  |
| J          | Joins the line in which the command was entered with the line below it.                                                                                                    |  |
|            | Two J commands entered on the same screen joins the range of lines delimited by the commands.                                                                                                    |  |
| J <i>n</i> | Joins the line in which the command was entered with the <i>n</i> -1 lines below it.                                                                                                    |  |
| J*         | * Joins the line with all lines below it.                                                                                                    |  |
|            | If a join operation results in a line being too long, the lower line is split at the rightmost possible position and the left part is then joined with the previous line. The right part of the split line is then shifted to the left to align it with the line in which the command was entered.           |  |
| L          | Invokes the <b>Modify INCDIR Statements of Map</b> screen which can be used to list and update the INCDIR statements generated for map fields that were copied from DDMs (data definition modules). For detailed instructions, see <i>Checking and Correcting References to DDMs</i> .                       |  |
| M          | Moves the line in which the command was entered below the cursor line.                                                                                                    |  |
|            | If two M commands are entered on the same screen, the block of lines delimited by the commands is moved below the line marked with the cursor.                                                                                                    |  |
| M <i>n</i> | Moves the line and the <i>n</i> -1 lines below it below the line marked with the cursor.                                                                                                    |  |
| M*         | Moves the line in which the command is entered and all lines below it to the line below the line marked with the cursor.                                                                                                    |  |
|            | This command is only practical if the line marked with the cursor is above the line in which the command is entered.                                                                                                    |  |
| P          | Invokes PF-key processing rule editing.                                                                                                    |  |
|            | PF-key processing rules are special processing rules to define activities assigned to program sensitive PF keys.                                                                                                    |  |
| P <i>n</i> | Invokes PF-key processing rule editing for rank level $n$ .                                                                                                    |  |
| P*         | Lists all processing rules defined for the PF keys in this map.                                                                                                    |  |
| Q          | Terminates map editing and returns to the Edit Map menu.                                                                                                    |  |

| Comman     | d Explanation                                                                                                    |
|------------|----------------------------------------------------------------------------------------------------|
| R          | Repeats once all literal strings on the line in which the command was entered. The cursor position is used to indicate the target line.                   |
|            | If two R commands are entered on the same screen, the literal strings within the block of lines delimited by the commands are repeated.                   |
| R <i>n</i> | Repeats all literal strings on this and the $n$ -1 following lines. If the cursor is located below the command line, the same text is repeated $n$ times. |
| S          | Splits the line at the cursor position.                                                                                                    |
|            | If two S commands are entered on the same screen, the block of lines delimited by the commands are split.                                                 |
| Sn         | Splits the line where the command is entered and the <i>n</i> -1 lines below it at the cursor position.                                                   |
| X          | Only applies if Natural for MBCS is installed.                                                                                                    |
|            | Switches between the editing area of the map editor and the outline editor. As an alternative to this line command, you can use PF13.                     |

## **Field Commands**

Field commands must be entered in the following form:

```
.field-command
```

where the period (.) represents the control character in effect for the map definition. Each command must begin in the first position of a text or data field.

A field command can be applied to a range of fields or constants. A range can be specified in any of the following ways:

- Two or more of the same field commands can be used on the same screen. The column range (horizontal range) and the line range (vertical range) are determined by the positions of the commands. (The *Map Editor Tutorial* provides examples which illustrate this.)
- A repetition factor n can be used. It can be enclosed within parentheses. The command is applied to the designated field and also to the fields in the n-1 lines below it. A repetition factor \* (asterisk) causes repetition until the bottom of the map is reached.

We recommend that you enter a blank at the end of each field command. This prevents the editor from attempting to interpret part of the field as part of the field command.

The following field commands are available:

| Command        | Explanation                                                                                                    |
|----------------|----------------------------------------------------------------------------------------------------|
| . А            | Defines an array. This command can be applied to a single field only and not to a range of fields.                                                                                                    |
|                | The <b>array definition</b> (see <i>Array and Table Definitions</i> ) is <b>specified</b> on the screen provided. The resulting array is positioned with its left upper corner at the position where this command was entered. |
|                | An array can be redefined by applying the . A command to one of its elements.                                                                                                    |
| .An            | Supplies a repetition factor $n$ with the . A command for the purpose of defining a one-dimensional array (no spacing, no offsets) without having to use a separate screen.                                                    |
| .C             | Centers a field or a range of fields between adjoining fields.                                                                                                    |
|                | To center a single field, enter . C in the field to be centered.                                                                                                    |
|                | To center a range of fields, enter . C in the first and last field to be centered, or enter . C in the first field and position the cursor to the last field to be centered.                                                   |
|                | In the event that an adjoining field or fields are not present, the column boundaries in effect for the map definition are used instead.                                                                                       |
| .D             | Deletes a field or a range of fields.                                                                                                    |
|                | To delete a single field, enter . D in the field to be deleted.                                                                                                    |
|                | To delete a range of fields, enter . D in the first and last field to be deleted. The field range to be deleted may extend beyond a single line. If an array element is deleted, the entire array is deleted.                  |
| <b>.</b> E     | Invokes the <b>extended field editing</b> function (see the relevant section) for the field at which the cursor is currently positioned. This command can be applied only to a single field and not to a range of fields.      |
|                | Extended field editing can also be invoked by positioning the cursor to the selected field and pressing PF5.                                                                                                    |
| .J             | Joins fields located on consecutive lines.                                                                                                    |
|                | The left boundary of the join operation corresponds to where the .J command is entered and the right one corresponds to the cursor position.                                                                                   |
| .М             | Moves a field or a range of fields.                                                                                                    |
|                | To move a single field, enter . M in the field to be moved and place the cursor at the target position.                                                                                                    |
|                | To move a range of fields, enter . M in the first and last field to be moved and place the cursor at the target position.                                                                                                    |
| .P[ <i>n</i> ] | Edits <b>processing rules</b> (see the relevant section) for a field.                                                                                                    |
|                | Supply a parameter $n$ with the . P command to indicate the priority (rank) of the processing rule to be edited. If necessary, the value specified for $n$ can be enclosed in parentheses (()).                                |

| Command                                                                                                    | Explanation                                                                                                    |  |  |
|----------------------------------------------------------------------------------------------------|----------------------------------------------------------------------------------------------------|--|--|
| .R                                                                                                    | Repeats (copies) a field or a range of fields.                                                                                                    |  |  |
|                                                                                                    | To copy a single field, enter . R in the field to be copied and place the cursor at the target position.                                                                                                    |  |  |
|                                                                                                    | To copy a range of fields, enter . R in the first and last field to be copied and place the cursor at the target position.                                                                                                    |  |  |
| Repetition is always done downwards and from left to right. Fields generated by are assigned a dummy name. A valid name for each such field must be defined by assignment function or the <b>extended field editing</b> function (see the relevant section) |                                                                                                    |  |  |
|                                                                                                    | Note: Arrays cannot be copied.                                                                                                    |  |  |
| .S                                                                                                    | Splits (moves) a line or a range of lines.                                                                                                    |  |  |
|                                                                                                    | Enter . S in the field at which splitting is to begin and place the cursor at the target position. The line is divided at the position where the . S command was entered. The right portion is then moved to the cursor position. |  |  |
| .Т                                                                                                    | Truncates (deletes) a field or a range of fields from a line.                                                                                                    |  |  |
|                                                                                                    | Enter . T in the field at which truncation is to begin. If this command is used to truncate (delete) an array element, the entire array is deleted.                                                                               |  |  |

# 13 Defining Map Fields

| Defining Fields Directly on the Screen     | 10 | 3( |
|--------------------------------------------|----|----|
| Selecting Definitions from Other Objects   |    |    |
| Using System Variables in a Map Definition | 11 | 13 |

# **Defining Fields Directly on the Screen**

Map fields are defined directly in the map editing area by entering a delimiter character followed by the number of positions to be allocated for the field. The following characters can be used:

| Character | Meaning                                                 |
|-----------|---------------------------------------------------------|
| 9         | Numeric position                                        |
| 0         | Numeric right justified                                 |
|           | Decimal notation (numeric field only)                   |
| S         | Sign position (numeric field only)                      |
| НН        | Hexadecimal (binary) (must be entered in groups of two) |
| Х         | Alphanumeric position                                   |

A repetition factor can also be specified in the form (n), for example, X(5) is equivalent to XXXXX.

The following are examples of field definitions (the delimiter character can be changed as required):

| :999   | 3 positions, numeric                   |  |
|--------|----------------------------------------|--|
| :000   | 3 positions, numeric right justified   |  |
| :99.9  | 3 positions numeric with decimal point |  |
| :S9(6) | 6 positions, signed numeric            |  |
| :НННН  | 4 positions, hexadecimal               |  |
| : X    | 1 position, alphanumeric               |  |
| :X(7)  | 7 positions, alphanumeric              |  |

Fields entered as shown above are assigned a dummy field name by the map editor. Each field must be assigned a name prior to map execution by using either the **extended field editing** or **post assignment function** (see the relevant sections). Other field formats can be specified using the extended field editing function.

# **Selecting Definitions from Other Objects**

A map field can be defined by selecting a data definition from another Natural object. Data definitions are either field definitions in a DDM or variable definitions. For a list of objects that can be used to select data definitions, see *Object Types and Codes*.

Programs, subroutines, subprograms and helproutines can only be used if they contain a DEFINE DATA statement.

#### **Restrictions of Selection:**

You cannot select an item preceded by a period (.), such as a group.

Input and modifiable (input/output) fields can only be specified once in the map editing area.

This section covers the following topics:

- Listing and Copying Data Definitions
- Checking and Correcting References to DDMs
- Object Types and Codes

#### **Listing and Copying Data Definitions**

#### To list and copy definitions from other Natural objects

- 1 Switch on split-screen mode, if required.
- 2 In the **Ob** (Object) input fields in the upper left screen section, enter a valid object code (see also *Object Types and Codes*) followed by an object name, for example, P TEST as shown in the **example** in Step 4. If required, delete any remaining characters in this line.

Or:

Leave the first input field (denoted by an underscore) of the upper left **Ob** input fields blank and enter a question mark (?) in the second input field or press PF1 (Help). If required, delete any remaining characters in this line.

When you press ENTER, the **Select an Object** screen appears with a list of all objects contained in the current library. You can press ENTER to scroll down the list. In the **Select** field, enter the number that corresponds to the object you want to select.

3 Press enter.

The data definitions in the DEFINE DATA section of the Natural program (in the following **example**, program TEST) are displayed in the upper left section of the map editing screen.

To scroll in the list of data definitions, in the **Ob** input fields, overwrite the existing entries (in the following **example**, P TEST) with any of the following positioning commands and leave the remaining characters:

| Command    | Explanation                           |
|------------|---------------------------------------|
| +          | Scrolls down one page in the list.    |
| ++         | Scrolls to the end of the list.       |
| -          | Scrolls up one page in the list.      |
|            | Scrolls to the beginning of the list. |
| + <i>n</i> | Scrolls down <i>n</i> lines.          |
| - n        | Scrolls up n lines.                   |

4 To display the data definitions of another object, in the **Ob** input fields in the upper right screen section, enter a valid object code (see *Object Types and Codes*) followed by an object name and delete any remaining characters in this line.

#### For example:

| Ob P TEST        |       | Ob L LDA01    |      |
|------------------|-------|---------------|------|
| 1 #NAME-START    | A20   | A #NAME-START | A20  |
| 2 #NAME-END      | A20   | B #NAME-END   | A20  |
| 3 #MARK          | A1    | C #PERS-ID    | A8   |
| . EMPLOYEES-VIEW | *V1   | D #MAKE       | A20  |
| 4 PERSONNEL-ID   | A8    | E #MODEL      | A20  |
| 5 NAME           | A20   |               |      |
| 001010+          | -030+ | ++-           | 070+ |

#### Or:

Select an object from a list by proceeding as described earlier in Step 2.

- 5 Copy data definitions into the map editing area:
  - In the map editing area, in any position of a blank line, enter a delimiter character followed by the sequential number or letter displayed next to the data definition required. For example:

(3

Selects the data definition assigned to the number 3 (in the example above, #MARK).

: C

Selects the data definition assigned to the letter C (in the example above, #PERS-ID).

■ Press enter.

The characteristics of the data definitions (name, format, length or array definitions) are copied into the map.

You can display or modify the copied values by using the map editor's field editing functions described in the sections *Extended Field Editing* and *Array and Table Definitions*.

#### **Checking and Correcting References to DDMs**

For each map field copied from a DDM, an INCDIR statement is automatically generated into the map source. The INCDIR statement contains the name of the DDM file and field referenced by the map field. You can check whether an INCDIR statement contains an invalid DDM reference by switching on the CHKRULE option of the COMPOPT system command. Natural then issues an appropriate error message when you catalog the map definition. For detailed information, see *CHKRULE - Validate INCDIR Statements in Maps* in the *System Commands* documentation.

From the map editing area, you can list all INCDIR statements and change the name of a DDM if required.

#### ▶ To list and update single or multiple INCDIR statements

1 In any line of the editing area, enter the following line command:

..L

A **Modify INCDIR Statements of Map** screen similar to the example below appears with a list of all INCDIR statements generated into the source of the current map definition:

```
16:24:23
                - Modify INCDIR Statements of Map MAPTEST
                                                                      2008-05-14
                                                                    Top of List
      DDM Name
                                         Field Name
      AUTOMOBILES
                                         MAKE
      AUTOMOBILES
                                         OWNER-PERSONNEL-NUMBER
      FINANCE
                                         BANK
      AUTOMOBILES
                                         MODEL
      EMPLOYEES
                                         PERSONNEL-ID
      AUTOMOBILES
                                         BODY-TYPE
                                         FIRST-NAME
      EMPLOYEES
```

```
AUTOMOBILES
                                          NUMBER-OF-CYLINDERS
       EMPLOYEES
                                          MIDDLE-I
       AUTOMOBILES
                                          HORSEPOWER
       EMPLOYEES
                                          NAME
       AUTOMOBILES
                                          PISTON-DISPLACEMENT
       EMPLOYEES
                                          MIDDLE-NAME
       AUTOMOBILES
                                          WEIGHT
       EMPLOYEES
                                          MAR-STAT
       AUTOMOBILES
                                          COLOR
Enter-PF1---PF2---PF3---PF4---PF5---PF6---PF7---PF8---PF9---PF10--PF11--PF12---
```

The list contains the names of all DDM files and DDM fields from which you copied a map field.

If required, change the DDM name for a INCDIR statement by replacing the name(s) in the **DDM Name** column.

Or:

Press PF5 to open the **Generic Change** window. In the **New DDM Name** field, enter the name of the new DDM to be used by all INCDIR statements that reference this DDM.

The DDM name(s) in the corresponding INCDIR statement(s) are updated when you save the map definition by using either the **Save Map** or **Stow Map** function.

## **Object Types and Codes**

Listed below are the object types and the corresponding object-type codes that can be used to select data definitions:

| Object Type                                             | Type Code |
|---------------------------------------------------------|-----------|
| Parameter Data Area                                     | А         |
| Predict Conceptual Files (only if Predict is installed) | С         |
| Global Data Area                                        | G         |
| Helproutine                                             | Н         |
| Local Data Area                                         | L         |
| Map                                                     | М         |

| Object Type | Type Code |
|-------------|-----------|
| Subprogram  | N         |
| Program     | Р         |
| Subroutine  | S         |
| View (DDM)  | V         |

# **Using System Variables in a Map Definition**

Natural system variables can also be specified in a map definition. For information about system variables, see *System Variables and System Functions* in the *Programming Guide* and the detailed variable descriptions in the *System Variables* documentation.

A system variable must be preceded by an output delimiter as indicated in the following examples:

(\*TIME (\*DATE (\*APPLIC-ID

# 14 Extended Field Editing

| Invoking and Terminating Extended Field Editing | 11 | 16 |
|-------------------------------------------------|----|----|
| Fields in the Extended Field Editing Area       |    |    |
| Fields in the Extended Text Field Editing Area  |    |    |

The extended field editing function is used to define additional attributes for fields.

# **Invoking and Terminating Extended Field Editing**

## To invoke extended field editing

■ From within the map editing area:

In the line that contains the field(s) for which you want to define additional attributes, enter the following line command:

. . E

For additional options, see also *Line Commands* in the section *Editing a Map*.

Or:

From within the map editing area:

In the field for which you want to define additional attributes, enter the following field command:

.Е

Or:

From the **Edit Map** menu:

Execute function D (**Field and Variable Definitions**) for the map that contains the required field(s).

On the **Field and Variable Definitions - Summary** screen that appears, next to the field for which you want to define additional attributes, enter the following line command:

. E

For a data field, an extended field editing area similar to the example below is displayed in the upper section of the map editor screen:

**Note:** The **BX** field only appears if Natural for MBCS is installed and if the terminal or terminal emulation supports box viewing.

If Natural for MBCS is installed, for a text field created with delimiter class D, an extended text field editing area similar to the example below appears:

It is possible to invoke the extended field editing function for the next or previous field in the map editing area by pressing PF4 or PF5 respectively.

## To terminate extended field editing

■ Press PF3.

Or:

Choose enter.

# Fields in the Extended Field Editing Area

The fields contained in the extended field editing area of the editor screen are described in the following table:

| Field                                                                                                    | Explanation                                                                                                    |  |  |
|----------------------------------------------------------------------------------------------------|----------------------------------------------------------------------------------------------------|--|--|
| Fld                                                                                                    | The field or array name. If the name is longer than the available space, enter the command. E at the                                                                                                    |  |  |
| Arr                                                                                                    | beginning of the line to open additional space.                                                                                                    |  |  |
|                                                                                                    | The name entered in the <b>Fld</b> or <b>Arr</b> field depends on the method used when creating the field:                                                                                                    |  |  |
| If the field was copied from a variable in another Natural object, the variable name u object is entered. |                                                                                                    |  |  |
|                                                                                                    | ■ If the field was copied from a DDM field, the name of the DDM followed by the field name used in the DDM is entered; for example, EMPLOYEES.PERSONNEL-ID where EMPLOYEES denotes the name of the DDM and PERSONNEL-ID the name of the field defined in this DDM. |  |  |
|                                                                                                    | ■ If the field was specified as a Natural system variable, the name of the specified variable is entered.                                                                                                    |  |  |
|                                                                                                    | ■ If the field is neither of the above, it is assigned a dummy name. You must assign a name to a field prior to map execution.                                                                                                    |  |  |
|                                                                                                    | The name of a field can be changed. However, a prefix cannot be used for a field which did not have a prefix assigned previously. To obtain a prefixed field name, select the field from a data definition in another Natural object.                              |  |  |

| Field                                                                                                    | Explanation                                                                                                    |  |  |
|----------------------------------------------------------------------------------------------------|----------------------------------------------------------------------------------------------------|--|--|
|                                                                                                    | <b>Note:</b> Duplicate field names are only allowed for fields defined as output-only fields.                                                                                                    |  |  |
|                                                                                                    | and a specime seem and seem, and seem, and seem, as seem, as seem, as seem, as seem, as seem, as seem, as seem,                                                                                                    |  |  |
| See the section <i>Defining Map Fields</i> for additional information.                                    |                                                                                                    |  |  |
| Fmt                                                                                                    | The Natural data format and length of the field. These can be changed by overwriting the current                                                                                                    |  |  |
|                                                                                                    | entry.                                                                                                    |  |  |
|                                                                                                    | To define a reference to a dynamic alphanumeric variable, specify (D) or DYNAMIC behind the entry. The AL parameter will automatically be set either to the specified value or the maximum length available on the screen. |  |  |
| AL                                                                                                    | The length to be used when displaying the field. For dynamic variables and long variables the length                                                                                                    |  |  |
| or                                                                                                    | is automatically set, but can be modified.                                                                                                    |  |  |
| FL                                                                                                    | These fields correspond to the session parameters AL, FL and NL respectively.                                                                                                    |  |  |
|                                                                                                    | For detailed information on using this field and valid input values, see AL - Alphanumeric Length for                                                                                                    |  |  |
| or<br>NL                                                                                                  | Output, FL - Floating Point Mantissa Length, and NL - Numeric Length for Output in the Parameter Reference documentation.                                                                                                  |  |  |
| Rls                                                                                                    | The number of processing rules currently defined for the field.                                                                                                    |  |  |
| ZP                                                                                                    |                                                                                                    |  |  |
| Zr                                                                                                    | Zero printing.                                                                                                    |  |  |
|                                                                                                    | You can only enter a value in <b>ZP</b> if the field is numeric or a time system variable.                                                                                                    |  |  |
|                                                                                                    | This field corresponds to the session parameter ZP. For detailed information on using this field and                                                                                                    |  |  |
| valid input values, see <i>ZP</i> - <i>Zero Printing</i> in the <i>Parameter Reference</i> documentation. |                                                                                                    |  |  |
| SG                                                                                                    | Sign position.                                                                                                    |  |  |
|                                                                                                    | You can only enter a value in <b>SG</b> if the field is numeric or a time system variable.                                                                                                    |  |  |
|                                                                                                    | This field corresponds to the session parameter SG. For detailed information on using this field and                                                                                                    |  |  |
|                                                                                                    | valid input values, see SG - Sign Position in the Parameter Reference documentation.                                                                                                    |  |  |
| PM                                                                                                    | Print mode.                                                                                                    |  |  |
|                                                                                                    | This field corresponds to the session parameter PM. For detailed information on using this field and                                                                                                    |  |  |
|                                                                                                    | valid input values, see <i>PM - Print Mode</i> in the <i>Parameter Reference</i> documentation.                                                                                                    |  |  |
| DF                                                                                                    | Date format (only applies to date fields).                                                                                                    |  |  |
|                                                                                                    | This field corresponds to the session parameter DF. For detailed information on using this field and                                                                                                    |  |  |
|                                                                                                    | valid input values, see <i>DF</i> - <i>Date Format</i> in the <i>Parameter Reference</i> documentation.                                                                                                    |  |  |
| DY                                                                                                    | Dynamic string attributes.                                                                                                    |  |  |
|                                                                                                    | The dynamic string parameter is used to define certain characters contained in the text string of an                                                                                                    |  |  |
| alphanumeric variable to control the attribute setting.                                                   |                                                                                                    |  |  |
|                                                                                                    | This field corresponds to the session parameter DV. For detailed information on using this field and                                                                                                    |  |  |
|                                                                                                    | This field corresponds to the session parameter DY. For detailed information on using this field and valid input values, see <i>DY - Dynamic Attributes</i> in the <i>Parameter Reference</i> documentation.               |  |  |
| HE                                                                                                    |                                                                                                    |  |  |
|                                                                                                    | map is then invoked at execution time when a help request is made for the map field. For detailed                                                                                                    |  |  |

| Field | Explanation                                                                                                    |
|-------|----------------------------------------------------------------------------------------------------|
|       | information, see the description of the ${\sf HE}$ session parameter in ${\sf HE}$ Helproutine in the Parameter Reference documentation.                                                                                                    |
|       | In the <b>HE</b> field, you can enter the name of a helproutine or help map and the parameters to be passed to this helproutine or help map. If you require additional input space, use the field command . E or enter a plus sign (+) in the field to invoke an extra window with additional input lines.                           |
|       | The syntax that applies to specifying names and parameters in the <b>HE</b> field corresponds to the syntax of the HE session parameter described in <i>HE Parameter Syntax</i> ( <i>Parameter Reference</i> documentation). In addition to the syntax explanations provided there, the following applies when using the map editor: |
|       | operand1:                                                                                                    |
|       | ■ If a variable name is specified which corresponds to the name of a map field, this field must be in the Natural data format/length A8.                                                                                                    |
|       | ■ If a variable name is specified for which no map field yet exists, a map parameter with that name is automatically defined in the Natural data format/length A8.                                                                                                    |
|       | operand2:                                                                                                    |
|       | If a variable name is specified for which no map field yet exists, a map parameter with that name is automatically defined in the Natural data format/length N7.                                                                                                    |
|       | Removing a parameter from the <b>HE</b> field implies that the parameter is also removed from the map, unless the parameter is a map field or is associated with any other map field as a help parameter or <b>Starting from</b> value (see <i>Array Definition</i> ).                                                               |
| AD    | Field attributes.                                                                                                    |
|       | This field corresponds to the session parameter AD. For detailed information on using this field and valid input values, see <i>AD - Attribute Definition</i> in the <i>Parameter Reference</i> documentation.                                                                                                    |
|       | For source optimization reasons, the default values D, H, F and W are accepted but not retained (see also the session parameter AD).                                                                                                    |
| CD    | Color attributes.                                                                                                    |
|       | This field corresponds to the session parameter CD. For detailed information on using this field and valid input values, see <i>CD - Color Definition</i> in the <i>Parameter Reference</i> documentation.                                                                                                    |
| BX    | Box definitions specified with the BX parameter.                                                                                                    |
|       | For detailed information on using this field and valid input values, see BX - Box Definition in the Parameter Reference documentation.                                                                                                    |
|       | BX parameter settings are usually made automatically with the features of the outline editor. This field only appears if Natural for MBCS is installed and if the terminal or terminal emulation supports viewing boxes. Otherwise, the BX settings will be ignored at execution time.                                               |

| Field                                                                                              | Explanation                                                                                                    |                                                                                                    |  |  |  |
|----------------------------------------------------------------------------------------------------|----------------------------------------------------------------------------------------------------|----------------------------------------------------------------------------------------------------|--|--|--|
| CV                                                                                                 | Attribute control vari                                                                                                    | able for dynamic field attributes.                                                                             |  |  |  |
|                                                                                                    | This field corresponds to the session parameter CV. For detailed information on using this field valid input values, see <i>CV - Attribute Control Variable</i> in the <i>Parameter Reference</i> documentation. |                                                                                                    |  |  |  |
|                                                                                                    | Caution: Removing a                                                                                                    | n attribute control variable from a field implies that the attribute control variable                          |  |  |  |
|                                                                                                    | map, too, unless it is associated with any other map field.                                                                                                    |                                                                                                    |  |  |  |
| EM                                                                                                 | Edit mask to be used                                                                                                    | for the field.                                                                                                 |  |  |  |
|                                                                                                    | This field corresponds to the session parameter EM. For detailed information on using this field and valid input values, see <i>EM - Edit Mask</i> in the <i>Parameter Reference</i> documentation.              |                                                                                                    |  |  |  |
|                                                                                                    | In the map editing ar                                                                                                    | ea, a field that uses an edit mask is denoted by an M.                                                         |  |  |  |
|                                                                                                    | If the mask exceeds the available space, enter the command . E at the beginning of the line to open additional space.                                                                                            |                                                                                                    |  |  |  |
| SB                                                                                                 | The name of an array in which the values for a selection box are provided. The indicator $\forall$ will be displayed to show that a selection box is available.                                                  |                                                                                                    |  |  |  |
| The format of the source field applies. You can change it in the <b>Parameter Definitions</b> wind |                                                                                                    |                                                                                                    |  |  |  |
| Mod                                                                                                | Mode indicates how                                                                                                    | the field was created:                                                                                         |  |  |  |
|                                                                                                    |                                                                                                    |                                                                                                    |  |  |  |
|                                                                                                    | Data                                                                                                    | The field was created by selecting a field from a DEFINE DATA definition.                                      |  |  |  |
|                                                                                                    | Sys                                                                                                    | The field is a system variable.                                                                                |  |  |  |
|                                                                                                    | Undef                                                                                                    | The field was created directly on the screen and has a dummy name.                                             |  |  |  |
|                                                                                                    | User                                                                                                    | The name of the field was created using the <b>extended field editing</b> function (see the relevant section). |  |  |  |
|                                                                                                    | View                                                                                                    | The field was created by selecting a field from a view (file).                                                 |  |  |  |

# Fields in the Extended Text Field Editing Area

## This section only applies if Natural for MBCS is installed.

The fields contained in the extended text field editing area of the editor screen are described in the following table:

| Field          | Explanation                                                                                                    |
|----------------|----------------------------------------------------------------------------------------------------|
| AD             | Field attributes.                                                                                                    |
|                | This field corresponds to the session parameter AD. For detailed information on using this field and valid input values, see <i>AD - Attribute Definition</i> in the <i>Parameter Reference</i> documentation.                                                                                                    |
|                | The default value assigned is D.                                                                                                    |
| CD             | Color attributes.                                                                                                    |
|                | This field corresponds to the session parameter CD. For detailed information on using this field and valid input values, see <i>CD</i> - <i>Color Definition</i> in the <i>Parameter Reference</i> documentation.                                                                                                    |
| PM             | Print Mode.                                                                                                    |
|                | This field corresponds to the session parameter PM. For detailed information on using this field and valid input values, see <i>PM - Print Mode</i> in the <i>Parameter Reference</i> documentation.                                                                                                    |
|                | If you enter D in this field (PM=D) to define an extended text field as a native DBCS field, the characters of the extended text field are represented by one or more pairs of the letter K in the map editing area. See also <b>Value</b> .                                                                                                    |
| BX             | Box definition specified with the BX parameter.                                                                                                    |
|                | For detailed information on using this field and valid input values, see <i>BX - Box Definition</i> in the <i>Parameter Reference</i> documentation.                                                                                                    |
|                | BX parameter specifications are usually made automatically with the features of the outline editor.                                                                                                    |
| Hex<br>Editing | If you enter Y (Yes), the <b>Text Field Hex Editing</b> window appears in which you can modify the hexadecimal equivalent of the non-blank or blank value entered in the <b>Value</b> field.                                                                                                    |
|                | A blank value is represented by a series of the hexadecimal values 00.                                                                                                    |
|                | You can create a blank text field with the map editor by replacing the hexadecimal values of an existing text field by 00. For example, for a text field with value TEST (see <b>Value</b> below), you would replace its equivalent hexadecimal string A385A2A3 by 00000000. The default setting of the <b>Hex Editing</b> field is N (No).                                              |
| Value          | The alphanumeric character string of an extended text field or a blank value for an extended blank text field, which is represented by a number of periods (.) in the map editing area. This field can also contain a double-byte character if D is entered in the <b>PM</b> field. If the terminal emulation supports DBCS, <b>Value</b> shows the decoded graphic of such a character. |

| Field                                                                                                    | Explanation                                 |  |  |
|----------------------------------------------------------------------------------------------------|---------------------------------------------|--|--|
| You can change the current value by replacing either the character string in the V the equivalent hexadecimal values entered in the <b>Text Field Hex Editing</b> window |                                             |  |  |
|                                                                                                    | Value may not contain any blank characters. |  |  |

# 15

# **Post Assignment of Fields**

A field which has been previously defined in the screen layout of a map may be assigned the field name and field attributes of a DDM field definition or a DEFINE DATA definition.

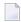

**Note**: Duplicate field names are only allowed for fields defined as output-only fields.

A map field which has been created from a DDM can be redefined by using the appropriate DDM field definition from this DDM or a DEFINE DATA definition.

Post assignment can be done by entering the number (or letter) assigned to a DDM field definition as described in *Selecting Data Definitions*.

Post assignment can only be done if the format of the layout agrees with the field definition. N and P are considered to be identical numeric.

Post assignment cannot be used for view arrays (in a DDM field definition or a DEFINE DATA definition) if one or more dimensions of that array are smaller than the dimensions of the array in the layout.

If a length conflict occurs, an **AL/FL/NL** attribute is generated to map the field definition to the layout definition with truncation or expansion. Data is truncated when **AL/FL/NL** is specified.

# 16 Array and Table Definitions

| Array Definition | 12 | 28 |
|------------------|----|----|
| Table Definition | 13 | 32 |

The array definition function is used to define the occurrences and layout of an array (X-arrays are not supported).

Array definition is initiated by the field command . A or by issuing the line command . . E and then marking the required field with the function code  ${\tt A}$ .

The table definition function is used to define the occurrences and layout of more than one array at the same time. The arrays must begin in the same map line.

Table definition is invoked by the line command . . A.

# **Array Definition**

The upper portion of the following screen is displayed for the purpose of array definition:

```
Top Dim 1_____ 1___ 1_
Name #001
                        Occurrences Starting from Spacing
Dimensions
O . Index vertical
                                                0 Lines
0 . Index horizontal
                                               1 Columns
                                               0 Cls/Ls
0 . Index (h/v) V
.AXXXXX
           Please enter starting name .AXXXXXXXXXXXXXXXXXXXXX
Enter-PF1---PF2---PF3---PF4---PF5---PF6---PF7---PF8---PF9---PF10--PF11--PF12---
     Help Mset Exit
                                                      Let
```

# You can specify the following:

| Field                                                                                                    | Explanation                                                                                                    |  |  |
|----------------------------------------------------------------------------------------------------|----------------------------------------------------------------------------------------------------|--|--|
| Top Dim                                                                                                    | Indicates the top dimension of the array; that is, the highest occurrence (from left to right) in the first, second and third dimension.                                                                                                    |  |  |
|                                                                                                    | If a field defined in a program is used to define the map array, the upper bounds of that field (user-defined variable or database field), as defined in the program, are used; these cannot be overwritten on the array definition screen.               |  |  |
|                                                                                                    | If you select a map array from a data definition in another Natural object, the dimensions of the map array must not exceed the dimensions shown in this field.                                                                                           |  |  |
|                                                                                                    | If you do not select a map array from a data definition, the dimensions of the map array must not exceed the dimensions as defined in the Natural program.                                                                                                |  |  |
| <b>Dimensions</b> An array can have up to three dimensions. The order in which the dimensions of the are mapped to the map layout is determined by the values entered to the left of the loperands. |                                                                                                    |  |  |
| Occurrences                                                                                                    | Occurrences The number of occurrences to be defined for a dimension.                                                                                                    |  |  |
| Starting from                                                                                                    | The starting index value for a dimension. A numeric value can be used, or a variable name can be used to indicate that the actual value is supplied in the Natural program which invokes the map definition.                                              |  |  |
|                                                                                                    | If the variable is not defined otherwise as a field in the map, it is assumed to be of Natural data format/length N7. If so, it can be edited using PF9 in the <b>Field and Parameter Definition</b> screen.                                              |  |  |
|                                                                                                    | <b>Note:</b> Removing a <b>Starting from</b> value from an array implies that the variable is removed                                                                                                    |  |  |
|                                                                                                    | from the map, too, unless it is a map field or it is associated with any other map field as a <b>Starting from</b> value or help parameter. To edit <b>Starting from</b> values, press PF9 in the <b>Field and Variable Definitions - Summary</b> screen. |  |  |
| Spacing                                                                                                    | The number of blank lines (for vertical dimensions) or blank columns (for horizontal dimensions) to be inserted between each dimension occurrence.                                                                                                    |  |  |

## **Examples of Array Definitions**

## Example 1:

A one-dimensional array consisting of 10 vertical occurrences with 2 blank lines to be inserted between neighboring occurrences.

| Name #001                                                            | Top Dim 10                   | ) 1           | 1                                           |
|----------------------------------------------------------------------|------------------------------|---------------|---------------------------------------------|
| Dimensions 1 . Index vertical 0 . Index horizontal 0 . Index (h/v) V | 0ccurrences<br>10_<br>1<br>1 | Starting from | Spacing<br>2 Lines<br>1 Columns<br>0 Cls/Ls |

## Example 2:

Same as *Example 1* except that the array is to be horizontal.

| Name #001                                                            | Top Dim 10                   | ) 1           | 1                                           |
|----------------------------------------------------------------------|------------------------------|---------------|---------------------------------------------|
| Dimensions O . Index vertical 1 . Index horizontal O . Index (h/v) V | 0ccurrences<br>1<br>10_<br>1 | Starting from | Spacing<br>O Lines<br>1 Columns<br>O Cls/Ls |

#### Example 3:

A two-dimensional array. The first dimension consists of 10 vertical occurrences with 1 blank line between neighboring occurrences. The second dimension consists of 5 horizontal occurrences with 2 blank columns between neighboring occurrences.

| Name #001                                                            | Top Dim 10                   | ) 5                     | 1                                  |
|----------------------------------------------------------------------|------------------------------|-------------------------|------------------------------------|
| Dimensions 1 . Index vertical 2 . Index horizontal 0 . Index (h/v) V | 0ccurrences<br>10_<br>5<br>1 | Starting from ———— ———— | Spacing 1 Lines 2 Columns 0 Cls/Ls |

#### Example 4:

Same as *Example 3* except that the order of the dimensions is reversed.

| Name #001                                                            | Top Dim 5_                   | 10            | 1                                           |
|----------------------------------------------------------------------|------------------------------|---------------|---------------------------------------------|
| Dimensions 2 . Index vertical 1 . Index horizontal 0 . Index (h/v) V | 0ccurrences<br>10_<br>5<br>1 | Starting from | Spacing<br>1 Lines<br>2 Columns<br>0 Cls/Ls |

#### Example 5:

A three-dimensional array. The first dimension consists of 3 vertical occurrences with 1 blank line between neighboring occurrences. The second dimension consists of 5 horizontal occurrences with 2 blank columns between neighboring occurrences. The third dimension consists of 2 occurrences, expanded vertically within each occurrence of the first dimension.

| Name #001                                                            | Top Dim 3_                 | 5                                                  | 2                                  |
|----------------------------------------------------------------------|----------------------------|----------------------------------------------------|------------------------------------|
| Dimensions 1 . Index vertical 2 . Index horizontal 3 . Index (h/v) V | Occurrences<br>3<br>5<br>2 | Starting from ———————————————————————————————————— | Spacing 1 Lines 2 Columns 0 Cls/Ls |

#### Example 6:

An example of using **Starting from**. The first dimension consists of 10 vertical occurrences starting from index I. I is defined in the map editor with Natural data format/length N7 by default. The second dimension consists of 5 horizontal occurrences starting from the index 3.

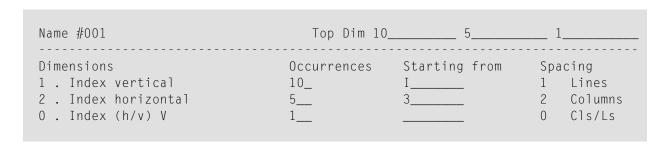

#### Example 7:

An example of making a two-dimensional display from a one-dimensional array. The array consists of 40 elements. It is displayed in two columns with 20 lines each. This is achieved by specifying 0 as the horizontal index.

| Name #001            | Top Dim 40  | ) 1           | 1          |
|----------------------|-------------|---------------|------------|
| Dimensions           | Occurrences | Starting from | Spacing    |
| 1 . Index vertical   | 20_         |               | 0 Lines    |
| O . Index horizontal | 2           |               | 10 Columns |
| O . Index (h/v) V    | 1           |               | 0 Cls/Ls   |

## **Table Definition**

A table of one or more arrays which all begin in the same map line is defined with the . . A line command. When you enter the . . A line command, the following screen is invoked:

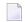

**Note:** When applying the . . A command to arrays which were not defined by an . . A command but by an . A command, may result in a modification or even a destruction of these arrays.

The example screen above contains the following fields:

| Field            | Explanation                                                                                                    |
|------------------|----------------------------------------------------------------------------------------------------|
| Main Index       | The number of vertical occurrences, the starting position and the number of lines to be skipped between dimension occurrences.                                                                                                    |
| Second Index     | The direction (horizontal or vertical), the starting position and the number of lines/columns to be skipped between dimension occurrences.                                                                                                    |
|                  | The second dimension only applies if one of the arrays has more than one dimension. In this case the second dimension can be displayed either horizontally (in which case there must be enough space in the line for all selected occurrences) or vertically (in which case there must be enough lines on the map to display main dimension times second dimension occurrences, including line spacing).                      |
| Third Index      | The direction (horizontal or vertical), the starting position and the number of lines/columns to be skipped between dimension occurrences.                                                                                                    |
|                  | The third dimension only applies if one of the arrays has more than two dimensions. In this case the third dimension can be displayed either horizontally (in which case there must be enough space in the line for all selected occurrences) or vertically (in which case there must be enough lines on the map to display main dimension times second dimension times third dimension occurrences, including line spacing). |
| Name of Variable | All names of field arrays contained in the table are displayed.                                                                                                    |
| Col Pos          | The column position in which the field is located. This is displayed for informational purposes only.                                                                                                    |
| Dimension Size   | The upper bounds Ind1, Ind2 and Ind3 of an array.                                                                                                    |
|                  | The dimensions of the array defined in the map must not exceed the dimensions of the corresponding array defined in the Natural object that invokes the map.                                                                                                    |
| Order            | The order in which the dimensions are to be defined: <b>M</b> , <b>S</b> and <b>T</b> correspond to Main, Second and Third.                                                                                                    |
| 2. Occ.          | The number of occurrences to be defined for the second index.                                                                                                    |
| 3. Occ.          | The number of occurrences to be defined for the third index.                                                                                                    |

### **Example of a Table Definition**

This is an example of defining map fields that correspond to the following program definition:

```
DEFINE DATA

1 ARRAY1 (A3/1:10)

1 ARRAY2 (A5/1:10,1:2)

1 ARRAY3 (A7/1:10,1:2,1:3)

END-DEFINE
```

#### **Table Definition:**

| 14:41:47                                     | **** NATURAL MAP EDITOR ****<br>- Array Table Definition - |                     |     |               |             | 2006-07-24      |                           |
|----------------------------------------------|------------------------------------------------------------|---------------------|-----|---------------|-------------|-----------------|---------------------------|
| Main Index:<br>Second Index:<br>Third Index: | Direction(                                                 | H/V)                | V   | Starting from |             |                 | O Lines O Cls/Ls O Cls/Ls |
| Name of Variab (truncated)                   |                                                            |                     |     |               |             |                 |                           |
| ARRAY1<br>ARRAY2<br>ARRAY3                   |                                                            | 3 1<br>32 1<br>58 1 | . 0 | 1<br>2<br>2   | 1<br>1<br>3 | 1<br>1 2<br>1 2 | 2 3 2 3                   |
| Enter-PF1PF;<br>Help Ms(                     |                                                            | F4                  | PF5 | - PF6 PF7 F   |             | PF10PF1         | 1PF12<br>Let              |

ARRAY1 is a one-dimensional array with ten occurrences. The first two occurrences are expanded in the table.

ARRAY2 is a two-dimensional array. The first index consists of ten occurrences and the second index consists of two occurrences. The first two occurrences of the first index and both occurrences of the second index are expanded in the table.

ARRAY3 is a three-dimensional array. The first index consists of ten occurrences, the second index consists of two occurrences and the third index consists of three occurrences. The first two occurrences of the first index, both occurrences of the second index and all three occurrences of the third index are expanded in the table.

#### **Table Layout:**

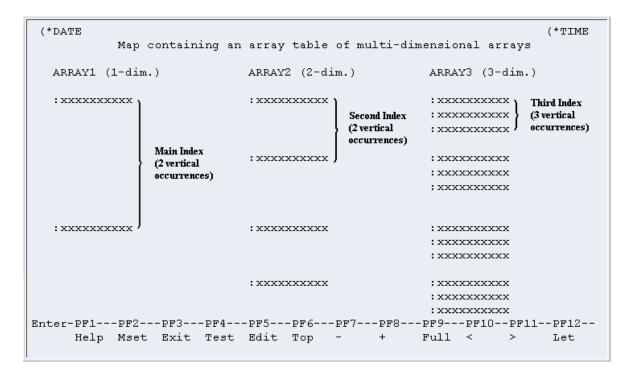

The table is defined as a collection of arrays which share the following characteristics:

- The number of occurrences of the main index must be the same for each array of the table. The main index is always expanded vertically.
- All elements of a specific index must be placed in the same line. Thus, spacing between the elements of a specific index depends on the array with the largest dimension.

# 17 Processing Rules

| Field-Related Processing Rules        | 13 | 38 |
|---------------------------------------|----|----|
| Function-Key-Related Processing Rules |    |    |
| Processing Rule Editing               | 13 | 39 |

### **Field-Related Processing Rules**

Three types of field-related processing rules can be defined:

- Inline processing rules
- Predict free rules
- Predict automatic rules

Inline processing rules are defined within a map source and do not have a name assigned. The availability of Predict is not required for inline rules.

Predict free rules have a name assigned and are stored in Predict.

To edit a free rule, enter the rule during map creation and assign a name to it. Inline rules can become Predict rules (and vice versa) by assigning/removing the rule name.

Predict automatic rules apply to database fields and are defined by the Predict administrator. When a field is selected from the data definitions in another Natural object, all automatic rules for that field are linked to the map definition. All automatic rules are concatenated and treated as a single map rule.

The rank of the automatic rules is defined in the map settings (default is 1).

Automatic rules cannot be modified using the map editor. They can, however, be assigned a different rank either by using the command P=n or by just overwriting the old rank.

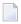

**Note:** If a field with linked Predict processing rules is renamed, the rules are lost and must be linked again.

An ampersand (&) within the source code of a processing rule is dynamically replaced by the fully-qualified name of the field for which the rule is defined. Array indexes are not affected by the replacement; you must explicitly specify the index notation after the ampersand (&) as shown in the following example.

#### **Examples:**

```
IF & = ' ' THEN REINPUT 'ENTER NAME' MARK *& /* For a scalar field IF &(1) = ' ' THEN MOVE 'X' TO &(*) /* For an array field
```

The field name notation & . field-name within the source code of a processing rule allows you to have DDM-specific rules that cross-check the integrity of values between database fields, without having to explicitly qualify the fields with a view name. As field-name you specify the name of the database field as defined in the DDM, and at compilation time, Natural dynamically qualifies the field by replacing the ampersand (&) with the corresponding view name. This allows you to use the same processing rule for specific fields, regardless of which view the fields are taken from.

## **Function-Key-Related Processing Rules**

Two types of function-key-related processing rules can be defined:

- Inline processing rules
- Predict free rules

Function-key-related processing rules can be used to assign activities to program sensitive function keys (PF keys) during map processing. For PF keys which already have a command assigned by the program, this command is executed without any rule processing.

#### **Example:**

```
IF *PF-KEY = 'PF3'
    ESCAPE ROUTINE
END-IF
```

When this rule is executed, map processing is terminated without further rule processing.

## **Processing Rule Editing**

Processing-rule editing is invoked by the field command . P, or by issuing the line command . . E and then placing the function code P next to the field for which processing rule editing is to be performed. PF-key processing rule editing is invoked by the command . . P.

A parameter can be used (. Prr) to indicate the rank (priority) of the processing rule to be defined/edited. A field can have up to 100 processing rules (rank 0 to 99). At map execution time, the processing rules are executed in ascending order by rank and screen position of the field. PF-key processing rules are always assumed to have the first screen position.

For optimum performance, the following assignments are recommended when assigning ranks to processing rules:

| Rank    | Processing Rule                      |  |  |
|---------|--------------------------------------|--|--|
| 0       | Termination rule                     |  |  |
| 1 - 4   | Automatic rules                      |  |  |
| 5 - 24  | Format checking                      |  |  |
| 25 - 44 | Value checking for individual fields |  |  |
| 45 - 64 | Value cross-checking between fields  |  |  |
| 65 - 84 | Database access                      |  |  |

| Rank    | Processing Rule |
|---------|-----------------|
| 85 - 99 | Special purpose |

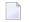

**Note:** When modifying or adding a processing rule, keep in mind that you must recatalog the map(s) that reference this rule so that the changes become effective.

The section below contains information on:

- Selecting a Rule for Editing
- Direct Commands
- Editor Commands for Positioning
- Line Commands

#### Selecting a Rule for Editing

If you enter the field command . P\* in a map field, you obtain a list of all processing rules defined for the field.

If you enter the line command . . P\* in any map line, you obtain a list of all processing rules defined for the PF keys used in this map.

On each list, the Predict rules are identified by their names, the inline rules by their first three source code lines. From each list you can select a rule for editing by entering its rank.

The screen for processing rule editing (with a processing rule example) is shown below:

```
Variables used in current map
                                                                      MOD
MODTXT(A3)
                                                                        U
FVAR(A75/1:6)
                                                                        U
FTYP(A1/1:6)
                                                                        U
                                                                        U
RULEMODE(A6)
                                                                        D
RULE-NAME(A32)
FIELDAN(A5)
                                                                        D
                 ____ Field FULCB3.CBCOM
Rule _
                                   > + Rank 0 S 1
                                                        L 1 Struct Mode
ALL ...+...10...+...20...+...30...+...40...+...50...+...60...+...70..
 0010 *
 0020 IF & EQ MASK('?')
 0030 REINPUT USING HELP
 0040 END-IF
 0050 *
 0060
 0070
 0800
 0090
 0100
```

```
Enter-PF1---PF2---PF3---PF4---PF5---PF6---PF7---PF8---PF9---PF10--PF11--PF12---
Help Mset Exit Test -- + Full Sc= Let
```

During processing rule editing you can switch between split-screen and full-screen mode using PF9 or SPLIT/SPLIT E command. The upper half of the split screen displays the definitions of all map fields (except system variables). This display can be positioned by **split-screen commands**.

The source code used to define the processing rule is entered/edited in the same way as with the Natural program editor.

#### **Direct Commands**

While working in the processing-rule editor, processing rules can be edited by entering one of the following commands in the editor command line (>). In the table below, an underlined portion of a keyword represents an acceptable abbreviation. For further explanations of the syntax characters used in this table, refer to *System Command Syntax* in the *System Commands* documentation.

| Command                             | Explanation                                                                                                    |  |
|-------------------------------------|----------------------------------------------------------------------------------------------------|--|
| <u>AD</u> D[(n)]                    | Adds <i>n</i> blank lines to the source code.                                                                                                    |  |
|                                     | See the more detailed description of the ADD command in <i>Editor Commands</i> in the <i>Program Editor</i> documentation.                                       |  |
| <pre>CHANGE 'string1'string2'</pre> | Scans for the value entered as <i>string1</i> and replaces each such value found with the value entered as <i>string2</i> .                                      |  |
| <u>C</u> HECK                       | Checks the rule.                                                                                                    |  |
| CLEAR                               | Clears the editing area (including the line markers X and Y).                                                                                                    |  |
| DX                                  | Deletes the X-marked line; or the Y-marked line; or the block of lines delimited by X and Y.                                                                     |  |
| or                                  |                                                                                                    |  |
| DY                                  |                                                                                                    |  |
| or                                  |                                                                                                    |  |
| DX-Y                                |                                                                                                    |  |
| EX                                  | Deletes source lines from the top of the source area to, but not including, the X-marked line; or from the source line following the Y-marked line to the bottom |  |
| or                                  | of the source area; or all source lines in the source area excluding the block                                                                                   |  |
| EY                                  | lines delimited by X and Y.                                                                                                    |  |
| or                                  |                                                                                                    |  |
| EX-Y                                |                                                                                                    |  |
| EXIT                                | Terminates the rule editing function and returns to map editing.                                                                                                 |  |
| •                                   |                                                                                                    |  |
| Р                                   | Positions forward to the next rule defined for the field.                                                                                                    |  |
| P*                                  | Selects a rule from the selection menu.                                                                                                    |  |
| Prr                                 | Selects the rule with rank $rr$ .                                                                                                    |  |

| Command                    | Explanation                                                                                                    |  |
|----------------------------|----------------------------------------------------------------------------------------------------|--|
| P=rr                       | Changes the rank of a processing rule to rank $rr$ .                                                                                                    |  |
| <u>PO</u> INT              | Positions the line in which the line command . N was entered to the top of the current screen.                                                                                                |  |
| RESET                      | Deletes the current X and/or Y line markers and any marker previously set with the line command . N.                                                                                          |  |
| <u>SA</u> VE name          | Saves a rule as copycode with the name <i>name</i> .                                                                                                    |  |
| SCAN ['scan-value']        | Scans for data in the source area. Entering SCAN without any parameter displays the <b>SCAN/REPLACE</b> menu. Entering SCAN 'scan-value' results in a scan for scan-value.                    |  |
| $\underline{SC}AN = [+ -]$ | Scans for the next occurrence of the scan value. The direction of the scan operation is determined by the setting of the direction indicator.                                                 |  |
|                            | See the more detailed description of the SCAN commands in <i>Editor Commands</i> in the section <i>Program Editor</i> .                                                                       |  |
| <u>SH</u> IFT [- +nn]      | Shifts each source line delimited by the X and Y markers to the left or right. <i>nn</i> represents the number of characters the source line is to be shifted. Comment lines are not shifted. |  |
| SHIFT                      | Shifts each source line delimited by the X and Y markers to the leftmost position. Comment lines are not shifted.                                                                             |  |
| SHIFT ++                   | Shifts each source line delimited by the X and Y markers to the rightmost position (maximum 99 positions). Comment lines are not shifted.                                                     |  |
| SPLIT [E]                  | Switches between split-screen mode and full-screen mode. See also SPLIT in <i>Editor Commands for Positioning</i> .                                                                           |  |
| <u>TE</u> ST               | Tests a map.                                                                                                    |  |
| <u>U</u> NLINK             | Unlinks an inline or Predict free rule from the field.                                                                                                    |  |

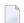

**Note**: To select a rule from all Predict free rules, enter a question mark (?) in the rule name field of the processing rule editing screen.

### **Editor Commands for Positioning**

Editor commands for positioning are entered in the command line (>) of the rule editor. The commands available are listed in the following table; an underlined portion of a keyword represents an acceptable abbreviation.

| Command               | Explanation                                                           |  |
|-----------------------|-----------------------------------------------------------------------|--|
| +P                    | Positions forwards one page.                                          |  |
| +                     |                                                                       |  |
| - P                   | Positions backwards one page.                                         |  |
| -                     |                                                                       |  |
| +H                    | Positions forwards half a page.                                       |  |
| - H                   | Positions backwards half a page.                                      |  |
| <u>I</u> OP           | Positions to top of rule.                                             |  |
|                       |                                                                       |  |
| <u>B</u> OTTOM        | Positions to bottom of rule.                                          |  |
| ++                    |                                                                       |  |
| +nnnn                 | Positions forwards nnnn lines (maximum 4 digits).                     |  |
| - nnnn                | Positions backwards nnnn lines (maximum 4 digits).                    |  |
| nnnn                  | Positions to line <i>nnnn</i> .                                       |  |
| Х                     | Positions to the line marked with X.                                  |  |
| Υ                     | Positions to the line marked with Y.                                  |  |
| <u>S</u> PLIT[-  + +- | Positions backwards (- or) or forwards (+ or ++) in the split screen. |  |

#### **Line Commands**

In addition to the editor commands, the following line commands can be used when editing a processing rule:

| Command     | Explanation                                                                                                    |  |
|-------------|----------------------------------------------------------------------------------------------------|--|
| .C(nnnn)    | Copies the line in which the command was entered.                                                                                                    |  |
| .CX(nnnn)   | Copies the X-marked or the Y-marked line. See also the commands . X and . Y in the following section.                                                                                                    |  |
| or          |                                                                                                    |  |
| .CY(nnnn)   |                                                                                                    |  |
| .CX-Y(nnnn) | Copies the block of lines delimited by the X and Y markers.                                                                                                    |  |
|             | If the direction indicator is a plus sign (+), the copied lines are placed after the line in which the command was entered. If the direction indicator is a minus sign (-), the copied lines are placed before the line in which the command was entered. |  |
| .D(nnnn)    | Deletes line or lines. The default is 1 line.                                                                                                    |  |
| .I(n)       | Inserts $n$ blank lines. With the next ENTER, lines that are left blank are eliminate again.                                                                                                    |  |

| Command                                                                                  | Explanation                                                                                                    |  |
|------------------------------------------------------------------------------------------|----------------------------------------------------------------------------------------------------|--|
| .I(obj,ssss,nnnn)                                                                        | Inserts an object contained in the current library or in the steplib into the source.                                                                                                    |  |
|                                                                                          | The ssss entry can be used to indicate the line number at which the insert operation is to begin.                                                                                                    |  |
|                                                                                          | The <i>nnnn</i> entry can be used to indicate the number of lines to be inserted.                                                                                                    |  |
|                                                                                          | For detailed information on the . I line commands, see <i>Line Commands</i> in the section <i>Editing a Map</i> .                                                                                                    |  |
| .J                                                                                       | Joins the current line with the next line.                                                                                                    |  |
|                                                                                          | If the resulting line length is greater than the length of the editor screen line, the line is marked with $\bot$ and must then be separated again using the . S command (see below), before it can be modified.                                                      |  |
| . L Ignores all modifications that have been made to the line since the las was pressed. |                                                                                                    |  |
| .MX                                                                                      | Moves the X-marked or the Y-marked line. See also the commands $\ .\ X$ and $\ .\ Y$ below.                                                                                                    |  |
| or<br>.MY                                                                                |                                                                                                    |  |
| .MX - Y                                                                                  | Moves the block of lines delimited by the X and Y markers.                                                                                                    |  |
|                                                                                          | If the direction indicator is set to a plus sign (+), the moved lines are placed after the line in which the command was entered. If the direction indicator is set to a minus sign (-), the moved lines are placed before the line in which the command was entered. |  |
| .Р                                                                                       | Positions the line marked by this command to the top of the screen.                                                                                                    |  |
| .S                                                                                       | Splits the line at the position marked by the cursor.                                                                                                    |  |
| . W                                                                                      | Inserts n blank lines.                                                                                                    |  |
|                                                                                          | With the next ENTER, lines that are left blank are eliminated again.                                                                                                    |  |
| . X                                                                                      | Marks a line, or the beginning of a block of lines, to be processed.                                                                                                    |  |
| . Y                                                                                      | Marks a line, or the end of a block of lines, to be processed.                                                                                                    |  |
|                                                                                          | <b>Note:</b> If both the commands $. \ X$ and $. \ Y$ are applied to one line, it is treated as being marked with $X$ and with $Y$ ; the line marker actually shown to reflect this status is a $X$ .                                                                 |  |

## 18 Map Editor Tutorial

This tutorial provides a general introduction to using the Natural map editor where explanations are kept to a minimum. For a comprehensive description of all map editor functions, refer to the section *Map Editor*.

The layout of the example screens (24x80) provided in the tutorial and the behavior of Natural described here can differ from your results. For example, the command or message line may appear in a different screen position, or the execution of a Natural command can be protected by security control. The default settings in your environment depend on the system parameters set by your Natural system administrator.

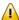

**Important:** It is important that you work through the exercises in the sequence indicated below. Otherwise, you may not accomplish the results intended by the exercises.

| •        | Opening the Map Editor                                 | Invoking the map editor menu and initializing a map.                                                     |
|----------|--------------------------------------------------------|----------------------------------------------------------------------------------------------------|
| 9        | Creating, Positioning and Deleting Map Fields          | Creating map fields and placing them in the required map position.                                       |
| 0        | Testing and Saving a Map                               | Testing and saving a map as an object module.                                                            |
| 9        | <b>Defining Processing Rules</b>                       | Defining processing rules for a map field.                                                               |
| 9        | Naming Fields and Saving/Cataloging a Map              | Giving names to map fields and saving/cataloging a map as object modules.                                |
| 0        | <b>Defining Field Properties</b>                       | Using extended field editing to define field properties.                                                 |
| 9        | Creating and Testing a Help Map                        | Creating and testing a help map for a map field.                                                         |
| <b>a</b> | Invoking a Map with INPUT USING MAP                    | Creating and executing a program that invokes a map with the INPUT USING MAP statement.                  |
| 9        | Creating a Map for WRITE and Copying Field Definitions | Creating a map by copying fields from another Natural object. Changing the map settings to use the WRITE |

statement.

Reusing the Layout of a Map

Creating a map from another map layout.

Invoking a Map with WRITE USING
MAP

Creating and executing a program that invokes a map with the WRITE USING MAP statement.

## 19 Opening the Map Editor

In this session, you will invoke the map editor, specify map settings and open the map editing screen.

#### To invoke the Map editor

- 1 In the Natural **Main Menu**, select **Development Functions** and press ENTER.
  - The **Development Functions** menu appears.
- 2 If you are working in reporting mode, change the programming mode to structured mode:
  - Enter an S in the first position of the **Mode** input field and press ENTER.
  - The Mode field now indicates Structured.
- 3 Enter an E (for **Edit Object**) in the **Code** field and an M (Map) in the **Type** field. Ignore the **Name** field.
- 4 Press enter.

#### The **Edit Map** menu appears:

| 14:08:08<br>User SAG | *>   | **** NATURAL MAP EDITOR ****<br>- Edit Map - | 2007–12–14<br>Library SAGTEST |
|----------------------|------|----------------------------------------------|-------------------------------|
|                      | Code | Function                                     |                               |
|                      |      |                                              |                               |
|                      | D    | Field and Variable Definitions               |                               |
|                      | Е    | Edit Map                                     |                               |
|                      | I    | Initialize new Map                           |                               |
|                      | Н    | Initialize a new Help Map                    |                               |
|                      | М    | Maintenance of Profiles & Devices            |                               |
|                      | S    | Save Map                                     |                               |

The **Edit Map** menu is the main menu of the map editor.

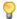

**Tip:** The map editor contains an extensive help system. Any time you require help, enter a question mark (?) in the field for which you want to obtain further information. This will invoke the online help for that field. If a field does not have an individual help assigned, a help menu will be displayed, from which you can select the required item of information.

- 5 Enter an I (for **Initialize new Map**) in the **Code** field and MAPO01 in the **Name** field.
- 6 Press enter.

#### The **Define Map Settings for MAP** screen appears:

| 14:10:19          |                      | Define Map Settings for MAP                                           | 2007 - 12 - 14                                                 |
|-------------------|----------------------|-----------------------------------------------------------------------|----------------------------------------------------------------|
| Delimite          | rs                   | Format                                                                | Context                                                        |
| T D T I A D       | CD Del<br>BLANK<br>? | Page Size 31 Line Size 79 Column Shift 0 (0/1) Layout                 | Device Check<br>WRITE Statement _<br>INPUT Statement X<br>Help |
| A I<br>A N<br>M D |                      | <pre>dynamic N (Y/N) Zero Print N (Y/N) Case Default UC (UC/LC)</pre> | as field default N (Y/N)                                       |
| M I 0 D 0 I       | :<br>+<br>(          | Manual Skip N (Y/N) Decimal Char Standard Keys N (Y/N)                | Automatic Rule Rank 1 Profile Name SYSPROF                     |

```
Justification .. L (L/R) Filler Characters
Print Mode .... ____ Optional, Partial ....
Control Var .... _____ Required, Partial ....
Optional, Complete ...
Required, Complete ...
Required, Complete ...
Help Exit
```

Move the cursor to the **Filler Characters** section of the screen. Type in an underscore (\_) after each of the four options as shown below:

| 14:10:19                |                                             | Define Map Settings for MAP                                                                                                    | 2007 - 12 - 14                                                                                                    |
|-------------------------|---------------------------------------------|----------------------------------------------------------------------------------------------------|----------------------------------------------------------------------------------------------------|
| Delimiters              | F                                           | ormat                                                                                                    | Context                                                                                                    |
| T I A D A I A N M D M I | BLANK C C C C C C C C C C C C C C C C C C C | age Size 31 ine Size 79 olumn Shift 0 (0/1) ayout  dynamic N (Y/N) ero Print N (Y/N) ase Default UC (UC/LC) anual Skip N (Y/N) ecimal Char tandard Keys N (Y/N) ustification L (L/R) rint Mode  ontrol Var | Device Check  WRITE Statement _ INPUT Statement X  Help as field default N (Y/N)  Automatic Rule Rank 1  Profile Name SYSPROF  Filler Characters Optional, Partial Required, Partial Optional, Complete Required, Complete |

```
Enter-PF1---PF2---PF3---PF5---PF6---PF7---PF8---PF9---PF10--PF11--PF12---
Help Exit Let
```

This will cause any blank positions within an input field on the map to be filled with the underscore (\_). You can then see the exact position and length of a field which makes entering input easier.

8 Ignore the other map settings and press ENTER *twice*.

The map editing screen appears:

```
0b _
                        Ob D CLS ATT DEL
                                     CLS ATT DEL
                            T D
                                Blnk
                                    ΤI
                            A D
                                     A I
                                          )
                            A N
                                     M D
                                          &
                               :
                            M I
                                     0 D
                                          +
                            0
                             Ι
   001
Enter-PF1---PF2---PF3---PF4---PF5---PF6---PF7---PF8---PF10--PF11--PF12---
   Help Mset Exit Test Edit -- - +
                                 Full < >
```

The screen appears in split-screen mode: the top half displays the delimiter characters, which are valid for the map to be created, and the bottom half is the editing area where you actually design a map.

You can now proceed with Creating, Positioning and Deleting Map Fields.

## 20 Creating, Positioning and Deleting Map Fields

| Creating and Centering Fields       | 152 |
|-------------------------------------|-----|
| Moving Fields                       |     |
| Deleting Fields and Inserting Lines | 170 |

In this session, you will design a map.

## **Creating and Centering Fields**

#### To create text fields

In the first line of the editing area of MAP001, enter the line command . . F\*, and, in the second line, type in the text PERSONNEL INFORMATION as shown below:

```
0b _
                            Ob D CLS ATT DEL
                                           CLS ATT DEL
                                T D Blnk T I
                                            A I
                                A D
                                           M D
                                A N
                                M I :
                                           0 D
    --010---+---050---+----070---+--
..F*
PERSONNEL INFORMATION
Enter-PF1---PF2---PF3---PF4---PF5---PF6---PF7---PF8---PF9---PF10--PF11--PF12---
    Help Mset Exit Test Edit -- - + Full < >
```

2 Press enter.

The screen now looks as follows:

```
0b _
                        Ob D CLS ATT DEL
                                    CLS ATT DEL
                           T D
                                Blnk
                                    ΤI
                                     A I
                           A D
                                          )
                           A N
                                     M D
                                          &
                           M I
                                :
                                     0 D
                           0 I
   ****************************
PERSONNEL INFORMATION
Enter-PF1---PF2---PF3---PF4---PF5---PF6---PF7---PF8---PF10--PF11--PF12---
   Help Mset Exit Test Edit -- -
```

3 Press PF9.

The map editing screen changes to full-screen mode: the delimiter characters are hidden.

- 4 In the bottom line, enter the line command ...F\*.
- 5 Press enter

The screen now looks as follows:

| ************************************** |
|----------------------------------------|
|                                        |
|                                        |
|                                        |
|                                        |
|                                        |
|                                        |
|                                        |
|                                        |
| ************************************** |

#### To center all fields contained in a line

1 In the first three positions of the text, enter the line command  $\dots$  as shown below:

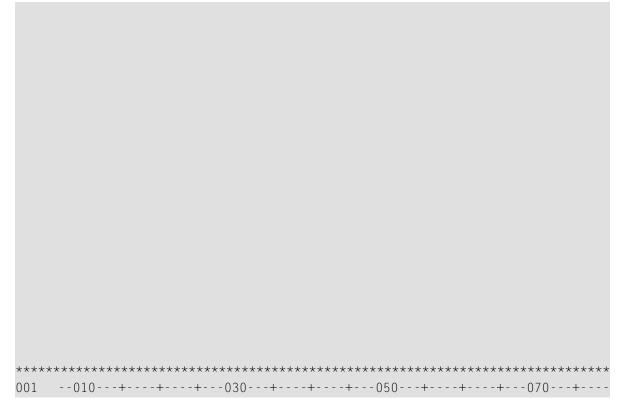

2 Press enter.

The text is centered.

#### To create data fields

1 Enter the following as shown on the screen below:

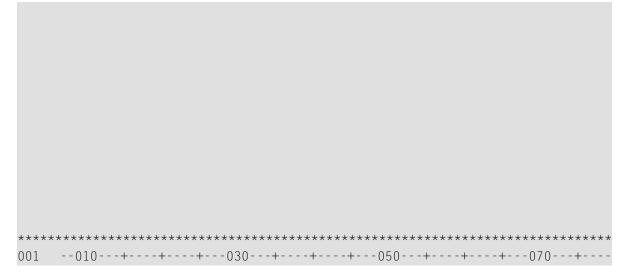

<sup>\*</sup>DATX and \*TIMX are Natural system variables, which display the current date and time respectively. The opening parenthesis (() is the delimiter character for intensified (highlighted) output fields. The colon (:) is the delimiter character for intensified modifiable fields. The number of Xs indicates the length of the field.

#### 2 Press enter.

The screen now looks as follows:

## **Moving Fields**

#### To move a single field or an entire line

In the editing area, enter the field command . M and move the cursor to the position indicated by [] as shown below. The [] sign is used to show the cursor position, you must not enter this sign.

#### 2 Press enter.

The text field in which the command was entered is moved to the cursor position:

```
*************************
(XXXXXXXX
          PERSONNEL INFORMATION
(XXXXXXXX)
  ENTER CITY::XXXXXXXXXXXXXXXXXXXXXXX
PLEASE
*************************
```

3 Enter the line command .. M as shown below and move the cursor to the position indicated by [] as shown below:

```
*************************
(XXXXXXXX
       PERSONNEL INFORMATION
(XXXXXXXX
 []LEASE
**************************
```

4 Press enter.

The line in which the command was entered is moved to the line after the one in which the cursor is positioned:

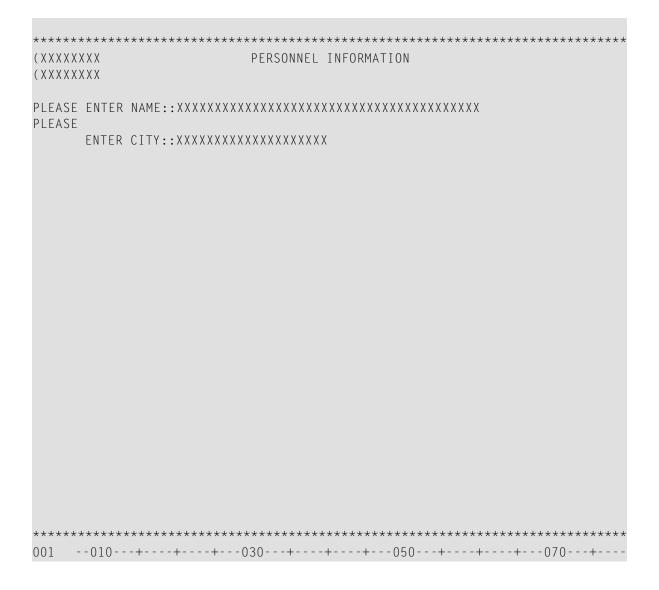

### ► To join lines

1 Enter the line command . . J as shown below:

```
**************************
(XXXXXXXX
       PERSONNEL INFORMATION
(XXXXXXXX
..JASE
```

2 Press enter.

The line in which the command was entered and the line below it are joined:

```
(XXXXXXXX
      PERSONNEL INFORMATION
(XXXXXXXX)
*****************
```

#### To move a block of fields or a block of lines

1 Type in additional text in the same order and position as shown below:

- 2 Press enter.
- 3 Enter the field command . M twice and move the cursor to the position indicated by [] as shown below:

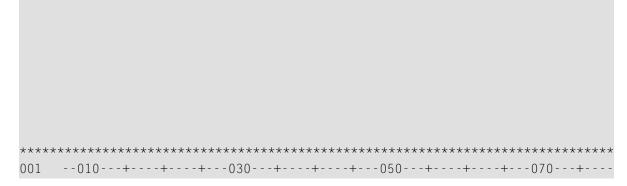

The block of fields to be moved is delimited by the .M commands and the widths of the fields to which these commands apply. In this example, the block starts with the top left field THIS and ends at the last field COMMANDS. The widest field COMMANDS (which extends into two or three fields contained in the previous lines) determines which fields within the marked block are moved.

#### 4 Press enter.

The marked block of fields is moved to the cursor position with the top left field being placed at the cursor:

5 Enter the field command . M twice as shown below and move the cursor to the position indicated by [] as shown below:

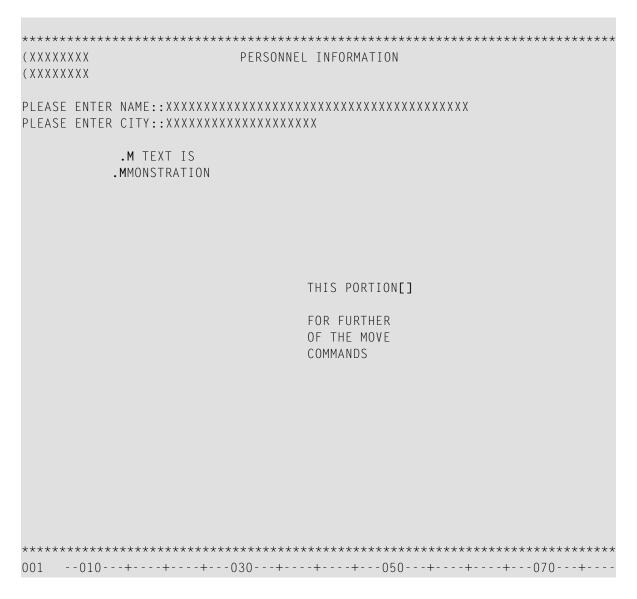

6 Press enter.

The block of fields delimited by the commands is moved to the cursor position:

| PLEASE ENTER NAME::XXXXXXXXXXXXXXXXXXXXXXXXXXXXXXXXXXX                              |                                        |       |                                |         |        |
|-------------------------------------------------------------------------------------|----------------------------------------|-------|--------------------------------|---------|--------|
| FOR FURTHER DEMONSTRATION OF THE MOVE COMMANDS                                      | ************************************** |       |                                | ******* | ****** |
| FOR FURTHER DEMONSTRATION OF THE MOVE COMMANDS  *********************************** |                                        |       |                                | XXXXXX  |        |
|                                                                                     |                                        |       | FOR FURTHER DEM<br>OF THE MOVE |         |        |
| 001010+030+050+070+                                                                 |                                        |       |                                |         |        |
|                                                                                     | 001010-                                | +030+ | +050                           | -++     | -070+  |

Enter the field command . M three times and move the cursor to the position indicated by [] as shown below:

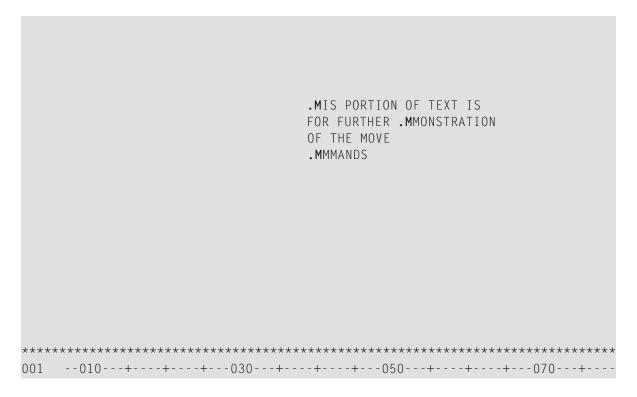

#### 8 Press enter.

The entire block of fields delimited by the commands is moved to the cursor position:

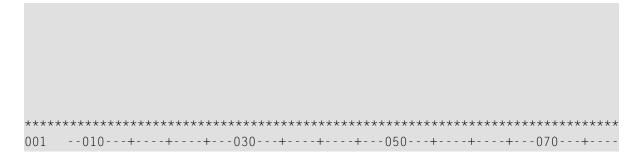

9 Enter the line command ... M twice and move the cursor to the position indicated by [] as shown below:

```
*************************
(XXXXXXXX)
              PERSONNEL INFORMATION
(XXXXXXXX)
..M
             THIS PORTION OF TEXT IS
              FOR FURTHER DEMONSTRATION
              OF THE MOVE
..M
              COMMANDS
[]
**************************
001 --010---+----030---+-----050---+----070---+---
```

10 Press enter.

The block of lines delimited by the commands is inserted below the line in which the cursor is positioned. (The old block of lines is deleted from its previous location.)

```
(XXXXXXXX
           PERSONNEL INFORMATION
(XXXXXXXX
THIS PORTION OF TEXT IS
           FOR FURTHER DEMONSTRATION
           OF THE MOVE
           COMMANDS
```

## **Deleting Fields and Inserting Lines**

#### To delete fields

1 In the editing area, enter the field command . ⊤ as shown below:

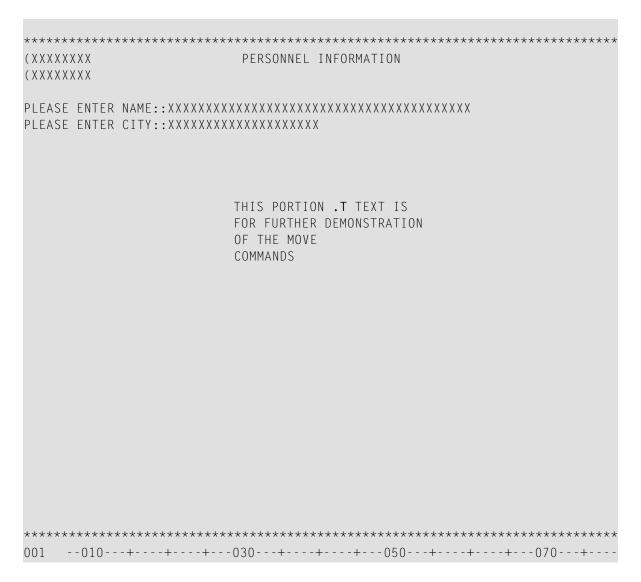

2 Press enter.

The field in which the command was entered and the fields in the rest of the line are deleted:

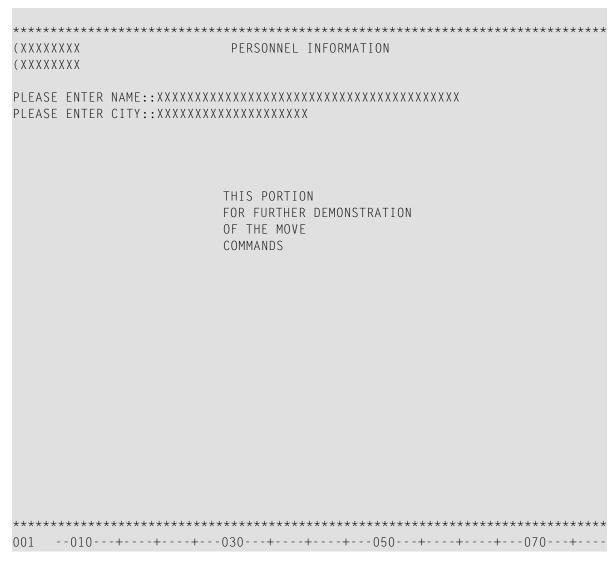

3 Enter the field command . D as shown below:

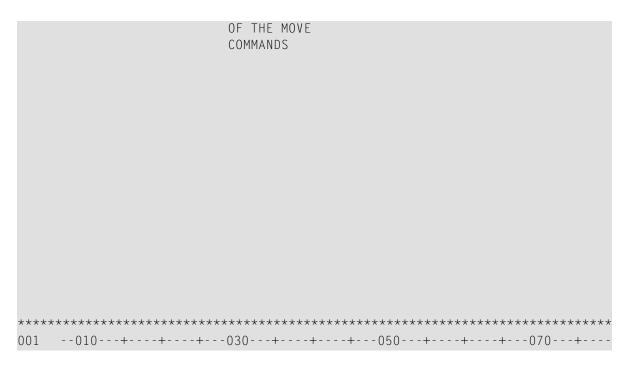

#### 4 Press enter.

The field in which the command was entered is deleted:

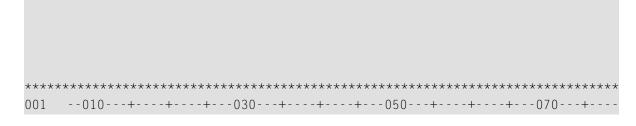

5 Enter the field command . M and move the cursor to the position indicated by [] as shown below:

```
(XXXXXXXX)
          PERSONNEL INFORMATION
(XXXXXXXX)
THIS PORTION
         FOR [] .MMONSTRATION
         OF THE MOVE
         COMMANDS
***************************
```

6 Press enter.

The field in which the command was entered is moved to the cursor position:

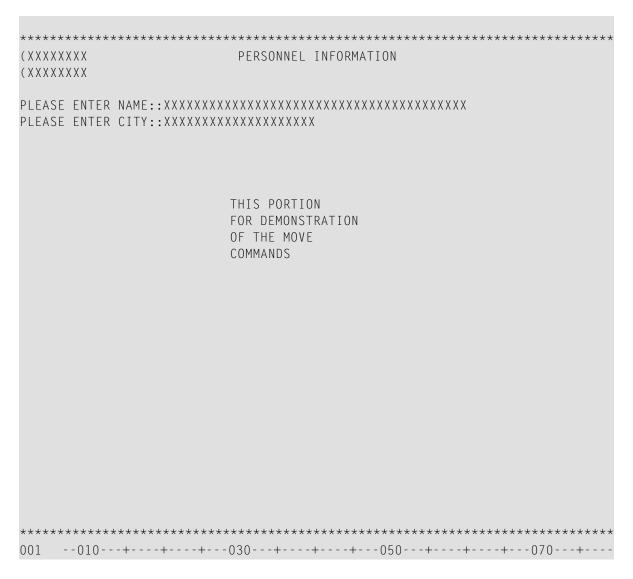

7 Enter the line command ... D twice as shown below:

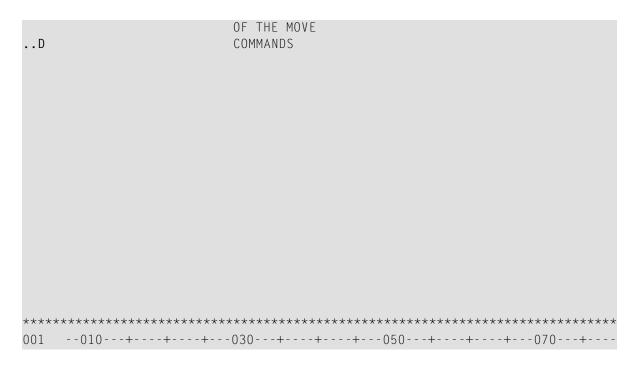

### 8 Press enter.

The block of lines delimited by the commands is deleted:

### To insert lines

1 Enter the line command . . I 4 as shown below:

```
*************************
          PERSONNEL INFORMATION
(XXXXXXXX
PLEASE ENTER CITY::XXXXXXXXXXXXXXXXXXXXXXXX
..I4
*******************************
```

2 Press enter.

Four blank lines are inserted, and the bottom line with the asterisks is moved four lines down.

You can now proceed with *Testing and Saving a Map*.

## **Testing and Saving a Map**

In this session, you will test the layout of a map, leave the map editing area, and save a map as a source object.

### To test a map and save it as a source object

1 In the editing area, press PF4.

The map is shown in the layout view in which it will appear on the screen when executing the program that references the map:

| *****                | ***** | *****     | ******      | ****** |
|----------------------|-------|-----------|-------------|--------|
| 07-12-14<br>15:26:05 |       | PERSONNEL | INFORMATION |        |
| PLEASE ENTER N       | NAME: |           |             |        |
|                      |       |           |             |        |

\*\*\*\*\*\*\*\*\*\*\*\*\*\*\*\*\*\*\*

2 Press PF3.

The test is terminated and the map editing area appears.

3 Press PF3.

The **Field and Variable Definitions - Summary** screen appears. This screen will be discussed in a later session of this tutorial.

4 Press enter.

The **Edit Map** menu appears with the **Name** field set to MAP001.

5 In the **Code** field, enter an S and press ENTER.

The map is stored as a source object with the name MAP001 in the current Natural library in the current system file.

You can now proceed with *Defining Processing Rules*.

## **Defining Processing Rules**

In this session, you will define processing rules for a map field.

### To define processing rules

- 1 In the **Code** field of the **Edit Map** menu, enter an E and, in the **Name** field, enter MAP001.
  - The map editing screen appears in split-screen mode and map MAP001 is displayed in the editing area.
- 2 Enter the field command . P as shown below:

```
0b _
              Ob D CLS ATT DEL
                     CLS ATT DEL
                T D Blnk T I
                     A I
                A D
                         )
                     M D &
               A N
                M I :
                     0 D +
**************************
(XXXXXXXX)
          PERSONNEL INFORMATION
(XXXXXXXX
```

```
Enter-PF1---PF2---PF3---PF5---PF6---PF7---PF8---PF9---PF10--PF11--PF12---
Help Mset Exit Test Edit -- - + Full < > Let
```

### 3 Press enter.

The processing rule editor for the field in which the command was entered appears:

```
Variables used in current map
                                           Mod
#001(A40)
#002(A20)
0010
 0020
 0030
 0040
 0050
 0060
 0070
 0800
 0090
 0100
 0110
 0120
 0130
 0140
 0150
 0160
 0170
 0180
Enter-PF1---PF3---PF3---PF5---PF6---PF7---PF8---PF10--PF11--PF12---
   Help Mset Exit Test -- - + Full Sc= Let
```

4 Type in the following processing rule:

```
0010 *
 0020 IF & = ' ' REINPUT 'PLEASE TYPE IN A NAME'
          MARK *&
 0040 END-IF
 0050 *
 0060
 0070
 0800
 0090
 0100
 0110
 0120
 0130
 0140
 0150
 0160
 0170
 0180
Enter-PF1---PF2---PF3---PF4---PF5---PF6---PF7---PF8---PF9---PF10--PF11--PF12---
   Help Mset Exit Test -- - + Full Sc= Let
```

The ampersand (&) in the processing rule will be dynamically substituted by the name of the field to which the processing rule is attached.

5 Press enter and then PF3.

The map editing screen appears.

6 Press PF4 to test the map.

The test screen appears.

7 Press enter to test the processing rule.

The processing rule is executed and the text entered in the rule appears:

**Note:** The text PLEASE TYPE IN A NAME may not necessarily appear at the bottom of the screen (as shown above) but on another line, depending on the position of the message line as set by the Natural administrator.

8 In the first position of the input field next to PLEASE ENTER NAME:, enter any character and press ENTER.

The test is terminated and the map editing screen appears.

9 Enter the field command . P in the same position as before and press ENTER.

The processing rule for rank (priority) 0 of the field where the command was entered is displayed again.

10 Enter the command P=5 as shown below:

```
0080

0090

0100

0110

0120

0130

0140

0150

0160

0170

0180

Enter-PF1---PF2---PF3---PF4---PF5---PF6---PF7---PF8---PF9---PF10--PF11--PF12---

Help Mset Exit Test -- - + Full Sc= Let
```

### 11 Press enter.

The processing rule which was previously assigned to rank 0 is now assigned to rank 5 (processing rules are processed in ascending order of rank, starting with rank 0).

12 Enter the command P0 as shown below:

```
_____ Field #001
Rule ____
> P0
             > + Rank 5 S 5 L 1 Struct Mode
0010 *
 0020 IF & = ' ' REINPUT 'PLEASE TYPE IN A NAME'
 0030
            MARK *&
 0040 END-IF
 0050 *
 0060
 0070
 0800
 0090
 0100
 0110
 0120
 0130
 0140
 0150
 0160
 0170
 0180
Enter-PF1---PF2---PF3---PF5---PF6---PF7---PF8---PF10--PF11--PF12---
                                      Full Sc=
    Help Mset Exit Test
```

13 Press enter.

An empty processing rule editor screen is displayed, because there is no longer any processing rule assigned to rank 0.

```
Rule
           _____ Field #001
           > + Rank O S L 1 Struct Mode
0010
 0020
 0030
 0040
 0050
 0060
 0070
 0080
 0090
 0100
 0110
 0120
 0130
 0140
 0150
 0160
 0170
 0180
Enter-PF1---PF2---PF3---PF4---PF5---PF6---PF7---PF8---PF10--PF11--PF12---
   Help Mset Exit Test -- - + Full Sc=
```

### 14 Type in the following processing rule:

```
> + Rank 0 S O L 1 Struct Mode
0010 *
0020 IF \& = MASK ('.') STOP
 0030 END-IF
 0040 *
 0050
 0060
 0070
 0800
 0090
 0100
 0110
 0120
 0130
 0140
 0150
 0160
 0170
```

```
0180
Enter-PF1---PF2---PF3---PF5---PF6---PF7---PF8---PF9---PF10--PF11--PF12---
Help Mset Exit Test -- + Full Sc= Let
```

15 Press enter and then PF3.

The map editing screen appears.

You can now proceed with Naming Fields and Saving/Cataloging a Map.

## Naming Fields and Saving/Cataloging a Map

In this session, you will give names to the user-defined fields in a map and save and catalog a map.

### To name fields and save/catalog a map

On the map editing screen of MAP001, press PF3.

### The Field and Variable Definitions - Summary screen appears:

| 16:10:49      | Field and Variable Defir | nitions - Summary | 2007    | -12-14     |
|---------------|--------------------------|-------------------|---------|------------|
| *TIMX<br>#001 | ed)                      | S T               | Ar Ru L | 2 2<br>3 2 |

```
Enter-PF1---PF2---PF3---PF5---PF6---PF7---PF8---PF9---PF10--PF11--PF12---
Help Mset Exit -- Parm Local Let
```

The fields contained in the map are listed in the order in which they appear on the map. The two user-defined fields are assigned dummy names, which are preceded by a number sign (#). These dummy names must be replaced to catalog the map.

2 Replace the dummy names as shown below:

| 16:10:49                           | Field and Variab   | le Definitions -  | Summary                       | 200 | 7 - 12 | 2-14    |
|------------------------------------|--------------------|-------------------|-------------------------------|-----|--------|---------|
| Cmd Name (truncat *DATX *TIMX#NAME |                    | Moo<br>S<br>S     | Summary  d Format D T A40 A20 |     |        | Col 2 2 |
| Enter-PF1PF2<br>Help Mset          | -PF3PF4PF5<br>Exit | - PF6 PF7 PF8<br> | PF9PF10-<br>Parm Loca         |     |        |         |

3 Press enter *twice*.

The **Edit Map** menu appears with the **Name** field set to MAPOO1.

4 In the **Code** field, enter a W (for **Stow Map**) and press ENTER.

The **Stow Map** function executes the STOW command, which checks the syntax of MAP001 and stores the map definition as a source object *and* a cataloged object in the current Natural library in the current system file.

You can now proceed with *Defining Field Properties*.

## **Defining Field Properties**

In this session, you will define the properties for a field.

### To define the properties for a field

In the **Code** field of the **Edit Map** menu, enter an E and, in the **Name** field, enter MAP001 (if it is not already entered).

The map editing screen appears and map MAP001 is displayed in the editing area.

2 Type in additional text as shown below:

```
0b _
                   Ob D CLS ATT DEL
                              CLS ATT DEL
                      T D Blnk T I
                      A D
                              A I
                                  )
                      A N
                              M D &
                      M I :
                              0 D +
*************************
(XXXXXXXX
              PERSONNEL INFORMATION
(XXXXXXXX
PLEASE ENTER CITY::XXXXXXXXXXXXXXXXXXXXXXXX
TYPE IN?. TO STOP OR?? FOR HELP.
```

```
Enter-PF1---PF2---PF3---PF5---PF6---PF7---PF8---PF9---PF10--PF11--PF12---
Help Mset Exit Test Edit -- - + Full < > Let
```

The question mark (?) shown in boldface is the delimiter character for intensified text fields.

3 Enter the field command . E as shown below:

```
0b _
                    Ob D CLS ATT DEL CLS ATT DEL
                           Blnk T I
                       T D
                               A I
                       A D
                                   )
                       A N
                               M D
                                   &
                       M I
                          :
                               0 D
                       0 I
**************************
(XXXXXXXX)
              PERSONNEL INFORMATION
(XXXXXXXX)
TYPE IN?. TO STOP OR?? FOR HELP.
Enter-PF1---PF3---PF3---PF5---PF6---PF7---PF8---PF10--PF11--PF12---
   Help Mset Exit Test Edit -- - + Full < >
```

4 Press enter.

The extended field editing area for the field in which the command was entered appears:

| Fld #NAME                    |               |            |                     | Fmt    | A40      |
|------------------------------|---------------|------------|---------------------|--------|----------|
| AL=                          | CD=           | SG=<br>CV= | HE=                 |        | Mod User |
|                              |               |            | -+                  |        |          |
| (XXXXXXXX<br>(XXXXXXXX       |               | PERSONNEL  | _ INFORMATION       |        |          |
| PLEASE ENTER<br>PLEASE ENTER |               |            | XXXXXXXXXXXXX<br>XX | XXXXXX |          |
| TYPE IN?. TO                 | STOP OR?? FOR | HELP.      |                     |        |          |
|                              |               |            |                     |        |          |
|                              |               |            |                     |        |          |
|                              |               |            |                     |        |          |
|                              |               |            |                     |        |          |
|                              |               |            |                     |        |          |
|                              |               |            | -6PF7PF8<br>+       |        |          |

In the **Fmt** field, replace the current value by A20, and, in the **HE=** field, enter 'HELP001' (within apostrophes) as shown below:

| Fld #NAME                           |            |                          |                                          | Fmt A20 |
|-------------------------------------|------------|--------------------------|------------------------------------------|---------|
| AD= MIT'_'<br>AL=<br>PM= DF=<br>EM= | ZP=<br>CD= | SG=<br>CV=<br>DY=<br>SB= | HE= 'HELP001'                            |         |
| 001                                 |            | *****                    | -++050++<br>**************************** | 0.0     |

### 6 Press enter.

The extended field editing area disappears. HELP001 (which is yet to be created) is assigned as the help routine/help map to the field and the field length is reduced to 20:

```
0b _
                 Ob D CLS ATT DEL
                          CLS ATT DEL
                       Blnk T I
                   T D
                           A I
                              )
                    A D
                    A N ¬
                          M D
                              &
                           0 D
                    M I
                              +
                    0 I
*****************************
            PERSONNEL INFORMATION
(XXXXXXXX)
(XXXXXXXX)
TYPE IN?. TO STOP OR?? FOR HELP.
```

```
Enter-PF1---PF2---PF3---PF5---PF6---PF7---PF8---PF9---PF10--PF11--PF12---
Help Mset Exit Test Edit -- - + Full < > Let
```

7 Press PF3 twice.

The **Edit Map** menu appears.

8 STOW MAP001 by using the appropriate menu function.

You can now proceed with Creating and Testing a Help Map.

# 25 Creating and Testing a Help Map

In this session, you will create and test a help routine/help map for a map field.

### To create a help map

- 1 In the **Edit Map** menu, enter an H in the **Code** field and HELP001 in the **Name** field.
- 2 Press enter.

The **Define Map Settings for HELPMAP** screen appears.

3 In the **Page Size** field, enter 15, and, in the **Line Size** field, enter 25 as shown below:

| 11:36:53                                       |                   | Define Map Settings for HELPM                                                                                           | AP 2007-12-14 |
|------------------------------------------------|-------------------|----------------------------------------------------------------------------------------------------|---------------|
| Delimiters                                     |                   | Format                                                                                                    | Context       |
| Cls Att CD T D T I A D A I A N M D M I O D O I | BLANK ? - ) - & : | Line Size 25 Column Shift 0 (0/1) Layout dynamic N (Y/N) Zero Print N (Y/N) Case Default UC (UC/LC) Manual Skip N (Y/N) | <del>_</del>  |

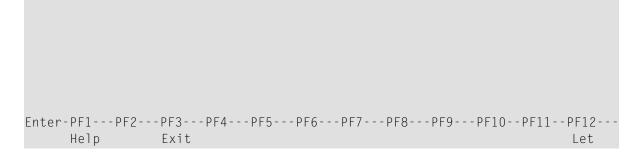

4 Press enter twice.

The map editing screen appears.

5 Press PF9.

The screen appears in full-screen mode:

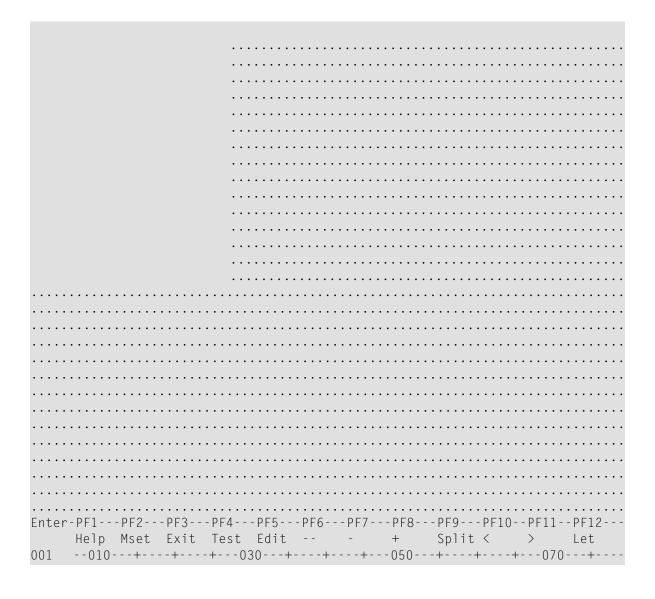

The portion of the screen not to be used is filled with periods.

6 Enter text as shown below:

| Type in the name of an  |          |           |       |
|-------------------------|----------|-----------|-------|
| employee in the first   |          |           |       |
| field and press ENTER.  |          |           |       |
| You will then receive   |          |           |       |
| a list of all employees |          |           |       |
| of that name.           |          |           |       |
|                         |          |           |       |
| For a list of employees |          |           |       |
| of a certain name who   |          |           |       |
| live in a certain city, |          |           |       |
| type in a name in the   |          |           |       |
| first field and a city  |          |           |       |
| in the second field     |          |           |       |
| and press ENTER.        |          |           |       |
|                         |          |           |       |
|                         |          |           |       |
|                         |          |           |       |
|                         |          |           |       |
|                         |          |           |       |
|                         |          |           |       |
|                         |          |           |       |
|                         |          |           |       |
|                         |          |           |       |
|                         |          |           |       |
|                         |          |           |       |
|                         |          |           |       |
|                         |          |           |       |
|                         |          |           |       |
| Enter-PF1PF2PF3PF       |          |           |       |
| Help Mset Exit Te       | est Edit | + Split < | > Let |
|                         | 030+     |           | 070+  |

7 Press PF3.

The **Edit Map** menu appears with the **Name** field set to HELP001.

- 8 STOW help map HELP001 by using the appropriate menu function.
- 9 In the **Code** field, enter a T, and, in the **Name** field, enter MAP001.
- 10 Press enter.

The test screen for MAP001 appears.

In the first position of the input field next to PLEASE ENTER NAME:, enter a question mark (?) and press ENTER.

### Help map HELP001 appears:

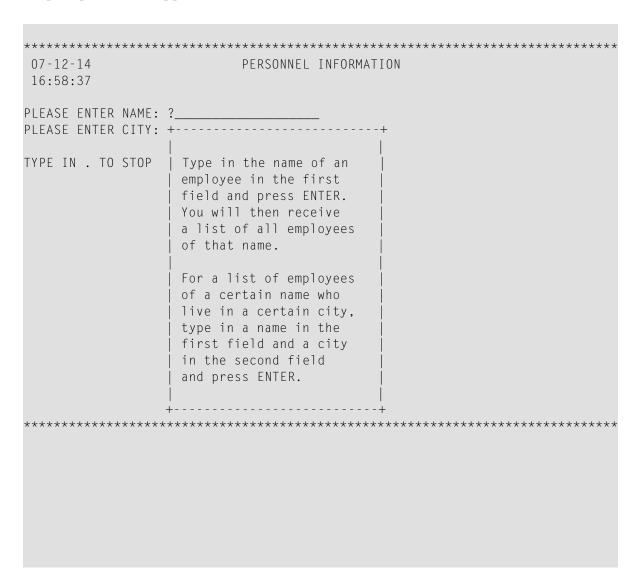

12 Press enter *twice*.

The processing rule for the first field (#NAME) is tested and the following message is displayed: PLEASE TYPE IN A NAME.

13 In the first position of the first field, enter any character and press ENTER.

The test is terminated and the **Edit Map** menu appears.

You can now proceed with *Invoking a Map with INPUT USING MAP*.

## Invoking a Map with INPUT USING MAP

In this session, you will create and execute the example program PROG001 to test the effect of the INPUT USING MAP statement, which invokes map MAP001.

PROG001 is provided in the Natural system library SYSEXPG; ask your Natural system administrator for details.

### To create and execute PROG001

1 If you have access to a copy of PROG001, in the Command line of the **Edit Map** menu, enter the following:

### EDIT PROGO01

The program editor is invoked and the source code of PROG001 is displayed in the editing area. Make sure that the program is identical to the one shown below.

#### Or:

If you do not have access to a copy of PROG001, in the Command line of the **Edit Map** menu, enter the following:

### EDIT PROGRAM

The program editor is invoked. If necessary, clear the editing area by entering the command CLEAR at the program editor's command prompt (>). Then type in the following program:

### PROG001:

```
** Example 'PROG001': Example program for the Map Tutorial
           DEFINE DATA LOCAL
01 PERS-VIEW VIEW OF EMPLOYEES
  02 NAME
  02 FIRST-NAME
  02 CITY
01 #NAME (A20)
01 #CITY (A20)
END-DEFINE
REPEAT
  /*
  INPUT USING MAP 'MAPOO1'
  IF #CITY NE ' ' AND #NAME NE ' '
    FIND PERS-VIEW WITH NAME = #NAME AND CITY = #CITY
      IF NO RECORDS FOUND
        REINPUT 'NO ONE BY THIS NAME LIVING IN THIS CITY.'
               MARK *#CITY
      END-NOREC
      DISPLAY NOTITLE NAME FIRST-NAME CITY
      /*
    END-FIND
  ELSE
    IF #NAME NE ' '
      FIND PERS-VIEW WITH NAME = #NAME
        IF NO RECORDS FOUND
          REINPUT 'PLEASE TRY ANOTHER NAME.'
        END-NOREC
        DISPLAY NOTITLE NAME FIRST-NAME CITY
        /*
      END-FIND
    END-IF
  END-IF
  /*
END-REPEAT
END
```

If no program name is displayed in the top line of the editor, at the program editor's command prompt, enter the command STOW PROGOO1.

Or:

If the program name PROG001 is displayed in the top line of the editor, at the program editor's command prompt, enter the command STOW.

If required, correct any syntax errors and repeat the STOW.

After the STOW completed successfully, the program is stored as a source object and a cataloged object in the current Natural library in the current system file.

At the program editor's command prompt, enter the following:

RUN

PROG001 is executed and map MAP001 appears.

### To check whether MAP001 works as intended

1 Press enter without typing in anything.

The following message is displayed: PLEASE TYPE IN A NAME.

2 In the first input field, enter a question mark (?) and press ENTER.

Help map HELP001 appears.

3 Press enter.

The help map disappears.

4 In the first input field, enter the name MCKENNA and press ENTER.

The following message is displayed: PLEASE TRY ANOTHER NAME.

5 Replace MCKENNA by JONES and press ENTER.

The program produces the following list:

| NAME                                                        | FIRST-NAME                                                                              | CITY                                                                              |
|-------------------------------------------------------------|-----------------------------------------------------------------------------------------|-----------------------------------------------------------------------------------|
| JONES JONES JONES JONES JONES JONES JONES JONES JONES JONES | VIRGINIA<br>MARSHA<br>ROBERT<br>LILLY<br>EDWARD<br>MARTHA<br>LAUREL<br>KEVIN<br>GREGORY | TULSA MOBILE MILWAUKEE BEVERLEY HILLS CAMDEN KALAMAZOO BALTIMORE DERBY NOTTINGHAM |

6 Press enter.

MAP001 appears.

- In the first input field of the map, enter the name JONES and, in the second input field, enter the name DUNFERMLINE.
- 8 Press enter.

The following message is displayed: NO ONE BY THIS NAME LIVING IN THIS CITY.

- 9 In the first input field of the map, enter the name JONES and, in the second input field, enter the name TULSA.
- 10 Press enter.

The program produces the following list:

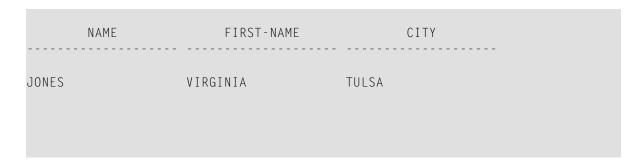

11 Press enter.

MAP001 appears.

12 In the first input field, enter a period (.) and press ENTER.

The editing area of the program editor appears with the source code of PROG001.

You can now proceed with Creating a Map for WRITE and Copying Field Definitions.

## **Creating a Map for WRITE and Copying Field Definitions**

In this session, you will create a map by copying the field definitions from a DDM (data definition module). In addition, you will change the map setting so that you can use the WRITE USING MAP statement.

### To create a map from DDM fields

1 At the program editor's command prompt, enter the following:

EDIT MAP

The **Edit Map** menu appears.

2 Execute the **Initialize new Map** function to create a map with the name MAP002.

The **Define Map Settings For MAP** screen appears.

- Change **Page Size** to 60. Mark **WRITE Statement** by typing in an X in the input field next to it. Unmark **INPUT Statement** by removing the X next to it with SPACEBAR.
- 4 Press enter.

The **WRITE Statement** option is marked, which means that this map can only be invoked from a program with a WRITE USING MAP statement.

5 Press enter *twice*.

The map editing screen appears.

6 Next to the **Ob** input fields at the top of the screen, enter the following:

V EMPLOYEES

7 Press enter.

### The fields definitions of the DDM EMPLOYEES are listed:

```
Ob D CLS ATT DEL CLS ATT DEL . T D Blnk T I ?
Ob V EMPLOYEES
                A8
1 PERSONNEL-ID
                                  _ A I
                *G1
                            A D
                                           )
. FULL-NAME
                A20
2 FIRST-NAME
                           A N
                                      M D &
                        . M I : O D
3 MIDDLE-I
                A1
                                            +
4 NAME
                A20
5 MIDDLE-NAME
                 A20
Enter-PF1---PF2---PF3---PF4---PF5---PF6---PF7---PF8---PF10--PF11--PF12---
   Help Mset Exit Test Edit -- - + Full < >
```

### 8 In the editing area, enter the following:

```
Ob V EMPLOYEES
                       Ob D CLS ATT DEL CLS ATT DEL
1 PERSONNEL-ID
                       . T D Blnk T I
                    A8
. FULL-NAME
                    *G1
                    A20 .
2 FIRST-NAME
3 MIDDLE-I
                                    0 D +
                    Α1
                    A20 . O I (
4 NAME
5 MIDDLE-NAME
                    A20
NAME: (4
(2
```

```
Enter-PF1---PF2---PF3---PF4---PF5---PF6---PF7---PF8---PF9---PF10--PF11--PF12---
Help Mset Exit Test Edit -- - + Full < > Let
```

This defines two fields for the map, whose definitions are to be copied from the DDM: the sequential number 4 entered will copy the definition of the corresponding field NAME, and number 2 will copy the definition of the corresponding field FIRST-NAME.

### 9 Press enter.

The field definitions in the DDM are copied into the map:

```
Ob V EMPLOYEES
                    Ob D CLS ATT DEL
                               CLS ATT DEL
1 PERSONNEL-ID
                 8A
                      T D
                           Blnk
                               ΤI
. FULL-NAME
                 *G1
2 FIRST-NAME
                 A20
3 MIDDLE-I
                                0 D
                 Α1
4 NAME
                 A20
                      0 I (
5 MIDDLE-NAME
                 A20
```

```
Enter-PF1---PF2---PF3---PF5---PF6---PF7---PF8---PF10--PF11--PF12---
Help Mset Exit Test Edit -- + Full < > Let
```

10 Use the field command . M to move the field positioned in the second line of the editing area to the position shown below:

```
Ob V EMPLOYEES
                       Ob D CLS ATT DEL
                                    CLS ATT DEL
                       . T D Blnk T I
1 PERSONNEL-ID
                8A
                *G1
. FULL-NAME
2 FIRST-NAME
                A20
3 MIDDLE-I
                Α1
                                     0 D +
                A20
                          0 I (
4 NAME
5 MIDDLE-NAME
                A20
Enter-PF1---PF2---PF3---PF4---PF5---PF6---PF7---PF8---PF10--PF11--PF12---
   Help Mset Exit Test Edit -- - + Full < >
```

11 In the **Ob** input fields, replace the *∀* by a plus sign (+) and press enter.

The next page of field definitions is displayed.

Repeat the previous step until the field CITY appears in the list. Replace the V by a minus sign (-) if you need to scroll up one page in the list.

### 13 Enter CITY: (2 as shown below:

```
Ob V EMPLOYEES
                        Ob D CLS ATT DEL
                                     CLS ATT DEL
                *G1
                           T D
                                Blnk
                                    ΤI
. FULL-ADDRESS
1 ADDRESS-LINE
                A20
                            A D
                                     A I
                                          )
2 CITY
                A20
                           A N
                                     M D
                                          &
3 ZIP
                A10
                           M I
                                :
                                     0 D
4 POST-CODE
                            0 I
                A10
5 COUNTRY
                А3
Enter-PF1---PF2---PF3---PF4---PF5---PF6---PF7---PF8---PF10--PF11--PF12---
   Help Mset Exit Test Edit -- - +
                                 Full <
```

#### 14 Press enter.

The screen now look as follows:

```
Ob V EMPLOYEES
                   Ob D CLS ATT DEL
                             CLS ATT DEL
             *G1
                          Blnk
. FULL-ADDRESS
                      T D
                              ΤI
                              A I
1 ADDRESS-LINE
             A20
                      A D
                                   )
                              M D
2 CITY
             A20
                      A N
                                  &
3 ZIP
             A10
                      M I
                          :
                              0 D
                      0 I
4 POST-CODE
             A10
5 COUNTRY
             А3
```

```
Enter-PF1---PF2---PF3---PF4---PF5---PF6---PF7---PF8---PF9---PF10--PF11--PF12---
Help Mset Exit Test Edit -- + Full < > Let
```

15 Press PF3.

The **Edit Map** menu appears.

16 STOW map MAP002 by using the appropriate menu function.

You can now proceed with *Reusing the Layout of a Map*.

## 28

## Reusing the Layout of a Map

In this session, you will create a map by using the layout of another map.

## To create a map from a map layout

- From the **Edit Map** menu, execute the **Initialize new Map** function to create a map with the name MAP003.
- 2 On the **Define Map Settings for MAP** screen, change **Page Size** to 60, mark **WRITE Statement**, unmark **INPUT Statement**, and enter MAP002 next to **Layout**.
- 3 Press enter.

The map settings now look as follows:

| 16:5 | 7:39    |     | Define Map Settings for MAP                                                                                                    | 2007 - 12 - 14                                                                                 |
|------|---------|-----|----------------------------------------------------------------------------------------------------|------------------------------------------------------------------------------------------------|
| Del  | imiters |     | Format                                                                                                    | Context                                                                                        |
| Т    |         |     | Page Size 60 Line Size 79 Column Shift 0 (0/1) Layout MAP002 dynamic N (Y/N) Zero Print N (Y/N) Case Default UC (UC/LC) Manual Skip N (Y/N) | INPUT Statement _<br>Help                                                                      |
| 0 0  | D       | + ( | Decimal Char  Standard Keys N (Y/N)  Justification L (L/R)  Print Mode  Control Var                                                         | Profile Name SYSPROF  Filler Characters Optional, Partial Required, Partial Optional, Complete |

```
Required, Complete ...

Enter-PF1---PF2---PF3---PF5---PF6---PF7---PF8---PF9---PF10--PF11--PF12---
Help Exit Let
```

4 Press enter.

The map editing screen appears with the layout of map MAP002.

- 5 Delete CITY: (XXXXXXXXXXXXXXXXXXXXX by using the field command . T.
- 6 Move the second of the remaining output fields to the position shown below by using the field command . M.

The screen then looks as follows:

```
Enter-PF1---PF2---PF3---PF5---PF6---PF7---PF8---PF9---PF10--PF11--PF12---
Help Mset Exit Test Edit -- - + Full < > Let
```

7 Insert the text FIRST NAME: into the line as shown below:

```
Ob D CLS ATT DEL
0b _
                            CLS ATT DEL
                    T D Blnk T I
                             0 D +
                     0 I
  Enter-PF1---PF2---PF3---PF5---PF6---PF7---PF8---PF10--PF11--PF12---
  Help Mset Exit Test Edit -- - + Full < >
```

8 Press PF3.

The **Edit Map** menu appears.

9 STOW map MAP003 by using the appropriate menu function.

You can now proceed with *Invoking a Map with WRITE USING MAP*.

## 29

## Invoking a Map with WRITE USING MAP

In this session, you will create and execute the example program PROG002 to test the effects of the WRITE USING MAP statements, which invoke the maps MAP002 and MAP003.

## To create PROG002

1 In the Command line of the **Edit Map** menu, enter the following:

### EDIT PROGO02

The program editor is invoked and the source code of PROG002 is displayed in the editing area.

2 At the program editor's command prompt, enter the following:

### SAVE PROGO02

A copy of program PROG001 is saved as a source object under the name PROG002 in the current Natural library in the current system file.

3 At the program editor's command prompt, enter the following:

### READ PROGO02

The source code of program PROG002 is displayed in the editing area of the program editor.

4 Replace the DISPLAY statements with the source code lines shown in boldface below:

### PROG002:

```
** Example 'PROG002': Example program for the Map Tutorial
               ******************
DEFINE DATA LOCAL
01 PERS-VIEW VIEW OF EMPLOYEES
 02 NAME
 02 FIRST-NAME
 02 CITY
01 #NAME (A20)
01 #CITY (A20)
END-DEFINE
REPEAT
 /*
  INPUT USING MAP 'MAPOO1'
 IF #CITY NE ' ' AND #NAME NE ' '
   FIND PERS-VIEW WITH NAME = #NAME AND CITY = #CITY
     IF NO RECORDS FOUND
       REINPUT 'NO ONE BY THIS NAME LIVING IN THIS CITY.'
               MARK *#CITY
     END-NOREC
     /*
     AT START OF DATA
       WRITE 'THE FOLLOWING EMPLOYEES LIVE IN' CITY
     END-START
     WRITE USING MAP 'MAP003'
     /*
   END-FIND
  ELSE
   IF #NAME NE ' '
     FIND PERS-VIEW WITH NAME = #NAME
       IF NO RECORDS FOUND
         REINPUT 'PLEASE TRY ANOTHER NAME.'
       END-NOREC
       /*
       WRITE USING MAP 'MAP002'
       /*
     END-FIND
   END-IF
  END-IF
  /*
END-REPEAT
END
```

5 When you have made all changes, at the program editor's prompt, enter the following:

STOW

The source of PROG002 is updated and a cataloged object is created and stored in the current Natural library in the current system file.

## To execute PROG002

1 At the program editor's command prompt, enter the following:

PROG002

- 2 The program starts to execute and MAP001 appears.
- 3 Enter the name JONES and leave the second input field empty.
- 4 Press enter.

The list produced by the program now uses MAP002:

| Page 1                                                                                                    |                                                                 | 07-12-14 17:12:41                                                                                                    |
|----------------------------------------------------------------------------------------------------|-----------------------------------------------------------------|----------------------------------------------------------------------------------------------------|
| NAME: JONES NAME: JONES NAME: JONES NAME: JONES NAME: JONES NAME: JONES NAME: JONES NAME: JONES NAME: JONES NAME: JONES | VIRGINIA MARSHA ROBERT LILLY EDWARD MARTHA LAUREL KEVIN GREGORY | CITY: TULSA CITY: MOBILE CITY: MILWAUKEE CITY: BEVERLEY HILLS CITY: CAMDEN CITY: KALAMAZOO CITY: BALTIMORE CITY: DERBY CITY: NOTTINGHAM |

5 Press enter.

MAP001 appears.

- 6 Leave the name JONES and enter the city DERBY.
- 7 Press enter.

The list produced by the program now uses MAP003:

```
Page 2 07-12-14 17:15:18

THE FOLLOWING EMPLOYEES LIVE IN DERBY
NAME: JONES FIRST NAME: KEVIN
```

8 Press enter.

MAP001 appears.

9 In the first position of the NAME input field, enter a period (.).

The **Edit Map** menu appears.

You have successfully completed this tutorial.

# 30 SYSDDM Utility

The SYSDDM utility is used to create, maintain and delete Natural data definition modules (DDMs).

- Principles of Operation
- Invoking and Terminating SYSDDM
- Using SYSDDM Maintenance and Service Functions
- Listing DDMs
- Creating DDMs
- Invoking and Terminating the DDM Editor
- Using the DDM Editor Screen
- Cataloging a DDM
- Maintaining DDMs in Different Environments

# 31 Principles of Operation

| 0.1. 0.00           |   |     |
|---------------------|---|-----|
| Storing DDMs        | 2 | .24 |
| Restrictions of Use | 2 | 25  |

The SYSDDM utility is used to create a Natural DDM from a database file or from another DDM. A Natural object (for example, a program or a data area) can only access a database file if a corresponding DDM has been created for this file and saved as a cataloged object. For further details on Natural DDMs, see *Data Definition Modules - DDMs* in the *Programming Guide*.

The following graphic illustrates the main features and basic principles of operation when processing DDMs with the SYSDDM utility:

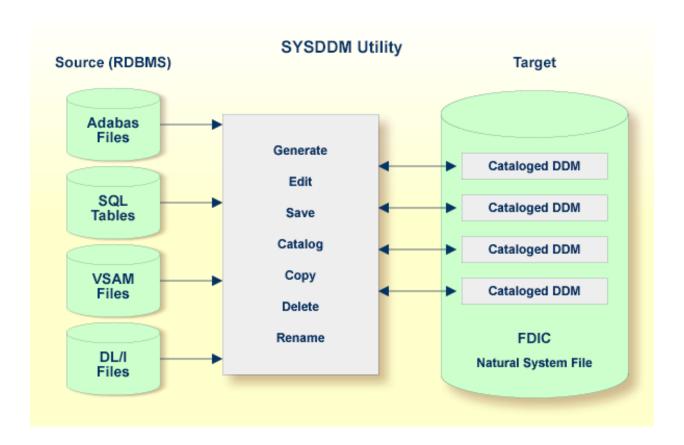

## **Storing DDMs**

DDMs are stored in the Natural system file FDIC. The FDIC system file collects all DDMs available in your Natural system environment. You can only store and access DDMs in the FDIC system file.

DDMs are not restricted to files stored in an Adabas database. Some options described in the *SYSDDM Utility* documentation only apply to Adabas and can be ignored if a different database management system is used.

## **Restrictions of Use**

The section below describes the restrictions that can apply to using SYSDDM utility functions under:

- Predict
- Natural Security

#### **Predict**

To guarantee data integrity for DDMs defined in Predict, the Predict administrator can restrict the use of SYSDDM utility functions for editing, copying, creating, deleting, renaming and cataloging, for which equivalent functions are provided by Predict.

In principle, we strongly recommend that you do not use *any* SYSDDM utility functions that can alternatively be performed by Predict.

For further information, contact your Predict system administrator.

## **Natural Security**

Access to DDMs can be restricted when Natural Security has been installed. Within the DDM security profile, there may be a definition of whether a DDM may be modified only by specific users (DDM modifiers) or the owners of the security profile.

For further information, see *Protecting DDMs On Mainframes* in the *Natural Security* documentation.

## 32

## **Invoking and Terminating SYSDDM**

This section provides instructions for invoking and terminating the utility SYSDDM.

## To invoke the SYSDDM utility

■ Enter the following Natural system command:

```
SYSDDM
```

Or:

- 1. From the Natural main menu, choose **Maintenance and Transfer Utilities** to display the **Maintenance and Transfer Utilities** menu.
- 2. From the Maintenance and Transfer Utilities menu, choose Maintain DDMs.

The menu of the SYSDDM utility appears as shown in the example below:

| 10:01:44 | **** NATURAL    |                              | 2008-07-24    |
|----------|-----------------|------------------------------|---------------|
| User SAG | -               | Menu -                       | FDIC (10,460) |
|          |                 | Work                         | area empty    |
|          | DDM Maintenance | List/Copy Services           |               |
| E        | E Edit DDM      | L List DDMs                  |               |
| R        | R Read DDM      | X List DDMs with Additional  | Information   |
| C        | Catalog DDM     | S Show Defined DBIDs and Use | ed FNRs       |
| L        | J Delete DDM    | M Copy DDM to Another FDIC F | ile           |
| 3        | ? Help          | 1 0                          |               |
|          | Exit            | Other Services               |               |
|          | 27.10           |                              |               |
|          |                 | G Generate DDM from Adabas F | DT            |
|          |                 | B SQL Services (NDB/NSQ)     |               |
|          |                 | D DL/I Services              |               |
|          |                 | Z SQL Services (NSB)         |               |
| Code     |                 | FDIC Type                    | Α             |

```
DDM Name .. ______ DDM Type ...... _
FNR ..... 0 DBID .. 0 Adabas Password ..
Replace ... N DBID Type ..... 7

Command ===>
Enter-PF1---PF2---PF3---PF4---PF5---PF6---PF7---PF8---PF9---PF10--PF11--PF12---
Help Exit Canc
```

The fields and functions provided on the SYSDDM utility menu are explained in the section *Using SYSDDM Maintenance and Service Functions*.

## ► To terminate the SYSDDM utility

■ In the SYSDDM utility menu, press PF3 (Exit).

Or:

In the Command line enter a period (.).

# 33 Using SYSDDM Maintenance and Service Functions

| Help on Functions        | . 230 |
|--------------------------|-------|
| Performing a Function    |       |
| Description of Functions |       |
| DDM Specification        |       |

The functions provided in the SYSDDM utility menu are used to create, display, edit, rename or delete a DDM.

This section describes the fields and functions available in the SYSDDM utility menu and provides information on maintaining DDMs in different environments.

## **Help on Functions**

This section provides instructions for obtaining information on the fields and functions provided in the SYSDDM utility menu.

## To display SYSDDM help information

1 On the SYSDDM utility screen, press PF1.

Or:

In the Command line, or in any input field, enter a question mark (?).

The **Help Main Menu** of the SYSDDM utility appears.

2 Position the cursor next to the greater than (>) sign of the help topic required and press PF1.

The SYSDDM help screen appears for the topic selected.

- To scroll forward, press enter.
- To return to the **Help Main Menu**, press PF3.
- To terminate the help function and return to the SYSDDM utility menu, press PF12.
- 3 To exit the **Help Main Menu**, enter a period (.) or press PF3.

The SYSDDM utility menu appears.

## **Performing a Function**

This section provides instructions for performing a function from the SYSDDM utility menu.

## To perform a function

■ In the SYSDDM utility menu:

■ From the section **DDM Maintenance**, **List/Copy Services** or **Other Services** choose the one-digit code listed next to the function required and enter it in the **Code** field.

For example: to edit a DDM, enter the function code E.

The functions are explained in *Description of Functions*.

■ In the input fields next to **Code**, enter a valid value to specify the DDM(s) to be processed as described in *DDM Specification*.

## **Description of Functions**

This section describes the functions available on the SYSDDM utility menu and lists their corresponding function codes:

| Function Code | Field       | Function                                                                                                    |
|---------------|-------------|----------------------------------------------------------------------------------------------------|
| E             | Edit DDM    | Invokes the DDM editor and reads a DDM source from the FDIC system file into the source area.                                                                                                    |
| R             | Read DDM    | Reads a DDM source from the FDIC system file into the source area but does <i>not</i> invoke the DDM editor.                                                                                                    |
| С             | Catalog DDM | Saves the DDM source currently contained in the source area as a cataloged object in the current FDIC system file.                                                                                                    |
|               |             | For the naming conventions that apply when cataloging a DDM, refer to <i>Object Naming Conventions</i> in the <i>Using Natural</i> documentation.                                                                                                    |
|               |             | If the source area is empty, use the function <b>Generate DDM from Adabas FDT</b> or <b>Edit DDM</b> to load a source into the source area.                                                                                                    |
|               |             | For a DDM from VSAM ( <b>DDM Type</b> set to V; see also <b>DDM Type</b> in <i>DDM Specification</i> ), SYSDDM prompts you for additional information.                                                                                                    |
|               |             | For details, see Natural File Access in the Natural for VSAM documentation.                                                                                                    |
| U             | Delete DDM  | Deletes one or more cataloged DDM from the FDIC system file.                                                                                                    |
|               |             | The contents of the source area are not affected by the deletion.                                                                                                    |
|               |             | When you delete a DDM with SYSDDM, the corresponding Natural Security file profile is deleted too.                                                                                                    |
| L             | List DDMs   | Displays a single DDM source (DDM editor <i>not</i> invoked) or a list of DDMs stored in the specified FDIC system file similar to the Natural system command LIST DDM described in the <i>System Commands</i> documentation. However, unlike the system command LIST DDM, the <b>List DDMs</b> function additionally displays all DDMs for which no read or update access right is defined in Natural Security |

| Function Code | Field                                       | Function                                                                                                    |                                                                                                    |  |  |  |  |  |  |
|---------------|---------------------------------------------|----------------------------------------------------------------------------------------------------|----------------------------------------------------------------------------------------------------|--|--|--|--|--|--|
| Code          |                                             | (if installed) For Ja                                                                                               | staile con Protective DDMs On Mainfrance in the National                                                                                                    |  |  |  |  |  |  |
|               |                                             | (if installed). For details, see <i>Protecting DDMs On Mainframes</i> in the <i>Natural Security</i> documentation. |                                                                                                    |  |  |  |  |  |  |
|               |                                             | From the list of DD                                                                                                 | Ms displayed on the <b>LIST DDMs</b> screen, you can select a                                                                                                    |  |  |  |  |  |  |
|               |                                             |                                                                                                    | rocessing by entering the line command that corresponds                                                                                                    |  |  |  |  |  |  |
|               |                                             | _                                                                                                    | ed in the <b>Cmd</b> column. For information on possible                                                                                                    |  |  |  |  |  |  |
| v             | L'at DDM and the                            |                                                                                                    | question mark (?) in the <b>Cmd</b> column.                                                                                                    |  |  |  |  |  |  |
| X             | List DDMs with<br>Additional<br>Information |                                                                                                    | DMs stored in the specified FDIC system file. The list ing fields of information:                                                                                                    |  |  |  |  |  |  |
|               |                                             | DBID                                                                                                    | The database ID: see <b>DBID</b> in <i>DDM Specification</i> .                                                                                                    |  |  |  |  |  |  |
|               |                                             | FNR                                                                                                    | The file number: see <b>FNR</b> in <i>DDM Specification</i> .                                                                                                    |  |  |  |  |  |  |
|               |                                             |                                                                                                    | , ,                                                                                                    |  |  |  |  |  |  |
|               |                                             | DDM Typ                                                                                                    | The DDM type: see <b>DDM Type</b> in <i>DDM</i> Specification.                                                                                                    |  |  |  |  |  |  |
|               |                                             | Bytes                                                                                                    | The size of the DDM in bytes.                                                                                                    |  |  |  |  |  |  |
|               |                                             | Secur. Type                                                                                                    | Only applies if Natural Security is installed.  The security type: Public, Private, Access or                                                                                                    |  |  |  |  |  |  |
|               |                                             |                                                                                                    | Undef (undefined). See also the status of a DDM in the section <i>Components of a File Profile</i> in the <i>Natural Security</i> documentation).                                                                                                    |  |  |  |  |  |  |
|               |                                             |                                                                                                    |                                                                                                    |  |  |  |  |  |  |
|               |                                             | File Type                                                                                                    | Only applies to a DDM created from VSAM, or a PersonalDB file from Super Natural.  The VSAM file type: Log.View (logical view), Phy.File (physical file) or Log.File (logical file). Super Natural: Userfile indicates that the DDM was created in Super Natural. |  |  |  |  |  |  |
|               |                                             | File Name                                                                                                    | Only applies to DDMs from VSAM files.                                                                                                    |  |  |  |  |  |  |
|               |                                             |                                                                                                    | The name of a logical or physical file.                                                                                                    |  |  |  |  |  |  |
|               |                                             | Remark                                                                                                    | A remark such as SupNat (for a Userfile from Super Natural) or the VSAM file organization (KSDS, RRDS, ESDS or VRDS).                                                                                                    |  |  |  |  |  |  |

| Function Code | Field                                  | Function                                                                                                    |
|---------------|----------------------------------------|----------------------------------------------------------------------------------------------------|
|               |                                        | From the list displayed on the screen <b>List DDMs with Additional Information</b> , you can select a DDM for further processing by entering the line command that corresponds to the action required in the <b>Cmd</b> column. For information on possible commands, enter a question mark (?) in the <b>Cmd</b> column.                                                                                                    |
| S             | Show Defined<br>DBIDs and Used<br>FNRs | See Show Defined DBIDs and Used FNRs.                                                                                                    |
| M             | Copy DDM to<br>Another FDIC<br>File    | Copies one or more DDMs from one FDIC system file to another. This can be required, for example, when a Natural application is transferred from test to production status.                                                                                                    |
|               |                                        | This function invokes the <b>Copy DDMs</b> window of the Natural utility SYSMAIN where you can specify source and target environment of the DDM(s) to be copied; see also the section <i>Processing DDMs</i> in the <i>SYSMAIN Utility</i> documentation.                                                                                                    |
| G             | Generate DDM<br>from Adabas FDT        | Generates a DDM from an Adabas field definition table (FDT) and places it in the source area for further processing.  If 0 (zero) is entered as DBID, the default DBID specified with the UDB profile parameter in the Natural parameter module (NATPARM) is used.                                                                                                    |
|               |                                        | The generated DDM is placed in the source area for further processing.                                                                                                    |
| В             | SQL Services<br>(NDB/NSQ)              | Only available if Natural for DB2 (NDB) or Natural for SQL/DS (NSQ) is installed.  SQL Services (NDB/NSQ) are used to generate DDMs from DB2 or SQL/DS                                                                                                    |
|               |                                        | tables as described in <i>SQL Services</i> ( <i>Natural for DB2</i> documentation) and <i>SQL Services</i> ( <i>Natural for SQL/DS</i> documentation).                                                                                                    |
| D             | DL/I Services                          | Only available if Natural for DL/I is installed. <b>DL/I Services</b> are used to maintain a Natural for DL/I environment. They provide functions for inquiry into and modification of structures such as DL/I Database Descriptions (DBDs), Program Specification Blocks (PSBs), Program Communication Blocks (PCBs), DDMs and segment layouts. <i>DL/I Services</i> are described in the <i>Natural for DL/I</i> documentation. |
| Z             | SQL Services<br>(NSB)                  | Only available if Natural SQL Gateway (NSB) is installed. <b>SQL Services (NSB)</b> are used to generate DDMs from SQL tables as described in <i>SQL Services (NSB)</i> in the <i>Natural SQL Gateway</i> documentation.                                                                                                    |

### Show Defined DBIDs and Used FNRs

This function shows you which database IDs (DBIDs) are defined, as well as all file numbers (FNRs) of a given DBID for which DDMs have been defined.

When you invoke this function, a menu appears from which you can select the subordinate functions described in the following section.

- Database IDs Defined in Natural
- File Numbers of Existing DDMs for a Database

### **Database IDs Defined in Natural**

This function lists all DBIDs and appropriate database types specified with the Natural profile parameter DB (see also *DB - Database Types and Options* in the *Parameter Reference* documentation). The list does not contain the DBIDs of the default database type, which is shown at the top of the screen.

### File Numbers of Existing DDMs for a Database

This function lists for a given DBID all file numbers for which DDMs have been defined.

- To invoke this function, choose either of the following methods:
- In the menu **Show Defined DBIDs and Used FNRs**, in the **Code** field, enter an F and, if required, modify the DBID entered by default.

Or:

On the screen **Database IDs Defined in Natural**, in the Command line, enter a DBID (valid values are 1 - 65535) and press PF5.

## **DDM Specification**

For each function provided in the SYSDDM utility menu, you can specify one or more parameters that determine which DDM(s) are processed for which database. The section below describes the fields where you enter these parameters.

| Field    | Explanation                                                                                                    |                                                                                                    |  |  |  |  |  |  |
|----------|----------------------------------------------------------------------------------------------------|----------------------------------------------------------------------------------------------------|--|--|--|--|--|--|
| DDM Name | The name of the DDM to be pro                                                                                                    | ocessed.                                                                                                    |  |  |  |  |  |  |
|          | You can also specify a range of names: use asterisk (*) to process all DDMs or use asterisk (*) notation to process particular DDMs.                                                                                                    |                                                                                                    |  |  |  |  |  |  |
|          | For example: EMP* selects all DI                                                                                                    | DMs with names that start with EMP.                                                                                      |  |  |  |  |  |  |
|          | Specifying ranges with the function <b>Delete DDMs</b> or <b>Copy DDM to Another FDIC File</b> invokes the SYSMAIN utility where you can further process the DDMs; see also the section <i>Processing DDMs</i> in the <i>SYSMAIN Utility</i> documentation. |                                                                                                    |  |  |  |  |  |  |
| FNR      | The file number (FNR) of the da                                                                                                    | ntabase file for which the DDM is (to be) defined.                                                                       |  |  |  |  |  |  |
|          | The file number corresponds to used, the Adabas file number m                                                                                                    | the type of database. For example, if an Adabas file is nust be entered.                                                 |  |  |  |  |  |  |
|          | If a DL/I segment type is used, the file number specified is used internally by DL/I.                                                                                                    |                                                                                                    |  |  |  |  |  |  |
|          | For VSAM files, see the Natural                                                                                                    | for VSAM documentation.                                                                                                  |  |  |  |  |  |  |
|          | Valid values are 0 - 5000.                                                                                                    |                                                                                                    |  |  |  |  |  |  |
| DBID     | The database ID (DBID) which                                                                                                    | ne database ID (DBID) which contains the database file referenced by the DDM.                                            |  |  |  |  |  |  |
|          | Valid values are 1 - 65535, exce                                                                                                    | es are 1 - 65535, except 255.                                                                                            |  |  |  |  |  |  |
|          | _                                                                                                    | pase ID specified with the Natural profile parameter UDB NATPARM is used. See also UDB in the <i>Parameter Reference</i> |  |  |  |  |  |  |
|          | If no DBID is entered, it is generated of the system file FUSER.                                                                                                    | rated dynamically at execution time based on the DBID                                                                    |  |  |  |  |  |  |
| Replace  | Specifies whether to replace a I                                                                                                    | DDM:                                                                                                    |  |  |  |  |  |  |
|          |                                                                                                    |                                                                                                    |  |  |  |  |  |  |
|          | Y                                                                                                    | Yes. A DDM which is being copied or cataloged replaces are existing DDM with the same name.                              |  |  |  |  |  |  |
|          |                                                                                                    |                                                                                                    |  |  |  |  |  |  |

| Field              | Explanation                                                                                                    |                                                                                     |  |  |  |  |  |  |
|--------------------|----------------------------------------------------------------------------------------------------|-------------------------------------------------------------------------------------|--|--|--|--|--|--|
|                    | N                                                                                                    | No. Existing DDMs with the same name are not replaced. This is the default setting. |  |  |  |  |  |  |
|                    | This function corresponds to the REPLACE option of the command CATALOG described in <i>Editor and System Commands</i> . |                                                                                     |  |  |  |  |  |  |
| FDIC Type          | The database type of the system Possible types are the same as f This is an output field only.                          |                                                                                     |  |  |  |  |  |  |
| DDM Type           | The type of DDM, for example:                                                                                           | :                                                                                   |  |  |  |  |  |  |
|                    | A                                                                                                    | Adabas This is the default type.                                                    |  |  |  |  |  |  |
|                    | V                                                                                                    | VSAM                                                                                |  |  |  |  |  |  |
|                    | 2                                                                                                    | DB2 or SQL                                                                          |  |  |  |  |  |  |
|                    | D                                                                                                    | DL/I                                                                                |  |  |  |  |  |  |
|                    | P                                                                                                    | PROCESS (Entire System Server)                                                      |  |  |  |  |  |  |
|                    | С                                                                                                    | Command processor                                                                   |  |  |  |  |  |  |
|                    | S                                                                                                    | Super Natural                                                                       |  |  |  |  |  |  |
|                    | E                                                                                                    | Entire DB Engine                                                                    |  |  |  |  |  |  |
|                    | The type of DDM corresponds to the type of database referenced by the DDM.                                              |                                                                                     |  |  |  |  |  |  |
| Adabas<br>Password | The password required by Ada                                                                                            | bas if installed.                                                                   |  |  |  |  |  |  |
| DBID Type          | The database type of the databa                                                                                         | nse specified in the <b>DBID</b> field.                                             |  |  |  |  |  |  |
|                    | Possible types are the same as f                                                                                        | or DDM Type (see above).                                                            |  |  |  |  |  |  |
|                    | Exception: for an Adabas databa                                                                                         | se, the Adabas version (for example, 5, 6 or 7) is displayed.                       |  |  |  |  |  |  |
|                    | This is an output field only.                                                                                           |                                                                                     |  |  |  |  |  |  |

# 34 Listing DDMs

This section provides instructions for displaying a list of all DDMs available in an FDIC system file by using either the SYSDDM utility or the Natural system command LIST.

### To list all DDMs with SYSDDM

■ In the SYSDDM utility menu, specify the following:

In the **Code** field, enter an  $\bot$  or X (see also *Description of Functions*). In the **Name** field, enter an asterisk (\*), and, in the **DBID** and **FNR** fields, enter the ID and file number of the database to be accessed by the DDMs. For details on valid field entries, see *DDM Specification*.

The **LIST DDMs** screen appears with a selection list of all DDMs contained in the specified FDIC system file.

### ▶ To list all DDMs with LIST

■ In the Command line, enter the following system command:

LIST DDM \*

The **LIST DDMs** screen appears with a selection list of all DDMs contained in the current FDIC system file.

For information on all options available with LIST, see the relevant section in the *System Commands* documentation.

# 35 Creating DDMs

This section describes how to create a DDM by either copying DDMs or creating DDMs directly from the field definitions in a database.

### To create a DDM from an Adabas database

1 In the SYSDDM utility menu, enter the following:

In the **Code** field, enter either function code E (**Edit DDM**) or G (**Generate DDM from Adabas FDT**).

Leave the **Name** field empty.

In the **DBID** and **FNR** fields, enter the ID and file number of the database to be accessed by the DDM you want to create (see also **DDM Specification**).

For function E: An empty **Edit DDM** screen appears where you can enter field definitions as described in *Using the DDM Editor Screen*.

For function G: The DDM is generated automatically from the FDT (field definition table) defined for the specified database and the **Edit DDM** screen appears with all relevant field definitions.

Depending on the function used, on the Edit DDM screen either enter the field definitions required (see *Using the DDM Editor Screen*) or modify the field definitions generated from the FDT.

When you are finished editing the DDM, check the source and press PF3.

The SYSDDM utility menu appears.

3 In the SYSDDM utility menu, enter the following:

In the **Name** field, enter a valid DDM name (see also *Object Naming Conventions* in the *Using Natural* documentation). For function G, the **Name** field is preset to the default name

FILE-*file-number* where *file-number* corresponds to the file number entered in the **FNR** field.

In the **Code** field, enter function code C (**Catalog DDM**).

The DDM is saved as a cataloged object in the specified database ID and system file. See also *Cataloging a DDM*.

## To create a DDM from a VSAM file

1 In the SYSDDM utility menu, specify the following:

In the **Code** field, enter an E (see also *Description of Functions*).

In the **DDM Type** field, enter a V.

In the **DBID** and **FNR** fields, enter the ID and file number of the database assigned to VSAM, which is to be accessed by the DDM you want to create.

For valid field entries, see **DDM Specification**.

An empty **Edit DDM** screen appears.

- 2 Enter the field definitions as described in *Using the DDM Editor Screen*.
- 3 Catalog the DDM as described in *Catalog DDM* in the *Natural for VSAM* documentation.

## To create a DDM from a DB2 or an SQL/DS table

For DB2, proceed as described in *Generate DDM from an SQL Table* in the *Natural for DB2* documentation.

Or:

For SQL/DS, proceed as described in *Generate DDM from an SQL Table* in the *Natural for SQL/DS* documentation.

2 Catalog the DDM as described in *Cataloging a DDM*.

### To copy single or multiple DDMs

1 In the SYSDDM utility menu, specify the following:

In the **Code** field, enter an M (see also *Description of Functions*).

In the **Name** field, enter the name of the DDM (or a range of names) to be copied.

In the **DBID** and **FNR** fields, enter the database ID and file number of the FDIC system file that contains the required DDM(s).

For valid field entries, see *DDM Specification*.

The **Copy DDMs (via SYSMAIN)** window appears.

2 Specify the source and target environments for the DDM(s) to be copied as described in *Processing DDMs* in the *SYSMAIN Utility* documentation.

If you want to copy DDMs between different system files and/or hardware platforms, see also *Maintaining DDMs in Different Environments*.

# 

## **Invoking and Terminating the DDM Editor**

| Invoking the Editor    | 2 | 24 | 4 |
|------------------------|---|----|---|
| Terminating the Editor | 2 | 24 | Į |

The DDM editor is used to edit the source of a DDM.

This section describes how to invoke and terminate the DDM editor by using the SYSDDM menu.

## **Invoking the Editor**

This section provides instructions for invoking the DDM editor from the SYSDDM menu for modifying an existing DDM or creating a new one.

## To invoke the DDM editor for an existing DDM

In the **Code** field of the SYSDDM menu, enter an E and, in the **DDM Name** field, enter the name of a DDM.

If the specified DDM exists, the source code of the DDM is read into the source area and the **Edit DDM** screen similar to the example below appears:

| 16: |    |     |                | ****   | Edit  | DDM |      |       |   |   |        |      |   | L-22 |
|-----|----|-----|----------------|--------|-------|-----|------|-------|---|---|--------|------|---|------|
|     |    |     | EMPLOYEES      |        |       |     | Def. | .Seq. |   |   | DBID   | 0 FN | R | 316  |
| Com |    |     | Name           |        |       |     | F    | Lena  | ς | n | Remark |      |   |      |
|     | _  |     |                | ton    |       |     |      | Leng  | - | - |        |      |   |      |
|     | 1  | AA  | PERSONNEL-ID   | сор    |       |     | Α    | 8     |   | D |        |      |   |      |
| *   |    |     | CNNNNNN        |        |       |     |      |       |   |   |        |      |   |      |
| *   |    |     | C=COUNTRY      |        |       |     |      |       |   |   |        |      |   |      |
| G   | 1  | ΑВ  | FULL-NAME      |        |       |     |      |       |   |   |        |      |   |      |
|     | 2  | AC  | FIRST-NAME     |        |       |     | Α    | 20    | N |   |        |      |   |      |
|     |    |     | MIDDLE-I       |        |       |     | Α    | 1     |   |   |        |      |   |      |
|     |    |     | NAME           |        |       |     | Α    | 20    |   | D |        |      |   |      |
|     | 1  | ΑD  | MIDDLE-NAME    |        |       |     | Α    | 20    |   |   |        |      |   |      |
|     | 1  | ΑF  | MAR-STAT       |        |       |     | Α    | 1     | F |   |        |      |   |      |
| *   |    |     | M=MARRIED      |        |       |     |      |       |   |   |        |      |   |      |
| *   |    |     | S=SINGLE       |        |       |     |      |       |   |   |        |      |   |      |
| *   |    |     | D=DIVORCED     |        |       |     |      |       |   |   |        |      |   |      |
| *   |    |     | W=WIDOWED      |        |       |     |      |       |   |   |        |      |   |      |
|     |    |     | SEX            |        |       |     | Α    |       | F |   |        |      |   |      |
|     |    |     | BIRTH          |        |       |     | D    | 6     |   | D |        |      |   |      |
|     |    |     | NJBIRTH        |        |       |     | Ι    | 2     |   | D |        |      |   |      |
| G   | 1  | A1  | FULL-ADDRESS   |        |       |     |      |       |   |   |        |      |   |      |
|     |    |     |                |        |       |     |      |       |   |   |        |      |   |      |
| DDM | E١ | 1PL | YEES read into | source | area. |     |      |       |   |   |        |      |   |      |

### To invoke the DDM editor for a new DDM, use one of the following methods

■ With Adabas, use the function **Generate DDM from Adabas FDT** described in *Using SYSDDM Maintenance and Service Functions*.

With DB2, use the function **Generate DDM from an SQL Table** described in *Using SYSDDM Maintenance and Service Functions*.

With DL/I, use the function **Generate DDM from Segment Description** described in *DL/I Services*.

Or:

In the **Code** field of the SYSDDM menu, enter an E and leave the **DDM Name** field empty.

The **Edit DDM** screen similar to the example above appears.

You can clear the source area by entering CLEAR in the Command line.

## **Terminating the Editor**

This section describes how to terminate an editor session and return to the SYSDDM utility menu.

### To leave the DDM editor

■ After editing, checking and cataloging the DDM source (see *Using the DDM Editor Screen* and *Cataloging a DDM*) contained in the source area, in the Command line of the **Edit DDM** screen, enter a period (.) or press PF3.

The SYSDDM utility menu appears.

**Note:** The DDM editor uses the editor profile option **Leave Editor with Unlock** to unlock source code when leaving the DDM editor. This option is described in *General Defaults* in *Editor Profile* in the section *General Information*.

# 37 Using the DDM Editor Screen

| DDM Header Information                      | 248 |
|---------------------------------------------|-----|
| Columns of Field Attributes                 |     |
| Commands for Editing and Function Execution |     |
| Specifying Extended Field Attributes        |     |
| opoonying Extended Floid Attinuated         | 200 |

The DDM editor screen (Edit DDM screen) is organized in a table where the field definitions data is contained in rows and columns. All attributes that belong to a field defined for a DDM are contained in one row (that is, source-code line), separated by tabs.

This section describes the columns contained on the DDM Editor screen and the commands provided to create or modify a DDM field, navigate in the screen, or catalog a DDM source, for example.

### **DDM Header Information**

This section describes the fields contained in the header at the top of the **Edit DDM** screen.

Explanation of DDM Header Fields

### **Explanation of DDM Header Fields**

| Header Field           | Description                                                                                                    |                                                                                                    |
|------------------------|----------------------------------------------------------------------------------------------------|----------------------------------------------------------------------------------------------------|
| Edit DDM<br>(DDM-type) | The value displayed in parenth type of DDM, for example:                                                                      | eses next to the screen title <b>Edit DDM</b> denotes the                                                                                                    |
|                        |                                                                                                    |                                                                                                    |
|                        | ADA                                                                                                    | Adabas                                                                                                    |
|                        | VSAM                                                                                                    | VSAM                                                                                                    |
|                        | DB2                                                                                                    | DB2                                                                                                    |
|                        | DL/I                                                                                                    | DL/I                                                                                                    |
|                        | PROCESS                                                                                                    | Entire System Server                                                                                                    |
|                        | CMD-PROC                                                                                                    | Command processor                                                                                                    |
|                        | SNAT                                                                                                    | Super Natural                                                                                                    |
|                        | ENTIREDB                                                                                                    | Entire DB Engine                                                                                                    |
| DBID                   | The database ID (DBID) as described for <b>DBID</b> in the section <i>DDM Specification</i> .                                 |                                                                                                    |
| FNR                    | The number of the file being referenced in the database as described for <b>FNR</b> in the section <i>DDM Specification</i> . |                                                                                                    |
| DDM Name               | The name of the DDM currently contained in the work area of the DDM editor.                                                   |                                                                                                    |
| 1 -                    |                                                                                                    | he file is read when it is accessed with a READ LOGICAL See also the READ statement described in the <i>Statements</i>                                                                                                    |
|                        | validates the short name based of<br>the short name is checked again<br>a field does not exist in the data                    | d with the two-character field short name. The system on the selected file number. If the database is accessible, ast the corresponding field in the database file. If such base, a selection list of valid short names is displayed. ed, no selection list is generated. |

| Header Field | Description                                |
|--------------|--------------------------------------------|
|              | The contents of this field are modifiable. |

# **Columns of Field Attributes**

This section describes the field attributes that can be defined in the rows and columns of the **Edit DDM** screen.

| Column<br>Heading | Field Att                                                                                                    | Field Attribute                                                                                                    |  |
|-------------------|----------------------------------------------------------------------------------------------------|----------------------------------------------------------------------------------------------------|--|
| I                 | The line indicator.                                                                                                    |                                                                                                    |  |
|                   | This co                                                                                                    | olumn displays any of the following letters next to a line:                                                                                                    |  |
|                   | E                                                                                                    | Line contains an error detected during execution of a CHECK command. See also CHECK in <i>Editor and System Commands</i> .                                                                                                    |  |
|                   | S                                                                                                    | Line contains a scanned value. See also SCAN in <i>Editor and System Commands</i> .                                                                                                    |  |
|                   | X                                                                                                    | Line is marked for a copy or move operation as described in <i>Line Commands</i> .                                                                                                    |  |
|                   | Y                                                                                                    | Line is marked for a copy or move operation as described in <i>Line Commands</i> .                                                                                                    |  |
| T                 | The typ                                                                                                    | pe of field:                                                                                                    |  |
|                   | blank Elementary field.  This type of field can hold data and does not contain any other fields  It can have only one value within a record. |                                                                                                    |  |
|                   | С                                                                                                    | Only applies to a DDM that refers to an Adabas file.  Specifies that a file is physically coupled to this DDM. Files are coupled by using Adabas descriptors.  For further information on file coupling, refer to the <i>Adabas</i> documentation. |  |
|                   | G                                                                                                    | Group.  A group is a number of fields defined under one common group name. This allows you to reference several fields collectively by using the group name instead of the names of                                                                |  |

| Column<br>Heading                                                                                                    | Field Attribute                                                                                                    |                                                                                                    |
|----------------------------------------------------------------------------------------------------|----------------------------------------------------------------------------------------------------|----------------------------------------------------------------------------------------------------|
|                                                                                                    | all the individual fields. Such fields cannot hold any data, but are only cont other fields.                                                                                                    |                                                                                                    |
|                                                                                                    |                                                                                                    | <b>Note:</b> Groups defined in a DDM need not necessarily be defined as groups in the                                                                                                    |
|                                                                                                    |                                                                                                    | Natural object(s) that reference this DDM.                                                                                                    |
|                                                                                                    | M                                                                                                    | Multiple-value field. This type of field can have more than one value within a record. See also Multiple-Value Fields in the Programming Guide.                                              |
|                                                                                                    | P                                                                                                    | Periodic group. A group of fields that can have more than one value within a record. See also <i>Periodic Groups</i> in the <i>Programming Guide</i> .                                       |
|                                                                                                    | *                                                                                                    | Comment line.                                                                                                    |
| L                                                                                                    | The leve                                                                                                    | l number assigned to the field.                                                                                                    |
| with view definitions, redefinitions and field groups (see the relevant sections in the <i>I Guide</i> ).  Valid level numbers are 1 - 7.  Level numbers must be specified in consecutive ascending order. |                                                                                                    | re used to indicate the structure and grouping of the field definitions. This is relevant w definitions, redefinitions and field groups (see the relevant sections in the <i>Programming</i> |
|                                                                                                    |                                                                                                    |                                                                                                    |
|                                                                                                    |                                                                                                    |                                                                                                    |
| DB For Adabas files, the DB column displays the two-character short in the database file.                                                                                                    |                                                                                                    |                                                                                                    |
| For DL/I segment types, the <b>DB</b> column displays the two                                                                                                    |                                                                                                    | segment types, the <b>DB</b> column displays the two-character code which is used in DL/I.                                                                                                   |
| For VSAM files, see the <i>Natural for VSAM</i> documentation.                                                                                                    |                                                                                                    | M files, see the Natural for VSAM documentation.                                                                                                    |
|                                                                                                    | For fields of the type C (see the <b>attribute T</b> ), this column contains the short name of the Addescriptor used for file coupling.                                                                                                    |                                                                                                    |
| Name                                                                                                    |                                                                                                    |                                                                                                    |
|                                                                                                    | It can be 3 - 32 characters long for Adabas fields and SQL columns, and 1 -19 characters for E names.                                                                                                    |                                                                                                    |
|                                                                                                    | The rules to create a name comply with the naming conventions for user-defined variables (see the <i>Using Natural</i> documentation), except that the first character of the name must always be a Latin capital letter (A - Z). In addition, the name must not start with L@, N@ or O@, where @ is the character with hexadecimal value H'7C'. These prefixes identify <b>indicator fields</b> as explained if the following section. |                                                                                                    |

| Column<br>Heading | Field Attribute                                                                                                    |                                                                                                    |  |  |
|-------------------|----------------------------------------------------------------------------------------------------|----------------------------------------------------------------------------------------------------|--|--|
|                   | The field name is the name used in other Natural objects (for example, in a program) to refet the field.                                                                                                    |                                                                                                    |  |  |
|                   | The field name is unique across the whole DDM.                                                                                                    |                                                                                                    |  |  |
|                   |                                                                                                    | the type C (see the <b>attribute T</b> ), this column contains the short name of the Adabas sed for file coupling.                                                                                                    |  |  |
| F                 | The Natural L (logical).                                                                                                    | data format of an elementary field, such as $\mathbb{A}$ (alphanumeric), $\mathbb{P}$ (packed numeric) or                                                                                                    |  |  |
|                   | For valid Natural data formats, refer to Format and Length of User-Defined Variables in the Programming Guide.                                                                                                 |                                                                                                    |  |  |
| Leng              | The standar                                                                                                    | rd length of an elementary field.                                                                                                    |  |  |
|                   | This length                                                                                                    | can be overridden by the user in a Natural program.                                                                                                    |  |  |
|                   | For numeric fields (Natural data format $\mathbb{N}$ ), the length is specified as $nn \cdot m$ , where $nn$ is the of digits before the decimal point an $m$ is the number of digits after the decimal point. |                                                                                                    |  |  |
|                   | keyword DY                                                                                                    | input field, you can specify either the field length as a numeric value or enter the <code>NAMIC</code> to specify that the field length is variable. The type <code>C</code> (see the attribute T), this column contains the name of the DDM used for <code>G</code> .                           |  |  |
| S                 | Not applicable to VSAM.                                                                                                    |                                                                                                    |  |  |
|                   | Null-value suppression option:                                                                                                    |                                                                                                    |  |  |
|                   | blank                                                                                                    | Indicates that standard Adabas suppression is used; that is, trailing blanks in alphanumeric fields and leading zeros in numeric fields are suppressed.                                                                                                    |  |  |
|                   | F                                                                                                    | Indicates that the field is defined with the Adabas fixed storage option; that is, no suppression is used and the field is stored without compression.                                                                                                    |  |  |
|                   | N                                                                                                    | Indicates that the field is defined with the Adabas null-value suppression option. This means that null values for the field are not stored in the inverted list and are not returned when the field is used in the WITH clause of a FIND statement, or in a HISTOGRAM or READ LOGICAL statement. |  |  |
|                   |                                                                                                    | If the <b>Remark</b> column contains NC (not counted), an N in this column indicates that the field is defined with the SQL null-value option. Below this field, the corresponding null-indicator field is listed.                                                                                |  |  |
|                   |                                                                                                    |                                                                                                    |  |  |

| Column<br>Heading |                                                                                                    |                                                                                                    |  |
|-------------------|----------------------------------------------------------------------------------------------------|----------------------------------------------------------------------------------------------------|--|
|                   | Remark                                                                                                    | that the field is defined with the SQL null-value option not null. The field (see <i>Specifying Extended Field Attributes</i> ) for this field contains NN null, not counted). Below this field, the corresponding null-indicator sted.                             |  |
| D                 | The Adabas descriptor t                                                                                                    | ype of an elementary field that is not an array.                                                                                                    |  |
|                   | A descriptor can be used as the basis of a database search performed with the READ or the F statement. For example: a field from an Adabas database that has a D or an S in the <b>D</b> column can be used in the BY clause of the READ statement. Once a record has been read from the database that has either a D or S in this column.  Descriptors types are: |                                                                                                    |  |
|                   | blank                                                                                                    | No descriptor. This field is not a descriptor.                                                                                                    |  |
|                   | A                                                                                                    | Indicates that the field is an alternate index for a VSAM file.                                                                                                    |  |
|                   | D                                                                                                    | Elementary descriptor.  Value lists are created and maintained for this field by Adabas, so that this field can be used as a search criterion in a FIND statement, as a sort key in a FIND statement, or to control logical sequential reading in a READ statement. |  |
|                   | Н                                                                                                    | Hyperdescriptor. A hyperdescriptor is a user exit in Adabas. For Natural, it provides the same functionality as a phonetic descriptor (see below).                                                                                                    |  |
|                   | N                                                                                                    | Non-descriptor. A non-descriptor is not a descriptor, but can be used as a search field for a non-descriptor search.                                                                                                    |  |
|                   | P                                                                                                    | Phonetic descriptor.  A phonetic descriptor allows the user to perform a phonetic search on a field (for example, a person's name). A phonetic search results in the return of all values which sound similar to the search value.                                  |  |
|                   | S                                                                                                    | Superdescriptor.  If a superdescriptor contains a multiple-value field or a field from a periodic group (or part of such a field), the superdescriptor is marked                                                                                                    |  |

| Column<br>Heading | Field Attribute        |                                                                                                    |
|-------------------|------------------------|----------------------------------------------------------------------------------------------------|
|                   |                        | with an M or a P in the field type column <b>T</b> ; this enables Natural to create the correct search algorithms for this superdescriptor. For a DL/I segment type, S indicates a superdescriptor; that is, a search field of a parent segment.                                                                                                    |
|                   | U                      | Subdescriptor or collation descriptor.  If a subdescriptor contains a multiple-value field or a field from a periodic group (or part of such a field), you have to mark the subdescriptor with an M in the field type column T. This enables Natural to create the correct search algorithms for this subdescriptor. A collation descriptor is used to sort (collate) descriptor field values in a non-standard sequence. If a field is a collation descriptor, the Remark column (see below) reads: Collation, the number of the Adabas user exit that contains the collation sequence (1-8) and the short name of the parent field to which the collation sequence applies, for example, Collation 5 on AA. |
|                   | X                      | Alternate subdescriptor or superdescriptor; that is, an alternate index for a VSAM file.                                                                                                    |
|                   |                        | Natural for VSAM documentation.  ee the attribute T), this column contains the name of the DDM used for                                                                                                    |
| Remark            | A comment which applie | es to a field and/or the DDM.                                                                                                    |

#### **Indicator Fields**

An indicator field is used to retrieve the length of a variable length field or information about the data significance (NULL value indicator) of a database field. An indicator field does *not* provide the contents of a database field.

A database field name starting with L@, N@ or O@ (where @ is the character with hexadecimal value H'7C') is interpreted as an indicator field. Therefore, a database field name must not start with any of these character strings unless it represents an indicator field.

The following happens when a DDM is initially generated.

■ An  $\lfloor @xxxxx$  field is automatically added for every variable length field, where xxxxx is the name of the related field.

This applies to long alpha (LA) and large object (LB) fields in an Adabas file, and VARCHAR and LOB fields in a DB2 table.

If the length indicator relates to an LA, LB or LOB field, the Natural data format/length must be I4. For a VARCHAR field, the format/length must be I2.

An N@xxxxx field is automatically added for a field that may contain a NULL value, where xxxxx is the name of the related field.

This applies to Adabas fields defined with the SQL Null Value Option and DB2 fields which may have a NULL value by definition. The Natural data format/length of a NULL indicator field must be I2.

An <code>O@xxxxx</code> is currently not assigned a particular retrieval function but is reserved for future extension.

An <code>0@xxxxx</code> is automatically added for a locator field of a DB2 LOB field. The Natural data format/length of a locator field must be I4.

# **Commands for Editing and Function Execution**

This section provides information on the commands provided on the **Edit DDM** screen.

Line commands are used to copy, delete, insert or move single or multiple source-code lines. Additionally, they are used for invoking the extended field editing function (see *Specifying Extended Field Attributes*).

Editor or system commands, for example, are used to execute particular line commands, navigate in the DDM source or execute a SYSDDM function directly from the **Edit DDM** screen.

- Help on Commands
- Line Commands
- Editor and System Commands

#### **Help on Commands**

This section provides instructions for obtaining help information on the commands provided on the **Edit DDM** screen.

### To display help information on commands

In the Command line of the **Edit DDM** screen, enter HELP.

Or:

In the Command line of the **Edit DDM** screen, enter a question mark (?).

The **Editor Help Info** screen appears.

2 Press enter to scroll down the help text and to exit the **Editor Help Info** screen.

The **Edit DDM** screen appears.

### **Line Commands**

This section describes all line commands available on the **Edit DDM** screen and provides instructions for executing a line command.

### To execute a line command

- On the **Edit DDM** screen, next to the source line(s) to which the command applies, position the cursor in the column **T** and type in a line command by overriding any existing values in the column **T**, **L**, **DB** or **Name**.
- 2 Press enter.

| Line Command | Explanation                                                                                                    |
|--------------|----------------------------------------------------------------------------------------------------|
| .C(nn)       | Copies a line once or <i>nn</i> times below the line in which the command was entered.                                                                                                    |
| .CX(nn)      | Copies the line marked with . X once or <i>nn</i> times below the line in which the command was entered.                                                                                                |
| .CY(nn)      | Copies the line marked with $\cdot$ Y once or $nn$ times below the line in which the command was entered.                                                                                               |
| .CX-Y(nn)    | Copies a block of lines once or <i>nn</i> times as described in <i>To copy or move a block of lines</i> .                                                                                               |
| .D(nnnn)     | Deletes the line in which the command was entered or deletes <i>nnnn</i> lines starting with the line in which the command was entered.                                                                 |
|              | If nnnn is not specified, one line is deleted by default.                                                                                                    |
| .Enn         | Invokes the extended field attribute editing function as described in <i>Specifying Extended Field Attributes</i> .                                                                                     |
| .I(nn)       | Inserts <i>nn</i> blank lines below the line in which the command was entered, where <i>nn</i> can be in the range from 1 to 10. (With the next ENTER, lines that are left blank are eliminated again.) |
|              | If <i>nn</i> is not (or not correctly) specified, 10 lines are inserted by default.                                                                                                    |
|              | To append lines to the source code, use the editor command ADD.                                                                                                    |
| .MX          | Moves the line marked with . X below the line in which the command was entered.                                                                                                    |
| .MY          | Moves the line marked with . Y below the line in which the command was entered.                                                                                                    |
| .MX - Y      | Moves a block of lines as described in <i>To copy or move a block of lines</i> .                                                                                                    |
| . Х          | Marks a single line or the first line of a block of lines to be copied or moved.                                                                                                    |
|              | A marked line is indicated by an X in the column <b>I</b> .                                                                                                    |
|              | See also To copy or move a block of lines.                                                                                                    |

| Line Command | Explanation                                                         |
|--------------|---------------------------------------------------------------------|
| . Y          | Marks the last line of a block of lines to be copied or moved.      |
|              | A marked line is indicated by a $\Upsilon$ in the column <b>I</b> . |
|              | See also To copy or move a block of lines.                          |

### To copy or move a block of lines

In the first line of the block of lines to be copied or moved, enter the following line command:

. X

In the last line of the block of lines to be copied or moved, enter the following line command:

. Y

2 Press enter.

The block of lines is delimited as indicated by an X and a Y in the column **I**.

In the line below which you want to copy or move the marked block, enter one of the following line commands:

or

.MX-Y

where C denotes copy and M denotes move. *nn* indicates the number of times the marked block is to be copied (if *nn* is not specified, the block is copied once by default).

4 Press enter.

The marked block is copied (once or *nn* times) or moved below the line in which the command was entered.

### **Editor and System Commands**

This section describes the editor commands and Natural system commands available on the **Edit DDM** screen and lists equivalent PF keys (if relevant).

### To execute an editor or a system command

■ At the top of the **Edit DDM** screen, in the Command line, enter an editor or a system command.

Or:

On the **Edit DDM** screen, press a PF key if assigned to an editor or system command.

For example, to catalog a DDM you can either enter the command CATALOG or press PF11.

For an explanation of the symbols used in the syntax diagrams in the following tables, refer to *System Command Syntax* in the *System Commands* documentation. An underlined portion of a command denotes a valid abbreviation. Note that the editor commands used to navigate in the DDM source are described in a separate table under *Editor Commands for Positioning*.

| Command         | Explanation                                                                                                    |
|-----------------|----------------------------------------------------------------------------------------------------|
| ADD             | Appends 10 blank lines to the source code.                                                                                                    |
|                 | (With the next ENTER, lines that are left blank are eliminated again.)                                                                                               |
|                 | To insert lines, see the line command . I.                                                                                                    |
| <u>CAT</u> ALOG | Performs a syntax check and saves the DDM source currently contained in the source area as a cataloged object.                                                       |
|                 | CATALOG [ DDM-name ] [ REPLACE ]                                                                                                    |
|                 | If the DDM source has already been cataloged, the REPLACE option must be used.                                                                                       |
|                 | Equivalent PF key: PF11                                                                                                    |
| <u>C</u> HECK   | Validates the DDM source in the source area against the Adabas FDT referenced by the DDM.                                                                            |
|                 | Should any inconsistency occur, the source line of the field definition that caused the error is marked for correction as indicated by an E in the column <b>I</b> . |
|                 | Equivalent PF key: PF10                                                                                                    |
| <u>CL</u> EAR   | Clears the source area as described for the corresponding Natural system command CLEAR in the <i>System Commands</i> documentation.                                  |
| DX              | Deletes the line marked with the line command . X.                                                                                                    |
| DY              | Deletes the line marked with the line command .Y.                                                                                                    |
| DX - Y          | Deletes a block of lines delimited with the line commands . X and . Y.                                                                                               |
| EX              | Deletes all lines above the line marked with the line command . X.                                                                                                   |
| EY              | Deletes all lines below the line marked with the line command . Y.                                                                                                   |
| EX-Y            | Deletes all lines except for the block of lines delimited with the line commands . X and . Y.                                                                        |
| HELP            | Invokes the <b>Editor Help Info</b> screen with help information on editor commands.                                                                                 |
| or<br>?         |                                                                                                    |

| Command                | Explanation                                                                                                    |
|------------------------|----------------------------------------------------------------------------------------------------|
| LENGTH  or SIZE        | LENGTH SIZE   [from-field to-field]                                                                                                    |
|                        | Calculates the maximum length for one record in bytes. If you specify from-field and to-field, only the length from from-field to to-field is calculated.                                                                                                    |
| LIST DDM  or LIST VIEW | LIST { DDM VIEW } [DDM-name]                                                                                                    |
|                        | Displays a single DDM source or a list of DDMs as specified with DDM-name as described for the corresponding Natural system command LIST in the System Commands documentation.                                                                                                    |
| QUIT<br>or             | Terminates the DDM editor and displays the SYSDDM utility menu. The DDM source is retained in the source area until another source is read into the source area (by any Natural editor) or until the Natural session is terminated.  The DDM editor uses the editor profile option <b>Leave Editor with Unlock</b> to unlock source code when leaving the DDM editor. This option is described in <i>General Defaults</i> in <i>Editor Profile</i> in the section <i>General Information</i> . |
| <u>R</u> EAD           | READ [DDM-name]                                                                                                    |
| 25057                  | Reads a DDM source into the source area. Any DDM source currently contained in the source area is overwritten.                                                                                                    |
| RESET                  | Removes all marks from lines marked with an X (see the line command .X), a Y (see the line command .Y) or an E (error during CHECK) indicated in the column I.                                                                                                    |
| <u>SC</u> AN           | SCAN [scan-value]                                                                                                    |
|                        | Scans for the search string specified with scan-value, for example:  SCAN ABC or SCAN ABC D.                                                                                                    |
|                        | If found, the line(s) that contain <code>scan-value</code> are marked with an <code>S</code> displayed in the column <b>I</b> . (Press ENTER to remove the marks.)                                                                                                    |

| Command   | Explanation                                                                                                    |  |
|-----------|----------------------------------------------------------------------------------------------------|--|
| UNCATALOG | UNCATALOG [DDM-name]                                                                                                    |  |
|           | Deletes one or more DDMs from the current FDIC system file if DDM-name is specified (see also DDM Name in the section DDM Specification). |  |
|           | Deletes the DDM source currently contained in the source area if DDM - name is not specified.                                             |  |
|           | This command corresponds to the Natural system command UNCATALOG described in the <i>System Commands</i> documentation.                   |  |

# **Editor Commands for Positioning:**

| <b>Editor Command</b> | PF Key | Explanation                                                    |
|-----------------------|--------|----------------------------------------------------------------|
| +                     | PF8    | Scrolls down one page (20 lines).                              |
| or                    | or     |                                                                |
| +P                    | ENTER  |                                                                |
| -                     | PF7    | Scrolls up one page (20 lines).                                |
| or<br>- P             |        |                                                                |
| +H                    | PF5    | Scrolls down half a page (10 lines).                           |
| - H                   | PF4    | Scrolls up half a page (10 lines).                             |
| X                     |        | Positions in the line marked with the line command . X or . Y. |
| or                    |        |                                                                |
| Υ                     |        |                                                                |
| В                     | PF9    | Scrolls down to the last page.                                 |
| or                    |        |                                                                |
| ++                    |        |                                                                |
| Т                     | PF6    | Scrolls up to the first page.                                  |
| or                    |        |                                                                |
|                       |        |                                                                |
| +nn                   |        | Scrolls down nn lines.                                         |
| -nn                   |        | Scrolls up <i>nn</i> lines.                                    |

## **Specifying Extended Field Attributes**

The extended field editing function can be used to specify default field attributes for headers and edit masks, a field comment (remark) and a format option to be applied when the field is used in another Natural object (for example, in a program). In addition, for a DDM generated from a VSAM file you can display and edit VSAM-specific field attributes.

The header attribute specifies the default column header to be displayed above the field when it is output, for example, with a DISPLAY statement. The header corresponds to the text specified with the HD parameter within single quotation marks (HD=' text') as described in the *Parameter Reference* documentation. If no header is specified, the field name is used as column header.

The edit mask attribute specifies the default edit mask to be used when the field is output, for example, with a DISPLAY statement. The edit mask must conform with Natural syntax rules and be valid for the Natural data format and length of the field.

The remark attribute specifies a comment about the field.

The format option can be used to define variable length fields: when set to LA, the field is defined as Long Alpha (LA), when set to LB, the field is defined as Large Object (LOB). A Long Alpha field can be of format A or U, a Large Object field can be of format A, U or B.

### **Related Topics:**

DISPLAY and INPUT - Statements documentation

EM - Edit Mask - Parameter Reference documentation

The section below covers the following topic:

Editing Extended Field Attributes

### **Editing Extended Field Attributes**

This section provides instructions for invoking and terminating extended field attribute editing for a single field or a range of consecutive fields.

### To invoke extended field editing

1 For a single field:

Next to the field required, position the cursor in the column **T** column and type in the line command . E over the values in the columns **T** and **L**.

The **Extended Field Editing** screen for the field marked with the command is displayed as shown in the example of a DDM from Adabas below:

```
12:07:49
                    **** Edit DDM (ADA) ****
                                                          2006-02-08
                     - Extended Field Editing -
DDM Name DDM-TEST
                                    Def.Seq.
                                                 DBID
                                                         0 FNR 316
I T L DB Name
                                         Leng S D
  - -- ----- top -----
   1 AF LA-FIELD
Remark ..... LA
Field Header ....
Field Edit Mask .. _
Format Option .... LA Long Alpha (LA = LA field, LB = LOB field)
```

On the **Extended Field Editing** screen, as described earlier, you can specify a remark (comment), a field header, an edit mask and a format option.

For extended field editing in DDMs from VSAM, see *Extended Editing at Field Level* in the *Natural for VSAM* documentation).

- 2 For a range of fields:
  - 1. Next to the first field to be selected, position the cursor in the column **T** and type in the following line command over the values in the columns **T** and **L**:

```
. Enn
```

where *nn* is the number of fields to be selected including the current one.

The **Extended Field Editing** screen appears for the first field selected.

2. Enter or modify the field attributes required and press ENTER or PF3.

The **Extended Field Editing** screen for the next field in sequence appears.

### To terminate extended field editing

Press enter of PF3.

Any field modifications are saved and the **Edit DDM** screen appears.

# 38 Cataloging a DDM

You can save a DDM as a cataloged object in the specified Natural system file (see also *Storing DDMs*).

For the naming conventions that apply to an object, refer to *Object Naming Conventions* in the *Using Natural* documentation.

### To catalog a DDM

■ In the SYSDDM utility menu, specify the DDM you want to catalog (see also *DDM Specification*) and execute the **Catalog DDM** function (see also *Description of Functions*).

Or:

From the **Edit DDM** screen, execute the CATALOG command as described in *Editor and System Commands*.

# 39

# **Maintaining DDMs in Different Environments**

To transfer DDMs (for example, copy or move) between different FDIC system files, and to perform a DDM operation (for example, delete or find) in a different environment, you can use the Natural utility SYSMAIN (see the *Utilities* documentation).

To transfer DDMs between different hardware platforms (mainframes, UNIX, OpenVMS and Windows), you can use the Object Handler (see the *Utilities* documentation).

# 40 Software AG Editor

The Software AG Editor is used to edit objects in several Software AG products.

- General Information on the Software AG Editor
- Invoking the Software AG Editor
- Using the Editor Screen
- Using Commands
- Creating and Modifying Data
- Setting the Editor Profile
- Storing Data and Leaving the Software AG Editor
- Summary of Line Commands
- Summary of Main Commands

### **Related Topics:**

- Installing the Software AG Editor described in the Natural Installation documentation
- Operating the Software AG Editor described in the Natural Operations documentation
- Editors described in the Unicode and Code Page Support documentation

# 41

## General Information on the Software AG Editor

The Software AG Editor is used to edit objects in Natural (including utilities such as SYSRPC and SYSBPM) and the following other Software AG products:

- Natural ISPF
- Entire Operations
- Entire Output Management
- Predict

Each of these products uses a subset of the complete Software AG Editor functionality.

If you want to use the Software AG Editor as an alternative to the Natural program editor, you need to have Natural ISPF installed and your editor profile set appropriately (see *Editor Profile* in *Editors - General Information* for further information on editor profiles).

The Software AG Editor provides Natural ISPF-like functionality to display and/or edit objects such as:

- Natural objects of the type program, subprogram, subroutine, helproutine, copycode, text or class
- PDS members and sequential files
- z/VSE members
- PANVALET members
- CA-LIBRARIAN members
- Job SYSOUT (browse mode only)
- Output in the user work pool
- List of system objects (browse mode only)
- Any text objects or tables

# 42

# **Invoking the Software AG Editor**

The screen from which you enter the Software AG Editor depends on the application you are using and the type of object you wish to edit or display.

For example, if you wish to edit a Natural object in Natural ISPF, you might enter the Software AG Editor from the Natural object entry screen.

The ways of entering the Software AG Editor are described under the appropriate section headings in the documentation for the application you are using.

The commands available to you depend on the application you are using.

Examples of defined objects using the Software AG Editor are given in the appropriate sections of the documentation for the application you are using.

# 43 Using the Editor Screen

| Using the Input Areas                             | 274 |
|---------------------------------------------------|-----|
| Scrolling the Data in the Editing Area            |     |
| Locating a Line                                   |     |
| Showing or Hiding Lines                           |     |
| ■ Displaying Boundaries, Tab and Column Positions |     |

If you specify a new object name for editing, an editor screen similar to the following appears:

The layout of this screen can vary depending on the Software AG product you use.

The first line on the screen identifies the object to be edited according to the environment from which the Software AG Editor is called. In the above example, JOB1JCL is the name of the new object and NATLIB1 identifies the object library which is a Natural library.

The input areas contained on the editor screen are explained in the following section.

## **Using the Input Areas**

The Software AG Editor screen contains four input areas:

#### **■** Command Line

The command line is indicated by **COMMAND===>**.

It is used for entering an editor main command described in *Summary of Main Commands*.

### ■ Scroll Field

The scroll field is indicated by SCROLL===>.

It is used for specifying default scrolling amounts described in Settings for Scroll Field.

#### **■** Prefix Area

The leftmost six columns of the editor screen are referred to as the prefix area. The prefix area can contain a series of apostrophes (''''') or asterisks (\*\*\*\*\*\*), a source-line number or text. The prefix area is used for entering line commands described in *Summary of Line Commands*.

### Editing Area

The editing area is to the right of the prefix area. It is used for entering data.

You can start your editing session by entering data into the Software AG Editor screen and using editor main commands (*Summary of Main Commands*) and line commands (*Summary of Line Commands*).

## Scrolling the Data in the Editing Area

This section describes the commands and settings that can be used for scrolling the data contained in the editing area of the editor screen.

- PF Keys
- Settings for Scroll Field
- Main Commands for Scrolling

### PF Keys

Commands for scrolling data are often assigned to the following PF keys:

- PF7 (main command UP) to scroll toward top of data.
- PF8 (main command DOWN) to scroll toward bottom of data.
- PF10 (main command LEFT) to scroll data to the left
- PF11 (main command RIGHT) to scroll to the right.

### **Settings for Scroll Field**

In the scroll field (SCROLL===>), you can enter scroll settings. These settings are used to set the scroll amount for the PF keys, above, and some are also used with the scrolling main commands on the following page.

Possible settings for the scroll field are:

| Scroll Setting | Explanation                                                                                                    |
|----------------|----------------------------------------------------------------------------------------------------|
| number         | Scrolls up or down a specified number of lines.                                                                                |
|                | Scroll right or left a specified <i>number</i> of columns.                                                                     |
| CSR            | Scrolls down to cursor position if cursor is on a line of text. Cursor line becomes first line of text.                        |
| (default)      | When scrolling up, cursor line becomes last line of text.                                                                      |
|                | Scroll a page length, if cursor is in the command line.                                                                        |
|                | Scroll right or left to cursor position.                                                                                       |
| DATA           | Scrolls a page length minus one line.                                                                                          |
|                | When scrolling down, the bottom line becomes the top line. When scrolling up, the top line becomes the bottom line.            |
|                | When scrolling right, the last column becomes the first column. When scrolling left, the first column becomes the last column. |
| HALF           | Scrolls half a page in any direction.                                                                                          |
| LINE           | Scrolls up to beginning of line or down to end of line.                                                                        |
| MAX            | Scrolls to top or bottom of data.                                                                                              |
|                | Scroll to extreme right or left of data.                                                                                       |
| PAGE           | Scrolls a page length in any direction.                                                                                        |
| PARA           | Scrolls up or down to first character of next paragraph.                                                                       |
| SENT           | Scrolls up to first character of current sentence or down to first character of following sentence.                            |
|                | When scrolling up, if cursor is on first character of sentence, scroll to first character of previous sentence.                |
| WORD           | Scrolls up to first character of next word or down to first character of following word.                                       |

### **Main Commands for Scrolling**

Apart from the LOCATE main command which scrolls data to a specified line, several main commands are available for vertical and horizontal scrolling.

The following table shows all possible scrolling commands and their meaning:

| Main Command | Explanation                                                                                                    |
|--------------|----------------------------------------------------------------------------------------------------|
| ВОТТОМ       | Scrolls to the end of the object being edited.                                                                  |
| or           |                                                                                                    |
| ++           |                                                                                                    |
| ТОР          | Scrolls to the beginning of the object being edited.                                                            |
| or           |                                                                                                    |
|              |                                                                                                    |
| DOWN         | Scrolls forward by the amount specified in the scroll field.                                                    |
| DOWN n       | Scrolls forward by <i>n</i> lines.                                                                              |
| +n           | Scrolls forward by <i>n</i> lines.                                                                              |
| UP           | Scrolls backwards by the amount specified in the scroll field.                                                  |
| UP n         | Scrolls backwards by $n$ lines.                                                                                 |
| - n          | Scrolls backwards by <i>n</i> lines.                                                                            |
| LEFT         | Scrolls to the left by the amount specified in the scroll field.                                                |
| LEFT n       | Scrolls to the left by $n$ columns.                                                                             |
| RIGHT        | Scrolls to the right by the amount specified in the scroll field.                                               |
| RIGHT n      | Scrolls to the right by <i>n</i> columns.                                                                       |
| FIX n        | Specifies the number of columns $n$ , starting with column 1, to remain in display when scrolling to the right. |

# Locating a Line

If you wish to display a specific line at the top of your editor screen (that is, make it the current line), use the LOCATE main command with a parameter describing the line you wish to become the current line.

### **Examples:**

L 32

Makes line 32 the current line.

32

Same as above.

L .X

Makes the line labeled . X the current line.

L 'ABC'

Makes the first line that starts with the string ABC the current line (useful when browsing sorted data such as directory lists).

#### Differences between the LOCATE and FIND Commands

Note the following differences between the LOCATE and FIND commands:

- If you issue the LOCATE command with a character string (L 'ABC'), the string is only found if it starts in column 1. The FIND command searches the whole source work area;
- With the LOCATE command, it is assumed that the data to be searched is sorted in ascending alphabetical order;
- When a line is located with the LOCATE command, the cursor is placed in the prefix area; with the FIND command, the cursor is placed on the found string and the line is not necessarily made the current line.

## **Showing or Hiding Lines**

You can exclude specific lines from the display by using the EXCLUDE main command. For example, the command:

```
EXC 'ABC' .X .Y ALL
```

excludes all lines with the string ABC within the block labeled .X and .Y from display. An unqualified EXCLUDE command excludes the current line. Each excluded line or block of lines is replaced by a line of dashes and a message informing you how many lines are excluded.

To recall excluded lines to display, use the INCLUDE main command. For example, the command:

```
IN C'Abc' ALL
```

includes all excluded lines containing the string Abc exactly as entered here. An unqualified INCLUDE command recalls the first line in the excluded block.

The EXCLUDE and INCLUDE main commands can be issued with the same string and search operands as described for the FIND command, except that the ALL search direction operand means exclude or include all lines with the given string.

Lines can also be excluded or recalled to display by using any of the line commands listed below.

| Line Command | Explanation                                                                                                    |
|--------------|----------------------------------------------------------------------------------------------------|
| Х            | Excludes this line from display.                                                                                                    |
| Хn           | Excludes the next $n$ lines from display.                                                                                                    |
| XX           | Marks the first line of a block of data to be excluded from display. A second $XX$ line command is required to delineate the block. The exclusion is performed after the second $XX$ is entered. |
| F            | Recalls this line to display or recall the first line of the excluded block to display.                                                                                                    |
| Fn           | Recalls the first $n$ lines of the excluded block to display.                                                                                                    |
| Ln           | Recalls the last $n$ lines of the excluded block to display.                                                                                                    |

You can issue the main command XSWAP to exchange excluded lines with displayed lines.

## **Displaying Boundaries, Tab and Column Positions**

You can display the positions of your boundaries (set with a BNDS main command) and tabs (set by a TABS main command), as well as the editing area column positions on any line by using the appropriate line command as listed below:

| Line Command | Explanation                                   |
|--------------|-----------------------------------------------|
| BNDS         | Displays the boundary positions on this line. |
| COLS         | Displays the column positions on this line.   |
| TABS         | Displays the tab positions on this line.      |

For detailed instructions and examples of setting boundaries and tabs, see the relevant sections in *Creating and Modifying Data*.

# 44 Using Commands

| cuting a Command | 28 | 1 |
|------------------|----|---|
|                  | ∠υ | 1 |

The Software AG Editor provides two types of command for controlling your editing session:

#### **■** Main Commands

Main commands refer to the entire data currently contained in the source work area of the editor. The main commands available to you depend on the application you are using.

The command format in the examples provided in the *Software AG Editor* documenation show the abbreviated form of each main command. These examples are by no means exclusive. For a complete summary of command syntax, see the section *Summary of Main Commands*.

#### **■** Line Commands

Line commands refer to the source line on which they are entered or to a block of data delineated by line commands.

For a complete summary of line commands, see the section *Summary of Line Commands*.

Commands are processed in the following order:

- Data updates
- Line commands
- Main commands

# **Executing a Command**

Depending on the configuration of your installation, main commands and line commands can be entered in lower case. In the command descriptions provided in the *Software AG Editor* documentation, all commands appear in upper case to distinguish them as commands.

#### To execute a main command

■ In the command line (**COMMAND===>**), enter a main command and press ENTER.

You can enter several commands in the same input operation if you separate them with a semicolon (;).

## To execute a line command

■ In the leftmost column of the **prefix area**, next to the required source line, type a line command over the characters contained in these columns, and press ENTER.

When you press ENTER, apostrophes (''''') or asterisks (\*\*\*\*\*) are replaced by line numbers on used lines. Unused lines are automatically deleted.

#### Or:

In the first column of the editing area, enter a line command preceded by the **escape** character and press ENTER. The default escape character is the period (.).

## Or:

In the command line, enter a line command preceded by a colon (:).

The cursor then marks the line to be addressed. Press ENTER.

# 45 Creating and Modifying Data

| ■ Inserting and Deleting Lines                  | 286 |
|-------------------------------------------------|-----|
| Copying, Moving, Overlaying and Repeating Lines |     |
| Copying or Moving a Window with Data            | 291 |
| Setting Horizontal and Vertical Boundaries      | 296 |
| Defining a Mask Line                            | 299 |
| Ordering Data between Boundaries                | 300 |
| Centering Data                                  | 301 |
| Justifying Data                                 | 301 |
| Using the Physical or Logical Tabulator         | 304 |
| Sorting Lines in Alphabetical Order             | 309 |
| Finding a Character String                      | 309 |
| Replacing a Character String                    |     |

This section describes the functions that are available for all object types using main commands and/or line commands.

# **Inserting and Deleting Lines**

This section describes the line commands and main commands available to insert and delete lines.

- Line Commands Available
- POWER Command
- DELETE Command

## **Line Commands Available**

The following line commands are available to insert and delete lines on your editor screen.

| Line Comma | nd Explanation                                                                                                    |
|------------|----------------------------------------------------------------------------------------------------|
| D          | Deletes this line.                                                                                                    |
| Dn         | Deletes the next $n$ lines.                                                                                                    |
| DD         | Marks the first line of a block to be deleted. A second DD line command is required to delineate the block. The deletion is performed after the second DD is entered.                                                                                                    |
| DX         | Deletes the line labeled . X.                                                                                                    |
| DY         | Deletes the line labeled . Y.                                                                                                    |
| DX - Y     | Deletes the block of lines from the line labeled . X to the line labeled . Y.                                                                                                    |
| I          | Inserts one line after this one. The editor switches to insert mode. This means if you type data or enter a blank in the new line and press ENTER, a new line is automatically inserted and the cursor placed in it.  If you enter no new data in an inserted line and press ENTER, the editor leaves insert mode and the blank line is deleted. If you have defined a mask line and the MASK setting is ON, the |
| I n        | mask line is inserted when you issue this command.  Inserts <i>n</i> lines after this one. You can type data in the new lines. When you press ENTER, unused lines are deleted but one blank line remains with the cursor in it (editor stays in insert mode).                                                                                                    |
| TE         | Switches the editor to text enter mode. This means that beginning with this line the editor screen is blank (without line numbers) and you can enter data.  When you press ENTER, any remaining blank lines are deleted, the line numbers are re-displayed and the text is reformatted within the set margins and with the specified justification.                                                              |
|            | See also POWER Command.                                                                                                    |

| Line Con | Line Command Explanation                                                                                  |  |
|----------|----------------------------------------------------------------------------------------------------|--|
| W        | Opens a window of one line. No new line is inserted if you enter data in the window line and press ENTER. |  |
| Wn       | Opens a window of $n$ lines. When you press ENTER, all unused lines are deleted.                          |  |

#### **POWER Command**

You can also use the POWER main command to switch to text enter mode.

When you issue the POWER main command, you are presented with a blank editor screen (without line numbers) and you can enter data. When you press ENTER, any remaining blank lines are deleted, the line numbers are redisplayed and the text is reformatted within the set margins and with the specified justification.

#### **DELETE Command**

Line deletion can also be performed with the DELETE main command.

For example, the command:

```
DEL C'Abc' .X .Y 10 30 ALL
```

deletes all lines containing the string Abc exactly as entered here between columns 10 to 30 within the block delineated by the labels . X and .Y.

You can specify all operands described for the FIND command above, except that the ALL direction operand specifies deletion of all lines with the given string. An unqualified DELETE command deletes the current line.

# Copying, Moving, Overlaying and Repeating Lines

With the following line commands, you can copy, move or repeat lines or blocks of data.

| Line Con | nmand Explanation                                                                                                    |
|----------|----------------------------------------------------------------------------------------------------|
| А        | Marks the target line for a copy ( $C$ , $C$ $n$ , $CC$ ) or move ( $M$ , $M$ $n$ , $MM$ ) line command. Data is inserted <i>after</i> this line.                               |
| В        | Marks the target line for a copy ( $C$ , $Cn$ , $CC$ ) or move ( $M$ , $Mn$ , $MM$ ) line command. Data is inserted <i>before</i> this line.                                    |
| С        | Copies this line to the position marked by an A, B or 0 line command.                                                                                                    |
| Cn       | Copies the next $n$ lines to the position marked by an A, B or 0 line command.                                                                                                  |
| CC       | Marks the first line of the block to be copied. A second CC is required to the delineate block. Copying is performed after target has been marked by an A, B or 0 line command. |

| Line Comma  | and Explanation                                                                                                    |
|-------------|----------------------------------------------------------------------------------------------------|
| СХ          | Copies the line labeled . X. Inserts data after this line.                                                                                                    |
| СҮ          | Copies the line labeled . Y. Inserts data after this line.                                                                                                    |
| CX-Y        | Copies the block of lines from the line labeled . X to the line labeled . Y. Inserts data after this line.                                                                                                    |
| М           | Moves this line to the position marked by an A, B or 0 line command.                                                                                                    |
| Mn          | Moves the next $n$ lines to the position marked by an A or B line command.                                                                                                    |
| ММ          | Marks the first line of the block to be moved. A second MM is required to delineate the block. The move is performed after the target has been marked by an A, B or 0 line command.                                                                    |
| MX          | Moves the line labeled . X. Inserts data after this line.                                                                                                    |
| MY          | Moves the line labeled . Y. Inserts data after this line.                                                                                                    |
| MX - Y      | Moves the block of lines from the line labeled . X to the line labeled . Y. Inserts data after this line.                                                                                                    |
| 0           | Marks the target line for a copy ( $\mathbb{C}$ , $\mathbb{C}n$ , $\mathbb{CC}$ ) or move ( $\mathbb{M}$ , $\mathbb{M}n$ , $\mathbb{M}n$ ) line command. Data is merged with this line. (Only blank characters <i>within</i> boundaries are changed).  |
|             | See also Example of Overlaying Data.                                                                                                    |
| 0 <i>n</i>  | Marks this line and the next $n$ lines as the target lines for a copy ( $C$ , $Cn$ , $CC$ ) or move ( $M$ , $Mn$ , $MM$ ) line command. The moved or copied lines are merged with these lines, that is, blank characters in the lines are overlaid.    |
|             | See also Example of Overlaying Data.                                                                                                    |
| 00          | Marks the first line of a block of target lines for a copy $(C, Cn, CC)$ or move $(M, Mn, MM)$ line command. A second 00 command is required to mark the last line of the block of target lines.                                                       |
|             | The moved or copied line(s) are merged with these lines, that is, blank characters in the lines are overlaid.                                                                                                    |
|             | See also Example of Overlaying Data.                                                                                                    |
| R           | Repeat this line once.                                                                                                    |
| R <i>n</i>  | Repeat this line $n$ times.                                                                                                    |
| RR          | Marks the first line of a block to be repeated. A second RR is required to delineate the block. The repeat is performed after second RR is entered.                                                                                                    |
| RR <i>n</i> | Repeat block delineated by two $RRn$ line commands $n$ times.                                                                                                    |
|             | The ) (parenthesis) line commands (see below), move text the full number of columns specified, but only <i>within</i> the set boundaries, therefore, part of the moved text could disappear.                                                           |
| )           | Moves this line right by one column beginning with left boundary.                                                                                                    |
| ) n         | Moves this line right by $n$ columns.                                                                                                    |
| ))n         | Marks first line of a block to be moved right by $n$ columns. A second )) $n$ is required to delineate the block. The move is performed after the second )) $n$ command is entered. Two unqualified )) line commands move the block right by 1 column. |
| (           | Moves this line left by one column.                                                                                                    |

| Line Command                                                                                                    | Explanation                                                                                                    |
|----------------------------------------------------------------------------------------------------|----------------------------------------------------------------------------------------------------|
| ( n                                                                                                    | Moves this line left by <i>n</i> columns.                                                                                                    |
| ((n                                                                                                    | Marks first line of a block to be moved left by $n$ columns. A second (( $n$ is required to delineate the block. The move is performed after the second (( $n$ command is entered. Two unqualified (( line commands move the block left by 1 column. |
|                                                                                                    | If you use the > (greater than) or < (less than) symbols (see below) to move data, the maximum move possible is up to the next non-blank character <i>within</i> the set boundaries.                                                                 |
| >                                                                                                    | Moves this line right by one column.                                                                                                    |
| >n                                                                                                    | Moves this line right by $n$ columns.                                                                                                    |
| >>n                                                                                                    | Marks first line of a block to be moved right by <i>n</i> columns. A second >> is required to delineate the block. The move is performed after the second >> command is entered. Two unqualified >> line commands move the block right by 1 column.  |
| <                                                                                                    | Moves this line left by one column.                                                                                                    |
| <n< td=""><td>Moves this line left by <math>n</math> columns.</td></n<>                                                                                                    | Moves this line left by $n$ columns.                                                                                                    |
| < <n< td=""><td>Marks first line of a block to be moved left by <math>n</math> columns. A second <math>&lt;&lt;</math> is required to delineate the block. The move is performed after the second <math>&lt;&lt;</math> command is entered. Two unqualified <math>&lt;&lt;</math> line commands move the block left by 1 column.</td></n<> | Marks first line of a block to be moved left by $n$ columns. A second $<<$ is required to delineate the block. The move is performed after the second $<<$ command is entered. Two unqualified $<<$ line commands move the block left by 1 column.   |

## **Example of Overlaying Data**

An overlay line command (0, 0n or 00) allows you to merge single-column lists into multi-column format (that is, tabular form). You can use an overlay line command in conjunction with a copy (0, 0n or 00) or move (M, Mn or MM) line command.

The following two figures illustrate this function:

```
EDIT-NAT:NATLIB1(JOB1JCL)-Program->Struct-Free-77K ----- Columns 001 072
COMMAND===>
                                                                  SCROLL===> CSR
000090 //JOBNAME JOB NAT, MSGCLASS=X, CLASS=G, TIME=1400
000100 /*JOBPARM LINES=2000
000110 //COPY EXEC PGM=NATBAT, TIME=60,
000120 // PARM=('DBID=9, FNR=33, FNAT=(,15), FSIZE=19',
000130 // 'EJ=OFF, IM=D, ID='';'', MAINPR=1, INTENS=1')
000140 //STEPLIB DD
                 DD
000150 //
000160 //
                 DD
000170 //
                 DD
MM0180
                            DISP=SHR, DSN=SPF.SYSF.ADALOAD
000190
                            DISP=SHR, DSN=SPF. SYSF. LOAD
000200
                            DISP=SHR, DSN=SPF.SYSF.PROD.INST
                                                               * OPS INSTALL
MM0210
                            DISP=SHR, DSN=SPF.SYSF.SOURCE
                                                               * OPS DOCUMENTS
000220 //DDCARD DD *
000230 ADARUN DA=9, DE=3380, SVC=249
000240 //CMPRINT DD SYSOUT=X
```

In the figure above, lines 180 to 210 are marked by the MM (Move) line command. They are to be overlaid on lines 140 to 170, which are marked by the 00 (Overlay) line command.

This figure shows the result of the line commands displayed in the previous figure. Lines 180 to 210 have been overlaid on lines 140 to 170:

```
EDIT-NAT:NATLIB1(JOB1JCL)-Program->Struct-Free-76K ----- Checkpoint done
COMMAND===>
                                                         SCROLL===> CSR
000090 //JOBNAME JOB NAT, MSGCLASS=X, CLASS=G, TIME=1400
000100 /*JOBPARM LINES=2000
000110 //COPY EXEC PGM=NATBAT, TIME=60,
000120 // PARM=('DBID=9, FNR=33, FNAT=(,15), FSIZE=19',
000130 // 'EJ=0FF,IM=D,ID='';'',MAINPR=1,INTENS=1')
000140 //STEPLIB DD DISP=SHR,DSN=SPF.SYSF.ADALOAD
             DD
                       DISP=SHR, DSN=SPF.SYSF.LOAD
000150 //
000160 //
              DD
                        DISP=SHR, DSN=SPF.SYSF.PROD.INST * OPS INSTALL
                       DISP=SHR, DSN=SPF.SYSF.SOURCE * OPS DOCUMENTS
000170 //
              DD
000180 //DDCARD DD *
000190 ADARUN DA=9, DE=3380, SVC=249
000200 //CMPRINT DD SYSOUT=X
000210 //CMPRT01 DD SYSOUT=X
000220 //CMWKF01 DD DUMMY
000230 //CMSYNIN DD *
000240 LOGON SYSMAIN2
000250 CMD C C * FM #FL DBID #FD FNR #FF TO #TL DBID #TD FNR #TF REP
000260 FIN
000270 /*
```

```
Enter-PF1---PF2---PF3---PF4---PF5---PF6---PF7---PF8---PF9---PF10--PF11--PF12---
Help Split End Suspe Rfind Rchan Up Down Swap Left Right Curso
```

# Copying or Moving a Window with Data

You can specify a window with data for move or copy operations. This allows you to copy or move data that does not start or end at the beginning or end of a line. This function can be performed by using editor line commands and/or main commands.

When you define a window, all data on your screen between start and end of the window becomes part of the window.

This section covers the following topics:

- Line Commands Available
- Main Commands Available
- Example of Using a Data Window

#### **Line Commands Available**

| Line Com    | nand Explanation                                                                                                    |
|-------------|----------------------------------------------------------------------------------------------------|
| WS          | Marks start of data window. Cursor position marks the column from which data is read. If the cursor is not in the line for which the command is entered, the window starts in column 1.                                                                                                    |
| WSn         | Data window starts in column <i>n</i> of this line.                                                                                                    |
| WE          | Marks end of data window. Works in the same way as WS. If the window is to start and end in the same line, type the WS command over the WE command. The editor acknowledges the set window with messages WS (WSn) and WE (WEn) in the prefix area, or with WW if the start and end of the window are in the same line.  Before defining a new window, reset the old window with the RESET command to avoid a command conflict. |
| WEn         | Data window ends in column $n$ of this line.                                                                                                    |
| WC          | Copies the data window. The cursor position marks the column at which this line is to be split to insert the copied data.                                                                                                    |
| WCn         | Splits this line in column $n$ , and copies the data between the two parts of the line.                                                                                                    |
| WM          | Moves the data window. Works in the same way as WC, but the original data is deleted after the copy operation.                                                                                                    |
| WM <i>n</i> | Splits this line in column $n$ , and moves the data between the two parts of the line.                                                                                                    |

## **Main Commands Available**

| Main Commar | nd Explanation                                                                                                    |
|-------------|----------------------------------------------------------------------------------------------------|
| WINDOW      | Defines a window. The starting line and column, and the end line column are specified in the command parameters. At least one parameter is required. Examples: |
|             | WINDOW 5 10 24 13                                                                                                    |
|             | Defines a window starting in line 5 / column 24, and ending in line 10, column 13.                                                                             |
|             | WINDOW 5 10 24                                                                                                    |
|             | Defines a window starting in line 5 / column 24, and ending in line 10 / last column.                                                                          |
|             | WINDOW 5 10                                                                                                    |
|             | Defines a window starting in line 5 / first column, and ending in line 10 / last column.                                                                       |
|             | WINDOW 5 5                                                                                                    |
|             | Defines a window starting in line 5 / first column, and ending in line 5 / last column.                                                                        |
| CWINDOW     | Copies a window defined with the WINDOW command. Optional parameters specify the line at which the window is to be inserted. Examples:                         |
|             | CWINDOW 5                                                                                                    |
|             | Copies the window after line 5.                                                                                                    |
|             | CWINDOW 5 24                                                                                                    |
|             | Splits line 5 at column 24 and copies the window in between the two parts.                                                                                     |
| DWINDOW     | Deletes a window of data defined by the WINDOW command.                                                                                                    |
| MWINDOW     | Moves window defined by the WINDOW command. Works like the CWINDOW command, but data in the original window is deleted after the copy operation.               |

# **Example of Using a Data Window**

This section provides an example of defining and moving text with a data window by using either line commands or corresponding main commands.

The example refers to the text shown in Step 1 below and assumes that you want to move the whole sentence starting Note that when... (line 8) to follow the first sentence of the displayed text ending ...copy operations (line 3).

## To define and move a window using line commands

1 Type in text as shown below:

```
EDIT-NAT:NATLIB1(WINEX)-Text->Struct-Free-78K ------ Columns 001 072
COMMAND===>
                                                           SCROLL==> CSR
***** ************************* top of data ****************
000001 Copy a Window with Data
000002
000003 You can specify a window with data for move or copy operations. This
000004 allows you to copy or move data that does not start or end at the
000005 beginning or end of a line. This function can be performed using
000006 editor line commands and/or main commands.
000008 Below are some examples of copying windows with data. Note that when
000009 you define a window, all data on your screen between start and end of
000010 the window become part of the window. Available line commands are:
***** **************** bottom of data *****************
Enter-PF1---PF2---PF3---PF4---PF5---PF6---PF7---PF8---PF9---PF10--PF11--PF12---
     Help Split End Suspe Rfind Rchan Up Down Swap Left Right Curso
```

2 Type the line command WS in line 8, the first line of data to be moved, place the cursor in the required column (N of the word Note) and press ENTER.

The message WS55 appears in the prefix area of line 8, indicating the column number selected:

```
EDIT-NAT:NATLIB1(WINEX)-Text->Struct-Free-78K ------ Block is pending
COMMAND===>
                                                      SCROLL===> CSR
000001 Copy a Window with Data
000002
000003 You can specify a window with data for move or copy operations. This
000004 allows you to copy or move data that does not start or end at the
000005 beginning or end of a line. This function can be performed using
000006 editor line commands and/or main commands.
000007
WS55
     Below are some examples of copying windows with data. Note that when
000009 you define a window, all data on your screen between start and end of
000010 the window become part of the window. Available line commands are:
***** ************ bottom of data *************
Enter-PF1---PF3---PF3---PF5---PF6---PF7---PF8---PF10--PF11--PF12---
     Help Split End
                    Suspe Rfind Rchan Up
                                         Down Swap Left Right Curso
```

Type the line command WE in line 10, the last line of data to be moved, move the cursor to the last column to be moved (full stop (.) after window) and press ENTER.

The message WE37 appears in the prefix area of line 10:

4 Type the line command WM in line 3 (the data will be moved to the following line, line 4), and move the cursor to the column at which line 3 is to be split (the blank before the word This). Press ENTER.

The specified text section is moved:

```
EDIT-NAT:NATLIB1(WINEX)-Text->Struct-Free-78K ------ Checkpoint done
COMMAND===>
                                                            SCROLL===> CSR
***** ************************** top of data ****************
000001 Copy a Window with Data
000002
000003 You can specify a window with data for move or copy operations.
000004 Note that when
000005 you define a window, all data on your screen between start and end of
000006 the window become part of the window.
000007 This
000008 allows you to copy or move data that does not start or end at the
000009 beginning or end of a line. This function can be performed using
000010 editor line commands and/or main commands.
000011
000012 Below are some examples of copying windows with data.
                                          Available line commands are:
***** ****************** bottom of data *****************
```

```
Enter-PF1---PF2---PF3---PF5---PF6---PF7---PF8---PF9---PF10--PF11--PF12---
Help Split End Suspe Rfind Rchan Up Down Swap Left Right Curso
```

You can achieve the same result described in the instructions above when using the command sequence indicated below.

## To define and move a window using main commands

- 1 Type in the text shown in **Step 1** above.
- 2 In the command line, enter the following:

```
WINDOW 8 10 55 37; MWINDOW 3 64
```

The specified text section is moved as illustrated in **Step 4** above.

# **Setting Horizontal and Vertical Boundaries**

The editor provides commands which allow you to set horizontal and vertical boundaries within which certain functions can be performed such as the main commands FIND, CHANGE, CENTER, ORDER, JLEFT and JRIGHT, as well as their corresponding line commands (for example, TC, TO, LJ or RJ).

This section covers the following topics:

Setting Boundaries

■ Labeling Single or Multiple Lines

## **Setting Boundaries**

With the BNDS main command, you can define horizontal boundaries as described in the following example instructions.

## To set and display boundaries

1 Issue the following main command:

```
BNDS 20 50
```

Horizontal limits are set at columns 20 and 50.

2 To display the current boundary settings, issue the following line command:

```
BNDS
```

The following figure shows the result of the BNDS 20 50 main command followed by a BNDS line command in line 2:

```
EDIT-NAT: NATLIB1(JOB1JCL)-Program->Struct-Free-77K ----- Columns 001 072
COMMAND===>
***** ******************** top of data *****************
=cols> ----+---6---+---7--
=bnds>
000010
        RESET #JOBNAME(A8)
000020
        RESET #FD(N3) #FL(A8) #FF(N3)
000030
        RESET #TD(N3) #TL(A8) #TF(N3)
        COMPRESS *INIT-USER 'SM' INTO #JOBNAME LEAVING NO SPACE
000040
000050
        SET CONTROL 'WL60C6B005/010F'
000060
        INPUT
              'ENTER PARAMETERS FOR LIBRARY COPY:'
                       DBID: ' #FD 'FNR: ' #FF 'LIB: ' #FL
000070
               'FROM:
080000
                       DBID: ' #TD 'FNR: ' #TF 'LIB: ' #TL
               'TO :
000090 // #JOBNAME JOB JWO, MSGCLASS=X, CLASS=G, TIME=1400
000100 /*JOBPARM LINES=2000
000110 //COPY EXEC PGM=NATBAT21, REGION=2000K, TIME=60,
000120 // PARM=('DBID=9, FNR=33, FNAT=(,15), FSIZE=19',
               'EJ=OFF, IM=D, ID=''; '', MAINPR=1, INTENS=1')
000130 //
000140 //STEPLIB DD DISP=SHR, DSN=OPS.SYSF.V5.ADALOAD
                DD DISP=SHR, DSN=OPS.SYSF.PROD.LOAD
000150 //
000160 //DDCARD
                 DD
000170 ADARUN DA=9, DE=3380, SVC=249
000180 //CMPRINT DD SYSOUT=X
000190 //CMPRT01 DD SYSOUT=X
000200 //CMWKF01 DD DUMMY
000210 //CMSYNIN DD *
000220 LOGON SYSMAIN2
```

```
000230 CMD C C * FM  #FL DBID  #FD FNR  #FF TO  #TL DBID  #TD FNR  #TF REP
000240 FIN
000250 /*
Enter-PF1---PF2---PF3---PF4---PF5---PF6---PF7---PF8---PF9---PF10--PF11--PF12---
Help Split End Suspe Rfind Rchan Up Down Swap Left Right Curso
```

## **Labeling Single or Multiple Lines**

You can label the current line (line currently at the top of editing area) or a block of lines by using either the LABEL main commands or corresponding line commands.

## To label current lines using LABEL

1 Issue the following main command:

```
LABEL .X
```

The current line is labeled . X.

2 To delineate a block of lines, you can now scroll to the next required delimiting line and issue the following main command:

```
LABEL .Y
```

The new current line is labeled . Y denoting the last line of a block of lines.

## To label specific lines using line commands

1 Next to the first line to be labeled, issue the following line command:

```
. X
```

The specified line is labeled . X.

2 Next to the last line to be labeled, issue the following line command:

```
. Y
```

The specified line is labeled . Y delimiting a block of lines that starts with the line labeled . X.

**Tip:** You can use any string to label lines, for example . START and . END.

For examples of using labeled lines, see the sections *Finding a Character String* and *Replacing a Character String*.

# **Defining a Mask Line**

You can define data that is automatically placed in a line added through a line insertion operation (for example, by using the line command I or W). Such a line is referred to as a mask line. A mask line is useful when you must write several lines of code which are identical or very similar.

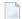

**Note:** You can only have one mask line during an editing session. If you define a new mask line, any existing mask line definition is automatically updated with the new value.

#### To define and use a mask line

1 Issue the following line command:

MASK

A blank line indicated by =mask> appears above the line in which you entered the command.

2 In the blank line, enter the data you want to define as a mask line and press ENTER.

The mask line is now available for the current source until you update the mask with a new mask line or until you deactivate the mask function.

3 Issue the following main command:

MASK ON

The mask function is activated. The defined mask line now appears in all lines added through a line insert operation.

4 Issue an insert line command, for example:

I 2

Two new lines are inserted into the source with the text of the mask line. The text of a mask line appears in all lines added with an insert command.

- 5 Modify the text in the new lines. If you do not modify the text, any inserted line is deleted the next time you press ENTER.
- 6 If required, deactivate the mask function with the following main command:

MASK OFF

The MASK OFF command deactivates the mask function but does not delete the contents of the mask line.

See also MASK in *Summary of Main Commands*.

# **Ordering Data between Boundaries**

You can change the indentation of specified lines by using the ORDER main command together with a boundary setting. For example, the command sequence:

BNDS 3; ORDER 5 20

moves lines 5 to 20 right to start in column 3.

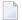

**Note:** If the end of any ordered line traverses the right boundary, it is automatically split.

To re-justify the shifted data to the left, use a JLEFT command.

You can also change the indentation of lines or of a block of data by using line commands. Here, too, if the end of any line traverses the right boundary, it is automatically split.

| Line Com | nand Explanation                                                                                                    |
|----------|----------------------------------------------------------------------------------------------------|
| TF       | Orders data from the line on which it was entered to the end of the paragraph or to the next blank line with the right boundary. This line command can be entered with a numerical value specifying the right boundary, for example, the line command TF50 orders data with column 50. |
| ТО       | Marks one line to be ordered.                                                                                                    |
| T00      | Marks the first line of a block of data to be ordered. Requires a second ⊤00 line command to delineate the block. Ordering is performed after the second ⊤00 is issued.                                                                                                    |

Data can be ordered within set boundaries and justified to the left boundary, right boundary or both by using the JUSTIFY command. For example, the command:

```
BNDS 6 60; JUSTIFY BOTH
```

activates justification to columns 5 and 60. To perform the ordering, mark a block of data with two T00 line commands.

The editor also provides a line command with which you can split a single line into two. Type the line command S in the prefix area of the line you wish to split, move the cursor to the position where the split is to occur and press ENTER.

# **Centering Data**

The editor also provides commands with which you can center specified data within set boundaries. For example, the sequence:

```
BNDS 5 60; CENTER 5 15
```

centers data in lines 5 to 15 between columns 5 and 60.

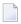

**Note:** Only text already within the boundaries is centered. Text to the left and right of the boundaries is not affected.

Alternatively, you can use line commands to perform the centering function:

| Line Command | I Explanation                                                                                                    |
|--------------|----------------------------------------------------------------------------------------------------|
| TC           | Centers this line within the set boundaries.                                                                                                    |
| TCC          | Marks the first line in a block of data to be centered. Requires a second TCC line command to delineate the block. The centering is performed after the second TCC command is issued. |

# **Justifying Data**

A number of main commands and line commands are available to rearrange lines or blocks of data on your screen, depending on the setting of your horizontal boundaries (BNDS main command); see the section *Setting Horizontal and Vertical Boundaries*.

The JLEFT and JRIGHT main commands justifies the specified data with the left and right boundaries respectively. For example, the sequence:

```
BNDS 16 80;JLEFT 140 170
```

justifies the data between columns 16 to 80 in lines 140 to 170 with column 16.

The figure below illustrates this example:

```
DISP=SHR, DSN=SPF.SYSF.ADALOAD
000140 //STEPLIB DD
000150 //
                 DD
                             DISP=SHR.DSN=SPF.SYSF.LOAD
                DD
                             DISP=SHR, DSN=SPF.SYSF.PROD.INST * OPS INSTALL
000160 //
                             DISP=SHR, DSN=SPF.SYSF.SOURCE * OPS DOCUMENTS
000170 //
                DD
000180 //DDCARD
                DD *
000190 ADARUN DA=9.DE=3380.SVC=249
000200 //CMPRINT DD SYSOUT=X
000210 //CMPRT01 DD SYSOUT=X
000220 //CMWKF01 DD DUMMY
000230 //CMSYNIN DD *
000240 LOGON SYSMAIN2
000250 CMD C C * FM #FL DBID #FD FNR #FF TO #TL DBID #TD FNR #TF REP
000260 FIN
000270 /*
***** ******************* bottom of data ***************
Fnter-PF1---PF2---PF3---PF4---PF5---PF6---PF7---PF8---PF9---PF10--PF11--PF12---
     Help Split End Suspe Rfind Rchan Up Down Swap Left Right Curso
```

The following screen shows the result of the command displayed in the command line of the previous screen:

```
EDIT-NAT:NATLIB1(JOB1JCL)-Program->Struct-Free-77K ----- File has been ordered
                                                              SCROLL ===> CSR
=cols> ----+---1----+---2----+----3----+----4----+---5----+---6----+---7--
000090 // #JOBNAME JOB NAT, MSGCLASS=X, CLASS=G, TIME=1400
000100 /*JOBPARM LINES=2000
000110 //COPY EXEC PGM=NATBAT.TIME=60.
000120 // PARM=('DBID=9,FNR=33,FNAT=(,15),FSIZE=19',
               'EJ=OFF, IM=D, ID='';'', MAINPR=1, INTENS=1')
000130 //
000140 //STEPLIB DD DISP=SHR, DSN=SPF.SYSF. ADALOAD
000150 // DD DISP=SHR,DSN=SPF.SYSF.LOAD
000160 //
               DD DISP=SHR, DSN=SPF.SYSF.PROD.INST * OPS INSTALL
          DD DISP=SHR, DSN=SPF.SYSF.SOURCE * OPS DOCUMENTS
000170 //
000180 //DDCARD DD *
000190 ADARUN DA=9, DE=3380, SVC=249
000200 //CMPRINT DD SYSOUT=X
000210 //CMPRT01 DD SYSOUT=X
000220 //CMWKF01 DD DUMMY
000230 //CMSYNIN DD *
000240 LOGON SYSMAIN2
000250 CMD C C * FM #FL DBID #FD FNR #FF TO #TL DBID #TD FNR #TF REP
000260 FIN
000270 /*
```

#### The sequence:

```
BNDS 10; JRIGHT 15
```

justifies the data on the right of column 10 in line 15 to the end of the screen with the last column of your editor screen (column 88 of your terminal screen).

Alternatively, you can justify lines or blocks of data by using any of the line commands listed in the following table:

| Line Command | Explanation                                                                                                    |
|--------------|----------------------------------------------------------------------------------------------------|
| LJ           | Justifies the data within the set boundaries in this line with the left boundary.                                                                                                    |
| LJJ          | Marks the first line of a block of data within the boundaries (set with the BNDS main command) to be justified to the left. A second LJJ line command is required to delineate the block. Justification is performed after the second LJJ is issued.  |
| RJ           | Justifies the data within the set boundaries in this line with the right boundary.                                                                                                    |
| RJJ          | Marks the first line of a block of data within the boundaries (set with the BNDS main command) to be justified to the right. A second RJJ line command is required to delineate the block. Justification is performed after the second RJJ is issued. |

You can also justify data to the left boundary, or order data between left and right boundary in conjunction with the JUSTIFY command.

For example, the command sequence:

```
BNDS 10 60; JUSTIFY LEFT
```

enables justification to the left boundary. Mark a block of data with two T00 line commands (explained below) to reformat the data between columns 10 and 60, justified to column 10.

# **Using the Physical or Logical Tabulator**

This section provides instructions for using the TABS main command and/or the TABS line command to control tabulator settings.

In the examples of tabulation provided in this section, the ampersand (&) is assumed to be the tabulation character; the COLS line command has been issued to display column positions.

This section covers the following topics:

- Using the TABS Main Command
- Using the TABS Line Command
- Example 1 Tab Positions
- Example 2 TABS RIGHT
- Example 3 TABS DECIMAL
- Example 4 Mixed Justification
- Example 5 Using a Blank as Tabulation Symbol

## Using the TABS Main Command

When you issue the TABS ON main command, the standard tab positions set in your editor profile are turned on and tabs on std appears in your profile. Issue the TABS OFF main command to turn tabulation off again.

For detailed information on the command syntax that applies to TABS, see the relevant section in *Summary of Main Commands*.

This section covers the following topics:

- Setting Standard Tab Positions
- Setting the Logical Tab Character
- Setting Justification Parameters

#### **Setting Standard Tab Positions**

To turn tabulation on and set the standard tab positions for your profile to columns 10, 20, 30, 40 and 50, for example, issue the main command TABS 10 20 30 40 50.

## **Setting the Logical Tab Character**

To turn tabulation on and set the logical tab character to & (ampersand), for example, issue the main command TABS &.

You can enter data and automatically move it to a specific tab position by preceding it with a logical tab character. One tab character moves the data to the next tab position, two tab characters moves the data to the second tab position, and so on.

#### **Setting Justification Parameters**

Apart from tab positions, you can specify the following parameters with the TABS main command:

| Parameter | Explanation                                                         |  |
|-----------|---------------------------------------------------------------------|--|
| DECIMAL   | Orders data with the decimal point in the data at the tab position. |  |
|           | See also <i>Example 3 - TABS DECIMAL</i> .                          |  |
| LEFT      | Orders data to the left of the tab position.                        |  |
|           | See also Example 1 - Tab Positions.                                 |  |
| RIGHT     | Orders data to the right of the tab position.                       |  |
|           | See also <i>Example 2 - TABS RIGHT</i> .                            |  |

To display the current logical tab character and shift parameter (excluding tab positions), issue the PROFILE main command.

## Using the TABS Line Command

When you issue the TABS line command in any line, the current tab positions set in your editor profile are displayed in that line and marked with asterisks (\*) if no logical tab character has been set. This command does not turn tabulation on.

For example, issue the TABS line command to display the positions set with the main command TABS 10 20 30 40 50.

This displays the current tab positions as follows:

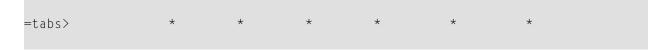

## **Setting Multiple Logical Tab Characters and Mixed Justification Parameters**

To tabulate data in a specific column and with a specific shift, multiple logical tab characters and mixed justification parameters are possible.

To set the multiple logical tab characters, issue the TABS line command and type a special character over each asterisk (\*). Any data typed in preceded by any of these logical tab characters are tabulated in the corresponding column.

To set the mixed justification parameters, type L (Left), R (Right) or D (Decimal) to the right of each logical tab character for left, right or decimal ordering.

See also *Example 4 - Mixed Justification*.

## **Example 1 - Tab Positions**

The command

TABS 10 20 40 LEFT

activates logical tabs with tabulation columns 10, 20, and 40 with left justification. After you press ENTER, the input text line

&abc &def &ghi

is displayed as follows:

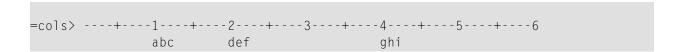

## **Example 2 - TABS RIGHT**

The command

TABS RIGHT

activates logical tabs with right justification. After you press ENTER, the input text line

&abc &def &ghi

is displayed as follows:

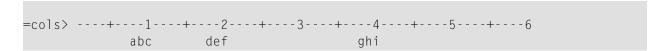

## **Example 3 - TABS DECIMAL**

The command

TABS DECIMAL

activates logical tabs with justification of the decimal point in the tab position. After you press <code>ENTER</code>, the input text line

&15.27\$ &16.3 EUR &13 IS

is displayed as follows:

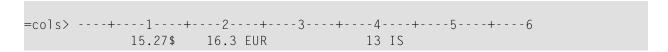

# **Example 4 - Mixed Justification**

Issue the command:

TABS 10 20 30 40 50

Then issue the TABS line command. This displays the current tab positions as follows:

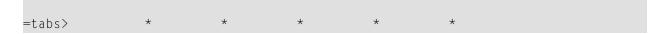

Type an L, R or D next to each tab position as required (unmarked tab positions assume the value of the last TAB command):

After you press ENTER, the input text line

```
&start &0.01 &0.02 &0.03 &end
```

is displayed as follows:

## **Example 5 - Using a Blank as Tabulation Symbol**

Issue the command

```
TABS ' '
```

which activates tabulation with one blank as tabulation character. This means that words separated by one blank are tabulated. After you press ENTER, the input text line

```
this is a blank tabulation
```

is displayed as follows:

```
=cols> ----+----6 this is a blank tabulation
```

# **Sorting Lines in Alphabetical Order**

You can sort data lines in ascending or descending alphabetical order according to sorting criteria. For example, the command:

```
SORT 10 15
```

sorts all lines in the source in ascending order according to the characters beginning in column 10 and ending in column 15.

To sort only a block of lines, for example, label the lines where the block is to start and end with . X and . Y respectively. The command:

```
SORT .X .Y D
```

sorts all lines in the block marked with . X and . Y in descending order.

To sort a block of lines according to the characters beginning in column 5 and ending in column 20, for example, label the lines where the block is to start and end with . X and . Y respectively. The command:

```
SORT 5 20 .X .Y
```

sorts all lines in the block marked by . X and . Y in ascending order according to the characters beginning in column 5 and ending in column 20.

# **Finding a Character String**

To locate a specific character string, you can use the FIND main command with operands defining the string, the area to be searched and the direction of search. The cursor is placed on the first character of the string. If the line containing the string was excluded from display, it is now included in the display.

The following sections describe the possible command operands.

# **String Definition Operand**

The string operand defines the character string to be located.

You can specify any of the following:

| Operand     | Explanation                                                                                                    |  |
|-------------|----------------------------------------------------------------------------------------------------|--|
| *           | Finds the string specified in previous FIND command.                                                                                                    |  |
| 'abc'       | Finds the string abc regardless of whether the string is upper case or lower case.                                                                                     |  |
| C'Abc'      | Finds the string exactly as entered here.                                                                                                    |  |
| P'a(char)c' | Finds the string whose first character is a and third character is c. (char) stands for a special character acting as a wildcard character with the following meaning: |  |
|             | = any character                                                                                                    |  |
|             | § alphabetic character                                                                                                    |  |
|             | # numeric character                                                                                                    |  |
|             | \$ special character                                                                                                    |  |
|             | ^ non-blank character                                                                                                    |  |
|             | - non-numeric character                                                                                                    |  |
|             | < lower-case character                                                                                                    |  |
|             | > upper-case character                                                                                                    |  |
| T'abc'      | Finds the string abc regardless of whether the string is upper case or lower case.                                                                                     |  |
| X'D4A8'     | Finds the string that corresponds to hexadecimal D4A8.                                                                                                    |  |

# **String-Matching Operand**

The string-matching operand specifies whether any special occurrence of the string is to be located. The following options are possible:

| Operand | Explanation                                            |
|---------|--------------------------------------------------------|
| CHARS   | No restrictions (any occurrence of the string).        |
| PREFIX  | Only those occurrences which are the prefix of a word. |
| SUFFIX  | Only those occurrences which are the suffix of a word. |
| WORD    | Only those occurrences which form a word.              |

Default is CHARS.

## **Direction Operand**

The direction operand specifies the direction of the search operation.

The following options are possible:

| Operand | Explanation                                                      |  |
|---------|------------------------------------------------------------------|--|
| ALL     | Any occurrence of the string (search all directions).            |  |
| FIRST   | First occurrence of the string.                                  |  |
| LAST    | Last occurrence of the string.                                   |  |
| NEXT    | Next occurrence of the string starting from the cursor position. |  |
| PREV    | Previous occurrence of the string.                               |  |

Default is NEXT.

## **Line-Type Operand**

This line-type operand specifies whether excluded or included lines only are to be searched. The following options are possible:

| Operand | Explanation                     |
|---------|---------------------------------|
| Х       | Search excluded lines only.     |
| NX      | Search non-excluded lines only. |

If this operand is omitted, the editor searches all data for the given string, included and excluded lines. If the string is found in an excluded line, it is returned to display.

## **Block Operand**

If you have labeled lines or a block of lines, you can use the block operand to restrict the search area for the FIND command.

Two examples of the block operand follow:

| Operand | Explanation                                                       |  |
|---------|-------------------------------------------------------------------|--|
| . Х     | Search from line labeled . X to end of data.                      |  |
| .х . ү  | Search from line labeled $\ .\ \ \ \ \ \ \ \ \ \ \ \ \ \ \ \ \ \$ |  |

where X and Y can be any alphabetic character or four-character string.

## **Columns Operand**

The column operand allows you to restrict the search for the given string between certain columns. Below are two examples of the columns operand.

| Operand | Explanation                                                                                         |  |
|---------|----------------------------------------------------------------------------------------------------|--|
| 20      | Locate given string starting in column 20 (the first character of the string must be in column 20). |  |
| 20 40   | Locate given string anywhere between columns 20 to 40.                                              |  |

## **Examples of the FIND Command**

#### F C'HILITE' X PREV

Find the previous occurrence of the string HILITE exactly as entered here; search excluded lines only.

```
F P'RCV#' .X .Z 20 30
```

Find the string starting RCV with a numeric fourth character within the block  $. \ X$  . Z and between columns 20 to 30.

```
F X'6C' SUFFIX NX
```

Find the character corresponding to the hexadecimal 60 in non-excluded lines only. The character must end a word.

| Command               | Explanation                                                                                                    |
|-----------------------|----------------------------------------------------------------------------------------------------|
|                       | Find the previous occurrence of the string <code>HILITE</code> exactly as entered here; search excluded lines only. |
| F P'RCV#' .X .Z 20 30 | Find the string starting RCV with a numeric fourth character within the block . X . Z and between columns 20 to 30. |
| F X'6C' SUFFIX NX     | Find the character corresponding to the hexadecimal $60$ in non-excluded lines only. The character must end a word. |

If single quotation marks are part of the string to be found, you must use a different separator in the FIND command, for example double quotation marks:

```
FIND C"'string'"
```

You can repeat a previous FIND command with the RFIND main command.

# Replacing a Character String

You can find and replace a given character string by another character string by using the CHANGE main command.

If apostrophes are part of the string to be replaced, you must use a different separator in the CHANGE command, for example quotation marks:

```
CHANGE "'string1'" "'string2'"
```

The same operands as for the FIND command can be used with the CHANGE command. For the CHANGE command, however, the ALL directions operand means change all occurrences of the specified string.

After the replace operation is performed, the message ==chg> appears in the prefix area of the changed line.

This section covers the following topics:

- Examples of the CHANGE Command
- RFIND and RCHANGE Commands

## **Examples of the CHANGE Command**

| Command                      | Explanation                                                                                                    |
|------------------------------|----------------------------------------------------------------------------------------------------|
| CHG 'LOW' 'HIGH'             | Replaces the first occurrence of LOW by HIGH (upper and lower case ignored).                                                               |
| CHG C'OPS' 'SPF' .X .Y 28 32 | Replaces OPS (exactly as entered here) by SPF; replace all occurrences in the block labeled . X and . Y and between the columns 28 and 32. |
|                              | See also the example screens below.                                                                                                    |
| Repeated CHANGE commands:    |                                                                                                    |
| CHG * 'NEW'                  | Replaces the next occurrence of the string specified in the last CHANGE command by the new string NEW.                                     |
| CHG 'OLD' *                  | Replaces <code>OLD</code> by the same new string as specified in the last <code>CHANGE</code> command.                                     |

The screen below illustrates the second example *before* the command is executed with ENTER:

```
EDIT-NAT: NATLIB1(JOB1JCL)-Program->Struct-Free-77K ----- Columns 001 072
COMMAND===> CHG C'OPS' 'SPF' .X .Y 28 32 ALL
                                                            SCROLL===> CSR
***** *************************** top of data ******************
=cols> ----+----1----+----2----+----3----+----4----+----5----+----6----+----7--
000010 RESET #JOBNAME(A8)
000020 RESET #FD(N3) #FL(A8) #FF(N3)
000030 RESET #TD(N3) #TL(A8) #TF(N3)
000040 COMPRESS *INIT-USER 'SM' INTO #JOBNAME LEAVING NO SPACE
000050 SET CONTROL 'WL60C6B005/010F'
000060 INPUT 'ENTER PARAMETERS FOR LIBRARY COPY:'
000070 /
               'FROM: DBID:' #FD 'FNR:' #FF 'LIB:' #FL
000080 / 'TO : DBID:' #TD 'FNR:' #TF 'LIB:' #TL
000090 // #JOBNAME JOB NAT, MSGCLASS=X, CLASS=G, TIME=1400
000100 /*JOBPARM LINES=2000
000110 //COPY EXEC PGM=NATBAT.TIME=60.
000120 // PARM=('DBID=9, FNR=33, FNAT=(,15), FSIZE=19',
000130 // 'EJ=0FF,IM=D,ID='';'',MAINPR=1,INTENS=1')
    //STEPLIB DD DISP=SHR, DSN=OPS.SYSF. ADALOAD
. X
000150 // DD DISP=SHR,DSN=OPS.SYSF.LOAD
000160 //
                DD DISP=SHR, DSN=OPS.SYSF.PROD.INST * OPS INSTALL
         DD DISP=SHR, DSN=OPS.SYSF.SOURCE * OPS DOCUMENTS
. Y
     //
000180 //DDCARD DD *
Enter-PF1---PF2---PF3---PF4---PF5---PF6---PF7---PF8---PF9---PF10--PF11--PF12---
     Help Split End Suspe Rfind Rchan Up Down Swap Left Right Curso
```

The screen below illustrates the second example *after* the command is executed with ENTER:

```
EDIT-NAT:NATLIB1(JOB1JCL)-Program->Struct-Free-77K ----- 4 char 'OPS' changed
COMMAND===>
                                                        SCROLL===> CSR
***** ************************ top of data ******************
000010 RESET #JOBNAME(A8)
000020 RESET #FD(N3) #FL(A8) #FF(N3)
000030 RESET #TD(N3) #TL(A8) #TF(N3)
000040 COMPRESS *INIT-USER 'SM' INTO #JOBNAME LEAVING NO SPACE
000050 SET CONTROL 'WL60C6B005/010F'
000060 INPUT 'ENTER PARAMETERS FOR LIBRARY COPY:'
000070 /
              'FROM: DBID:' #FD 'FNR:' #FF 'LIB:' #FL
          'TO : DBID:' #TD 'FNR:' #TF 'LIB:' #TL
080000
000090 // #JOBNAME JOB NAT, MSGCLASS=X, CLASS=G, TIME=1400
000100 /*JOBPARM LINES=2000
000110 //COPY EXEC PGM=NATBAT, TIME=60,
000120 // PARM=('DBID=9, FNR=33, FNAT=(,15), FSIZE=19',
000130 // 'EJ=OFF, IM=D, ID=''; '', MAINPR=1, INTENS=1')
    //STEPLIB DD DISP=SHR, DSN=SPF. SYSF. ADALOAD
==chg> // DD DISP=SHR,DSN=SPF.SYSF.LOAD
==chg> // DD DISP=SHR,DSN=SPF.SYSF.PROD.INST * OPS INSTALL
```

```
.Y // DD DISP=SHR,DSN=SPF.SYSF.SOURCE * OPS DOCUMENTS
000180 //DDCARD DD *
Enter-PF1---PF2---PF3---PF4---PF5---PF6---PF7---PF8---PF9---PF10--PF11--PF12---
Help Split End Suspe Rfind Rchan Up Down Swap Left Right Curso
```

All occurrences of the string OPS have been replaced by the string SPF between lines 140 and 170 and within the columns 28 to 32.

#### **RFIND and RCHANGE Commands**

When changing character strings, good use can be made of the RFIND (repeated FIND) and the RCHANGE (repeated CHANGE) commands, for example, the sequence:

```
FIND 'abc'
CHANGE 'abc' 'def'
RFIND
RCHANGE
```

allows you to find occurrences of a certain string and optionally change them with relatively small effort.

These commands can also be assigned to PF keys.

# 46 Setting the Editor Profile

| or Profile Items | 240  |
|------------------|------|
| or Profile Items | .519 |
| //               |      |

Each user has an editor profile with parameters which can be set according to individual needs. The first time you invoke the editor, it uses the default values determined by your administrator.

You can modify single settings in your editor profile using appropriate commands. The new settings are valid for the remainder of the editing session or until you change them again using the appropriate commands.

#### To display the current settings of your editor profile

Issue the following main command:

```
PROFILE
```

For details, see PROFILE in Summary of Main Commands.

The following lines appear at the top of the editor screen:

The individual items of the editor profile are described in the following section.

## **Editor Profile Items**

This section describes the editor profile items and the appropriate main commands that can be used to change these items.

For explanations of the syntax symbols used in the main commands, refer to *System Command Syntax* in the *System Commands* documentation.

For detailed information on the main commands listed, refer to *Summary of Main Commands*.

| Profile Item | Description                                                                                                    | Main Command         |
|--------------|----------------------------------------------------------------------------------------------------|----------------------|
| advance      | Specifies whether the cursor moves to the next line automatically after a line update.                                                                                                    | ADVANCE ON OFF PAGE  |
| auto order   | Automatically justifies text within defined boundaries.                                                                                                    | AORDER ON OFF        |
| autoren      | Specifies whether the editor activates or deactivates the RENUMBER function.                                                                                                    | AUTOREN ON OFF       |
| autosave     | Activates or deactivates automatic save when END command is issued.                                                                                                    | AUTOSAVE ON OFF      |
| caps         | Specifies whether data is to be translated into upper case.                                                                                                    | CAPS ON OFF PGM      |
| date         | Current date and time.                                                                                                    | None                 |
|              | Non-modifiable item.                                                                                                    |                      |
| empty line   | Specifies if lines containing only space characters are to be deleted automatically.                                                                                                    | EMPTY ON OFF         |
| escape       | Specifies whether escape character is used to precede line commands.                                                                                                    | ESCAPE ON OFF [char] |
| fix          | Specifies whether fixed number of columns are displayed and how many columns are to be fixed.                                                                                                    | FIX ON OFF n         |
| hex          | Specifies whether data is to be displayed in hexadecimal format.                                                                                                    | HEX ON OFF           |
| init size    | Number of lines in object when editor was invoked.                                                                                                    | None                 |
|              | Non-modifiable item.                                                                                                    |                      |
| limit        | Specifies the maximum number of lines to be searched by a FIND or RFIND command.                                                                                                    | LIMIT n              |
| log          | Enables or disables log file. When enabled, UNDO command can be used to backout last changes.                                                                                                    | LOG ON OFF           |
| mask         | Activates or deactivates the mask line function.                                                                                                    | MASK ON OFF          |
| mso          | Indicates that multiple-session operations are allowed. A multiple-session operation is an operation in which data is exchanged between two editing sessions, for example, when copying data from one object to another. | None                 |

| Profile Item | Description                                                                                                    | Main Command       |
|--------------|----------------------------------------------------------------------------------------------------|--------------------|
|              | Non-modifiable item.                                                                                              |                    |
| nulls        | Specifies whether the end of each source-code line is to be filled with null characters.                          | NULLS ON OFF       |
| protect      | Specifies protection of the <b>prefix area</b> .                                                                  | PROTECT ON OFF INS |
| recovery     | Activates or deactivates recovery function, specifies how often checkpoint save is made.                          | RECOVERY ON OFF n  |
| size         | Current number of lines in the object, excluding information lines (for example profile lines and message lines). | None               |
|              | Non-modifiable item.                                                                                              |                    |
| tabs         | Activates or deactivates tabulation.                                                                              | TABS ON OFF        |
| var          | Specifies current line length.                                                                                    | BNDS n m           |
| user         | Current logon user.                                                                                               | None               |
|              | Non-modifiable item.                                                                                              |                    |

# 47

## **Storing Data and Leaving the Software AG Editor**

You can store data and/or leave the editor by using any of the following main commands:

| Main Command | Main Command Explanation                                                                                                    |  |  |
|--------------|----------------------------------------------------------------------------------------------------|--|--|
| CANCEL       | Leaves the editor. Any changes made during this editing session do not take effect.                                                                                                    |  |  |
| END          | If AUTOSAVE is ON, stores data including any changes, and leaves the editor. If AUTOSAVE is OFF, the END main command acts as a CANCEL command if no data was modified. If changes were made, a message asks you to issue a SAVE or CANCEL command. |  |  |
| SAVE         | Stores the data (including any changes) currently contained in the source work area of the editor. The editing session continues.                                                                                                    |  |  |

# 48

## **Summary of Line Commands**

This section gives a short description of each line command provided by the Software AG Editor.

For general information on using line commands, see *Using Commands*.

| Line Command                                                                                                    | Explanation                                                                                                    |
|----------------------------------------------------------------------------------------------------|----------------------------------------------------------------------------------------------------|
| )                                                                                                    | Moves this line right by one column.                                                                                                    |
| ) n                                                                                                    | Moves this line right by $n$ columns, irrespective of any other data in the line: you may lose data in the moved line.                                                                                                    |
| ))n                                                                                                    | Marks first line of a block to be moved right by $n$ columns. A second )) $n$ is required to mark the last line of the block. The block is moved regardless of any other data in the block: you may lose data in the moved block. |
| (                                                                                                    | Moves this line left by one column.                                                                                                    |
| ( n                                                                                                    | Moves this line left by $n$ columns regardless of any other data (you may lose data in the moved lines).                                                                                                    |
| ((n                                                                                                    | Marks first line of a block to be moved left by $n$ columns. A second (( $n$ is required to mark the last line of the block).                                                                                                    |
| <                                                                                                    | Moves data in this line left by one column.                                                                                                    |
| >                                                                                                    | Moves data in this line right by one column.                                                                                                    |
| > <i>n</i>                                                                                                    | Moves data in this line right by $n$ columns (or up to last non-blank character: no data is lost).                                                                                                    |
| >>n                                                                                                    | Marks first line in a block to be moved to the right by $n$ columns (or until last non-blank character). A second $>>$ is required to mark the last line of the block.                                                            |
| < <i>n</i>                                                                                                    | Moves data in this line left by <i>n</i> columns (or until first non-blank character).                                                                                                    |
| < <n< td=""><td>Marks first line in a block to be moved to the left by <math>n</math> columns (or until first non-blank character). A second <math>&lt;&lt;</math> is required to mark the last line of the block.</td></n<> | Marks first line in a block to be moved to the left by $n$ columns (or until first non-blank character). A second $<<$ is required to mark the last line of the block.                                                            |
| A                                                                                                    | Marks the target line for a move (M, Mn, MM) or copy (C, Cn, CC) line command. The moved or copied line(s) are inserted <i>after</i> this line.                                                                                   |
| В                                                                                                    | Marks the target line for a move (M, Mn, MM) or copy (C, Cn, CC) line command. The moved or copied line(s) are inserted <i>before</i> this line.                                                                                  |

| Line Command | Explanation                                                                                                    |
|--------------|----------------------------------------------------------------------------------------------------|
| BNDS         | Displays the boundary positions in this line.                                                                                                    |
| С            | Copies this line to the position indicated by an A, B or 0 line command.                                                                                                    |
| Cn           | Copies the next $n$ lines to the position indicated by an A, B or 0 line command.                                                                                                    |
| CC           | Marks the first line of a block of lines to be copied. A second CC command is required to mark the last line of the block to be copied. The lines are copied to the position indicated by an A, B or 0 line command. |
| СХ           | Copies the line labeled . X. Inserts data after this line.                                                                                                    |
| СҮ           | Copies the line labeled . Y. Inserts data after this line.                                                                                                    |
| CX-Y         | Copies the block of lines from the line labeled $\ .\ X$ to the line labeled $\ .\ Y$ . Inserts data after this line.                                                                                                |
| COLS         | Displays the column positions in this line.                                                                                                    |
| D            | Deletes this line.                                                                                                    |
| Dn           | Deletes the next <i>n</i> lines.                                                                                                    |
| DD           | Marks the first line of a block to be deleted. A second DD command is required to mark the last line of the block to be deleted. The deletion is performed after second the DD has been entered.                     |
| DX           | Deletes the line labeled . X.                                                                                                    |
| DY           | Deletes the line labeled . Y.                                                                                                    |
| DX - Y       | Deletes the block of lines from the line labeled . X to the line labeled . Y.                                                                                                    |
| F            | Includes the first excluded line.                                                                                                    |
| Fn           | Includes the first $n$ excluded lines.                                                                                                    |
| I            | Inserts one line. The editor switches to insert mode. This means if you type data or enter a blank in the new line and press ENTER, a new line is automatically inserted and the cursor placed in it.                |
|              | If you enter no new data in an inserted line and press ENTER, the editor leaves insert mode and the blank line is deleted (see also the main command EMPTY.                                                          |
|              | You can also fill an inserted line with a predefined content (see the main command MASK.                                                                                                    |
| In           | Inserts $n$ lines. You can type data in the new lines. When you press ENTER, unused lines are deleted but one blank line remains with the cursor in it (editor stays in insert mode).                                |
| J            | Joins next line with this one. Identical to TJ line command.                                                                                                    |
| Ln           | Includes the last $n$ excluded lines.                                                                                                    |
| LC           | Changes this line to lower case.                                                                                                    |
| LC <i>n</i>  | Changes the following $n$ lines to lower case.                                                                                                    |
| LCC          | Marks the first line of a block to be changed to lower case. A second LCC is required to mark the last line in the block.                                                                                            |
| LJ           | Justifies the data within the set boundaries in this line with the left boundary.                                                                                                    |

| Line Comm   | and Explanation                                                                                                    |
|-------------|----------------------------------------------------------------------------------------------------|
| LJJ         | Marks the first line of a block of data within the set boundaries to be justified to the left. A second LJJ command is required to mark the last line of the block to be justified. The justification is performed after the second LJJ command has been issued.                                            |
| М           | Moves this line to the position indicated by an A, B or 0 line command.                                                                                                    |
| Mn          | Moves the next $n$ lines to the position indicated by an A, B or 0 line command.                                                                                                    |
| ММ          | Marks the first line of the block to be moved. A second MM command is required to mark the last line of the block to be moved. The lines are moved to the position indicated by an A, B or 0 line command.                                                                                                  |
| MASK        | Inserts a blank line in the editor into which you can create a mask. This line is inserted whenever the insert (In) line command is used to create one or more new lines (see also the main command MASK.                                                                                                   |
| МХ          | Moves the line labeled . X. Inserts it after this line.                                                                                                    |
| MY          | Moves the line labeled . Y. Inserts it after this line.                                                                                                    |
| MX - Y      | Moves the block of lines from the line labeled . X to the line labeled . Y. Inserts it after this line.                                                                                                    |
| N           | Modifications made in this line do not take effect when ENTER is pressed.                                                                                                    |
| 0           | Marks this line as target line for a move $(M, Mn, MM)$ or copy $(C, Cn, CC)$ line command. The moved or copied line(s) are merged with this line, that is, blank characters in the line are overlaid.                                                                                                    |
| 0 <i>n</i>  | Marks the following $n$ lines as target lines for a move (M, Mn, MM) or copy (C, Cn, CC) line command. The moved or copied lines are merged with these lines, that is, blank characters in the lines are overlaid.                                                                                          |
| 00          | Marks the first line of a block of target lines for a move (M, Mn, MM) or copy (C, Cn, CC) line command. A second 00 command is required to mark the last line of the block of target lines.  The moved or copied line(s) are merged with these lines, that is, blank characters in the lines are overlaid. |
| R           | Repeats this line once.                                                                                                    |
| R <i>n</i>  | Repeats this line $n$ times.                                                                                                    |
| RR          | Marks the first line of a block to be repeated. A second RR command is required to mark the last line of the block to be repeated. The repeat operation is performed after the second RR has been entered.                                                                                                  |
| RR <i>n</i> | Repeats the block of lines $n$ times.                                                                                                    |
| RJ          | Justifies the data within the set boundaries in this line with the right boundary.                                                                                                    |
| RJJ         | Marks the first line of a block of data within the set boundaries to be justified to the right. A second RJJ command is required to mark the last line of the block to be justified. The justification is performed after the second RJJ has been issued.                                                   |
| S           | Splits this line into two lines beginning at the cursor position. Type in the command, move the cursor to the position where the line is to be split, and press ENTER.                                                                                                    |
| Т           | Scrolls the data to make the marked line the top line.                                                                                                    |
| TABS        | Displays the tab positions in this line.                                                                                                    |
|             |                                                                                                    |

| Line Command | Explanation                                                                                                    |
|--------------|----------------------------------------------------------------------------------------------------|
| TC           | Centers the data within the set boundaries in this line.                                                                                                    |
| TCC          | Marks the first line of a block of data within the set boundaries to be centered. A second TCC command is required to mark the last line of the block of the centered. The centering is performed after the second TCC command has been issued. |
| TE           | Switches editor to text enter mode (blank screen to end of screen).                                                                                                    |
| TF           | Joins this line with the following lines until the next blank line.                                                                                                    |
| TFn          | Joins this line with the following lines until the next blank line, ignoring data that is to the right of column $n$ .                                                                                                    |
| TI           | Inverts sequence of all characters in the current line and within the set boundaries.                                                                                                    |
| TII          | Marks the first line of a block of text to be inverted within set boundaries. Requires a second $TII$ to mark the last line of the block.                                                                                                    |
| TJ           | Joins next line with this one (identical to J line command).                                                                                                    |
| T0           | Joins this line with the next one.                                                                                                    |
| Т00          | Marks the first line of a block of data within the set boundaries to be joined. A second $T00$ command is required to mark the last line of the block to be joined. The function is performed after the second $T00$ has been issued.           |
| TS           | Splits this line into two lines at the cursor position; an empty line is also automatically inserted, but deleted if unused (identical to S line command).                                                                                      |
| UC           | Changes this line to upper case.                                                                                                    |
| UC <i>n</i>  | Changes the following $n$ lines to upper case.                                                                                                    |
| UCC          | Marks the first line of a block to be changed to upper case.                                                                                                    |
|              | A second UCC is required to mark the last line of the block.                                                                                                    |
| W            | Opens window with one line.                                                                                                    |
| Wn           | Opens window with <i>n</i> lines.                                                                                                    |
| WC           | Copies the data window. The cursor position marks the column at which this line is to be split to insert the copied data.                                                                                                    |
| WCn          | Splits this line in column $n$ , and copies the data between the two parts of the line.                                                                                                    |
| WE           | Marks end of data window. Works in the same way as WS. If the window is to start and end in the same line, replace the WS command by the WE command. The editor acknowledges the set window with message WW in the prefix area.                 |
| WM           | Moves the data window. Works in the same way as WC, but the original data is deleted after the copy operation.                                                                                                    |
| WM <i>n</i>  | Splits this line in column $n$ , and moves the data between the two parts of the line.                                                                                                    |
| WS           | Marks start of data window. The cursor position marks the column from which data is read. If the cursor is not in the line for which the command is entered, column 1 is taken.                                                                 |
| WSn          | Data window starts in column $n$ of this line.                                                                                                    |
| . Х          | Marks this line . X.                                                                                                    |
| Х            | Excludes this line.                                                                                                    |
| Хn           | Excludes the following $n$ lines.                                                                                                    |

| Line Command | Explanation                                                                                                    |
|--------------|----------------------------------------------------------------------------------------------------|
|              | Marks the first line of the block to be excluded. A second $XX$ is required to mark the second line of the block.                                                    |
|              | Marks this line with . <code>label</code> . The <code>label</code> can be any string of 1 to 4 alphabetic characters. See also the main command <code>LABEL</code> . |
| . Y          | Marks this line . Y.                                                                                                    |

# 

## **Summary of Main Commands**

| •   | ADVANCE  | 331 |
|-----|----------|-----|
|     | AORDER   | 331 |
|     | AUTOREN  | 332 |
| •   | AUTOSAVE | 332 |
|     | BNDS     |     |
|     | BOTTOM   | 333 |
|     | CANCEL   |     |
|     | CAPS     |     |
|     | CENTER   | 334 |
|     | CHANGE   | 334 |
|     | COLS     | 338 |
|     | CURSOR   |     |
|     | CWINDOW  | 338 |
|     | DELETE   |     |
|     | DOWN     | 341 |
|     | DWINDOW  | 341 |
|     | EMPTY    | 341 |
| •   | END      | 342 |
|     | ESCAPE   | 342 |
|     | EXCLUDE  | 342 |
|     | FIND     | 344 |
|     | FIX      | 347 |
|     | HEX      | 347 |
|     | NCLUDE   | 347 |
|     | JLEFT    | 348 |
|     | JRIGHT   | 348 |
| • , | JUSTIFY  | 349 |
|     | _ABEL    | 350 |
|     | LC       | 351 |
|     | _EFT     | 352 |
|     | LIMIT    | 353 |
|     | LOCATE   | 353 |

## Summary of Main Commands

| LOG                    | 354 |
|------------------------|-----|
| MASK                   | 354 |
| MWINDOW                | 355 |
| NULLS                  | 355 |
| ORDER                  | 355 |
| POWER                  | 356 |
| PROFILE                | 356 |
| PROTECT                | 357 |
| RCHANGE                | 357 |
| RECOVERY               | 357 |
| RENUMBER               | 358 |
| RESET                  | 358 |
| RFIND                  | 358 |
| RIGHT                  | 359 |
| SORT                   | 359 |
| TABS                   | 360 |
| TOP                    | 361 |
| UC                     | 361 |
| UNDO                   | 361 |
| UNREN                  | 362 |
| UP                     | 362 |
| WINDOW                 | 362 |
| XSWAP                  | 363 |
| Common Command Options | 363 |

This section gives a short description of each main command provided by the Software AG Editor and a complete overview of the command syntax.

For general information on using main commands, see *Using Commands*.

For explanations of the syntax symbols used in this section, refer to *System Command Syntax* in the *System Commands* documentation.

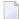

**Note:** If line numbers appear in the prefix area, column 8 on the screen corresponds to column 1 of the editing area. This is important when specifying columns in main commands.

## **ADVANCE**

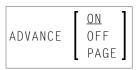

This command is used to specify whether the cursor moves to the next line automatically after a line update.

| ON   | The cursor moves to the next line after an update.                                       |
|------|------------------------------------------------------------------------------------------|
| OFF  | The cursor does not move to the next line after an update.                               |
| PAGE | The line containing the cursor is placed at the top of the editing area after an update. |

If an unqualified ADVANCE command is issued, it is interpreted as ADVANCE ON. The default setting is ADVANCE ON and can be changed by editing your profile; see *Setting the Editor Profile*.

## **AORDER**

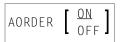

This command is used to specify whether text is to be automatically justified within the set boundaries.

If an unqualified AORDER command is issued, it is interpreted as AORDER ON. The base setting can be changed by editing your profile; see *Setting the Editor Profile*.

## **AUTOREN**

For PDS members and sequential data sets only. This command is used to specify whether the editor automatically activates the RENUMBER function.

If an unqualified AUTOREN command is issued, it is interpreted as an AUTOREN ON command. The base setting can be changed by editing your profile; see *Setting the Editor Profile*.

## **AUTOSAVE**

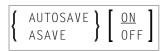

This command is used to specify whether the editor executes an automatic SAVE command when you issue the END command.

If an unqualified AUTOSAVE command is issued, it is interpreted as an AUTOSAVE ON command. Default setting is AUTOSAVE ON and can be changed by editing your profile; see *Setting the Editor Profile*.

## **BNDS**

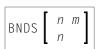

This command is used to restrict the effect of certain commands to a specific range of columns.

These boundaries apply to the main commands FIND, CHANGE, CENTER, ORDER, JLEFT and JRIGHT, and their corresponding **line commands** (for example, TC, TO, LJ or RJ).

| n |   | The number of the column at which the left boundary is to be placed.  |
|---|---|-----------------------------------------------------------------------|
| m | 1 | The number of the column at which the right boundary is to be placed. |

If n and m are omitted, the boundaries are set at the first and last column of the editing area.

To see the current boundary settings, issue the BNDS line command.

## **BOTTOM**

<u>B</u>0TT0M

This command is used to scroll to the end of the object being edited.

## **CANCEL**

<u>CAN</u>CEL

Backs out all changes to data made during the current editing session and leaves the editor. Any changes made since the last time you saved the data are lost.

## **CAPS**

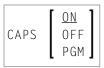

This command is used to switch upper-case translation on and off.

| 0 | N  | The data is translated to upper case.                                                |
|---|----|--------------------------------------------------------------------------------------|
| 0 | FF | The data is not translated; that is, it remains as entered.                          |
| Р | GM | The data is translated to upper case (except for comments, which remain as entered). |

The CAPS command issued without a parameter has the same effect as CAPS ON. The default is CAPS ON. Edit your profile to change this; see *Setting the Editor Profile*.

## **CENTER**

CENTER 
$$\left\{ \begin{array}{c} ALL \\ n \\ n \end{array} \right\}$$

This command is used to center data.

| ALL | Centers the data of all lines.                   |
|-----|--------------------------------------------------|
| n   | Centers the data from line $n$ to the last line. |
| n m | Centers the data from line $n$ to line $m$ .     |

The CENTER command applies only within the horizontal boundaries as set with the main command BNDS.

For centering, you can also use the line commands TC and TCC.

## **CHANGE**

This command is used to replace a character string (string1) by another character string (string2).

If you want an apostrophe to be part of <code>string1</code> or <code>string2</code>, you must write it as two apostrophes.

You can specify the string to be replaced (string1) as described in the following section.

| T'string1' | Replaces <i>string1</i> irrespective of whether it occurs in lower case or upper case.                                                                                       |
|------------|----------------------------------------------------------------------------------------------------|
|            | This is the default.                                                                                                    |
| 'string1'  | Same as T'string1'.                                                                                                    |
| C'string1  | Replaces string1 only if it occurs exactly as specified.                                                                                                    |
| X'string1' | Replaces the string that corresponds to the specified hexadecimal character string $string1$ . Replace it by the hexadecimal string $string2$ .                              |
| P'string1' | Replaces string1 which includes the following wildcard characters:                                                                                                    |
|            | = any character \$ alphabetic character # numeric character \$ special character ^ non-blank character - non-numeric character < lower-case character > upper-case character |
| *          | Use the character string specified in a previous command (for example, FIND, CHANGE, EXCLUDE).                                                                               |
| . X        | See <i>Line Specifications</i> for an explanation.                                                                                                    |
| .х .ү      |                                                                                                    |
| n          | See Column Specifications for an explanation.                                                                                                    |
| n m        |                                                                                                    |
| ALL        | See <i>Direction of Operation</i> for an explanation.                                                                                                    |
| NEXT       |                                                                                                    |
| PREV       |                                                                                                    |

| FIRST  |                                                                 |
|--------|-----------------------------------------------------------------|
| LAST   |                                                                 |
| CHARS  | See Special Occurrences for an explanation.                     |
| WORD   |                                                                 |
| PREFIX |                                                                 |
| SUFFIX |                                                                 |
| NX     | See <i>Displayed or Non-Displayed Lines</i> for an explanation. |
| X      |                                                                 |

This section covers the following topics:

- Using CHANGE Together with Other Commands
- Examples of the CHANGE Command

#### **Using CHANGE Together with Other Commands**

To repeat the execution of a CHANGE command, you use the command RCHANGE.

To search the entire data for a character string and then decide occurrence by occurrence whether to replace it by another character string, you can use a combination of the commands FIND, CHANGE, RFIND and RCHANGE:

First, you search for the string:

```
FIND 'string'
```

When the string has been found, you can decide whether to:

replace it:

```
CHANGE 'string' 'new-string'
```

• or search for the next occurrence of the string by repeating the FIND command:

```
RFIND
```

When the next occurrence of the string has been found, you can again decide whether to:

■ replace it by repeating the CHANGE command:

```
RCHANGE
```

or search for the next occurrence of the string by repeating the FIND command:

RFIND

#### **Examples of the CHANGE Command**

## Example 1:

```
CHG 'LOW' 'HIGH'
```

This command replaces the first occurrence of LOW by HIGH, regardless of upper or lower case.

#### Example 2:

```
CHG C'OPS' 'SPF' .X .Y 28 32 ALL
```

This command changes OPS (exactly as entered here) into SPF; it changes all occurrences in the block of lines labeled with . X and . Y and between columns 28 and 32.

#### Example 3:

```
CHG C'NAME' 'APPL' .X .Y ALL PREFIX NX
```

This command changes all occurrences of prefix NAME (exactly as entered here) into APPL in all displayed lines in the block labeled with .X and .Y.

#### Example 4:

```
CHG * 'NEW'
```

This command replaces the next occurrence of the string specified in the last CHANGE command by the string NEW.

#### Example 5:

```
CHG 'OLD' *
```

This command replaces the next occurrence of the string <code>OLD</code> by the same new string as specified in the last <code>CHANGE</code> command.

## **COLS**

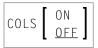

This command displays a line at the top of the editing area showing column positions.

To display the column positions, you can also use the line command COLS.

## **CURSOR**

<u>CUR</u>SOR

This command returns the cursor to the command line when you next press ENTER.

## **CWINDOW**

This command is used to copy a data window according to the command parameters.

| n | , | The number of the line in which the data window is to be inserted.   |
|---|---|----------------------------------------------------------------------|
| m | 1 | The number of the column in which the data window is to be inserted. |

## **DELETE**

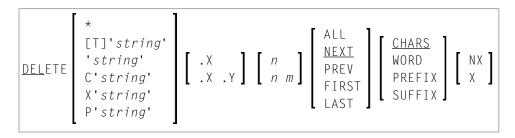

This command is used to delete lines.

You can specify that only lines which contain a specified character string are to be deleted as described in the following section.

| T'string' | Deletes lines that contain the $string$ irrespective of whether it is in lower case or upper case. This is the default. |
|-----------|----------------------------------------------------------------------------------------------------|
| 'string'  | Same as T'string'.                                                                                                    |
| C'string' | Deletes lines that contain the <i>string</i> exactly as specified.                                                      |
| X'string' | Deletes lines that contain the string which corresponds to the specified hexadecimal character <i>string</i> .          |
| P'string' | Deletes lines that contain the <i>string</i> which includes the following wildcard characters:                          |
|           | = any character                                                                                                    |
|           | § alphabetic character                                                                                                  |
|           | # numeric character                                                                                                    |
|           | \$ special character                                                                                                    |
|           | ^ non-blank character                                                                                                   |
|           | - non-numeric character                                                                                                 |
|           | < lower-case character                                                                                                  |
|           | > upper-case character                                                                                                  |
| *         | Uses the search string specified in a previous command (for example, FIND, CHANGE, EXCLUDE).                            |
| . Х       | See <i>Line Specifications</i> for an explanation.                                                                      |
| .х .ү     |                                                                                                    |
| n         | See Column Specifications for an explanation.                                                                           |
| n m       |                                                                                                    |
| ALL       | See <i>Direction of Operation</i> for an explanation.                                                                   |

| NEXT   |                                                                 |
|--------|-----------------------------------------------------------------|
| PREV   |                                                                 |
| FIRST  |                                                                 |
| LAST   |                                                                 |
| CHARS  | See Special Occurrences for an explanation.                     |
| WORD   |                                                                 |
| PREFIX |                                                                 |
| SUFFIX |                                                                 |
| NX     | See <i>Displayed or Non-Displayed Lines</i> for an explanation. |
| X      |                                                                 |

If you enter the DELETE command without any parameters, the current line is deleted.

To delete lines, you can also use the line commands D, Dn and DD.

#### Example 1:

```
DEL C'NAME' 1 20 ALL PREFIX NX
```

This command deletes all lines that contain the string NAME (in upper case exactly as entered here) as a prefix to a word in all lines not excluded from display, if NAME occurs between columns 1 and 20.

#### Example 2:

```
DEL C'Abc' .X .Y 10 30 ALL
```

This command deletes all lines that contain the string Abc (exactly as entered here) between columns 10 and 30 within the block of lines labeled with . X and . Y

## **DOWN**

<u>D</u>OWN [*n*]

This command is used to scroll downwards in the data.

The parameter n specifies the number of lines to be scrolled downwards. If n is omitted, the scroll amount is determined by the scroll mode.

## **DWINDOW**

DWINDOW

This command is used to delete the last defined data window.

## **EMPTY**

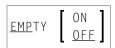

This command controls the deletion of blank lines in the editor.

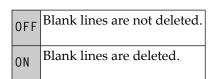

If you enter EMPTY without any parameter, it is interpreted as EMPTY ON. The default setting is EMPTY OFF (no suppression) and can be changed by editing your profile; see *Setting the Editor Profile*.

#### **END**

Stores the data including all changes and leaves the Software AG Editor.

The command format is:

END

If AUTOSAVE is set to OFF and you have changed data, the editor asks you to issue a SAVE or CANCEL command.

## **ESCAPE**

$$\underline{\mathsf{ESC}}\mathsf{APE}\left[\begin{array}{c} \mathsf{ON} \\ \mathsf{OFF} \end{array}\right]$$
 [character]

This command activates or deactivates the escape character to precede line commands entered in the first column of the data.

The parameter *character* is the special character to be used. The default escape character is the period (.).

If you issue the ESCAPE command without any parameter, it is interpreted as ESCAPE ON. Default is ESCAPE OFF. Can be changed by editing profile; see *Setting the Editor Profile*.

## **EXCLUDE**

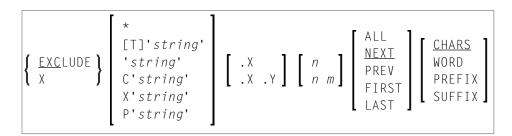

This command is used to exclude lines from being displayed.

You can specify that only lines which contain a specified character string are to be excluded from display as described in the following section.

| T'string' | Excludes lines that contain the $string$ irrespective of whether it is in lower case or upper case. This is the default.                                                            |
|-----------|----------------------------------------------------------------------------------------------------|
| 'string'  | Same as T'string'.                                                                                                    |
| C'string' | Excludes lines that contain the string exactly as specified.                                                                                                    |
| X'string' | Excludes lines that contain the string which corresponds to the specified hexadecimal character <i>string</i> .                                                                     |
| P'string' | Excludes lines that contain the <i>string</i> which includes the following wildcard characters:                                                                                     |
|           | = any character  \$ alphabetic character  # numeric character  \$ special character  ^ non-blank character  - non-numeric character  < lower-case character  > upper-case character |
| *         | Uses the search string specified in a previous command (for example, FIND, CHANGE, EXCLUDE).                                                                                        |
| .х        | See <i>Line Specifications</i> for an explanation.                                                                                                    |
| .х . ү    |                                                                                                    |
| n         | See <i>Column Specifications</i> for an explanation.                                                                                                    |
| n m       |                                                                                                    |
| ALL       | See <i>Direction of Operation</i> for an explanation.                                                                                                    |
| NEXT      |                                                                                                    |
| PREV      |                                                                                                    |
| FIRST     |                                                                                                    |
| LAST      |                                                                                                    |
| CHARS     | See Special Occurrences for an explanation.                                                                                                    |
| WORD      |                                                                                                    |
| PREFIX    |                                                                                                    |
| SUFFIX    |                                                                                                    |
|           |                                                                                                    |

If you enter the EXCLUDE command without any parameters, the current line is excluded from display.

To re-display excluded lines, you use the main command INCLUDE.

#### Example 1:

```
EX 10
```

This command excludes line 10 from display.

#### Example 2:

```
EX C'NAME' .X ALL PREFIX
```

This command excludes from display all lines which contain NAME (in upper case as entered here) as a prefix to a word, starting from the line labeled with . X.

## **FIND**

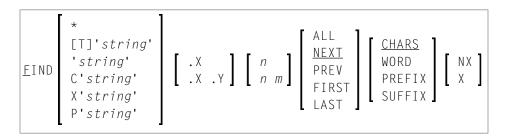

This command is used to search for a specific character <code>string</code>. The cursor is placed on the beginning of the first found <code>string</code>. If the line containing the <code>string</code> was excluded from display, it is displayed when found.

If you want an apostrophe to be part of the *string*, you must write it as two apostrophes.

You can specify the *string* as described in the following section.

| T'string' | Searches for the $string$ irrespective of whether it is in lower case or upper case. This is the default. |
|-----------|----------------------------------------------------------------------------------------------------|
| 'string'  | Same as T'string'.                                                                                        |
| C'string' | Searches for the string exactly as specified.                                                             |
| X'string' | Searches for the string that corresponds to the specified hexadecimal character <i>string</i> .           |

| P'string' | Searches for a <i>string</i> which includes the following wildcard characters: |
|-----------|--------------------------------------------------------------------------------|
|           | = any character                                                                |
|           | § alphabetic character                                                         |
|           | # numeric character                                                            |
|           | \$ special character                                                           |
|           | ^ non-blank character<br>- non-numeric character                               |
|           | Non-numeric character < lower-case character                                   |
|           | > upper-case character                                                         |
| *         | Searches for the <i>string</i> specified in the previous FIND command.         |
| . X       | See <i>Line Specifications</i> for an explanation.                             |
| .х . ү    |                                                                                |
| n         | See Column Specifications for an explanation.                                  |
| n m       |                                                                                |
| ALL       | See <i>Direction of Operation</i> for an explanation.                          |
| NEXT      |                                                                                |
| PREV      |                                                                                |
| FIRST     |                                                                                |
| LAST      |                                                                                |
| CHARS     | See Special Occurrences for an explanation.                                    |
| WORD      |                                                                                |
| PREFIX    |                                                                                |
| SUFFIX    |                                                                                |
| NX        | See Displayed or Non-Displayed Lines for an explanation.                       |
| Χ         |                                                                                |

The FIND command differs from the LOCATE command in the following ways:

- The FIND command is more effective for text searches while the LOCATE command is used primarily to find line numbers or line labels.
- The LOCATE command finds only text in upper case beginning in column one of the editor. In addition, in order to find a string, the data in the editor must be in alphabetical order.

■ When a line is located with the LOCATE command, the cursor is placed in the prefix area and the line is placed at the top of the editor; with the FIND command, the cursor is placed on the string searched and the line is not necessarily placed at the top of the editor.

To repeat the execution of a FIND command, use the command RFIND.

#### Example 1:

```
F C'NAME' .X .Y ALL PREFIX X
```

This command searches for any occurrence of NAME exactly as entered here as a prefix of a word in any excluded line within the block delineated by . X and . Y.

#### Example 2:

```
F C'HILITE' X PREV
```

This command searches for the previous occurrence of HILITE exactly as entered here in any excluded line.

#### Example 3:

```
F P'RCV#' .X .Z 20 30
```

This command searches for any 4-character string that begins with RCV and whose fourth character is numeric. It searches within the block of lines delineated by  $. \times$  and  $. \times$  and between columns 20 to 30.

#### Example 4:

```
F X'6C' SUFFIX NX
```

This command searches for the character with hexadecimal representation 60. Only those occurrences of the character that are at the end of word are found. The search is valid for non-excluded lines only.

#### Example 5:

```
F '''w'
```

This command searches for the following character string: 'w.

#### Example 6:

```
F 'r''w'
```

This command searches for the following character string: r'w.

#### Example 7:

```
F ''''
```

This command searches for an apostrophe.

## FIX

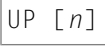

This command is used to specify the number of columns *n*, starting with column 1, to remain in display when scrolling to the right. The default setting is FIX 0FF 000 and can be changed by editing your profile; see *Setting the Editor Profile*.

## HEX

This command is used to switch hexadecimal display mode on and off.

The default setting is HEX ON and can be changed by editing your profile; see *Setting the Editor Profile*.

## **INCLUDE**

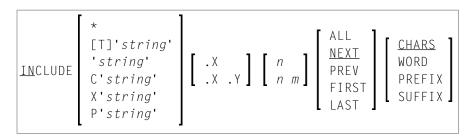

This command is used to re-display lines that were excluded from display by an EXCLUDE command. The command takes the same parameters as the EXCLUDE command.

If you enter the INCLUDE command without any parameters, it includes the first line of an excluded block.

#### Example:

```
IN C'NAME' .X ALL PREFIX
```

This command recalls all excluded lines with NAME as a prefix to a word exactly as entered here, starting from the line labeled . X.

## **JLEFT**

$$JLEFT \left\{ \begin{array}{l} ALL \\ n \\ n m \end{array} \right\}$$

This command is used to align data left-justified.

| ALL | Aligns the data of all lines.                   |
|-----|-------------------------------------------------|
| n   | Aligns the data from line $n$ to the last line. |
| n m | Aligns the data from line $n$ to line $m$ .     |

The JLEFT command applies only within the horizontal boundaries as set with the main command BNDS.

For left-justification, you can also use the line commands LJ and LJJ.

See also the main command JRIGHT.

#### **Example:**

The data between column 10 and the rightmost column of your screen in lines 15 to 20 is left-aligned to column 10.

## **JRIGHT**

$$JRIGHT \left\{ \begin{array}{c} ALL \\ n \\ n m \end{array} \right\}$$

This command is used to align data right-justified.

| ALL | Aligns the data of all lines.                   |
|-----|-------------------------------------------------|
| n   | Aligns the data from line $n$ to the last line. |
| n m | Aligns the data from line $n$ to line $m$ .     |

The JRIGHT command applies only within the horizontal boundaries as set with the main command BNDS.

For right-justification, you can also use the line commands LJ and LJJ.

See also the main command JLEFT.

#### Example 1:

```
BNDS 4 40; JRIGHT 6 18
```

The data between columns 4 to 40 in lines 6 to 18 is right-aligned to column 40.

## Example 2:

```
BNDS 10; JRIGHT 15
```

The data to the right of column 10 in line 15 is right-aligned to the rightmost column of your editing screen.

## **JUSTIFY**

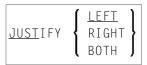

This command is used to set the justification mode for the line commands T0 and T00.

To and Too are used to join data lines with subsequent lines. Both commands apply only within the horizontal boundaries as set with the main command BNDS.

| LEFT  | The data is aligned to the left boundary.  |
|-------|--------------------------------------------|
| RIGHT | The data is aligned to the right boundary. |
| вотн  | The data is aligned to both boundaries.    |

#### **Example:**

With these commands, you set the horizontal boundaries to columns 10 and 60, and activate left-justification:

```
BNDS 10 60; JUSTIFY LEFT
```

When you then mark a line with a  $\top 0$  line command (or a block of lines with two  $\top 00$  line commands), the data between columns 10 and 60 in the marked line(s) is left-aligned to column 10.

## **LABEL**

```
LABEL .label
```

This command is used to mark the current line (that is, the line which is currently at top of the editing area) with the specified . <code>label</code>.

The label may be a string of 1 to 4 alphabetic characters.

#### **Example:**

To label the current line with . X, you enter the command:

```
LABEL .X
```

You can also mark a block of lines with two labels. For example, to mark a block with labels . X and . Y, you first mark the current line (assuming it is the first line of the block to be marked) with . X as shown in the example above; then you scroll until the last line of the block is the current line; then you issue the command LABEL . Y to mark that line with . Y.

To mark a line with a label, you can also use the line command . <code>label</code>; see the section <code>Summary of Line Commands</code>.

## LC

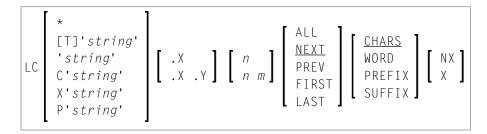

This command is used to change one or more lines to lower case.

You can specify that only lines which contain a specified character *string* are to be changed to lower case. If you want an apostrophe to be part of the *string*, you must write it as two apostrophes.

You can specify the *string* as described in the following section.

| T'string' | Changes lines which contain the $string$ irrespective of whether it is in lower case or upper case. This is the default. |
|-----------|----------------------------------------------------------------------------------------------------|
| 'string'  | Same as T'string'.                                                                                                    |
| C'string' | Changes lines which contain the <i>string</i> exactly as specified.                                                      |
| X'string' | Changes lines which contain the string that corresponds to the specified hexadecimal character <i>string</i> .           |
| P'string' | Changes lines which contains a <i>string</i> that includes the following wildcard characters:                            |
|           | = any character                                                                                                    |
|           | § alphabetic character                                                                                                   |
|           | # numeric character                                                                                                    |
|           | \$ special character                                                                                                    |
|           | ^ non-blank character                                                                                                    |
|           | - non-numeric character                                                                                                  |
|           | < lower-case character                                                                                                   |
|           | > upper-case character                                                                                                   |
| *         | Changes lines which contain the $string$ used in the previous command in which a string was specified.                   |
| . X       | See <i>Line Specifications</i> for an explanation.                                                                       |
| .х . ү    |                                                                                                    |
| n         | See Column Specifications for an explanation.                                                                            |
| n m       |                                                                                                    |

| ALL    | See <i>Direction of Operation</i> for an explanation.    |
|--------|----------------------------------------------------------|
| NEXT   |                                                          |
| PREV   |                                                          |
| FIRST  |                                                          |
| LAST   |                                                          |
| CHARS  | See Special Occurrences for an explanation.              |
| WORD   |                                                          |
| PREFIX |                                                          |
| SUFFIX |                                                          |
| NX     | See Displayed or Non-Displayed Lines for an explanation. |
| X      |                                                          |

If you enter the LC command without any parameters, the current line is changed to lower case.

#### **Example:**

```
LC C'NAME' .X .Y ALL PREFIX NX
```

This command changes to lower case all displayed lines within the block labeled with . X and . Y if they contain the string NAME (in upper case as entered here) as prefix to a word.

## **LEFT**

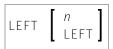

This command scrolls the data to the left.

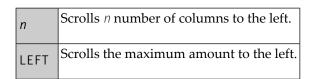

If n or LEFT is omitted, the scrolling amount is determined by the scroll mode.

#### LIMIT

```
LIMIT [n]
```

With this command, you specify the maximum number of lines to be searched with a FIND or RFIND command. The parameter *n* is the number of lines to be searched. This setting can be changed by editing your profile; see *Setting the Editor Profile*.

### **LOCATE**

```
\begin{bmatrix}
LOC ATE \end{bmatrix} \left\{ \begin{array}{c}
0 \\
n \\
.1abe1
\end{array} \right\}
```

This command is used to scroll a specific line to the top of the editing area (that is, make it the current line).

The command provides the following options:

| 0      | Makes the first line of the data current. |
|--------|-------------------------------------------|
| n      | Makes line <i>n</i> current.              |
| .label | Makes the line labeled . label current.   |

The LOCATE command differs from the FIND command in the following ways:

- The FIND command is more effective for text searches while the LOCATE command is used primarily to find line numbers or line labels.
- The LOCATE command finds only text in upper case beginning in column one of the editor. In addition, in order to find a string, the data in the editor must be in alphabetical order.
- When a line is located with the LOCATE command, the cursor is placed in the prefix area and the line is placed at the top of the editing area; with the FIND command, the cursor is placed on the string searched and the line is not necessarily placed at the top of the editing area.

#### **Examples:**

LOC 32

Places line number 32 at the top of the editing area.

32

Same as above.

LOC .X

Places the line labeled . X at the top of the editing area.

### LOG

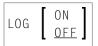

This command activates or deactivates the log file.

The log file is a history of all modifications made in the editor since session begin. When the log file is active, each time you press ENTER, the changes made since the previous ENTER are recorded in the log file. When using the UNDO command you can consecutively back out changes made since the beginning of the editing session. Edit your profile to change the setting; see *Setting the Editor Profile*.

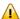

**Important:** You must ensure the LOG is activated before starting to edit.

### **MASK**

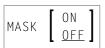

This command activates or deactivates the mask function. When the mask function is active, each time you insert a line in the editor, a predefined line of text is entered instead of a blank line. The mask line is defined by using the MASK line command. The mask function is useful when you must write several lines of code which are identical or very similar.

For detailed instructions on using the mask function, see *To define and use a mask line*.

The default setting is MASK OFF and can be changed by editing your profile; see *Setting the Editor Profile*.

# **MWINDOW**

$$MWINDOW \left[ \begin{array}{c} n \\ n \end{array} \right]$$

This command is used to move a data window according to the command parameters.

| n | The number of the line in which the data window is to be inserted.   |
|---|----------------------------------------------------------------------|
| m | The number of the column in which the data window is to be inserted. |

# **NULLS**

This command is used determine if the data lines are to be filled with null characters.

| ON  | The end of each line is filled with null characters. |
|-----|------------------------------------------------------|
| 0FF | Lines are not filled with null characters.           |

The default setting is NULLS ON and can be changed by editing your profile; see *Setting the Editor Profile*.

# **ORDER**

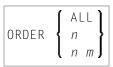

This command is used to join data lines.

| ALL | Joins all lines.                                |
|-----|-------------------------------------------------|
| n   | Joins the lines from line $n$ to the last line. |
| n m | Joins lines from line $n$ to line $m$ .         |

The ORDER command applies only within the horizontal boundaries as set with the main command BNDS.

Within the set boundaries, the lines are concatenated and are filled to the greatest possible extent; words that do not fit into one line are automatically placed in the next line.

To join data lines, you can also use the line commands TF, T0 and T00.

### **POWER**

POWER

This command switches the editor to text-entry mode. You are presented with a blank screen into which you can enter one or more lines of text. After entry, press ENTER and the text is inserted into the first line of the editing area.

# **PROFILE**

PROFILE [n]

This command displays your editor profile at the top of the edit screen.

With n you specify additional lines to be displayed. Possible values for n are:

Displays your editor profile and all tab positions (as specified by TABS command).

Displays same as 6, plus the mask line (as specified by the MASK command).

Displays same as 7, plus boundaries (as specified by the BNDS command).

Displays same as 8, plus column numbers (as specified by the COLS command).

### **PROTECT**

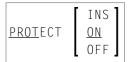

This command is used to protect the **prefix area**. To enter line commands with the prefix area protected, type the line command in column 1 of the editing area preceded by the escape character.

| INS | Protects the prefix area of lines added when using the insert line command. |
|-----|-----------------------------------------------------------------------------|
| ON  | Activates protection.                                                       |
| OFF | Deactivates protection.                                                     |

The default setting is PROTECT ON and can be changed by editing your profile; see *Setting the Editor Profile*.

### **RCHANGE**

<u>RCHAN</u>GE

This command repeats the last CHANGE command.

# **RECOVERY**

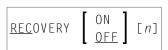

This command is used to activate or deactivate the recovery feature for the current editing session. You can also specify the number of updates to be performed before a checkpoint save is performed.

When using parameter n, you specify the number of updated lines after which a checkpoint save is performed.

The default setting is RECOVERY ON and can be changed by editing your profile; see *Setting the Editor Profile*.

# **RENUMBER**

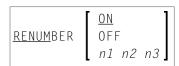

For PDS members and sequential data sets only. Specifies renumbering of the lines in the editing area according to the parameters.

| ON  | Activates renumbering.                                    |
|-----|-----------------------------------------------------------|
| OFF | Deactivates renumbering.                                  |
| n1  | Increment of numbering (default is in your edit profile). |
| n2  | Starting column for the new line number (default: 73).    |
| п3  | End column for the new line number (default: 80).         |

To deactivate line renumbering, see the UNREN command.

## **RESET**

<u>RES</u>ET

This command resets all pending line commands and deletes all line labels.

# **RFIND**

RFIND

This command repeats the last FIND command.

# **RIGHT**

RIGHT 
$$\begin{bmatrix} n \\ RIGHT \end{bmatrix}$$

This command scrolls data to the right.

| n     | Scrolls <i>n</i> number of columns to the right. |
|-------|--------------------------------------------------|
| RIGHT | Scrolls the maximum amount to the right.         |

If n or RIGHT is omitted, the scrolling amount is determined by the scroll mode.

# **SORT**

SORT 
$$[n \ m]$$
  $\begin{bmatrix} .X \\ .X .Y \end{bmatrix}$   $\begin{bmatrix} A \\ D \end{bmatrix}$ 

The SORT command sorts lines in the editor in ascending or descending alphabetical order. An unqualified SORT command sorts all data in the object in ascending order.

| n m    | Sorts from column <i>n</i> to column <i>m</i> .                                                              |
|--------|----------------------------------------------------------------------------------------------------|
| . X    | Sorts from line labeled . X to end of object.                                                                |
| .х . ү | Sorts from line labeled . X to line labeled . Y (where . X and . Y are any string of up to four characters). |
| A      | Sorts data in ascending order (A to Z).                                                                      |
| D      | Sorts data in descending order (Z to A).                                                                     |

#### **TABS**

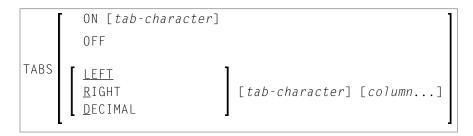

This command is used to control tabulator settings.

You can enable or disable logical or physical tabulation by using the command TABS ON or TABS OFF. Tabulation is also enabled by any command that changes a tabulation setting.

For example, the following command enables logical tabulation with the ampersand sign (&) as logical tabulation character:

```
TABS &
```

You set tab positions by using the TABS command. For example, the following command sets tabs in columns 10, 20 and 30:

```
TABS 10 20 30
```

You can enter data and automatically move it to a specific tab position by preceding it with a logical tabulation character. One tabulation character moves the data to the next tab position, two tabulation characters move the data to the second tab position, and so on.

To display the current TABS command settings, issue the main command PROFILE.

To display the current tab positions, issue the line command TABS.

The default setting is TABS OFF blank and can be changed by editing your profile; see *Setting the Editor Profile*.

Apart from tab positions, you can specify the following parameters with the TABS command:

| <u>L</u> EFT    | Places the data left-justified at the tab position.                           |
|-----------------|-------------------------------------------------------------------------------|
| <u>R</u> IGHT   | Places the data right-justified at the tab position.                          |
| <u>D</u> ECIMAL | Places the data so that the decimal point in the data is at the tab position. |

To tabulate data in a specific column, multiple tab characters are possible: issue the TABS line command and type over each asterisk (\*) marking the tab positions with another special character. Any input preceded by any of these special characters are tabulated in the corresponding column. You can type an L (for LEFT), an R (for RIGHT) or a D (for DECIMAL) after each tabulation character to specify placement of data for the tab position.

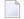

**Note:** For further instructions and examples of using tabulation, see also *Using the Physical* or *Logical Tabulator*.

#### **TOP**

This command is used to scroll to the beginning of the object being edited.

### UC

$$\begin{bmatrix} * \\ [T]'string' \\ 'string' \\ C'string' \\ X'string' \\ P'string' \end{bmatrix} \begin{bmatrix} .X \\ .X .Y \end{bmatrix} \begin{bmatrix} n \\ n m \end{bmatrix} \begin{bmatrix} ALL \\ NEXT \\ PREV \\ FIRST \\ LAST \end{bmatrix} \begin{bmatrix} CHARS \\ WORD \\ PREFIX \\ SUFFIX \end{bmatrix} \begin{bmatrix} NX \\ X \end{bmatrix}$$

The UC command converts one or more lines to upper case. It applies the same parameters as the LC command. If you enter the UC command without parameters, it changes the current line to upper case.

### **UNDO**

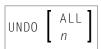

If the log file is active (see the LOG command), the UNDO command backs out all changes made since the last time you pressed ENTER. Repeated use of the UNDO command backs out consecutive changes in reverse order. You can thus back out all changes one by one until you restore the source to its original status at session begin.

You can specify the following parameters with the UNDO command:

| ALL | All modifications made in the current editing session are backed out. |
|-----|-----------------------------------------------------------------------|
| n   | The last $n$ modifications are backed out.                            |

### **UNREN**

```
UNREN [n m]
```

Deactivates the renumbering of lines.

```
Specifies the starting column of the line numbers (default: 73).

Specifies the end column of the line numbers (default: 80).
```

To activate line renumbering, see the RENUMBER command.

# UP

UP [n]

This command scrolls upwards in the data.

The parameter n specifies the number of lines to be scrolled upwards. If n is omitted, the scroll amount is determined by the scroll mode.

# **WINDOW**

WINDOW 71 72 
$$\begin{bmatrix} n \\ n m \end{bmatrix}$$

This command is used to define a data window to be copied or moved. The starting line and column and the end line and column of the window are specified in the command parameters. At least 11 and 12 are required.

| 71 | 12     | Defines a window starting at column 1 of line 11 and ending in the last column of line 12.        |
|----|--------|---------------------------------------------------------------------------------------------------|
|    | 12 11  | Defines a window starting at column $n$ of line $11$ and ending at the last column of line $12$ . |
| 71 | 12 n m | Defines a window starting at column $n$ of line $11$ and ending at column $m$ of line $12$ .      |

Note that all data in the source work area within the specified points becomes part of the window. For an example, see the section *Copying a Window with Data*.

### **XSWAP**

XSWAP

The command is used to exchange displayed lines with excluded lines. Lines are excluded by using the EXCLUDE command.

# **Common Command Options**

There are some options which are available with several main commands. These options are described in the following section.

- Redisplay Feature
- Line Specifications
- Column Specifications
- Displayed or Non-Displayed Lines
- Direction of Operation

Special Occurrences

#### **Redisplay Feature**

The editor provides a command redisplay feature: if you precede a command with two ampersands (&&), it remains displayed in the command line and is executed every time you press ENTER until you delete the command or overtype it.

#### **Line Specifications**

With these options, you can restrict the effect of a command to a certain range of lines:

| . X    | The command affects only the lines from the line labeled . X to the last line.        |
|--------|---------------------------------------------------------------------------------------|
| .х . ү | The command affects only the lines from the line labeled . X to the line labeled . Y. |

X and Y can also be any label of 1 to 4 alphabetic characters (see the LABEL command).

#### **Column Specifications**

With these options, you can restrict the effect of a command to a certain range of columns. These column numbers refer to the actual data columns; the line numbers preceding the data are not counted. So, if you specify column 1 with a command, this may physically be the 8th column of your screen, but it is in fact the 1st column of the data you are editing.

| n   | The command affects only lines in which the specified $string$ begins in column $n$ (that is, the first character of the $string$ must be in column $n$ ). |  |
|-----|----------------------------------------------------------------------------------------------------|--|
| n ı | The command affects only lines in which the specified $string$ occurs anywhere between columns $n$ and $m$ .                                               |  |

#### **Displayed or Non-Displayed Lines**

With one of the following options, you can specify that only excluded or only included lines are to be affected by a command:

| NX | The command affects only non-excluded lines; that is, lines which are currently being displayed.                                                                                                    |
|----|----------------------------------------------------------------------------------------------------|
| ^  | The command affects only excluded lines; that is, lines which are currently <i>not</i> being displayed as specified by the EXCLUDE command. An excluded line remains excluded from display if a main command function is performed on it. |

## **Direction of Operation**

With these options, you can specify the direction in which a command is to operate:

| NEXT  | The command affects the next line (starting from the cursor position) in which the specified $string$ occurs. |
|-------|----------------------------------------------------------------------------------------------------|
| PREV  | The command affects the line that contains the previous occurrence of the specified <i>string</i> .           |
| FIRST | The command affects the first line in which the specified <i>string</i> occurs.                               |
| LAST  | The command affects the last line in which the specified string occurs.                                       |
| ALL   | The command affects all lines in which the specified string occurs.                                           |

## **Special Occurrences**

With these options, you can specify whether only special occurrences of the specified string are to be affected by a command:

| CHARS  | The command affects any line in which the specified <i>string</i> occurs.                             |
|--------|----------------------------------------------------------------------------------------------------|
| WORD   | The command affects only those lines in which the specified <i>string</i> forms a word.               |
| PREFIX | The command affects only those lines in which the specified <i>string</i> is the beginning of a word. |
| SUFFIX | The command affects only those lines in which the specified <i>string</i> is the end of a word.       |

# Index

# Ε

editors overview of, 1